Microsoft.70-412.Testking

<u>Number</u>: 70-412 <u>Passing Score</u>: 800 <u>Time Limit</u>: 120 min <u>File Version</u>: 31.1

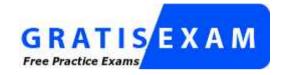

http://www.gratisexam.com/

Exam code: Microsoft 70-412

# Exam name: Configuring Advanced Windows Server 2012 R2 Services

Version 31.1

# Sections

- 1. EXAM A
- 2. EXAM B
- 3. EXAM C
- 4. HOT AREA

5. SELECT AND PLACE

## EXAM C

#### **QUESTION 1**

You have a server named Server1 that runs Windows Server 2012 R2. You install the File and Storage Services server role on Server1.

From Windows Explorer, you view the properties of a folder named Folder1 and you discover that the Classification tab is missing.

You need to ensure that you can assign classifications to Folder1 from Windows Explorer manu- ally.

What should you do?

- A. From Folder Options, clear Hide protected operating system files (Recommended).
- B. Install the File Server Resource Manager role service.
- C. From Folder Options, select the Always show menus.
- D. Install the Share and Storage Management Tools.

#### Correct Answer: B Section: EXAM C Explanation

#### **Explanation/Reference:**

Explanation:

On the Classification tab of the file properties in Windows Server 2012, File Classification Infra- structure adds the ability to manually classify files. You can also classify folders so that any file added to the classified folder will inherit the classifications of the parent folder.

Reference: What's New in File Server Resource Manager in Windows Server

### **QUESTION 2**

Your network contains an Active Directory domain named contoso.com. The domain contains a file server named Server1 that runs Windows Server 2012 R2.

You create a user account named User1 in the domain.

You need to ensure that User1 can use Windows Server Backup to back up Server1. The solution must minimize the number of administrative rights assigned to User1.

What should you do?

- A. Add User1 to the Backup Operators group.
- B. Add User1 to the Power Users group.
- C. Assign User1 the Backup files and directories user right and the Restore files and directories user right.

D. Assign User1 the Backup files and directories user right.

Correct Answer: D Section: EXAM C Explanation

**Explanation/Reference:** Explanation:

Backup Operators have these permissions by default:

| Back up files and directories | Administrators, Backup Operators |
|-------------------------------|----------------------------------|
| Restore files and directories | Administrators, Backup Operators |
| 🖳 Shut down the system        | Administrators, Backup Operators |

However the question explicitly says we need to minimize administrative rights. Since the re- quirement is for backing up the data only--no requirement to restore or shutdown--then assigning the "Back up files and directories user right" would be the correct answer.

Back up files and directories

This user right determines which users can bypass file and directory, registry, and other persistent object permissions for the purposes of backing up the system.

Specifically, this user right is similar to granting the following permissions to the user or group in question on all files and folders on the system:

Traverse Folder/Execute File List Folder/Read Data Read Attributes Read Extended Attributes Read Permissions

Reference: Default local groups

http://technet.microsoft.com/en-us/library/cc787956(v=ws.10).aspx http://technet.microsoft.com/en-us/library/cc756898(v=ws.10).aspx http://technet.microsoft.com/en-us/library/cc756898(v=ws.10).aspx http://technet.microsoft.com

## **QUESTION 3**

You have a server named Server1 that runs Windows Server 2012 R2.

You start Server1 by using Windows RE.

You need to repair the Boot Configuration Data (BCD) store on Server1.

Which tool should you use?

- A. Bootim
- B. Bootsect
- C. Bootrec
- D. Bootcfg

Correct Answer: C Section: EXAM C Explanation

### **Explanation/Reference:**

Explanation:

\* Bootrec.exe tool to troubleshoot "Bootmgr Is Missing" issue. The /ScanOs option scans all disks for installations that are compatible with Windows Vista or Windows 7. Additionally, this option displays the entries that are currently not in the BCD store. Use this option when there are Windows Vista or Windows 7 installations that the Boot Manager menu does not list.

\* Error code 0x0000034 while booting.

Resolution:

- 1. Put the Windows Windows 7 installation disc in the disc drive, and then start the computer.
- 2. Press any key when the message indicating "Press any key to boot from CD or DVD ...". appears.
- 3. Select a language, time, currency, and a keyboard or another input method. Then click Next.
- 4. Click Repair your computer.
- 5. Click the operating system that you want to repair, and then click Next.
- 6. In the System Recovery Options dialog box, click Command Prompt.
- 7. Type Bootrec /RebuildBcd, and then press ENTER.

### Incorrect:

Not B. Bootsect.exe updates the master boot code for hard disk partitions to switch between BOOTMGR and NTLDR. You can use this tool to restore the boot sector on your computer. This tool replaces FixFAT and FixNTFS.

Not D. The bootcfg command is a Microsoft Windows Server 2003 utility that modifies the Boot.ini file.

Reference: Bootsect Command-Line Options

http://technet.microsoft.com/en-us/library/cc749177(v=ws.10).aspx

# **QUESTION 4**

Your network contains an Active Directory forest named contoso.com. The forest contains a sin- gle domain. The forest contains three Active Directory sites named

SiteA, SiteB, and SiteC. The sites contain four domain controllers. The domain controllers are configured as shown in the fol- lowing table.

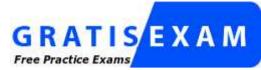

http://www.gratisexam.com/

| Site name | Domain controller name |  |
|-----------|------------------------|--|
| SiteA     | DC1, DC2               |  |
| SiteB     | DC3, DC4               |  |
| SiteC     | None                   |  |

An IP site link exits between each site.

You discover that the users in SiteC are authenticated by the domain controllers in SiteA and SiteB.

You need to ensure that the SiteC users are authenticated by the domain controllers in SiteB, un-less all of the domain controllers in SiteB are unavailable.

What should you do?

- A. Create an SMTP site link between SiteB and SiteC.
- B. Crate additional connection objects for DC1 and DC2.
- C. Decrease the cost of the site link between SiteB and SiteC.
- D. Create additional connection objects for DC3 and DC4.

Correct Answer: C Section: EXAM C Explanation

## Explanation/Reference:

Explanation: By decreasing the site link cost between SiteB and SiteC the SiteC users would be authenticated by SiteB rather than by SiteA.

## **QUESTION 5**

Your network contains an Active Directory domain named adatum.com. You create a new Group Policy object (GPO) named GPO1.

You need to verify that GPO1 was replicated to all of the domain controllers.

Which tool should you use?

- A. Gpupdate
- B. Gpresult
- C. Group Policy Management
- D. Active Directory Sites and Services

Correct Answer: C Section: EXAM C Explanation

# Explanation/Reference:

Explanation:

In Windows Server 2012, the Group Policy Management Console (GPMC) was enhanced to pro-vide a report for the overall health state of the Group Policy infrastructure for a domain, or to scope the health view to a single GPO.

Reference: Check Group Policy Infrastructure Status http://technet.microsoft.com/en-us/library/jj134176.aspx

# **QUESTION 6**

You have a server named Server1 that runs Windows Server 2012 R2. Server1 has the DNS Server server role installed.

You need to configure Server1 to resolve queries for single-label DNS names.

Which two actions should you perform? (Each correct answer presents part of the solution. Choose two.)

- A. Run the Set-DNSServerGlobalNameZone cmdlet.
- B. Modify the DNS suffix search list setting.
- C. Modify the Primary DNS Suffix Devolution setting.
- D. Create a zone named ".".
- E. Create a zone named GlobalNames.
- F. Run the Set-DNSServerRootHint cmdlet.

Correct Answer: AE Section: EXAM C

## Explanation

#### **Explanation/Reference:**

Explanation: Deploying a GlobalNames zone The specific steps for deploying a GlobalNames zone can vary somewhat, depending on the AD DS topology of your network. Step 1: Create the GlobalNames zone (E) Step 2: Enable GlobalNames zone support The Set-DnsServerGlobalNameZone cmdlet enables or disables single-label Domain Name Sys- tem (DNS) queries. It also changes configuration settings for a GlobalNames zone. Etc.

Reference: Deploying a GlobalNames Zone; Set-DnsServerGlobalNameZone http://technet.microsoft.com/en-us/library/cc731744.aspx http://technet.microsoft.com/en-us/library/jj649907(v=wps.620).aspx

#### **QUESTION 7**

Your company has two offices. The offices are located in Seattle and Montreal. The network contains an Active Directory domain named contoso.com. The domain contains two DHCP servers named Server1 and Server2. Server1 is located in the Seattle office. Server2 is lo- cated in the Montreal office. All servers run Windows Server 2012 R2.

You need to create a DHCP scope for video conferencing in the Montreal office. The scope must be configured as shown in the following table.

| Parameter           | Value               |  |
|---------------------|---------------------|--|
| Name                | Montreal_Video_Conf |  |
| Starting IP address | 224.0.0.1           |  |
| Ending IP address   | 224.0.0.100         |  |

Which Windows PowerShell cmdlet should you run?

- A. Add-DhcpServerv4SuperScope
- B. Add-DhcpServerv4MulticastScope
- C. Add-DHCPServerv4Policy
- D. Add-DchpServerv4Scope

Correct Answer: B Section: EXAM C Explanation

### **Explanation/Reference:**

The Add-DhcpServerv4MulticastScope cmdlet adds a multicast scope on the Dynamic Host Configuration Protocol (DHCP) server.

Note: IPv4 multicast addresses are defined by the leading address bits of 1110, originating from the classful network design of the early Internet when this group of addresses was designated as Class D. The Classless Inter-Domain Routing (CIDR) prefix of this group is 224.0.0.0/4. The group includes the addresses from 224.0.0.0 to 239.255.255.255.

Reference: Add-DhcpServerv4MulticastScope

# **QUESTION 8**

Your network contains an Active Directory domain named contoso.com. The domain contains a domain controller named DC1 that runs Windows Server 2012 R2. DC1 has the DHCP Server server role installed.

DHCP is configured as shown in the exhibit. (Click the Exhibit button.)

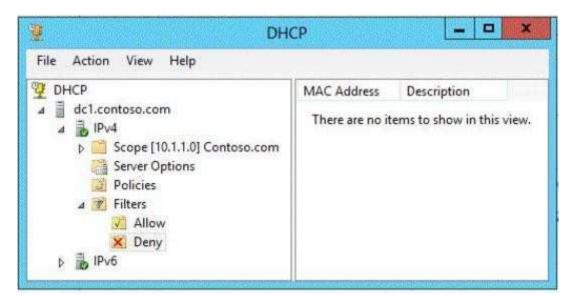

You discover that client computers cannot obtain IPv4 addresses from DC1.

You need to ensure that the client computers can obtain IPv4 addresses from DC1.

What should you do?

A. Activate the scope.

B. Authorize DC1.

C. Disable the Allow filters.

D. Disable the Deny filters.

Correct Answer: C Section: EXAM C Explanation

## **Explanation/Reference:**

Explanation: By enabling the allow list, you automatically deny access to the DHCP server addresses to any client computer not on the list.

So we have to disable the "Allow Filters"

Note: Before you can configure MAC address filtering, you must do the following:

\* Enable and define an explicit allow list. The DHCP server provides DHCP services only to clients whose MAC addresses are in the allow list. Any client that previously received IP ad- dresses is denied address renewal if its MAC address isn't on the allow list. etc.

Reference: Enable and Configure MAC Address Filtering

## **QUESTION 9**

Your network contains an Active Directory forest named adatum.com. All servers run Windows Server 2012 R2. The domain contains four servers. The servers are configured as shown in the following table.

| Server name | Configuration                                                                                   |  |
|-------------|-------------------------------------------------------------------------------------------------|--|
| Server1     | Domain controller     Windows Server Update Services (WSUS)                                     |  |
| Server2     | <ul> <li>Read-only domain controller (RODC)</li> <li>DNS server</li> <li>DHCP server</li> </ul> |  |
| Server3     | Domain controller     DHCP server                                                               |  |
| Server4     | <ul> <li>Member server</li> <li>Distributed File System (DFS)</li> </ul>                        |  |

You need to deploy IP Address Management (IPAM) to manage DNS and DHCP.

On which server should you install IPAM?

- A. Server1
- B. Server2
- C. Server3
- D. Server4

Correct Answer: D Section: EXAM C Explanation

## **Explanation/Reference:**

An IPAM server is intended as a single-purpose server. It is not recommended to collocate other network infrastructure roles such as DNS or DHCP on the same server. IPAM installation is not supported on a domain controller, and discovery of DHCP servers will be disabled if you install IPAM on a server that is also running the DHCP Server service. The following features and tools are automatically installed when you install IPAM Server.

Reference: IPAM Deployment Planning

# **QUESTION 10**

You have an Active Directory Rights Management Services (AD RMS) cluster.

You need to prevent users from encrypting new content. The solution must ensure that the users can continue to decrypt content that was encrypted already.

Which two actions should you perform? (Each correct answer presents part of the solution. Choose two.)

- A. From the Active Directory Rights Management Services console, enable decommissioning.
- B. From the Active Directory Rights Management Services console, create a user exclusion pol- icy.
- C. Modify the NTFS permissions of %systemdrive%\inetpub\wwwroot\\_wmcs\licensing.
- D. Modify the NTFS permissions of %systemdrive%\inetpub\wwwroot\\_wmcs\decommission.
- E. From the Active Directory Rights Management Services console, modify the rights policy templates.

Correct Answer: AD Section: EXAM C Explanation

## Explanation/Reference:

\* Decommissioning refers to the entire process of removing the AD RMS cluster and its associ- ated databases from an organization. This process allows you to

save rights-protected files as or- dinary files before you remove AD RMS from your infrastructure so that you do not lose access to these files. Decommissioning an AD RMS cluster is achieved by doing the following:

/ Enable the decommissioning service. (A)

/ Modify permissions on the decommissioning pipeline.

/ Configure the AD RMS-enabled application to use the decommissioning pipeline.

\* To modify the permissions on the decommissioning pipeline

- 1. Log on to ADRMS-SRV as cpandl\administrator.
- 2. Click Start, type %systemdrive%\inetpub\wwwroot\\_wmcs in the Start Search box, and then press ENTER.
- 3. Right-click the decommission folder, and then click Properties.
- 4. Click the Security tab, click Edit, and then click Add. (D) Etc.

Reference: Step 1: Decommission AD RMS Root Cluster

## **QUESTION 11**

Your network contains an Active Directory domain named contoso.com. The domain contains a server named Server1 that runs Windows Server 2012.

Server1 is the enterprise root certification authority (CA) for contoso.com.

You need to enable CA role separation on Server1.

Which tool should you use?

- A. The Certutil command
- B. The Authorization Manager console
- C. The Certsrv command
- D. The Certificates snap-in

#### Correct Answer: A Section: EXAM C Explanation

# Explanation/Reference:

To enable role separation 1. Open Command Prompt. 2. Type:

certutil -setreg ca\RoleSeparationEnabled 1 Etc.

Reference: Enable role separation

#### **QUESTION 12**

Your network contains an Active Directory domain named corp.contoso.com. You deploy Active Directory Rights Management Services (AD RMS).

You have a rights policy template named Template1. Revocation is disabled for the template. A user named User1 can open content that is protected by Template1 while the user is connected to the corporate network.

When User1 is disconnected from the corporate network, the user cannot open the protected con- tent even if the user previously opened the content.

You need to ensure that the content protected by Template1 can be opened by users who are dis- connected from the corporate network.

What should you modify?

- A. The User Rights settings of Template1
- B. The templates file location of the AD RMS cluster
- C. The Extended Policy settings of Template1
- D. The exclusion policies of the AD RMS cluster

Correct Answer: C Section: EXAM C Explanation

### **Explanation/Reference:**

Explanation:

\* The extended rights policy of a template controls how content licenses are to be implemented. The extended rights policy template settings are specified by using the Active Directory Rights Management Services (AD RMS) administration site. The available settings control persistence of author rights, whether trusted browsers are supported, license persistence within the content, and enforcement of any application-specific data.

\* You can add trust policies so that AD RMS can process licensing requests for content that was rights protected.

Reference: Extended Policy Template Information; AD RMS and Server Design http://technet.microsoft.com/en-us/library/ee221071(v=ws.10).aspx

### **QUESTION 13**

Your network contains two Active Directory forests named contoso.com and adatum.com. All of the domain controllers in both of the forests run Windows Server 2012 R2. The adatum.com do- main contains a file server named Servers. Adatum.com has a one-way forest trust to contoso.com.

A contoso.com user name User10 attempts to access a shared folder on Servers and receives the error message shown in the exhibit. (Click the Exhibit button.)

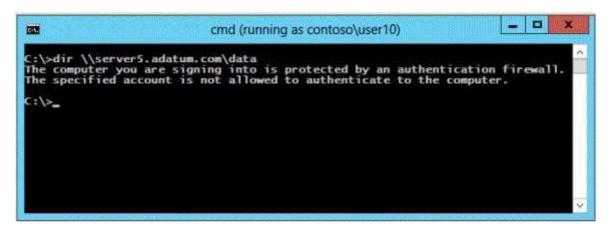

You verify that the Authenticated Users group has Read permissions to the Data folder.

You need to ensure that User10 can read the contents of the Data folder on Server5 in the ada- tum.com domain.

What should you do?

- A. Grant the Other Organization group Read permissions to the Data folder.
- B. Modify the list of logon workstations of the contoso\User10 user account.
- C. Enable the Netlogon Service (NP-In) firewall rule on Server5.
- D. Modify the permissions on the Server5 computer object in Active Directory.

Correct Answer: D Section: EXAM C Explanation

### **Explanation/Reference:**

### Explanation:

\* To resolve the issue, I had to open up AD Users and Computers --> enable Advanced Features --> Select the Computer Object --> Properties --> Security --> Add the Group I want to allow ac- cess to the computer (in this case, DomainA\Domain users) and allow "Allowed to Authenticate". Once I did that, everything worked:

\* For users in a trusted Windows Server 2008 or Windows Server 2003 domain or forest to be able to access resources in a trusting Windows Server 2008 or Windows Server 2003 domain or forest where the trust authentication setting has been set to selective authentication, each user must be explicitly granted the Allowed to Authenticate permission on the security descriptor of the computer objects (resource computers) that reside in the trusting domain or forest.

Reference: Grant the Allowed to Authenticate Permission on Computers in the Trusting Domain or Forest http://technet.microsoft.com/en-us/library/cc816733(v=ws.10).aspx

#### **QUESTION 14**

Your network contains an Active Directory forest. The forest contains one domain named con- toso.com. The domain contains three domain controllers. The domain controllers are configured as shown in the following table.

| Domain controller name | e Operating system     |  |
|------------------------|------------------------|--|
| DC1                    | Windows Server 2003    |  |
| DC2                    | Windows Server 2008    |  |
| DC3                    | Windows Server 2012 R2 |  |

DC1 has all of the operations master roles installed.

You transfer all of the operations master roles to DC2, and then you uninstall Active Directory from DC1.

You need to ensure that you can use Password Settings objects (PSOs) in the domain.

What should you do?

- A. Change the domain functional level.
- B. Upgrade DC2.
- C. Run the dcgpofix.exe command.
- D. Transfer the schema master role.

Correct Answer: A Section: EXAM C Explanation

Explanation/Reference: Explanation:

The domain functional level must be Windows Server 2008 to use PSO's

Incorrect: Not B. DC2 is also Windows Server 2008. Not C. Recreates the default Group Policy Objects (GPOs) for a domain Not D. Schema isn't up to right level

Reference: AD DS: Fine-Grained Password Policies http://technet.microsoft.com/en-us/library/cc770394(v=ws.10).aspx

### **QUESTION 15**

Your network contains an Active Directory domain named adatum.com. The domain contains two sites named Site1 and Site2 and two domain controllers named DC1 and DC2. DC1 is lo- cated in Site1 and DC2 is located in Site2.

You install an additional domain controller named DC3 in Site1 and you ship DC3 to Site2. A technician connects DC3 to Site2.

You discover that users in Site2 are authenticated only by DC2.

You need to ensure that the users in Site2 are authenticated by both DC2 and DC3.

What should you do?

- A. In Active Directory Users and Computers, configure the msDS-PrimaryComputer attribute for DC3.
- B. In Active Directory Users and Computers, configure the msDS-Site-Affinity attribute for DC3.
- C. From Active Directory Sites and Services, move DC3.
- D. From Active Directory Sites and Services, modify the site link between Site1 and Site2.

Correct Answer: C Section: EXAM C Explanation

Explanation/Reference: DC3 needs to be moved to Site2 in AD DS

Reference: Move a domain controller between sites http://technet.microsoft.com/en-us/library/cc759326(v=ws.10).aspx

## **QUESTION 16**

Your network contains an Active Directory forest named contoso.com. The forest contains a sin- gle domain. The forest contains three Active Directory sites named SiteA, SiteB, and SiteC. The sites contain four domain controllers. The domain controllers are configured as shown in the fol- lowing table.

| Site name | Domain controller name |  |
|-----------|------------------------|--|
| SiteA     | DC1, DC2               |  |
| SiteB     | DC3, DC4               |  |
| SiteC     | None                   |  |

An IP site link exits between each site.

You discover that the users in SiteC are authenticated by the domain controllers in SiteA and SiteB.

You need to ensure that the SiteC users are authenticated by the domain controllers in SiteB, un-less all of the domain controllers in SiteB are unavailable.

What should you do?

- A. Create an SMTP site link between SiteB and SiteC.
- B. Decrease the cost of the site link between SiteB and SiteC.
- C. Disable site link bridging.
- D. Create additional connection objects for DC1 and DC2.

Correct Answer: B Section: EXAM C Explanation

# **Explanation/Reference:**

By decreasing the site link cost between SiteB and SiteC the SiteC users would be authenticated by SiteB rather than by SiteA.

# **QUESTION 17**

Your network contains two servers named Server1 and Server 2. Both servers run Windows Server 2012 R2 and have the Hyper-V server role installed.

Server1 hosts a virtual machine named VM1. The virtual machine configuration files and the vir- tual hard disks for VM1 are stored in D: \VM1.

You shut down VM1 on Server1.

You copy D:\VM1 to D:\VM1 on Server2.

You need to start VM1 on Server2. You want to achieve this goal by using the minimum amount of administrative effort.

What should you do?

- A. Run the Import-VMIntialReplication cmdlet.
- B. Create a new virtual machine on Server2 and attach the VHD from VM1 to the new virtual machine.
- C. From Hyper-V Manager, run the Import Virtual Machine wizard.
- D. Run the Import-IscsiVirtualDisk cmdlet.

Correct Answer: C Section: EXAM C Explanation

### **Explanation/Reference:**

## Explanation:

Starting in Windows Server 2012, you no longer need to export a virtual machine to be able to import it. You can simply copy a virtual machine and its associated files to the new host, and then use the Import Virtual Machine wizard to specify the location of the files. This registers the virtual machine with Hyper-V and makes it available for use.

In addition to the wizard, the Hyper-V module for Windows PowerShell includes cmdlets for im- porting virtual machines. For more information, see Import-VM

Reference: Overview of exporting and importing a virtual machine

# **QUESTION 18**

Your network contains an Active Directory domain named contoso.com.

You deploy a server named Server1 that runs Windows Server 2012 R2.

A local administrator installs the Active Directory Rights Management Services server role on Server1.

You need to ensure that AD RMS clients can discover the AD RMS cluster automatically.

What should you do?

- A. Run the Active Directory Rights Management Services console by using an account that is a member of the Schema Admins group, and then configure the proxy settings.
- B. Run the Active Directory Rights Management Services console by using an account that is a member of the Schema Admins group, and then register the Service Connection Point (SCP).
- C. Run the Active Directory Rights Management Services console by using an account that is a member of the Enterprise Admins group, and then register the Service Connection Point (SCP).
- D. Run the Active Directory Rights Management Services console by using an account that is a member of the Enterprise Admins group, and then configure the proxy settings.

Correct Answer: C Section: EXAM C Explanation

# **Explanation/Reference:**

\* The Active Directory Rights Management Services (AD RMS) Service Connection Point (SCP) is an object in Active Directory that holds the web address of the AD RMS certification cluster. AD RMS-enabled applications use the SCP to discover the AD RMS service; it is the first connection point for users to discover the AD RMS web services.

\* To register the SCP you must be a member of the local AD RMS Enterprise Administrators group and the Active Directory Domain Services (AD DS) Enterprise Admins group, or you must have been given the appropriate authority.

Reference: The AD RMS Service Connection Point

# **QUESTION 19**

Your network contains an Active Directory forest named adatum.com. The forest contains an Active Directory Rights Management Services (AD RMS) cluster.

A partner company has an Active Directory forest named litwareinc.com. The partner company does not have AD RMS deployed.

You need to ensure that users in litwareinc.com can consume rights-protected content from ada- tum.com.

Which type of trust policy should you create?

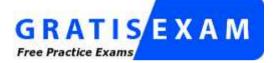

http://www.gratisexam.com/

- A. At federated trust
- B. A trusted user domain
- C. A trusted publishing domain
- D. Windows Live ID

Correct Answer: A Section: EXAM C Explanation

## **Explanation/Reference:**

Explanation:

In AD RMS rights can be assigned to users who have a federated trust with Active Directory Federation Services (AD FS). This enables an organization to share access to rights-protected content with another organization without having to establish a separate Active Directory trust or Active Directory Rights Management Services (AD RMS) infrastructure.

Reference: AD RMS and AD FS Considerations http://technet.microsoft.com/en-us/library/dd772651(v=WS.10).aspx

# **QUESTION 20**

Your network contains an Active Directory domain named contoso.com. The domain contains a server named Server1 that runs Windows Server 2012 R2. Server1

has the Active Directory Cer- tificate Services server role installed and is configured to support key archival and recovery.

You create a new Active Directory group named Group1.

You need to ensure that the members of Group1 can request a Key Recovery Agent certificate.

The solution must minimize the permissions assigned to Group1.

Which two permissions should you assign to Group1? (Each correct answer presents part of the solution. Choose two.)

A. Read

- B. Auto enroll
- C. Write
- D. Enroll
- E. Full control

#### Correct Answer: AD Section: EXAM C Explanation

## Explanation/Reference:

See step 6 below.

- To configure the Key Recovery Agent certificate template
- 1. Open the Certificate Templates snap-in.
- 2. In the console tree, right-click the Key Recovery Agent certificate template.
- 3. Click Duplicate Template.
- 4. In Template, type a new template display name, and then modify any other optional properties as needed.
- 5. On the Security tab, click Add, type the name of the users you want to issue the key recovery agent certificates to, and then click OK.
- 6. Under Group or user names, select the user names that you just added. Under Permissions, se- lect the Read and Enroll check boxes, and then click OK.

Reference: Identify a Key Recovery Agent

### **QUESTION 21**

Your network contains an Active Directory domain named contoso.com. The domain contains two servers named Server1 and Server2. Both servers have the IP Address Management (IPAM) Server feature installed.

You have a support technician named Tech1. Tech1 is a member of the IPAM Administrators group on Server1 and Server2.

You need to ensure that Tech1 can use Server Manager on Server1 to manage IPAM on Server2.

To which group on Server2 should you add Tech1?

- A. IPAM MSM Administrators
- B. IPAM Administrators
- C. winRMRemoteWMIUsers\_
- D. Remote Management Users

## Correct Answer: C Section: EXAM C Explanation

# **Explanation/Reference:**

If you are accessing the IPAM server remotely using Server Manager IPAM client RSAT, then you must be a member of the WinRMRemoteWMIUsers group on the IPAM server, in addition to being a member of the appropriate IPAM security group (or local Administrators group).

Reference: IPAM Deployment Planning, IPAM specifications

# **QUESTION 22**

You have a server named DNS1 that runs Windows Server 2012 R2.

You discover that the DNS resolution is slow when users try to access the company intranet home page by using the URL http://companyhome.

You need to provide single-label name resolution for CompanyHome that is not dependent on the suffix search order.

Which three cmdlets should you run? (Each correct answer presents part of the solution. Choose three.)

- A. Add-DnsServerPrimaryZone
- B. Add-DnsServerResourceRecordCName
- C. Set-DnsServerDsSetting
- D. Set-DnsServerGlobalNameZone
- E. Set-DnsServerEDns
- F. Add-DnsServerDirectory Partition

Correct Answer: ABD Section: EXAM C Explanation

# Explanation/Reference:

\*The Add-DnsServerPrimaryZone cmdlet adds a specified primary zone on a Domain Name System (DNS) server.

\* The Add-DnsServerResourceRecordCName cmdlet adds a canonical name (CNAME) resource record to a specified Domain Name System (DNS) zone. A

CNAME record allows you to use more than one resource record to refer to a single host

\*The Set-DnsServerGlobalNameZone cmdlet enables or disables single-label Domain Name System (DNS) queries. It also changes configuration settings for a GlobalNames zone. The GlobalNames zone supports short, easy-to-use names instead of fully qualified domain names (FQDNs) without using Windows Internet Name Service (WINS) technology. For in- stance, DNS can query SarahJonesDesktop instead of SarahJonesDesktop.contoso.com.

# **QUESTION 23**

You have a server named Server1 that runs Windows Server 2012 R2. Server1 has the DNS Server server role installed.

You need to store the contents of all the DNS queries received by Server1.

What should you configure?

- A. Logging from Windows Firewall with Advanced Security
- B. Debug logging from DNS Manager
- C. A Data Collector Set (DCS) from Performance Monitor
- D. Monitoring from DNS Manager

Correct Answer: B Section: EXAM C Explanation

### **Explanation/Reference:**

Debug logging allows you to log the packets sent and received by a DNS server. Debug logging is disabled by default, and because it is resource intensive, you should only activate it temporar- ily when you need more specific detailed information about server performance.

Reference: Active Directory 2008: DNS Debug Logging Facts...

### **QUESTION 24**

You have a server named Server1 that runs Windows Server 2012 R2.

Windows Server 2012 R2 is installed on volume C.

You need to ensure that Safe Mode with Command Prompt loads the next time Server1 restarts. Which tool should you use?

- A. The Restart-Server cmdlet
- B. The Bootcfg command
- C. The Restart-Computer cmdlet
- D. The Bcdedit command

Correct Answer: D Section: EXAM C Explanation

Explanation/Reference: Explanation:

PS C:\Users\Administrator> bcdedit /set safeboot network The operation completed successfully.

You can see with msconfig tool that boot options have changed as follows: NOTE: Alternate Shell may be used

|                                                                      | System Configuration                                 |               |                  |
|----------------------------------------------------------------------|------------------------------------------------------|---------------|------------------|
| neral Boot Services Start                                            | up Tools                                             |               |                  |
| Windows Server 2012 (C:\Windo                                        | ws) : Current OS; Default OS                         |               |                  |
|                                                                      |                                                      |               |                  |
|                                                                      |                                                      |               |                  |
|                                                                      |                                                      |               |                  |
|                                                                      | · · · · · · · · · · · · · · · · · · ·                | 12            |                  |
|                                                                      | et as default <u>D</u> elete                         |               |                  |
| Boot options                                                         |                                                      | Timeout:      | 0000000000000    |
| Safe boot                                                            | No GUI boot                                          | 30            | seconds          |
|                                                                      |                                                      |               |                  |
| O Minimal                                                            | <u>B</u> oot log                                     |               |                  |
| <ul> <li>Minimal</li> <li>Alternate shell</li> </ul>                 | Boot log<br>Bas <u>e</u> video                       |               |                  |
| ALL STREET STOLES AND ALL STREET                                     | 1월 - J. M. M. C. C. C. C. C. C. C. C. C. C. C. C. C. |               | ll boot settings |
| O Alternate shell                                                    | Bas <u>e</u> video                                   | Make a permar |                  |
| <ul> <li>Alternate shell</li> <li>Active Directory repair</li> </ul> | Bas <u>e</u> video                                   |               |                  |

After reboot you should remove the safeboot option using bcdedit:

- bcdedit /deletevalue safeboot

http://support.microsoft.com/kb/317521 http://technet.microsoft.com/en-us/library/hh849837.aspx http://technet.microsoft.com/en-us/library/cc731662(v=ws.10).aspx

## **QUESTION 25**

You have a server named Server1 that runs Windows Server 2012 R2.

Server1 fails.

You identify that the master boot record (MBR) is corrupt.

You need to repair the MBR.

Which tool should you use?

- A. Bcdedit
- B. Bcdboot
- C. Bootrec
- D. Fixmbr

# Correct Answer: D Section: EXAM C Explanation

## Explanation/Reference:

Explanation:

Repairs the master boot record of the boot disk. The fixmbr command is only available when you are using the Recovery Console. Fixmbr option in Server 2008 and 2012 is a bootrec option

## Example

The following example writes a new master boot record to the device specified: fixmbr \Device\HardDisk0

Incorrect:

Not A. BCDEdit is a command-line tool for managing BCD stores. It can be used for a variety of purposes, including creating new stores, modifying existing stores, adding boot menu options, and so on. BCDEdit serves essentially the same purpose as Bootcfg.exe on earlier versions of Windows

Not B. The BCDboot tool is a command-line tool that enables you to manage system partition files

Not C. Bootrec.exe tool to troubleshoot "Bootmgr Is Missing" issue. The /ScanOs option scans all disks for installations that are compatible with Windows Vista or Windows 7. Additionally, this option displays the entries that are currently not in the BCD store. Use this option when there are Windows Vista or Windows 7 installations that the Boot Manager menu does not list.

### **QUESTION 26**

Your network contains three servers named HV1, HV2, and Server1 that run Windows Server 2012 R2. HV1 and HV2 have the Hyper-V server role installed. Server1 is a file server that con- tains 3 TB of free disk space.

HV1 hosts a virtual machine named VM1. The virtual machine configuration file for VM1 is stored in D:\VM and the virtual hard disk file is stored in E:\VHD. You plan to replace drive E with a larger volume.

You need to ensure that VM1 remains available from HV1 while drive E is being replaced. You want to achieve this goal by using the minimum amount of administrative effort.

What should you do?

- A. Perform a live migration to HV2.
- B. Add HV1 and HV2 as nodes in a failover cluster. Perform a storage migration to HV2.
- C. Add HV1 and HV2 as nodes in a failover cluster. Perform a live migration to HV2.
- D. Perform a storage migration to Server1.

Correct Answer: D Section: EXAM C Explanation

### Explanation/Reference:

One of the great new features coming in Windows Server 2012 is Storage Migration for Hy- per-V. Storage Migration allows an administrator to relocate the source files that make up a vir- tual machine to another location without any downtime.

Storage Migration creates a copy of the file or files at the new location. Once that is finished, Server 2012 does a final replication of changes and then the virtual machine uses the files in the new location.

Reference: Windows Server 2012 Hyper-V Part 3: Storage Migration

## **QUESTION 27**

You have a failover cluster named Cluster1 that contains four nodes. All of the nodes run Windows Server 2012 R2.

You need to force every node in Cluster1 to contact immediately the Windows Server Update Services (WSUS) server on your network for updates.

Which tool should you use?

- A. The Add-CauClusterRole cmdlet
- B. The Wuauclt command

C. The Wusa command

D. The Invoke-CauScan cmdlet

Correct Answer: A Section: EXAM C Explanation

## **Explanation/Reference:**

Explanation:

The Add-CauClusterRole cmdlet adds the Cluster-Aware Updating (CAU) clustered role that provides the self-updating functionality to the specified cluster. When the CAU clustered role has been added to a cluster, the failover cluster can update itself on the schedule that is specified by the user, without requiring an external computer to coordinate the cluster updating process.

Incorrect:

Not B: The wuauclt utility allows you some control over the functioning of the Windows Update Agent. It is updated as part of Windows Update. The following are the command line for wuauclt.

Option Description /a /ResetAuthorization Initiates an asynchronous background search for applicable updates. If Automatic Updates is dis- abled, this option has no effect. /r /ReportNow Sends all queued reporting events to the server asynchronously. /? /h /help Shows this help information.

not D:

The Invoke-CauScan cmdlet performs a scan of cluster nodes for applicable updates and returns a list of the initial set of updates that would be applied to each node in a specified cluster.

Note: The Invoke-CauRun cmdlet performs a scan of cluster nodes for applicable updates and in- stalls those updates via an Updating Run on the specified cluster.

Reference: Add-CauClusterRole http://technet.microsoft.com/en-us/library/hh847235(v=wps.620).aspx

### **QUESTION 28**

Your network contains an Active Directory domain named contoso.com. The domain contains an IP Address Management (IPAM) server that uses a Windows Internal Database.

You install a Microsoft SQL Server 2012 instance on a new server.

You need to migrate the IPAM database to the SQL Server instance. Which cmdlet should you run?

- A. Disable-IpamCapability
- B. Set-IpamConfiguration
- C. Update-IpamServer
- D. Move-IpamDatabase
- Correct Answer: D Section: EXAM C Explanation

## **Explanation/Reference:**

The Move-IpamDatabase cmdlet migrates the IP Address Management (IPAM) database to a Microsoft SQL Server database. You can migrate from Windows Internal Database (WID) or from a SQL Server database. The cmdlet creates a new IPAM schema and copies all data from the existing IPAM database. After the cmdlet completes copying data, it changes IPAM configu- ration settings to refer to the new database as the IPAM database.

Reference: Move-IpamDatabase

# **QUESTION 29**

Your network contains an Active Directory domain named contoso.com. The domain contains a server named Server1 that runs Windows Server 2012 R2. Server1 has the Active Directory Rights Management Services server role installed.

Your company works with a partner organization that does not have its own Active Directory Rights Management Services (AD RMS) implementation.

You need to create a trust policy for the partner organization.

The solution must meet the following requirements:

- Grant users in the partner organization access to protected content.
- Provide users in the partner organization with the ability to create protected content.

Which type of trust policy should you create?

- A. A federated trust
- B. Windows Live ID
- C. A trusted publishing domain
- D. A trusted user domain

Correct Answer: A Section: EXAM C Explanation

### **Explanation/Reference:**

Explanation:

In AD RMS rights can be assigned to users who have a federated trust with Active Directory Federation Services (AD FS). This enables an organization to share access to rights-protected content with another organization without having to establish a separate Active Directory trust or Active Directory Rights Management Services (AD RMS) infrastructure.

Reference: AD RMS and AD FS Considerations http://technet.microsoft.com/en-us/library/dd772651(v=WS.10).aspx

# **QUESTION 30**

Your network contains an Active Directory domain named contoso.com. The domain contains a certification authority (CA).

You suspect that a certificate issued to a Web server is compromised.

You need to minimize the likelihood that users will trust the compromised certificate.

Which two actions should you perform? (Each correct answer presents part of the solution. Choose two.)

- A. Stop the Certificate Propagation service.
- B. Modify the validity period of the Web Server certificate template.
- C. Run certutil and specify the -revoke parameter.
- D. Run certutil and specify the -deny parameter.
- E. Publish the certificate revocation list (CRL).

Correct Answer: CE Section: EXAM C Explanation

**Explanation/Reference:** First revoke the certificate, then publish the CRL.

# **QUESTION 31**

Your network contains an Active Directory domain named adatum.com. The domain contains a server named CA1 that runs Windows Server 2012 R2. CA1 has the Active Directory Certificate Services server role installed and is configured to support key archival and recovery.

You need to ensure that a user named User1 can decrypt private keys archived in the Active Di- rectory Certificate Services (AD CS) database. The solution must prevent User1 from retrieving the private keys from the AD CS database.

What should you do?

- A. Assign User1 the Issue and Manage Certificates permission to CA1.
- B. Assign User1 the Read permission and the Write permission to all certificate templates.
- C. Provide User1 with access to a Key Recovery Agent certificate and a private key.
- D. Assign User1 the Manage CA permission to CA1.

#### Correct Answer: C Section: EXAM C Explanation

## **Explanation/Reference:**

Explanation:

Understanding the Key Recovery Agent Role

KRAs are Information Technology (IT) administrators who can decrypt users' archived private keys. An organization can assign KRAs by issuing KRA certificates to designated administrators and configure them on the CA. The KRA role is not one of the default roles defined by the Com- mon Criteria specifications but a virtual role that can provide separation between Certificate Managers and the KRAs. This allows the separation between the Certificate Manager, who can retrieve the encrypted key from the CA database but not decrypt it, and the KRA, who can de- crypt private keys but not retrieve them from the CA database.

Reference: Understanding User Key Recovery

## **QUESTION 32**

Your network contains an Active Directory domain named contoso.com. The domain contains a server named Server1 that runs Windows Server 2012 R2.

Server1 is an enterprise root certification authority (CA) for contoso.com.

You need to ensure that the members of a group named Group1 can request code signing certificates. The certificates must be issued automatically to the members.

Which two actions should you perform? (Each correct answer presents part of the solution. Choose two.)

- A. From Certificate Templates, modify the certificate template.
- B. From Certification Authority, add a certificate template to be issued.
- C. From Certificate Authority, modify the CA properties.
- D. From Certificate Templates, duplicate a certificate template.
- E. From Certificate Authority, stop and start the Active Directory Certificate Services (AD CS) service.

Correct Answer: AD Section: EXAM C Explanation

### **Explanation/Reference:**

Explanation: First modify the certificate template in Certificate Templates, then add it in Certification Author- ity.

# **QUESTION 33**

Your network contains an Active Directory domain named adatum.com. The domain contains a file server named FS1 that runs Windows Server 2012 R2 and has the File Server Resource Man- ager role service installed. All client computers run Windows 8.

File classification and Access-Denied Assistance are enabled on FS1.

You need to ensure that if users receive an Access Denied message, they can request assistance by email from the Access Denied dialog box.

What should you configure?

- A. A file management task
- B. A classification property
- C. The File Server Resource Manager Options
- D. A report task

Correct Answer: C Section: EXAM C Explanation

### **Explanation/Reference:**

Explanation:

You can configure access-denied assistance individually on each file server by using the File Server Resource Manager console.

## Note:

- To configure access-denied assistance by using File Server Resource Manager
- 1. Open File Server Resource Manager. In Server Manager, click Tools, and then click File Server Re- source Manager.
- 2. Right-click File Server Resource Manager (Local), and then click Configure Options.
- 3. Click the Access-Denied Assistance tab.
- 4. Select the Enable access-denied assistance check box.

5. In the Display the following message to users who are denied access to a folder or file box, type a message that users will see when they are denied access to a file or folder. You can add macros to the message that will insert customized text.

- 6. Click Configure email requests, select the Enable users to request assistance check box, and then click OK.
- 7. Click Preview if you want to see how the error message will look to the user.

8. Click OK.

Reference: Deploy Access-Denied Assistance (Demonstration Steps)

## **QUESTION 34**

Your network contains an Active Directory domain named contoso.com. The domain contains two member servers named Server1 and Server2 that run Windows Server 2012 R2. Both servers have the Hyper-V server role installed.

The network contains an enterprise certification authority (CA). All servers are enrolled automat- ically for a certificate-based on the Computer certificate template.

On Server1, you have a virtual machine named VM1. VM1 is replicated to Server2.

You need to encrypt the replication of VM1.

Which two actions should you perform? (Each correct answer presents part of the solution. Choose two.)

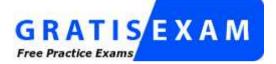

# http://www.gratisexam.com/

- A. On Server1, modify the Hyper-V Settings.
- B. On Server2, modify the settings of VM1.
- C. On Server2, modify the Hyper-V Settings.
- D. On Server1, modify the settings of VM1.
- E. On Server1, modify the settings of the virtual switch to which VM1 is connected.
- F. On Server2, modify the settings of the virtual switch to which VM1 is connected.

Correct Answer: BC Section: EXAM C Explanation

### **Explanation/Reference:**

B: Each virtual machine that is to be replicated must be enabled for replication (on the replica server).

- C: To configure the Replica server
- 1. In Hyper-V Manager, click Hyper-V Settings in the Actions pane.
- 2. In the Hyper-V Settings dialog, click Replication Configuration.
- 3. In the Details pane, select Enable this computer as a Replica server.

4. In the Authentication and ports section, select the authentication method. For either authentica- tion method, specify the port to be used (the default ports are 80 for Kerberos over HTTP and 443 for certificate-based authentication over HTTPS).

5. If you are using certificate-based authentication, click Select Certificate and provide the request certificate information. Etc

Reference: Deploy Hyper-V Replica Step 2: Enable Replication

## **QUESTION 35**

Your company has a main office and a branch office.

The main office contains a file server named Server1. Server1 has the BranchCache for Network Files role service installed. The branch office contains a server named Server2. Server2 is config- ured as a BranchCache hosted cache server.

You need to preload the data from the file shares on Server1 to the cache on Server2.

What should you run first?

- A. Publish-BCFileContent
- B. Add- BCDataCacheExtension
- C. Set-BCCache
- D. Export-BCCachePackage

Correct Answer: A Section: EXAM C Explanation

### **Explanation/Reference:**

See step 2 below.

To prehash content and preload the content on hosted cache servers

1. Log on to the file or Web server that contains the data that you wish to preload, and identify the folders and files that you wish to load on one or more remote hosted cache servers.

2. Run Windows PowerShell as an Administrator. For each folder and file, run either the Pub- lish-BCFileContent command or the Publish-BCWebContent command, depending on the type of content server, to trigger hash generation and to add data to a data package.

3. After all the data has been added to the data package, export it by using the Export-BC- CachePackage command to produce a data package file.

4. Move the data package file to the remote hosted cache servers by using your choice of file trans- fer technology. FTP, SMB, HTTP, DVD and portable hard disks are all viable transports.

5. Import the data package file on the remote hosted cache servers by using the Import-BC- CachePackage command.

Reference: Prehashing and Preloading Content on Hosted Cache Servers (Optional)

## **QUESTION 36**

You have a server named Server1 that runs Windows Server 2012 R2.

Windows Server 2012 R2 is installed on volume C.

You need to ensure that Safe Mode with Networking loads the next time Server1 restarts.

Which tool should you use?

- A. The Msconfig command
- B. The Bootcfg command
- C. The Restart-Computer cmdlet
- D. The Restart-Server cmdlet

Correct Answer: A Section: EXAM C Explanation

# Explanation/Reference:

Use system config (Msconfig) to configure boot options.

|                                   | System Configuration           |                  |                      |
|-----------------------------------|--------------------------------|------------------|----------------------|
|                                   | artup Tools                    |                  |                      |
| Windows Server 2012 (C: Win       | dows) : Current OS; Default OS |                  |                      |
|                                   |                                |                  |                      |
|                                   |                                |                  |                      |
| Advanced options                  | Set as default Delete          |                  |                      |
| Boot options                      |                                | Timeout:         |                      |
| Safe boot                         | No GUI boot                    | 30               | seconds              |
| O Minimal                         | Boot log                       |                  |                      |
| O Alternate shell                 | Bas <u>e</u> video             | 121707431 R      | 10 10 127            |
| Active Directory repa     Network | ir OS boot information         | Make all permane | boot settings<br>ent |
|                                   |                                |                  |                      |
|                                   | OK Canc                        | el <u>Apply</u>  | / Help               |

Reference: System Configuration aka MSCONFIG

# **QUESTION 37**

You have a server named Server1 that runs Windows Server 2012 R2.

You modify the properties of a system driver and you restart Server1.

You discover that Server1 continuously restarts without starting Windows Server 2012 R2.

You need to start Windows Server 2012 R2 on Server1 in the least amount of time. The solution must minimize the amount of data loss.

Which Advanced Boot Option should you select?

A. Repair Your Computer

- B. Last Known Good Configuration (advanced)
- C. Disable Driver Signature Enforcement
- D. Disable automatic restart on system failure

Correct Answer: B Section: EXAM C Explanation

## Explanation/Reference:

Try using Last Known Good Configuration if you can't start Windows, but it started correctly the last time you turned on the computer.

Reference: Using Last Known Good Configuration

# **QUESTION 38**

Your network contains an Active Directory domain named contoso.com. The domain contains a server named Server1 that runs Windows Server 2012 R2. Server1 has an enterprise root certifi- cation authority (CA) for contoso.com.

You deploy another member server named Server2 that runs Windows Server 2012 R2 and has the Web Server (IIS) server role installed.

You need to designate a website on Server1 as the certificate revocation list (CRL) distribution point for the CA. The solution must ensure that CRLs are published automatically to Server2.

Which two actions should you perform? (Each correct answer presents part of the solution. Choose two.)

- A. Create an http:// CRL distribution point (CDP) entry.
- B. Configure a CA exit module.
- C. Create a file:// CRL distribution point (CDP) entry.
- D. Configure a CA policy module.
- E. Configure an enrollment agent.

Correct Answer: AD Section: EXAM C Explanation

# **Explanation/Reference:**

- A: To specify CRL distribution points in issued certificates
- 1. Open the Certification Authority snap-in.
- 2. In the console tree, click the name of the CA.

3. On the Action menu, click Properties, and then click the Extensions tab. Confirm that Select extension is set to CRL Distribution Point (CDP).

4. Do one or more of the following. (The list of CRL distribution points is in the Specify lo- cations from which users can obtain a certificate revocation list (CRL) box.)

/ To indicate that you want to use a URL as a CRL distribution point Click the CRL distribution point, select the Include in the CDP extension of issued certificates check box, and then click OK .

5. Click Yes to stop and restart Active Directory Certificate Services (AD CS).

D: You can specify CRL Distribution Points (CDPs) in CAPolicy.inf. Note that any CDP in CAPolicy.inf will take precedence for certificate verifiers over the CDP's specified in the CA policy module.

## Note:

**CRLDistributionPoint** 

You can specify CRL Distribution Points (CDPs) for a root CA certificate in the CAPolicy.inf. This section does not configure the CDP for the CA itself. After the CA has been installed you can configure the CDP URLs that the CA will include in each certificate that it issues. The URLs specified in this section of the CAPolicy.inf file are included in the root CA certificate itself.

Example: [CRLDistributionPoint] URL=http://pki.wingtiptoys.com/cdp/WingtipToysRootCA.crl

## **QUESTION 39**

Your company has a main office and a remote office. The remote office is used for disaster re- covery. The network contains an Active Directory domain named contoso.com. The domain contains member servers named Server1, Server2, Server3, and Server4. All servers run Windows Server 2012 R2.

Server1 and Server2 are located in the main office. Server3 and Server4 are located in the remote office.

All servers have the Failover Clustering feature installed. The servers are configured as nodes in a failover cluster named Cluster1. Storage is replicated between the main office and the remote site.

You need to ensure that Cluster1 is available if two nodes in the same office fail. What are two possible quorum configurations that achieve the goal? (Each correct answer presents a complete solution. Choose two.)

- A. No Majority: Disk Only
- B. Node Majority
- C. Node and File Share Majority
- D. Node and Disk Majority

Correct Answer: AB Section: EXAM C Explanation

## **Explanation/Reference:**

Depending on the quorum configuration option that you choose and your specific settings, the cluster will be configured in one of the following quorum modes:

- \* (Å) No majority (disk witness only)
- \* (B) Node majority (no witness)
- \* Node majority with witness (disk or file share)

Reference: Configure and Manage the Quorum in a Windows Server 2012 R2 Failover Cluster

# **QUESTION 40**

Your network contains an Active Directory domain named contoso.com. The domain contains two member servers named Server1 and Server2. All servers run Windows Server 2012 R2.

Server1 and Server2 are nodes in a Hyper-V cluster named Cluster1. Cluster1 hosts 10 virtual machines. All of the virtual machines run Windows Server 2012 R2 and are members of the do- main.

You need to ensure that the first time a service named Service1 fails on a virtual machine, the virtual machine is moved to a different node.

You configure Service1 to be monitored from Failover Cluster Manager.

What should you configure on the virtual machine?

- A. From the Recovery settings of Service1, set the First failure recovery action to Take No Ac- tion.
- B. From the General settings, modify the Startup type.
- C. From the Recovery settings of Service1, set the First failure recovery action to Restart the Ser-vice.
- D. From the General settings, modify the Service status.

Correct Answer: A Section: EXAM C Explanation

# Explanation/Reference:

When a monitored service fails the Recovery features of the service will take action.

Example:

| ieneral Log              | On Recovery            | Depender       | ncies                             |          |
|--------------------------|------------------------|----------------|-----------------------------------|----------|
| Select the co<br>actions | omputer's respons      | se if this ser | vice fails. <u>Help me set up</u> | recovery |
| First failure:           |                        | Restart th     | ne Service                        | ¥        |
| Second failur            | ne:                    | Restart th     | ne Service                        | ×        |
| Subsequent f             | failures:              | Take No        | Action                            | ~        |
| Reset fail cou           | unt after:             | 0              | days                              |          |
| Restart service          | ce after:              | 0              | minutes<br>thomasmau              | rer.ch   |
|                          | ctions for stops w     | ith errors.    | Restart Computer Opt              |          |
| Run progra               | m                      |                |                                   |          |
| Program:                 |                        |                | Brows                             | ē        |
| Command                  | line parameters:       |                |                                   |          |
|                          | d Fail any with the an | d of comma     | and line (/fail=%1%)              |          |

In this case for the first failure the service will be restarted by the Service Control Manager in- side the guest operating system, if the service fails for a second time the service will again be restarted via guest operating system. In case of a third failure the Service Control Manager will take no action and the Cluster service running on the Hyper-V host will takeover recovery ac- tions.

Reference: How to configure VM Monitoring in Windows Server 2012

## **QUESTION 41**

You have a cluster named Cluster1 that contains two nodes. Both nodes run Windows Server 2012 R2. Cluster1 hosts a virtual machine named VM1 that runs Windows Server 2012 R2.

You configure a custom service on VM1 named Service1.

You need to ensure that VM1 will be moved to a different node if Service1 fails.

Which cmdlet should you run on Cluster1?

- A. Add-ClusterVmMonitoredItem
- B. Set-ClusterResourceDependency
- C. Enable- VmResourceMetering
- D. Add-ClusterGenericServiceRole

## Correct Answer: A Section: EXAM C Explanation

### **Explanation/Reference:**

\* The Add-ClusterVMMonitoredItem cmdlet configures monitoring for a service or an Event Tracing for Windows (ETW) event so that it is monitored on a virtual machine. If the service fails or the event occurs, then the system responds by taking an action based on the failover con- figuration for the virtual machine resource. For example, the configuration might specify that the virtual machine be restarted or failover.

\* The decision on whether to failover or restart on the same node is configurable and determined by the failover properties for the virtual machine.

Reference: Add-ClusterVMMonitoredItem

### **QUESTION 42**

You have a server named Server1 that runs Windows Server 2012 R2. Server1 has the File Server Resource Manager role service installed.

You are creating a file management task as shown in the exhibit. (Click the Exhibit button.)

| Application Data<br>Group Data<br>User Data |                      |                  |     |
|---------------------------------------------|----------------------|------------------|-----|
| The following folders are                   | included in this sco | be:<br>Folder Us | age |
|                                             |                      |                  |     |
|                                             |                      |                  |     |
|                                             |                      |                  |     |

You need to ensure that the Include all folders that store the following kinds of data list displays an entry named Corporate Data.

What should you do?

A. Create a new file group.

B. Create a new classification property.

- C. Modify the properties of the System Files file group.
- D. Modify the Folder Usage classification property.

Correct Answer: B Section: EXAM C Explanation

**Explanation/Reference:** Classification properties are used to assign values to files.

Reference: Working with File Classification

### **QUESTION 43**

You have a failover cluster named Cluster1 that contains four nodes. All of the nodes run Windows Server 2012 R2.

You need to schedule the installation of Windows updates on the cluster nodes.

Which tool should you use?

- A. the Add-CauClusterRole cmdlet
- B. the Wusa command
- C. the Wuauclt command
- D. the Invoke-CauScan cmdlet

Correct Answer: A Section: EXAM C Explanation

#### **Explanation/Reference:**

To enable self-updating mode, the CAU clustered role must also be added to the failover cluster. To do this by using the CAU UI, under Cluster Actions, use the Configure Self-Updating Op- tions action. Alternatively, run the Add-CauClusterRole Windows PowerShell cmdlet.

Note: The process for installing service packs and hotfixes on Windows Server 2012 differs from the process in earlier versions. In Windows Server 2012, you can use the Cluster-Aware Updat- ing (CAU) feature. CAU automates the software-updating process on clustered servers while maintaining availability.

Reference: Cluster-Aware Updating Overview

### **QUESTION 44**

Your network contains an Active Directory domain named contoso.com. The domain contains two member servers named Server1 and Server2. All servers run

Windows Server 2012 R2.

Server1 and Server2 have the Failover Clustering feature installed. The servers are configured as nodes in a failover cluster named Cluster1. Cluster1 has access to four physical disks. The disks are configured as shown in the following table.

| Disk name | Disk setting                                                |
|-----------|-------------------------------------------------------------|
| Disk1     | NTFS with BitLocker Drive<br>Encryption (BitLocker) enabled |
| Disk2     | FAT32                                                       |
| Disk3     | ReFS                                                        |
| Disk4     | NTFS                                                        |

You need to ensure that all of the disks can be added to a Cluster Shared Volume (CSV). Which two actions should you perform? (Each correct answer presents part of the solution. Choose two.)

- A. Format Disk2 to use NTFS.
- B. Format Disk3 to use NTFS.
- C. Enable BitLocker on Disk4.
- D. Disable BitLocker on Disk1.

### Correct Answer: AB Section: EXAM C Explanation

### **Explanation/Reference:**

Explanation: You cannot use a disk for a CSV that is formatted with FAT, FAT32, or Resilient File System (ReFS).

### **QUESTION 45**

You configure the nodes to use the port rule shown in the exhibit. (Click the Exhibit button.)

| Cluster IP ad                 | <ul> <li>or ✓ All</li> </ul>             |
|-------------------------------|------------------------------------------|
| Port range<br>From: 44        | 13 🗘 To: 443 🗘                           |
| Protocols                     | O UDP O Both                             |
| Filtering mode                |                                          |
| O Multiple I                  | nost Affinity: O None O Single O Network |
| <ul> <li>Single ho</li> </ul> | et                                       |
|                               | is port range                            |

You need to configure the NLB cluster to meet the following requirements:

- HTTPS connections must be directed to Server! if ServerI is available.
- HTTP connections must be load balanced between the two nodes.

Which three actions should you perform? {Each correct answer presents part of the solution. Choose three.

- A. From the host properties of Server2, set the Handling priority of the existing port rule to 2.
- B. Create a port rule for TCP port 80. Set the Filtering mode to Multiple host and set the Affinity to None.
- C. Create an additional port rule for TCP port 443. Set the Filtering mode to Multiple host and set the Affinity to Single.

- D. From the host properties of Server1, set the Handling priority of the existing port rule to 2.
- E. From the host properties of Server2, set the Priority (Unique host ID) value to 1.
- F. From the host properties of Server1, set the Handling priority of the existing port rule to 1.

Correct Answer: ABD Section: EXAM C Explanation

### **Explanation/Reference:**

Handling priority: When Single host filtering mode is being used, this parameter specifies the lo- cal host's priority for handling the networking traffic for the associated port rule. The host with the highest handling priority (lowest numerical value) for this rule among the current members of the cluster will handle all of the traffic for this rule. The allowed values range from 1, the highest priority, to the maximum number of hosts allowed (32). This value must be unique for all hosts in the cluster.

A (not F): Lower priority (2) for Server 2.

B: HTTP is port 80.

Multiple hosts. This parameter specifies that multiple hosts in the cluster handle network traffic for the associated port rule. This filtering mode provides scaled performance in addition to fault tolerance by distributing the network load among multiple hosts. You can specify that the load be equally distributed among the hosts or that each host handle a specified load weight.

Reference: Network Load Balancing parameters

## **QUESTION 46**

A user named User1 is a member of the local Administrators group on Node1 and Node2.

User1 creates a new clustered File Server role named File1 by using the File Server for general use option.

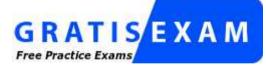

http://www.gratisexam.com/

A report is generated during the creation of File1 as shown in the exhibit. (Click the Exhibit but- ton.)

| CAR CANA               | ndows\Temp\tr 🔎 = C 🎑 File Server      |
|------------------------|----------------------------------------|
| Mr. c.twi              | File Server                            |
| Storage:               | Cluster Disk 2                         |
| Network Name:          | FILE1                                  |
| IP Address:            | 192.168.0.21                           |
| Started                | 4/19/2012 8:46:31 AM                   |
| Completed              | 4/19/2012 8:46:47 AM                   |
| Creating the group F   | ILE1.                                  |
| Creating File Server   | resources.                             |
| Configuring the clust  | er storage device.                     |
| Configuring File Serv  | er resources.                          |
| Configuring File Serv  | er networking.                         |
| Verifying the client a | ccess point settings are valid.        |
| Configuring network    | name resource.                         |
| Creating the highly a  | vailable file server resource.         |
| Verifying required de  | pendencies are configured.             |
| A File Server has bee  | en successfully created.               |
| Configuring new IP a   | ddress resources.                      |
| Configuring the depe   | ndencies for the IP address resources. |
| Configuring the netw   | ork name dependencies.                 |
| The client access poi  | nt has been configured successfully.   |
| Configuring File Serv  | er resources.                          |

File1 fails to start.

You need to ensure that you can start File1.

What should you do?

- A. Log on to the domain by using the built-in Administrator for the domain, and then recreate the clustered File Server role by using the File Server for general use option.
- B. Assign the user account permissions of User1 to the Servers OU.
- C. Assign the computer account permissions of Cluster2 to the Servers OU.
- D. Increase the value of the ms-DS-MachineAccountQuota attribute of the domain.
- E. Recreate the clustered File Server role by using the File Server for scale-out application data option.

Correct Answer: B Section: EXAM C Explanation

## **Explanation/Reference:**

- \* You can deploy and configure a clustered file server by using either of the following methods:
- / Scale-Out File Server for application data

/ File Server for general use

\* Scale-Out File Server is a feature that is designed to provide scale-out file shares that are con- tinuously available for file-based server application storage. Scale-out file shares provides the ability to share the same folder from multiple nodes of the same cluster.

Reference: Scale-Out File Server for Application Data Overview

## HOT AREA

#### **QUESTION 1**

Your network contains an Active Directory domain named contoso.com. The domain contains domain controllers that run either Windows Server 2003, Windows Server 2008 R2, or Windows Server 2012 R2.

You plan to implement a new Active Directory forest. The new forest will be used for testing and will be isolated from the production network.

In the test network, you deploy a server named Server1 that runs Windows Server 2012 R2. You need to configure Server1 as a new domain controller in a new forest named contoso.test. The solution must meet the following requirements:

- The functional level of the forest and of the domain must be the same as that of contoso.com.
- Server1 must provide name resolution services for contoso.test.

What should you do?

To answer, configure the appropriate options in the answer area.

| main Controlle            | er Options                         |                         | TARGET SERVER<br>Server1 |
|---------------------------|------------------------------------|-------------------------|--------------------------|
| eployment Configuration   | Select functional level of the new | forest and root domain  |                          |
| omain Controller Options  | Forest functional level:           | -                       |                          |
| dditional Options<br>aths | Domain functional level:           |                         |                          |
| eview Options             | Specify domain controller capabili | fiet                    |                          |
| rerequisites Check        | Domain Name System (DNS) s         |                         |                          |
| stallation                | Global Catalog (GC)                | erver                   |                          |
| esults                    | Read only domain controller (      |                         |                          |
|                           | Type the Directory Services Restor | re Mode (DSRM) password |                          |
|                           | Passwor <u>d</u> :                 |                         |                          |
|                           | Confirm password:                  |                         |                          |
|                           | More about domain controller op    |                         |                          |

| <b>b</b>                                                                                          | Active Directory Domain Services (                                                                                                    | Configuration Wizard                                                                        | ×                        |
|---------------------------------------------------------------------------------------------------|----------------------------------------------------------------------------------------------------|---------------------------------------------------------------------------------------------|--------------------------|
| Domain Controlle<br>Deployment Configuration                                                      | Select functional level of the new forest                                                                                                    | and root domain                                                                             | TARGET SERVER<br>Server1 |
| Domain Controller Options<br>Additional Options<br>Paths<br>Review Options<br>Prerequisites Check | Forest functional level:                                                                                                    | Windows Server 2003<br>Windows Server 2008<br>Windows Server 2008 R2<br>Windows Server 2012 |                          |
| Installation<br>Results                                                                           | Domain functional level:<br>Specify domain controller capabilities<br>Domain Name System (DNS) server<br>Global Catalog (GC)<br>Read only domain controller (RODC)<br>Type the Directory Services Restore Mod |                                                                                             | e<br>R                   |
|                                                                                                   | Passwor <u>d</u> :<br>Confirm password:                                                                                                    | ••••••                                                                                      |                          |
|                                                                                                   | More about domain controller options                                                                                                    |                                                                                             |                          |
|                                                                                                   | < <u>P</u> r                                                                                                    | evious <u>N</u> ext > Install                                                               | Cancel                   |

| <b>a</b>                                                                                                    | Active Directory Domain Services (   | onfiguration Wizard                                                                                                    | - • ×                    |
|----------------------------------------------------------------------------------------------------|--------------------------------------|----------------------------------------------------------------------------------------------------|--------------------------|
| Domain Controlle<br>Deployment Configuration<br>Domain Controller Options<br>Additional Options<br>Paths<br>Review Options<br>Prerequisites Check<br>Installation<br>Results |                                      | and root domain Windows Server 2003 Windows Server 2008 Windows Server 2008 R2 Windows Server 2012 Windows Server 2012 Windows Server 2008 Windows Server 2008 Windows Server 2008 R2 Windows Server 2012 | TARGET SERVER<br>Server1 |
|                                                                                                    | Password:                            | ******                                                                                                    |                          |
|                                                                                                    | Confirm password:                    | *******                                                                                                    |                          |
|                                                                                                    | More about domain controller options |                                                                                                    |                          |
|                                                                                                    | < <u>P</u> n                         | evious <u>N</u> ext > Install                                                                                                    | Cancel                   |

### **Explanation/Reference:**

\* When you deploy AD DS, set the domain and forest functional levels to the highest value that your environment can support. This way, you can use as many AD DS features as possible. For example, if you are sure that you will never add domain controllers that run Windows Server 2003 to the domain or forest, select the Windows Server 2008 functional level during the deployment process. However, if you might retain or add domain controllers that run Windows Server 2003, select the Windows Server 2003 functional level.

\* You can set the domain functional level to a value that is higher than the forest functional level. For example, if the forest functional level is Windows Server 2003, you can set the domain functional level to Windows Server 2003or higher.

Reference: Understanding Active Directory Domain Services (AD DS) Functional Levels

## **QUESTION 2**

Your network contains three Active Directory forests. The forests are configured as shown in the following table.

| Forest name           | Forest functional level |  |
|-----------------------|-------------------------|--|
| Contoso.com           | Windows Server 2012 R2  |  |
| Division1.contoso.com | Windows Server 2012 R2  |  |
| Dvision2.contoso.com  | Windows Server 2012 R2  |  |

A two-way forest trust exists between contoso.com and divisionl.contoso.com. A two-way forest trust also exists between contoso.com and division2.contoso.com.

You plan to create a one-way forest trust from divisionl.contoso.com to division2.contoso.com.

You need to ensure that any cross-forest authentication requests are sent to the domain controllers in the appropriate forest after the trust is created.

How should you configure the existing forest trust settings?

In the table below, identify which configuration must be performed in each forest. Make only one selection in each column. Each correct selection is worth one point. Answer:

|                                                                                               | Division1.contoso.com | Division2.contoso.com |
|-----------------------------------------------------------------------------------------------|-----------------------|-----------------------|
| Add division1.contoso.com as a name suffix<br>routing entry.                                  | C                     | C                     |
| Add division2.contoso.com as a name suffix<br>routing entry.                                  | C                     | C                     |
| Add division1.contoso.com as an exclusion to<br>the name suffix routing entry of contoso.com. | C                     | C                     |
| Add division2.contoso.com as an exclusion to<br>the name suffix routing entry of contoso.com. | C                     | C                     |

|                                                                                               | Division1.contoso.com | Division2.contoso.com |
|-----------------------------------------------------------------------------------------------|-----------------------|-----------------------|
| Add division1.contoso.com as a name suffix<br>routing entry.                                  | C                     | C                     |
| Add division2.contoso.com as a name suffix<br>routing entry.                                  | C                     | C                     |
| Add division1.contoso.com as an exclusion to<br>the name suffix routing entry of contoso.com. | C                     | C                     |
| Add division2.contoso.com as an exclusion to<br>the name suffix routing entry of contoso.com. | С                     | C                     |

### **Explanation/Reference:**

#### Explanation:

There will be a one-way forest trust from division1.contoso.com to division2.contoso.com Division1 trusts Division2. Division2 must be able to access resources in Division1. Division1 should not be able to access resources in Division2.

# **QUESTION 3**

Your network contains an Active Directory domain named contoso.com. The domain contains two member servers named Server1 and Server2. All servers run Windows Server 2012 R2. Server1 and Server2 have the Network Load Balancing (NLB) feature installed. The servers are configured as nodes in an NLB cluster named Cluster1. Both servers connect to the same switch. Cluster1 hosts a secure web Application named WebApp1. WebApp1 saves user state information in a central database.

You need to ensure that the connections to WebApp1 are distributed evenly between the nodes. The solution must minimize port flooding.

What should you configure? To answer, configure the appropriate affinity and the appropriate mode for Cluster1 in the answer area.

#### Hot Area:

| Affinity | -                           |
|----------|-----------------------------|
|          | Single<br>Client<br>Class C |
| Mode     | -                           |
|          | Unicast<br>Multicast        |

| Affinity |           | - |
|----------|-----------|---|
|          | Single    |   |
|          | Client    |   |
|          | Class C   | _ |
| Mode     |           | - |
|          | Unicast   |   |
|          | Multicast |   |

## **Explanation/Reference:**

Explanation: The Affinity parameter is applicable only for the Multiple hosts filtering mode. / The Single option specifies that NLB should direct multiple requests from the same client IP address to the same cluster host. Reference: Network Load Balancing Manager Properties https://technet.microsoft.com/en-us/library/cc771709.aspx

# **QUESTION 4**

Your network contains two Hyper-V hosts that are configured as shown in the following table.

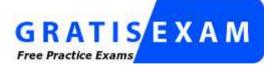

http://www.gratisexam.com/

| Host name | Configuration                                                                                                    |
|-----------|----------------------------------------------------------------------------------------------------|
| Server1   | <ul> <li>1 Intel i7 processor</li> <li>16 GB of memory</li> <li>1 TB of hard disk space</li> <li>Two network adapters</li> </ul>  |
| Server2   | <ul> <li>4 Intel Xeon processors</li> <li>64 GB of memory</li> <li>4 TB of hard disk space</li> <li>4 network adapters</li> </ul> |

You create a virtual machine on Server1 named VM1. You plan to export VM1 from Server1 and import VM1 to Server2. You need to ensure that you can start the imported copy of VM1 from snapshots. What should you configure on VM1? To answer, select the appropriate node in the answer area.

| 41                                                                                                    | •  | 4 F G                                                                                                    |                     |
|----------------------------------------------------------------------------------------------------|----|----------------------------------------------------------------------------------------------------|---------------------|
| BIOS<br>Boot from CD                                                                                                    | ^  | Ministry Add Hardware                                                                                                    |                     |
| 2048 MB                                                                                                    |    | You can use this setting to add devices to your virtual machine.<br>Select the devices you want to add and click the Add button.                                                                                           |                     |
| Processor<br>1 Virtual processor                                                                                                    |    | SCSI Controller                                                                                                    | 10.000 C            |
| Compatibility                                                                                                    |    | Network Adapter<br>Legacy Network Adapter                                                                                                    |                     |
| D NUMA                                                                                                    |    | Fibre Channel Adapter                                                                                                    |                     |
| IDE Controller 0     Gar Hard Drive                                                                                                    |    | RemoteFX 3D Video Adapter                                                                                                    | 4                   |
| VM1.vhdx                                                                                                    |    |                                                                                                    | Add                 |
| IDE Controller 1                                                                                                    |    | You can increase the storage available to a virtual machine by adding<br>and attaching virtual hard disks to it. A SCSI controller requires integr<br>the guest operating system. Do not attach a system disk to a SCSI co | ration services in  |
| SCSI Controller                                                                                                    |    | disks must be attached to an IDE controller.                                                                                                    | and over 1 by a dem |
|                                                                                                    |    |                                                                                                    |                     |
| Network Adapter                                                                                                    | 88 |                                                                                                    |                     |
| Not connected<br>Hardware Acceleration                                                                                                    | 11 |                                                                                                    |                     |
| Not connected<br>Hardware Acceleration<br>Advanced Features                                                                                                    |    |                                                                                                    |                     |
| Not connected<br>Hardware Acceleration                                                                                                    |    |                                                                                                    |                     |
| Not connected<br>Hardware Acceleration<br>Advanced Features<br>TP COM 1                                                                                                    |    |                                                                                                    |                     |
| Not connected<br>Hardware Acceleration<br>Advanced Features<br>COM 1<br>None<br>COM 2                                                                                              |    |                                                                                                    |                     |
| Not connected<br>Hardware Acceleration<br>Advanced Features<br>COM 1<br>None<br>COM 2<br>None<br>Diskette Drive                                                                    |    |                                                                                                    |                     |
| Not connected<br>Hardware Acceleration<br>Advanced Features<br>COM 1<br>None<br>COM 2<br>None<br>Diskette Drive<br>None                                                            |    |                                                                                                    |                     |
| Not connected<br>Hardware Acceleration<br>Advanced Features<br>COM 1<br>None<br>COM 2<br>None<br>COM 2<br>None<br>Management<br>Name                                               |    |                                                                                                    |                     |
| Not connected<br>Hardware Acceleration<br>Advanced Features<br>COM 1<br>None<br>COM 2<br>None<br>Diskette Drive<br>None<br>Management<br>Name<br>VM1<br>MI<br>Integration Services |    |                                                                                                    |                     |

| 11                                                                                                    | •   | 4 1 9                                                                                                    |                                       |
|----------------------------------------------------------------------------------------------------|-----|----------------------------------------------------------------------------------------------------|---------------------------------------|
| BIOS<br>Boot from CD                                                                                                    | ^   | Mid Hardware                                                                                                    |                                       |
| Memory                                                                                                    |     | You can use this setting to add devices to your virtual machine.                                                                                |                                       |
| 2048 MB                                                                                                    |     | Select the devices you want to add and click the Add button.                                                                                    | 1.2.1.1.2.2.2                         |
| Processor<br>1 Virtual processor                                                                                                    |     | SCSI Controller                                                                                                    | 1. 120. <del>2</del> 98. (17. 19. 19. |
| Compatibility                                                                                                    |     | Network Adapter<br>Legacy Network Adapter                                                                                                    |                                       |
| D NUMA                                                                                                    |     | Fibre Channel Adapter                                                                                                    |                                       |
| IDE Controller 0                                                                                                    | 1   | RemoteFX 3D Video Adapter                                                                                                    |                                       |
| Ca Hard Drive                                                                                                    |     |                                                                                                    | 7.245                                 |
| VM1.vhdx                                                                                                    |     |                                                                                                    | Add                                   |
| IDE Controller 1                                                                                                    |     | You can increase the storage available to a virtual machine by addir<br>and attaching virtual hard disks to it. A SCSI controller requires inte |                                       |
| None                                                                                                    |     | the guest operating system. Do not attach a system disk to a SCSI.                                                                              |                                       |
| SCSI Controller                                                                                                    |     | disks must be attached to an IDE controller.                                                                                                    | 0.900.0000 E-100.0000 2000            |
|                                                                                                    |     |                                                                                                    |                                       |
| Network Adapter                                                                                                    | 88  |                                                                                                    |                                       |
| The second second se | 10  |                                                                                                    |                                       |
| Not connected<br>Hardware Acceleration<br>Advanced Features                                                                                                    | 100 |                                                                                                    |                                       |
| Not connected<br>Hardware Acceleration                                                                                                    |     |                                                                                                    |                                       |
| Not connected<br>Hardware Acceleration<br>Advanced Features<br>PCOM 1                                                                                                    |     |                                                                                                    |                                       |
| Not connected<br>Hardware Acceleration<br>Advanced Features<br>COM 1<br>None<br>COM 2<br>None                                                                                                    |     |                                                                                                    |                                       |
| Not connected<br>Hardware Acceleration<br>Advanced Features<br>COM 1<br>None<br>COM 2                                                                                                    |     |                                                                                                    |                                       |
| Not connected<br>Hardware Acceleration<br>Advanced Features<br>COM 1<br>None<br>COM 2<br>None<br>Diskette Drive                                                                                                    |     |                                                                                                    |                                       |
| Not connected<br>Hardware Acceleration<br>Advanced Features<br>COM 1<br>None<br>COM 2<br>None<br>Diskette Drive<br>None                                                                                                    |     |                                                                                                    |                                       |
| Not connected Hardware Acceleration Advanced Features COM 1 None COM 2 None COM 2 None Diskette Drive None Management None Management INM1 Integration Services                                                                                                    |     |                                                                                                    |                                       |
| Not connected<br>Hardware Acceleration<br>Advanced Features<br>COM 1<br>None<br>COM 2<br>None<br>Diskette Drive<br>None<br>Management<br>Name<br>VM1                                                                                                    |     |                                                                                                    |                                       |

## **Explanation/Reference:**

Note:

\* If the CPUs are from the same manufacturer but not from the same type, you may need to use Processor Compatibility.

(Incorrect) The network adapter is already disconnected.

# **QUESTION 5**

Your network contains an Active Directory domain named contoso.com. You have a failover cluster named Cluster1 that contains two nodes named Server1 and Server2. Both servers run Windows Server 2012 R2 and have the Hyper-V server role installed. You plan to create two virtual machines that will run an application named App1. App1 will store data on a virtual hard drive named App1data.vhdx. App1data.vhdx will be shared by both virtual machines.

The network contains the following shared folders:

- An SMB file share named Share1 that is hosted on a Scale-Out File Server.
- An SMB file share named Share2 that is hosted on a standalone file server.
- An NFS share named Share3 that is hosted on a standalone file server.

You need to ensure that both virtual machines can use App1data.vhdx simultaneously. What should you do?

To answer, select the appropriate configurations in the answer area.

Answer Area

Location of App1data.vhdx:

|  | 1.11 |     |
|--|------|-----|
|  | -    | 20. |
|  | 100  |     |
|  |      |     |
|  |      |     |

App1data.vhdx disk type:

| Location of App1data.vhdx: |        |
|----------------------------|--------|
|                            | Share1 |
|                            | Share2 |
|                            | Share3 |

| App1data.vhdx disk type: | •                     |
|--------------------------|-----------------------|
|                          | Differencing          |
|                          | Dynamically expanding |

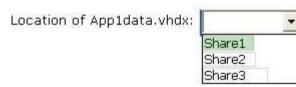

| App1data.vhdx disk type:              |                       |
|---------------------------------------|-----------------------|
| · · · · · · · · · · · · · · · · · · · | Differencing          |
|                                       | Dynamically expanding |

Section: HOT AREA Explanation

## Explanation/Reference:

Explanation:

\* Simultaneous access to vhd can only be done by scale-out file server \* Create your VHDX data files to be shared as fixed-size or dynamically expanding, on the disk where you manually attached the Shared VHDX filter. Old VHD files are not allowed. Differencing disks are not allowed.

Reference: Windows Server 2012 R2 Storage: Step-by-step with Storage Spaces, SMB Scale-Out and Shared VHDX (Virtual)

# **QUESTION 6**

Your network contains an Active Directory domain named contoso.com. The domain contains a server named Server1 that runs Windows Server 2012 R2. Server1 has the Active Directory Certificate Services server role installed and configured.

Services server role installed and configured. For all users, you are deploying smart cards for logon. You are using an enrollment agent to enroll the smart card certificates for the users.

You need to configure the Contoso Smartcard Logon certificate template to support the use of the enrollment agent.

Which setting should you modify? To answer, select the appropriate setting in the answer area.

| Superseded Templa      | ites         | Extensions           | Security        | Server       |
|------------------------|--------------|----------------------|-----------------|--------------|
| General                | Con          | npatibility          | Reques          | st Handling  |
| Cryptography           | Subj         | ect Name             | Issuance F      | Requirements |
| equire the following   | for enrol    | ment:                |                 |              |
| CA certificate mar     |              |                      |                 |              |
| This number of au      |              |                      |                 |              |
| I mis number or ac     | In jointee : | aignatures.          | 1               |              |
| If you require mo      | re than o    | ne signature, au     | toenrollment is | not allowed. |
| Policy type requir     | ed in sign   | ature:               |                 |              |
| Application polic      | у            |                      |                 |              |
| Application policy     | 55           |                      |                 | 7            |
| Any Purpose            |              |                      |                 |              |
| Issuance policies      | 4            |                      |                 |              |
|                        |              |                      |                 | A <u>d</u> d |
|                        |              |                      |                 | Remove       |
| <u>L</u>               |              |                      |                 |              |
| equire the following   | for menn     | ollment              |                 | 1            |
| Same criteria as fo    |              |                      |                 |              |
| ) Valid existing certi |              |                      |                 |              |
| Allow key bas          |              | al (T)               |                 |              |
| Requires subject       |              |                      | d within the ce | tificate     |
| request.               |              |                      |                 |              |
| Control is disabled o  | tua to co    | no atibility eatting | 20              | 11           |
| Control is disabled (  | the to co    | abarinary search     | 15.             |              |

| Superseded Templ             | ates                  | Extensions                                                                                                    | Security             | Server     |
|------------------------------|-----------------------|----------------------------------------------------------------------------------------------------|----------------------|------------|
| General                      | Co                    | mpatibility                                                                                                    | Request H            | landling   |
| Cryptography                 | Sub                   | iject Name                                                                                                    | Issuance Red         | quirements |
| Require the following        | for enro              | Iment:                                                                                                    |                      |            |
| CA certificate ma            |                       |                                                                                                    |                      |            |
| ✓ This number of a           | and the second second | Source and the second second s |                      |            |
| ✓] I nis number of a         | utnonzed              | signatures                                                                                                    | 1                    |            |
| If you require ma            | re than o             | one signature, au                                                                                                    | toenrollment is no   | t allowed. |
| Policy type requi            | red in sig            | nature:                                                                                                    |                      |            |
| Application polic            |                       |                                                                                                    |                      |            |
| Application polic            | ¢.                    |                                                                                                    |                      |            |
| Any Purpose                  |                       |                                                                                                    |                      |            |
| Issuance policie             | £                     |                                                                                                    |                      |            |
| -                            |                       |                                                                                                    |                      | Add        |
|                              |                       |                                                                                                    |                      | Remove     |
| L                            |                       |                                                                                                    |                      | Пенноме    |
|                              |                       | w . W                                                                                                    |                      |            |
| Require the following        | and a company         |                                                                                                    |                      |            |
| Same criteria as f           |                       | nent                                                                                                    |                      |            |
| Valid existing cer           |                       |                                                                                                    |                      |            |
| Allow key bar                |                       | and the second second                                                                                                    |                      |            |
| Requires subject<br>request. | informat              | ion to be provided                                                                                                    | d within the certifi | cate       |
| Control is disabled          | due to 😋              | ompatibility setting                                                                                                    | 15.                  |            |

## Explanation/Reference:

Explanation:

/ In application policy drop-down list select Certificate Request Agent.

/ The Issuance Requirements Tab

\* Application policy. This option specifies the application policy that must be included in the

signing certificate used to sign the certificate request. It is enabled when Policy type required in

signature is set to either Application policy or Both application and issuance policy.

Reference: Administering Certificate Templates

http://technet.microsoft.com/en-us/library/cc725621(v=WS.10) .aspx

# **QUESTION 7**

Your company has a primary data center and a disaster recovery data center. The network contains an Active Directory domain named contoso.com. The domain contains a server named that runs Windows Server 2012 R2. Server1 is located in the primary data center. Server1 has an enterprise root certification authority (CA) for contoso.com.

You deploy another server named Server2 to the disaster recovery data center.

You plan to configure Server2 as a secondary certificate revocation list (CRL) distribution point.

You need to configure Server2 as a CRL distribution point (CDP).

Which tab should you use to configure the required CDP entry? To answer, select the appropriate tab in the answer area.

| Extensions                         | Storage               |                                                                                                    | Certificate M  | The second second second second second second second second second second second second second second second s |
|------------------------------------|-----------------------|----------------------------------------------------------------------------------------------------|----------------|----------------------------------------------------------------------------------------------------|
| Enrollment Agents<br>General       | Auditing              | Course of the Lot of the Lot of t | y Agents       | Security                                                                                                    |
| General                            | Policy Mod            | luie                                                                                                    | Exit           | wodule                                                                                                    |
| Certification authority            | / (CA)                |                                                                                                    |                |                                                                                                    |
| Name:                              | contoso-Root-         | CA                                                                                                    |                |                                                                                                    |
|                                    |                       |                                                                                                    |                |                                                                                                    |
| CA certificates:                   |                       |                                                                                                    |                |                                                                                                    |
| Cedificate #0                      |                       |                                                                                                    | ADS: NO.       | sw-ontheatth                                                                                                   |
|                                    |                       |                                                                                                    |                |                                                                                                    |
|                                    |                       |                                                                                                    |                |                                                                                                    |
|                                    |                       |                                                                                                    |                |                                                                                                    |
|                                    |                       |                                                                                                    |                |                                                                                                    |
|                                    |                       |                                                                                                    |                |                                                                                                    |
|                                    |                       |                                                                                                    |                |                                                                                                    |
|                                    |                       |                                                                                                    |                |                                                                                                    |
| 1                                  |                       |                                                                                                    | 14             |                                                                                                    |
|                                    |                       |                                                                                                    | View C         | ertificate                                                                                                    |
| Costographic setting               | 76                    |                                                                                                    | <u>V</u> iew C | ertificate                                                                                                    |
| Cryptographic setting              |                       | unan Kau C                                                                                                    | <u>ka 37 </u>  |                                                                                                    |
| Cryptographic setting<br>Provider: | gs<br>Microsoft Softv | vare Key S                                                                                                    | <u>ka 37 </u>  |                                                                                                    |
|                                    |                       | vare Key S                                                                                                    | <u>ka 37 </u>  |                                                                                                    |
| Provider:                          | Microsoft Softv       | vare Key S                                                                                                    | <u>ka 37 </u>  |                                                                                                    |
| Provider:                          | Microsoft Softv       | vare Key S                                                                                                    | <u>ka 37 </u>  |                                                                                                    |
| Provider:                          | Microsoft Softv       | vare Key S                                                                                                    | <u>ka 37 </u>  |                                                                                                    |

| and the second of the second second se | Storage               |            | Certificate M      | And in case of the local division of the local division of the loc |
|----------------------------------------------------------------------------------------------------|-----------------------|------------|--------------------|----------------------------------------------------------------------------------------------------|
| Enrollment Agents<br>General                                                                                                    | Auditing              |            | y Agents<br>Exit I | Security                                                                                                    |
| Certification authority<br>Name:<br>CA certificates:                                                                                                    | (CA)<br>contoso-Root4 | CA         |                    |                                                                                                    |
|                                                                                                    |                       |            |                    |                                                                                                    |
|                                                                                                    |                       |            |                    |                                                                                                    |
| 2-1-                                                                                                    |                       |            | <u>V</u> iew Ce    | rtificate                                                                                                    |
| Cryptographic setting                                                                                                    | 38                    |            | <u>V</u> iew Ce    | rtificate                                                                                                    |
| Cryptographic setting<br>Provider:                                                                                                    | gs<br>Microsoft Softv | vare Key S | <u></u>            |                                                                                                    |
|                                                                                                    |                       | vare Key S | <u></u>            |                                                                                                    |

## Explanation/Reference:

Explanation:
To configure the CDP and AIA extensions on CA1
1. In Server Manager, click Tools and then click Certification Authority.
2. In the Certification Authority console tree, right-click corp-CA1-CA, and then click Properties.
3. Click the Extensions tab. Ensure that Select extension is set to CRL Distribution Point (CDP), and in the Specify locations from which users can obtain a certificate revocation list (CRL), do the following:
Etc.
Reference: Configure the CDP and AIA Extensions on CA1

Reference: Configure the CDP and AIA Extensions on CA1 http://technet.m icrosoft.com/zh-cn/libra ry/jj125369.aspx

## **QUESTION 8**

Your network contains an Active Directory domain named contoso.com. The domain contains two servers named Server1 and Server2. All servers run Windows Server 2012 R2.

You install the DHCP Server server role on both servers.

On Server1, you have the DHCP scope configured as shown in the exhibit. (Click the Exhibit button.)

| Scope                           |                     | description of the second second second second second second second second second second second second second s |  |  |
|---------------------------------|---------------------|----------------------------------------------------------------------------------------------------|--|--|
| Scope name:                     | Scope 1             |                                                                                                    |  |  |
| Start IP address:               | 10.0.0.1            |                                                                                                    |  |  |
| End IP address:                 | 10 . 0 . 0 . 254    |                                                                                                    |  |  |
| Subnet mask:                    | 255 . 255 . 255 . 0 | Length: 24                                                                                                    |  |  |
| Lease duration for DHCP clients |                     |                                                                                                    |  |  |

You need to configure the scope to be load-balanced across Server1 and Server2. What Windows PowerShell cmdlet should you run on Server1? To answer, select the appropriate options in the answer area.

| Answer    | Area                                                                               |                                                                          |                                                                                        |  |
|-----------|------------------------------------------------------------------------------------|--------------------------------------------------------------------------|----------------------------------------------------------------------------------------|--|
| [         | <u> </u>                                                                           | •                                                                        | -Name ScopeRepl                                                                        |  |
| lot Area: |                                                                                    |                                                                          |                                                                                        |  |
|           | Answer Area                                                                        | <b>•</b>                                                                 | -Name ScopeRepl                                                                        |  |
|           | Add-DhcpServerv4Failover<br>Add-DhcpServerv4FailoverScope<br>Set-DhcpServerv4Scope | -PartnerServer Server1<br>-PartnerServer Server2<br>-StartRange 10.0.0.1 | -ComputerName Server2<br>-EndRange 10.0.0.254<br>-Mode Hotstandby<br>-ScopeID 10.0.0.0 |  |

| Answer Area                   |                        |                       |
|-------------------------------|------------------------|-----------------------|
| •                             | <b>•</b>               | -Name ScopeRepl       |
| Add-DhcpServerv4Failover      | -PartnerServer Server1 | -ComputerName Server2 |
| Add-DhcpServerv4FailoverScope | -PartnerServer Server2 | -EndRange 10.0.0.254  |
| Set-DhcpServerv4Scope         | -StartRange 10.0.0.1   | -Mode Hotstandby      |
|                               |                        | -ScopeID 10.0.0.0     |

## Section: HOT AREA Explanation

Explanation/Reference: Explanation: \* Add-DhcpServerv4Failover

The Add-DhcpServerv4Failover cmdlet adds a new IPv4 failover relationship to a Dynamic Host

Configuration Protocol (DHCP) server service.

/ -PartnerServer<String>

Specifies the IPv4 address, or host name, of the partner DHCP server service with which the

failover relationship is created.

/ -Scopeld<IPAddress[]>

Specifies the scope identifiers, in IPv4 address format, which are to be added to the failover relationship.

\* Example:

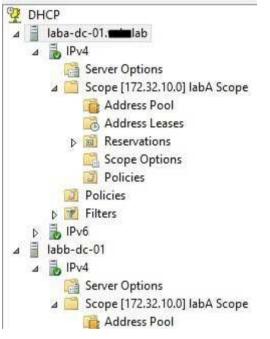

Reference: Add-DhcpServerv4Failover

## **QUESTION 9**

Your network contains an Active Directory domain named contoso.com. The domain contains two DHCP servers named Server1 and Server2. Both servers have multiple IPv4 scopes. Server1 and Server2 are used to assign IP addresses for the network IDs of 172.20.0.0/16 and 131.107.0.0/16.

You install the IP Address Management (IPAM) Server feature on a server named IPAM1 and configure IPAM1 to manage Server1 and Server2.

Some users from the 172.20.0.0 network report that they occasionally receive an IP address conflict error message.

You need to identify whether any scopes in the 172.20.0.0 network ID conflict with one another.

What Windows PowerShell cmdlet should you run?

To answer, select the appropriate options in the answer area.

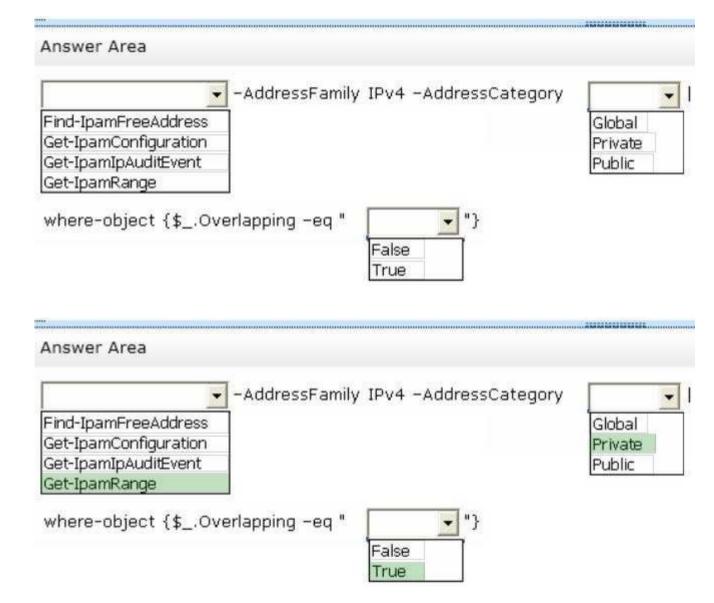

# Explanation/Reference:

Explanation: Type the following command at a Windows PowerShell prompt and press ENTER: PS C:\> Get-IpamRange –AddressFamily IPv4 –AddressCategory Private|where-object {\$\_.Overlapping –eq "True"} The previous command will display any overlapping IP address ranges, if they exist. Reference: Walkthrough: Demonstrate IPAM in Windows Server 2012 R2

## **QUESTION 10**

You have a file server named Server1 that runs Windows Server 2012 R2. You need to ensure that you can use the NFS Share - Advanced option from the New Share Wizard in Server Manager.

Which two role services should you install?

To answer, select the appropriate two role services in the answer area.

| Ro.                                                                                                    | Add Roles and Features Wizard                                                                                                    | _ <b>_</b> ×                                                                                                    |
|----------------------------------------------------------------------------------------------------|----------------------------------------------------------------------------------------------------|----------------------------------------------------------------------------------------------------|
| Select server rol                                                                                               | es                                                                                                    | DESTINATION SERVER<br>SERVER102 contoso.com                                                                                                    |
| Before You Begin<br>Installation Type<br>Server Selection<br>Server Roles<br>Features<br>Confirmation<br>Reputs | File Server Resource Manager     File Server VSS Agent Service     iSCSI Target Server     iSCSI Target Storage Provider (VDS and VS)     Server for NFS     Work Folders | Description<br>File and iSCSI Services provides<br>technologies that help you manage<br>file servers and storage, reduce disk<br>space utilization, replicate and cache<br>files to branch offices, move or fail<br>over a file share to another cluster<br>node, and share files by using the<br>NFS protocol. |
|                                                                                                    | Storage Services (Installed)                                                                                                    | e                                                                                                    |
|                                                                                                    | < Previous Ne                                                                                                    | ext >Install Cancel                                                                                                    |

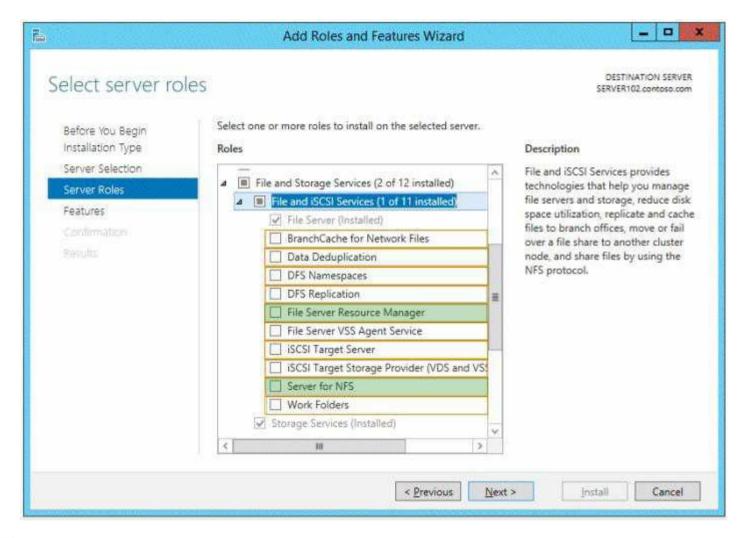

#### Explanation/Reference:

\*File Server Resource Manager Role File Server Resource Manager is a set of features that allow you to manage and classify data that is stored on file servers. Note: NFS Share – Advanced

This advanced profile offers additional options to configure a NFS file share.

Set the folder owners for access-denied assistance

Configure default classification of data in the folder for management and access policies Enable guotas

Reference: How to share a folder in Windows Server 2012

## **QUESTION 11**

Your network contains an Active Directory domain named contoso.com. All client computers run Windows 8 Enterprise.

You have a remote site that only contains client computers. All of the client computer accounts

are located in an organizational unit (CU) named Remote1. A Group Policy object (GPO) named GPO1 is linked to the Remote1 OU.

You need to configure BranchCache for the remote site.

Which two settings should you configure in GPO1?

To answer, select the two appropriate settings in the answer area.

#### Hot Area:

| Setting                                                             | State          |
|---------------------------------------------------------------------|----------------|
| E Turn on BranchCache                                               | Not configured |
| 📰 Set BranchCache Distributed Cache mode                            | Not configured |
| 📰 Set BranchCache Hosted Cache mode                                 | Not configured |
| Enable Automatic Hosted Cache Discovery by Service Connection Point | Not configured |
| 🔝 Configure Hosted Cache Servers                                    | Not configured |
| E Configure BranchCache for network files                           | Not configured |
| E Set percentage of disk space used for client computer cache       | Not configured |
| 🔚 Set age for segments in the data cache                            | Not configured |
| E Configure Client BranchCache Version Support                      | Not configured |

| Setting                                                               | State          |
|-----------------------------------------------------------------------|----------------|
| 🔚 Turn on BranchCache                                                 | Not configured |
| 🗈 Set BranchCache Distributed Cache mode                              | Not configured |
| 🔚 Set BranchCache Hosted Cache mode                                   | Not configured |
| E Enable Automatic Hosted Cache Discovery by Service Connection Point | Not configured |
| 🗄 Configure Hosted Cache Servers                                      | Not configured |
| E Configure BranchCache for network files                             | Not configured |
| E Set percentage of disk space used for client computer cache         | Not configured |
| 🔚 Set age for segments in the data cache                              | Not configured |
| E Configure Client BranchCache Version Support                        | Not configured |

## **Explanation/Reference:**

Explanation:
BranchCache is disabled by default on client computers. Take the following steps to enable BranchCache on client computers:
1.Turn on BranchCache.
2.Enable either Distributed Cache mode or Hosted Cache mode.
3.Configure the client firewall to enable BranchCache protocols.
Reference: BranchCache Early Adopter's Guide, Client Configuration http://technet.microsoft.com/en-us/library/dd637820(v=ws.10).aspx

# **QUESTION 12**

Your network contains an Active Directory domain named contoso.com. The domain contains two servers named Server1 and Server2 that run Windows Server 2012 R2. The servers have the Hyper-V server role installed.

A certification authority (CA) is available on the network.

A virtual machine named vml.contoso.com is replicated from Server1 to Server2. A virtual machine named vm2.contoso.com is replicated from Server2 to Server1.

You need to configure Hyper-V to encrypt the replication of the virtual machines.

Which common name should you use for the certificates on each server?

To answer, configure the appropriate common name for the certificate on each server in the answer area.

| Server name | Common name |             |                     |
|-------------|-------------|-------------|---------------------|
| Server1     | •           |             |                     |
| Server2     | •           |             |                     |
| Hot Area:   |             | 0           | 0                   |
|             |             | Server name | Common name         |
|             |             | Server1     |                     |
|             |             |             | server1.contoso.com |
|             |             |             | server2.contoso.com |
|             |             |             | vm1.contoso.com     |
|             |             |             | vm2.contoso.com     |
|             |             | Server2     |                     |
|             |             |             | server1.contoso.com |
|             |             |             | server2.contoso.com |
|             |             |             | vm1.contoso.com     |
|             |             |             | vm2.contoso.com     |

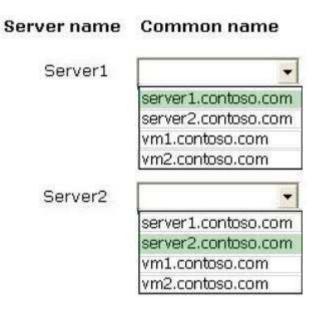

#### **Explanation/Reference:**

Hyper-V Replica Certificate Requirements If you want to use HTTPS, then you will need to create certificates for the hosts/clusters in both the primary and secondary sites. Reference: Use Hyper-V Replica over HTTPS/SSL: Configuring Certificates

# **QUESTION 13**

Your network contains two Web servers named Server1 and Server2. Both servers run Windows Server 2012 R2.

Server1 and 5erver2 are nodes in a Network Load Balancing (NLB) cluster. The NLB cluster contains an application named App1 that is accessed by using the URL http://app1.contoso.com. You deploy a new server named Server3 that runs Windows Server 2012 R2. The contoso.com DNS zone contains the records shown in the following table.

| Record name | Record type | Address       |
|-------------|-------------|---------------|
| App1        | Host (A)    | 192.168.1.100 |
| Server1     | Host (A)    | 192.168.1.101 |
| Server2     | Host (A)    | 192.168.1.102 |
| Server3     | Host (A)    | 192.168.1.103 |

You need to add Server3 to the NLB cluster.

What command should you run? To answer, select the appropriate options in the answer area.

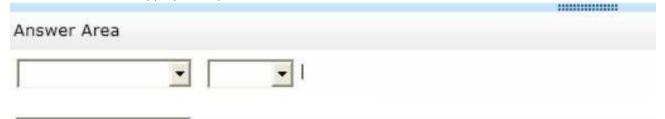

-NewNodeName Server3 -NewNodeInterface EtherNet

Hot Area:

| Answer Area           |                                                |
|-----------------------|------------------------------------------------|
| · ·                   | •                                              |
| Get-NlbClusterNode    | App1                                           |
| Get-NlbClusterNodeDip | Server1                                        |
| Get-NlbClusterVip     | Server3                                        |
|                       |                                                |
| •                     | NewNodeName Server3 –NewNodeInterface EtherNet |
| Add-NlbClusterNode    |                                                |
| Add-NlbClusterNodeDip |                                                |
| Add-NlbClusterVip     |                                                |
| Set-NlbClusterNodeDip |                                                |

\*\*\*\*\*\*\*\*\*\*\*\*\*\*

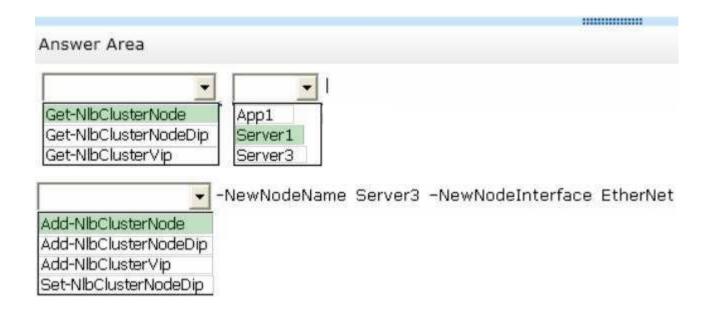

Section: HOT AREA Explanation

#### **Explanation/Reference:**

\* The Add-NIbClusterNode cmdlet adds a new node to the NLB cluster. Once the new node settings are circulated through all of the NLB cluster node, the new cluster node will be in a running state in the cluster.

\* The Get-NlbClusterNode cmdlet retrieves information about a node in the NLB cluster.

\* EXAMPLE: This command adds host node2 to the cluster on node1.

C:\PS>

Get-NIbCluster node1 | Add-NIbClusterNode -NewNodeName node2 -NewNodeInterface vlan-3 Name State Interface HostID

---- ----- ------

node2 Converged vlan-3 2 Reference: Get-NlbClusterNode: Add-NlbClusterNode

## **QUESTION 14**

Your network contains an Active Directory domain named contoso.com. All domain controllers run Windows Server 2012 R2.

The network has the physical sites and TCP/IP subnets configured as shown in the following table.

| Site name | Network subnet |
|-----------|----------------|
| Site1     | 192.168.1.0/24 |
| Site2     | 192.168.2.0/24 |
| Site3     | 192.168.3.0/24 |

You have a web application named App1 that is hosted on six separate Web servers. DNS has the host names and IP addresses registered as shown in the following table.

| Host name        | Network address |
|------------------|-----------------|
| App1.contoso.com | 192.168.1.70    |
| App1.contoso.com | 192.168.1.71    |
| App1.contoso.com | 192.168.2.140   |
| App1.contoso.com | 192.168.2.141   |
| App1.contoso.com | 192.168.3.210   |
| App1.contoso.com | 192.168.3.211   |

You discover that when users connect to appl.contoso.com, they are connected frequently to a server that is not on their local subnet.

You need to ensure that when the users connect to appl.contoso.com, they connect to a server on their local subnet. The connections must be distributed across the servers that host appl.contoso.com on their subnet.

Which two settings should you configure? To answer, select the appropriate two settings in the answer area.

| Debug Logging      | Event Lo                                                                                                    | gging      | Monitoring         | Security     |
|--------------------|----------------------------------------------------------------------------------------------------|------------|--------------------|--------------|
| Interfaces         | Forwarders                                                                                                    |            | Advanced           | Root Hints   |
| Server version num | ber:                                                                                                    |            |                    |              |
| 6.3 9431 (0x24d7)  | 5                                                                                                    |            |                    |              |
| Server options:    |                                                                                                    |            |                    |              |
| Disable recursio   | n (also disable:                                                                                                    | s forward  | ers)               | ^            |
| Enable BIND se     | condaries                                                                                                    |            |                    |              |
| Fail on load if ba |                                                                                                    |            |                    |              |
| Enable round ro    |                                                                                                    |            |                    |              |
| Enable netmask     |                                                                                                    |            |                    |              |
| Secure cache a     | the second state of the second state of the se |            | S 2000000 111      |              |
| Enable DNSSE       | . validation for                                                                                                    | remote n   | 25000325           |              |
| Name checking:     |                                                                                                    | Multibyt   | e (UTF8)           | ,            |
| .oad zone data on  | startup:                                                                                                    | From Ac    | tive Directory and | registry     |
| Enable automat     | ic scavenging                                                                                                    | of stale m | ecords             |              |
| Scavenging pe      | riod                                                                                                    | 7          | days               |              |
|                    |                                                                                                    |            | Rese               | t to Default |

| Debug Logging      | Event Log                                                                                                    | ging      | Monitoring        | Security     |
|--------------------|----------------------------------------------------------------------------------------------------|-----------|-------------------|--------------|
| Interfaces         | Forwarders                                                                                                    | A         | dvanced           | Root Hints   |
| Server version num | ber:                                                                                                    |           |                   |              |
| 6.3 9431 (0x24d7)  |                                                                                                    |           |                   |              |
| Server options:    |                                                                                                    |           |                   |              |
| Disable recursio   | n (also disables f                                                                                              | orwarde   | rs)               | ^            |
| Enable BIND se     |                                                                                                    |           |                   |              |
| Fail on load if ba | de de la fait de la fait de la fait de la fait de la fait de la fait de la fait de la fait de la fait de la fai |           |                   |              |
| Enable round ro    | et tradi-                                                                                                    |           |                   |              |
| Enable netmask     |                                                                                                    |           |                   |              |
| Secure cache a     | gainst pollution                                                                                                |           | - WHM - 49        | ~            |
|                    |                                                                                                    |           | SUBJECTS.         |              |
| Name checking:     | 1                                                                                                    | Multibyte | (UTF8)            | Ŷ            |
| oad zone data on   | startup:                                                                                                    | From Act  | ive Directory and | registry V   |
| Enable automat     | ic scavenging of                                                                                                | stale re- | cords             |              |
| Scavenging pe      | riod: 7                                                                                                    | 1         | days              | ~            |
|                    |                                                                                                    |           | Rese              | t to Default |

#### **Explanation/Reference:**

Explanation:

DNS Round Robin is a mechanism for choosing an IP address from the list returned by a DNS server so that all clients won't get the same IP address every time. Netmask ordering is a mechanism for further optimizing which IP address is used by attempting to determine the closest result. Reference: DNS Round Robin and Destination IP address selection

## **QUESTION 15**

You have a file server named Server1 that runs Windows Server 2012 R2. Server1 contains a file share that must be accessed by only a limited number of users. You need to ensure that if an unauthorized user attempts to access the file share, a custom accessdenied message appears, which contains a link to request access to the share. The message must not appear when the unauthorized user attempts to access other shares. Which two nodes should you configure in File Server Resource Manager? To answer, select the appropriate two nodes in the answer area. Answer:

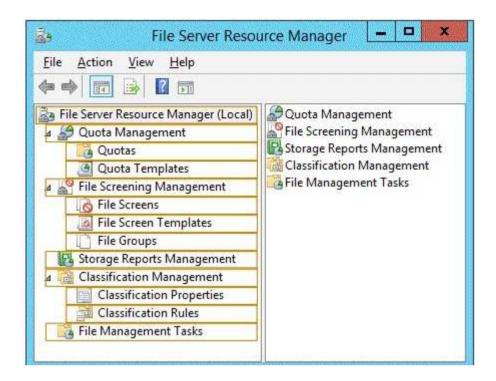

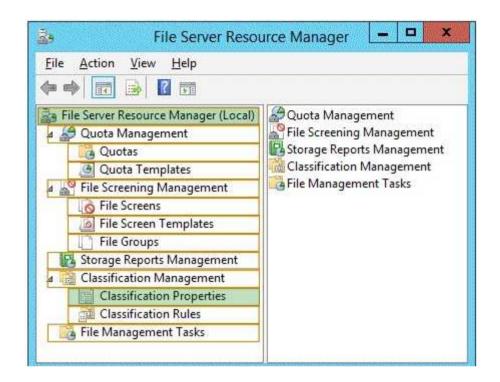

## **Explanation/Reference:**

\* Configure access-denied assistance

To configure access-denied assistance by using File Server Resource Manager

1.Open File Server Resource Manager. In Server Manager, click Tools, and then click File Server Resource Manager.

2.Right-click File Server Resource Manager (Local), and then click Configure Options. etc.

\* To specify a separate access-denied message for a shared folder by using File Server Resource Manager

1. Open File Server Resource Manager. In Server Manager, click Tools, and then click File Server Resource Manager.

2. Expand File Server Resource Manager (Local), and then click Classification Management.

3. Right-click Classification Properties, and then click Set Folder Management Properties. Etc

Reference: Deploy Access-Denied Assistance (Demonstration Steps)

# **QUESTION 16**

You have a server named Server1 that runs Windows Server 2012 R2.

You are configuring a storage space on Server1. You need to ensure that the storage space supports tiered storage. Which settings should you configure?

| To answer, select the appropriate options in the a | answer area. |
|----------------------------------------------------|--------------|
|----------------------------------------------------|--------------|

| Answer Area               |   |
|---------------------------|---|
| Disk allocation:          |   |
| Volume provisioning type: | - |

Hot Area:

| Disk allocation:          |                                  |
|---------------------------|----------------------------------|
|                           | Automatic<br>Hot Spare<br>Manual |
|                           | Manual                           |
| Volume provisioning type: |                                  |

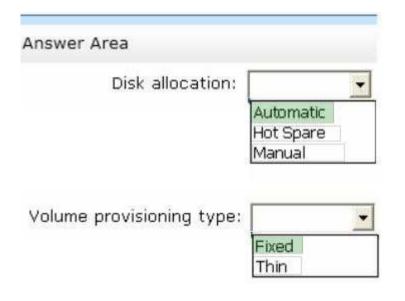

Explanation/Reference: Disk Allocation: Automatic

| Sefore You Begitt<br>Storage Pool Name | Select ph<br>Physical c |                  | orage pool. | and the | ose whet | her any disks | should be alloci | ned as hot sp | ares that replace failed disk |
|----------------------------------------|-------------------------|------------------|-------------|---------|----------|---------------|------------------|---------------|-------------------------------|
| thylical Disks                         | - Coloradore            | t Name           | Capacity    | Bus     | ŘΡΜ.     | Model         | Allocation       | Chassis       | Media Type                    |
| Confirmation                           |                         | PhysicalDick3 (  | 724 G8      | SATA    | d.       |               | Automatic        | •             | 550                           |
| and the second second                  |                         | PhysicalDidk1 (_ | 274 GB      | SATA    | 1        |               | Automatic        | •             | 550                           |
|                                        |                         | PhysicalDisk2 (  | 224 GB      | SATA    | 3        |               | Automatic        | •             | \$\$0                         |
|                                        | •                       | PhysicalDeb4 (=  | 224 68      | SATA    | 2        |               | Automatic        | •             | 922                           |
|                                        |                         | PhysicalDisk5 (_ | 932 GB      | RAID    |          | Volume A      | Automatic        | •             | Unknown                       |
|                                        |                         | PhysicalDisk6 (  | 932 GB      | RAID    |          | Volume B      | Automatic        | •             | Unknown                       |
|                                        |                         | PhysicalDisk7 (  | 932 GB      | RAID    |          | Volume C      | Automatic        | •             | Unknown                       |
|                                        |                         | PhysicalDeddl (  | 432 GB      | RAID    |          | Volume D      | Hot Spare        | •             | Unknown                       |
|                                        |                         | PhysicalDisk9 (  | 932 G8      | RAID    |          | Volume E      | Automatic        | -             | Unknown                       |
|                                        |                         | PhysicalDirk10   | 932 G8      | RAID    | 1        | Volume F      | Automatic        | *             | Unknown                       |
|                                        | •                       | PhysicalDisk11_  | 932 GB      | RAID    |          | Volume G      | Automatic        | •             | Unknown                       |
|                                        | •                       | PhysicalDisk12_  | 932 68      | RAID    |          | Volume H      | Automatic        | •             | Unknown                       |
|                                        |                         | PhysicalDisk13   | 932 GB      | RAID    |          | Volume I      | Hot Spare        | •             | Unknown                       |

\* When using tiers, you must fixed provisioning.

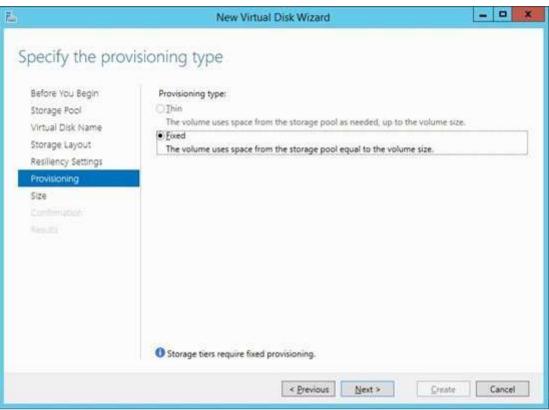

Reference: Storage Spaces: How to configure Storage Tiers with Windows Server 2012 R2

# **QUESTION 17**

Your company has a main office and a branch office. An Active Directory site exists for each office. The network contains an Active Directory forest named contoso.com. The contoso.com domain contains three member servers named Server1, Server2, and Server3. All servers run Windows Server 2012 R2.

In the main office, you configure Server1 as a file server that uses BranchCache.

In the branch office, you configure Server2 and Server3 as BranchCache hosted cache servers.

You are creating a Group Policy for the branch office site.

Which two Group Policy settings should you configure?

To answer, select the appropriate two settings in the answer area.

| File | Action View Help                                                    |
|------|---------------------------------------------------------------------|
| Set  | tting                                                               |
| 1    | Turn on BranchCache                                                 |
| E)   | Set BranchCache Distributed Cache mode                              |
| E    | Set BranchCache Hosted Cache mode                                   |
| E    | Enable Automatic Hosted Cache Discovery by Service Connection Point |
| 1    | Configure Hosted Cache Servers                                      |
| 1    | Configure BranchCache for network files                             |
| 1    | Set percentage of disk space used for client computer cache         |
| 1    | Set age for segments in the data cache                              |
|      | Configure Client BranchCache Version Support                        |

| File | Action View Help                                                   |
|------|--------------------------------------------------------------------|
| Sett | ing                                                                |
|      | Turn on BranchCache                                                |
| 1    | Set BranchCache Distributed Cache mode                             |
| 11 5 | Set BranchCache Hosted Cache mode                                  |
| E E  | Enable Automatic Hosted Cache Discovery by Service Connection Poin |
| 1    | Configure Hosted Cache Servers                                     |
| 11   | Configure BranchCache for network files                            |
| 12 5 | Set percentage of disk space used for client computer cache        |
| 11 5 | Set age for segments in the data cache                             |
| 11   | Configure Client BranchCache Version Support                       |

#### Explanation/Reference:

To use Group Policy to configure clients for hosted cache mode Step x: In the Turn on BranchCache dialog box, click Enabled, and then click OK. Step x+1: In the Group Policy Management Editor console, ensure that BranchCache is still selected, and then in the details pane double-click Set BranchCache Hosted Cache mode. The Set BranchCache Hosted Cache mode dialog box opens. Ref: Use Group Policy to configure domain member clients for hosted cache mode http://technet.microsoft.com/en-us/library/ee649153(v=ws.10).aspx

## **QUESTION 18**

Your company has a main office and a branch office. The main office is located in Detroit. The branch office is located in Seattle.

The network contains an Active Directory domain named adatum.com. Client computers run either Windows 7 Enterprise or Windows 8 Enterprise.

The main office contains 1,000 client computers and 50 servers. The branch office contains 20 client computers.

All computer accounts for the branch office are located in an organizational unit (OU) named SeattleComputers. A Group Policy object (GPO) named GPO1 is linked to the SeattleComputers OU.

You need to configure BranchCache for the branch office.

# Hot Area:

| Setting                                                             | State          |
|---------------------------------------------------------------------|----------------|
| Turn on BranchCache                                                 | Not configured |
| 📰 Set BranchCache Distributed Cache mode                            | Not configured |
| 📰 Set BranchCache Hosted Cache mode                                 | Not configured |
| Enable Automatic Hosted Cache Discovery by Service Connection Point | Not configured |
| Configure Hosted Cache Servers                                      | Not configured |
| Configure BranchCache for network files                             | Not configured |
| Set percentage of disk space used for client computer cache         | Not configured |
| Set age for segments in the data cache                              | Not configured |
| Configure Client BranchCache Version Support                        | Not configured |

| Setting                                                             | State          |
|---------------------------------------------------------------------|----------------|
| 🗄 Turn on BranchCache                                               | Not configured |
| 📰 Set BranchCache Distributed Cache mode                            | Not configured |
| 🔄 Set BranchCache Hosted Cache mode                                 | Not configured |
| Enable Automatic Hosted Cache Discovery by Service Connection Point | Not configured |
| 🔄 Configure Hosted Cache Servers                                    | Not configured |
| 🔄 Configure BranchCache for network files                           | Not configured |
| 🔄 Set percentage of disk space used for client computer cache       | Not configured |
| 🗄 Set age for segments in the data cache                            | Not configured |
| 📰 Configure Client BranchCache Version Support                      | Not configured |

## **Explanation/Reference:**

Explanation:

\* BranchCache is disabled by default on client computers. Take the following steps to enable BranchCache on client computers:

1. Turn on BranchCache.

2. Enable either Distributed Cache mode or Hosted Cache mode.

3. Configure the client firewall to enable BranchCache protocols.

\* Distributed Cache mode

If client computers are configured to use Distributed Cache mode, the cached content is distributed among client computers on the branch office network. No infrastructure or services are required in the branch office beyond client computers running Windows 7.

Hosted Cache mode

In hosted cache mode, cached content is maintained on a computer running Windows Server

2008 R2 on the branch office network.

Reference: BranchCache Early Adopter's Guide, Client Configuration http://technet.microsoft.com/en-us/library/dd637820(v=ws.10).aspx

# **QUESTION 19**

You have a server that runs Windows Server 2012 R2 and has the iSCSI Target Server role service

installed. You run the New-IscsiVirtualDisk cmdlet as shown in the New-IscsiVirtualDisk exhibit. (Click the Exhibit button.)

| 2                                                                                                    | Administrator: Windows PowerShell                                                                                                    |
|----------------------------------------------------------------------------------------------------|----------------------------------------------------------------------------------------------------|
| PS C:\> New-IscsiVin<br>so.com<br>ClusterGroupName<br>ComputerName<br>Description<br>DiskType<br>HostVolumeId<br>LocalMountDeviceId<br>OriginalPath<br>ParentPath<br>Path<br>SerialNumber<br>Size<br>SnapshotIds<br>Status | <pre>-tualDisk -Path C:\iSCSIVirtualDisks\Disk2.vhdx -SizeBytes 10GB -ComputerName server2.conto Server2.Contoso.com Dynamic {90C0B44E-0393-11E3-AF15-806E6F6E6963} C:\iSCSIVirtualDisks\Disk2.vhdx 2923C70B-EB08-4112-9363-FC20C692E15F 10737418240 NotConnected 1206444880</pre> |
|                                                                                                    |                                                                                                    |

To answer, complete each statement according to the information presented in the exhibits. Each correct selection is worth one point.

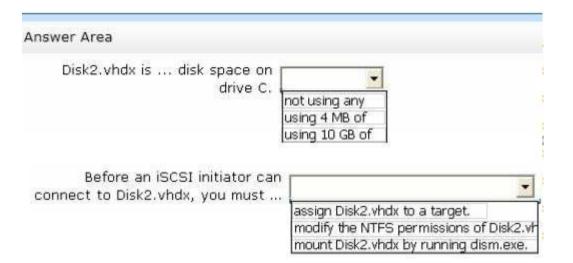

| Answer Area                                                      |                                                  |
|------------------------------------------------------------------|--------------------------------------------------|
| Disk2.vhdx is disk space on<br>drive C. i                        | not using any<br>using 4 MB of<br>using 10 GB of |
| Before an iSCSI initiator can<br>connect to Disk2.vhdx, you must |                                                  |

## Section: HOT AREA Explanation

# Explanation/Reference:

Explanation:

\* Using 4MB of space as it is dynamic and not fixed. Therefore grows as data is written.

#### 4096KB is the actual size of the VHDX

| ClusterGroupName<br>ComputerName<br>Description<br>DiskType<br>HostVolumeId<br>LocalMountDeviceId<br>OriginalPath<br>ParentPath<br>Path<br>SerialNumber<br>Size<br>SnapshotIds<br>Status<br>VirtualDiskIndex | LABA-IPAM-01.<br>Dynamic<br>(SEEADCB6-CEDC-11E3-80B5-806E6F6E6963)<br>C:\iSCSIVirtualDisks\LUN1.vhdx<br>7D250E25-3FF5-4328-B8CC-3D1E1551F14A<br>2147483648<br>NotConnected<br>1584247572 |
|----------------------------------------------------------------------------------------------------|----------------------------------------------------------------------------------------------------|
| 💷 ( 💭 🗊 ÷ (                                                                                                    | iSCSIVirtualDisks                                                                                                    |
| File Home                                                                                                    | Share View                                                                                                    |

| € 💿 🕶 ↑ 🛄 ! | This PC 	Local Disk (C:) 	ISCSIVirtualE | Disks 🗸 🗸        | Search iSCSIVirtu | alDisks , |
|-------------|-----------------------------------------|------------------|-------------------|-----------|
| 🚖 Favorites | Name                                    | Date modified    | Туре              | Size      |
| 📰 Desktop   | CER LUN1                                | 29/04/2014 10:08 | Hard Disk Image F | 4,096 KB  |
| 🗼 Downloads | C LUN2                                  | 29/04/2014 10:13 | Hard Disk Image F | 4,096 KB  |

- 0

6

Recent places

\* Target: It is an object which allows the iSCSI initiator to make a connection. The Target keeps track of the initiators which are allowed to be connected to it. The Target also keeps track of the iSCSI virtual disks which are associated with it. Once the initiator establishes the connection to the Target, all the iSCSI virtual disks associated with the Target will be accessible by the initiator.

## **QUESTION 20**

Your network contains an Active Directory domain named contoso.com. The relevant servers in the domain are configured as shown in the following table.

| Server name | Role              | Operating system          |  |
|-------------|-------------------|---------------------------|--|
| DC1         | Domain controller | Windows Server 2012<br>R2 |  |
| DC2         | Domain controller | Windows Server 2012       |  |
| DC3         | Domain controller | Windows Server 2008       |  |
| Server1     | File server       | Windows Server 2008<br>R2 |  |

You plan to create a shared folder on Server1 named Share1. Share1 must only be accessed by users who are using computers that are joined to the domain. You need to identify which servers must be upgraded to support the requirements of Share1. In the table below, identify which computers require an upgrade and which computers do not require an upgrade. Make only one selection in each row. Each correct selection is worth one point.

#### Hot Area:

|         | Requires an upgrade | Does not require an<br>upgrade |
|---------|---------------------|--------------------------------|
| DC1     | C                   | С                              |
| DC2     | C                   | С                              |
| DC3     | r                   | C                              |
| Server1 | C                   | C                              |

|         | Requires an upgrad | le Does not require an<br>upgrade |
|---------|--------------------|-----------------------------------|
| DC1     | C                  | C                                 |
| DC2     | C                  | C                                 |
| DC3     | C                  | C                                 |
| Server1 | C                  | C                                 |

## Explanation/Reference:

Explanation: Upgrade the file server to Windows Server 2012.

# **QUESTION 21**

You have a server named Server1 that runs Windows Server 2012 R2. The volumes on Server1

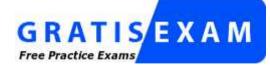

http://www.gratisexam.com/

are configured as shown in the following table.

| Volume name | File system | Disk type       | BitLocker encrypted |
|-------------|-------------|-----------------|---------------------|
| Volume1     | NTFS        | Internal SATA   | Yes                 |
| Volume2     | NTFS        | Internal SATA   | No                  |
| Volume3     | NTFS        | USB flash drive | Yes                 |
| Volume4     | NTFS        | USB flash drive | No                  |

A new corporate policy states that backups must use Windows Azure Online Backup whenever possible.

You need to identify which backup methods you must use to back up Server1. The solution must use Windows Azure Online Backup whenever possible. Which backup type should you identify for each volume? To answer, select the appropriate backup type for each volume in the answer area.

| Volume1 |   |
|---------|---|
| Volume2 | • |
| Volume3 | * |
| Volume4 | • |

| Volume1 |                             | • |
|---------|-----------------------------|---|
| 2       | Windows Azure Online Backup |   |
| -       | Windows Server Backup       |   |
| Volume2 |                             | • |
|         | Windows Azure Online Backup |   |
|         | Windows Server Backup       |   |
| Volume3 |                             | ٠ |
|         | Windows Azure Online Backup |   |
| 1       | Windows Server Backup       |   |
| Volume4 |                             | ٠ |
|         | Windows Azure Online Backup | _ |
|         | Windows Server Backup       |   |

| Volume1 |                             | •  |
|---------|-----------------------------|----|
|         | Windows Azure Online Backup | 11 |
|         | Windows Server Backup       |    |
| Volume2 |                             | •  |
|         | Windows Azure Online Backup |    |
|         | Windows Server Backup       |    |
| Volume3 |                             | *  |
|         | Windows Azure Online Backup |    |
|         | Windows Server Backup       |    |
| Volume4 |                             | •  |
|         | Windows Azure Online Backup |    |
|         | Windows Server Backup       | 11 |

### **Explanation/Reference:**

Explanation:

The following is a list of error and events you might encounter when working with Azure Backup and the Azure Backup Agent.

\* 100070

The specified recovery location is invalid. Select a valid location for recovery and try again. Choose a volume on disk as recovery location. To use a volume as a recovery location the volume must be formatted using NTFS and writable. Network shares and removable media such as DVD drive and USB flash drives are not supported.

etc.

Reference: Technet, Azure Backup Errors and Events Portal

https://social.technet.microsoft.com/wiki/contents/articles/10183.azure-backup-errorsand-events-portal.aspx

# **QUESTION 22**

Your network contains an Active Directory domain named contoso.com. The domain contains a DNS server named Server1. Server1 is configured to resolve single-label names for DNS clients. You need to view the number of queries for single-label names that are resolved by Server1.

What command should you run?

To answer, select the appropriate options in the answer area.

Answer Area

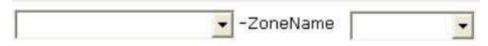

| Answer Area              |           |             |
|--------------------------|-----------|-------------|
|                          | -ZoneName |             |
| Get-DnsServerDiagnostics |           | Contoso.com |
| Get-DnsServerDsSetting   |           | GlobalNames |
| Get-DnsServerEDns        |           | i           |
| Get-DnsServerStatistics  | 1         |             |
| Get-DnsServerZone        |           |             |

| Answer Area              |           |             |
|--------------------------|-----------|-------------|
|                          | -ZoneName |             |
| Get-DnsServerDiagnostics |           | Contoso.com |
| Get-DnsServerDsSetting   |           | GlobalNames |
| Get-DnsServerEDns        |           | 5.          |
| Get-DnsServerStatistics  |           |             |
| Get-DnsServerZone        |           |             |

#### Section: HOT AREA Explanation

#### Explanation/Reference:

\* The Get-DnsServerStatistics cmdlet retrieves statistics of a Domain Name System (DNS) server. If the ZoneName parameter is specified, this cmdlet gets statistics for the zones specified by that parameter.

\* To help network administrators migrate to DNS for all name resolution, the DNS Server role in Windows Server 2008 (and later) supports a specially named zone, called GlobalNames. By deploying a zone with this name, you can have the static, global records with single-label names, without relying on WINS. These single-label names typically refer to records for important, well-known and widely-used servers—servers that are already assigned static IP addresses and that are currently managed by IT-administrators using WINS. Reference: Get-DnsServerStatistics; Deploying a GlobalNames Zone

# **QUESTION 23**

Your network contains an Active Directory domain named contoso.com. All servers run Windows Server 2012 R2.

The domain contains two domain controllers. The domain controllers are configured as shown in the following table.

| Domain controller name | Configuration                                                                  |  |
|------------------------|--------------------------------------------------------------------------------|--|
| DC1                    | Domain controller     DNS server                                               |  |
| DC2                    | <ul> <li>Read-only domain controller<br/>(RODC)</li> <li>DNS server</li> </ul> |  |

On DC1, you create an Active Directory-integrated zone named Zone1. You verify that Zone1 replicates to DC2.

You use DNSSEC to sign Zone1.

You discover that the updates to Zone1 fail to replicate to DC2. You need to ensure that Zone1 replicates to DC2.

What should you configure on DC1?

To answer, select the appropriate tab in the answer area.

|                          | zone1 Properties                   | 2 3               |
|--------------------------|------------------------------------|-------------------|
| WINS                     | Zone Transfers                     | Security          |
| General                  | Start of Authority (SOA)           | Name Servers      |
| Status: Run              | ning                               | Pause             |
| Type: Acti               | ve Directory-Integrated            | Ghange            |
| Replication: All D       | NS servers in this forest          | Change            |
|                          | onsecure dynamic updates is a sigr |                   |
|                          |                                    |                   |
|                          |                                    |                   |
| vulnerabilit<br>sources. | y because updates can be accept    | ed from untrusted |
| To set aging/sca         | venging properties, click Aging.   | Aging             |
|                          |                                    |                   |
|                          |                                    |                   |
|                          |                                    |                   |
|                          |                                    |                   |
|                          |                                    |                   |
|                          |                                    |                   |
|                          |                                    |                   |

|                      | zone1 Properties                                                                | 3 3          |
|----------------------|---------------------------------------------------------------------------------|--------------|
| WINS                 | Zone Transfers                                                                  | Security     |
| General              | Start of Authority (SOA)                                                        | Name Servers |
| Status: Runnin       | g                                                                               | Pause        |
| Type: Active         | Directory-Integrated                                                            | Change       |
| Replication: All DNS | servers in this forest                                                          | Change       |
| vulnerability b      | Secure only<br>ecure dynamic updates is a sign<br>ecause updates can be accepte |              |
| Allowing nons        | ecure dynamic updates is a sign                                                 |              |
| To set aging/scave   | nging properties, click Aging.                                                  | Aging        |
|                      |                                                                                 |              |
| Of                   | Cancel A                                                                        | pply Help    |

Explanation/Reference:

# To modify zone transfer settings using the Windows interface

1. Open DNS Manager.

2. Right-click a DNS zone, and then click **Properties**.

3. On the **Zone Transfers** tab, do one of the following:

o To disable zone transfers, clear the Allow zone transfers check box.

o To allow zone transfers, select the Allow zone transfers check box.

4. If you allowed zone transfers, do one of the following:

o To allow zone transfers to any server, click **To any server**.

o To allow zone transfers only to the DNS servers that are listed on the Name Servers tab,

click Only to servers listed on the Name Servers tab.

o To allow zone transfers only to specific DNS servers, click Only to the following servers,

and then add the IP address of one or more DNS servers.

Reference: Modify Zone Transfer Settings

# **QUESTION 24**

Your network contains two servers named Server1 and Server2 that run Windows Server 2012 R2. Server1 and Server2 have the Hyper-V server role installed.

Server1 and Server2 have different processor models from the same manufacturer.

On Server1, you plan to create a virtual machine named VM1. Eventually, VM1 will be exported to Server2.

You need to ensure that when you import VM1 to Server2, you can start VM1 from saved snapshots. What should you configure on VM1?

To answer, select the appropriate node in the answer area.

Hot Area:

| en en state de la seconda de la subsection de la                                                 | 18300 | Settings for VM1 on SERVER1                                                                                                    |                           |                   |
|--------------------------------------------------------------------------------------------------|-------|----------------------------------------------------------------------------------------------------|---------------------------|-------------------|
| M1                                                                                               | •     | 4 1 0                                                                                                    |                           |                   |
| BIOS<br>Boot from CD                                                                             | ^     | Mdd Hardware                                                                                                    |                           |                   |
| 2048 MB                                                                                          |       | You can use this setting to add devices to your<br>Select the devices you want to add and dick the                                                      |                           |                   |
| Processor     1 Virtual processor                                                                |       | SCSI Controller                                                                                                    |                           |                   |
| Compatibility                                                                                    |       | Network Adapter<br>Legacy Network Adapter                                                                                                    |                           |                   |
| D NUMA                                                                                           | 1     | Fibre Channel Adapter                                                                                                    |                           |                   |
| 🗄 🎫 IDE Controller 0                                                                             |       | RemoteFX 3D Video Adapter                                                                                                    |                           |                   |
| Mard Drive<br>VM1.vhdx                                                                           |       |                                                                                                    |                           | Add               |
| IDE Controller 1  DVD Drive  None                                                                |       | You can increase the storage available to a virt<br>and attaching virtual hard disks to it. A SCSI co<br>the guest operating system. Do not attach a sy | ntroller requires integra | tion services in  |
| SCSI Controller                                                                                  |       | disks must be attached to an IDE controller.                                                                                                    | rstem uisk to a 5C51 cor  | id oller . System |
| Network Adapter     Not connected                                                                | =     |                                                                                                    |                           |                   |
| Hardware Acceleration                                                                            |       |                                                                                                    |                           |                   |
| Advanced Features                                                                                | 1     |                                                                                                    |                           |                   |
| COM 1<br>None                                                                                    |       |                                                                                                    |                           |                   |
| COM 2<br>None                                                                                    |       |                                                                                                    |                           |                   |
| Diskette Drive                                                                                   |       |                                                                                                    |                           |                   |
| Management                                                                                       |       |                                                                                                    |                           |                   |
| I Name<br>VM1                                                                                    |       |                                                                                                    |                           |                   |
| All services offered                                                                             |       |                                                                                                    |                           |                   |
| 👸 Snapshot File Location                                                                         |       |                                                                                                    |                           |                   |
| C: ProgramData Microsoft Win                                                                     |       |                                                                                                    |                           |                   |
| C: \ProgramData \Microsoft \Win<br>Smart Paging File Location<br>C: \ProgramData \Microsoft \Win | ~     |                                                                                                    |                           |                   |

|                                                                                                    |     |                                                                                                    | and the second second   |
|----------------------------------------------------------------------------------------------------|-----|----------------------------------------------------------------------------------------------------|-------------------------|
| M1                                                                                                    | -   | 4 1 0                                                                                                    |                         |
| BIOS<br>Boot from CD                                                                                                    | ^   | Md Hardware ————————————————————————————————————                                                                                                    |                         |
| 2048 MB                                                                                                    |     | You can use this setting to add devices to your virtual machine.<br>Select the devices you want to add and click the Add button.                                                                            |                         |
| 1 Virtual processor                                                                                                    |     | SCSI Controller<br>Network Adapter                                                                                                    |                         |
| Compatibility                                                                                                    | 18  | Legacy Network Adapter                                                                                                    |                         |
|                                                                                                    | 1   | Fibre Channel Adapter                                                                                                    |                         |
| IDE Controller 0                                                                                                    |     | RemoteFX 3D Video Adapter                                                                                                    |                         |
| Mard Drive                                                                                                    |     |                                                                                                    | Add                     |
| IDE Controller 1                                                                                                    |     | You can increase the storage available to a virtual machine by a<br>and attaching virtual hard disks to it. A SCSI controller requires i<br>the guest operating system. Do not attach a system disk to a SC | integration services in |
| SCSI Controller                                                                                                    |     |                                                                                                    | Lot cond oller. System  |
| ScS1 Controller                                                                                                    |     | disks must be attached to an IDE controller.                                                                                                    |                         |
| Vetwork Adapter                                                                                                    | III | disks must be attached to an IDE controller.                                                                                                    |                         |
| 🕌 Network Adapter                                                                                                    | Ш   | disks must be attached to an IDE controller.                                                                                                    |                         |
| Network Adapter                                                                                                    |     | disks must be attached to an IDE controller.                                                                                                    |                         |
| Network Adapter<br>Not connected<br>Hardware Acceleration                                                                                                    |     | disks must be attached to an IDE controller.                                                                                                    |                         |
| Vetwork Adapter<br>Not connected<br>Hardware Acceleration<br>Advanced Features                                                                                                    |     | disks must be attached to an IDE controller.                                                                                                    |                         |
| Network Adapter     Not connected     Hardware Acceleration     Advanced Features     COM 1     None     COM 2                                                                                                    |     | disks must be attached to an IDE controller.                                                                                                    |                         |
| <ul> <li>Network Adapter<br/>Not connected</li> <li>Hardware Acceleration</li> <li>Advanced Features</li> <li>COM 1<br/>None</li> <li>COM 2<br/>None</li> <li>Diskette Drive</li> </ul>                                                                                  |     | disks must be attached to an IDE controller.                                                                                                    |                         |
| <ul> <li>Network Adapter<br/>Not connected</li> <li>Hardware Acceleration</li> <li>Advanced Features</li> <li>COM 1<br/>None</li> <li>COM 2<br/>None</li> <li>Diskette Drive<br/>None</li> </ul>                                                                         |     | disks must be attached to an IDE controller.                                                                                                    |                         |
| <ul> <li>Network Adapter<br/>Not connected</li> <li>Hardware Acceleration</li> <li>Advanced Features</li> <li>COM 1<br/>None</li> <li>COM 2<br/>None</li> <li>Diskette Drive<br/>None</li> <li>Management</li> <li>Name</li> </ul>                                       |     | disks must be attached to an IDE controller.                                                                                                    |                         |
| <ul> <li>Network Adapter<br/>Not connected</li> <li>Hardware Acceleration</li> <li>Advanced Features</li> <li>COM 1<br/>None</li> <li>COM 2<br/>None</li> <li>Diskette Drive<br/>None</li> <li>Management</li> <li>Name<br/>VM1</li> <li>Integration Services</li> </ul> |     | disks must be attached to an IDE controller.                                                                                                    |                         |

#### **Explanation/Reference:**

Explanation:

Use the Processor Compatibility Mode only in cases where VMs will migrate from one Hyper-V-enabled processor type to another within the same vendor processor family. Reference: When to Use Processor Compatibility Mode to Migrate Virtual Machines http:// technet.microsoft.com/en-us/magazine/gg299590.aspx

#### **QUESTION 25**

Your network contains two application servers that run Windows Server 2012 R2. The application servers have the Network Load Balancing (NLB) feature installed. You create an NLB cluster that contains the two servers. You plan to deploy an application named App1 to the nodes in the cluster. App1 uses TCP port 8080 and TCP port 8081. Clients will connect to App1 by using HTTP and HTTPS via a single reverse proxy. App1 does not use session state information. You need to configure a port rule for Appl. The solution must ensure that connections to App1 are distributed evenly between the nodes. Which port rule should you use? To answer, select the appropriate rule in the answer area.

Hot Area:

| Add/Edit Port Rule                                                                                                    | Add/Edit Port Rule                                                                             |
|----------------------------------------------------------------------------------------------------|------------------------------------------------------------------------------------------------|
| Cluster IP address                                                                                                    | Cluster IP address                                                                             |
| 192.158.1.10 		 or □Al                                                                                                    | [192.168.1.10 ▼ Or □All                                                                        |
| Pot range<br>From: 8080 💭 To: 8081 💭                                                                                                    | Port range<br>From: 8080 🗘 To: 8081 🗘                                                          |
| Protocola                                                                                                    | Protocols                                                                                      |
| TCP OUDP O Both                                                                                                    | ● TCP ○ UDP ○ Both                                                                             |
| Filtering mode       Affinity: <ul> <li>None</li> <li>Single</li> <li>Network</li> <li>Timeout(in minutes):</li> <li>Timeout(in minutes):</li> </ul> | Filtering mode<br>Multiple host Affinity: O None O Single O Network  Timeout (in minutes): 0 2 |
| Single host                                                                                                    | O Single host                                                                                  |
| O Disable this port range                                                                                                    | O Disable this port range                                                                      |
| OK Cancel                                                                                                    | OK Cancel                                                                                      |
| Add/Edit Port Rule                                                                                                    | Add/Edit Port Rule                                                                             |
| Cluster IP address                                                                                                    | Cluster IP address                                                                             |
| [192.168.1.10 ▼ 0 <sup>r</sup> □Al                                                                                                    | 192.168.1.10 • or All                                                                          |
| Port range<br>From: 8080 🗘 To: 8081 🔪                                                                                                    | Port range<br>From: 8080 🗘 To: 8081 🗘                                                          |
| Protocols                                                                                                    | Protocols                                                                                      |
| TCP O UDP O Both                                                                                                    | O TCP O UDP                                                                                    |
| Filtering mode  Multiple host Affinity:  None Single Network  Timeout (in minutes): 0                                                                | Fitering mode<br>Multiple host Affinity:  None Single Network<br>Timeoutijn minutes): 0        |

| Add/Edit Port Rule                                                                                                    | Add/Edit Port Rule                                                                                                    |
|----------------------------------------------------------------------------------------------------|----------------------------------------------------------------------------------------------------|
| Cluster IP address                                                                                                    | Cluster IP address                                                                                                    |
| 192.168.1.10 ▼ or □ All                                                                                                    | 192.168.1.10 • CAI                                                                                                    |
| Pot range<br>From: 8080 🗘 To: 8081 文                                                                                                    | Port range<br>From: 8080 🗘 To: 8081 🗘                                                                                                    |
| Protocols                                                                                                    | Protocols                                                                                                    |
| ● TCP ○ UDP ○ Both                                                                                                    | TCP UDP Both                                                                                                    |
| Filtering mode         Multiple host       Affinity: <ul> <li>None</li> <li>Single</li> <li>Network</li> <li>Timeout(in minutes):</li> <li></li></ul> | Filtering mode<br>Multiple host Affinity: O None O Single O Network  Timeout (in minutes): 0 💭                                                                                                    |
| Single host                                                                                                    | ⊖ Single host                                                                                                    |
| O Disable this port range                                                                                                    | O Disable this port range                                                                                                    |
| OK Cancel                                                                                                    | OK Cancel                                                                                                    |
| Add/Edit Port Rule                                                                                                    | Add/Edit Port Rule                                                                                                    |
| Cluster IP address                                                                                                    | Cluster IP address                                                                                                    |
|                                                                                                    | [192.168.1.10 ▼ or □Ali                                                                                                    |
| Port range<br>From: 8080 🗘 To: 8081 🗘                                                                                                    | Port range<br>From: 8080 🗘 To: 8081 🗘                                                                                                    |
| Protocols                                                                                                    | Protocola                                                                                                    |
| TCP O UDP O Both                                                                                                    | ◯ TCP ◯ UDP ● Both                                                                                                    |
| Filtering mode<br>Multiple host Affinity: None Single Network<br>Timeout (in minutes):                                                                | Filtering mode         Multiple host       Affinity: <ul> <li>None</li> <li>Single</li> <li>Network</li> <li>Timeout (in minutes):</li> <li>Timeout (in minutes):</li> <li>Timeout (in minutes):</li> </ul> |

#### **Explanation/Reference:**

Explanation: \*Only the TCP Protocol is needed \* Only a Single host is required. Reference: Create a new Network Load Balancing Port Rule

# **QUESTION 26**

Your network contains an Active Directory domain named contoso.com. The domain contains two member servers named Server1 and Server2. All servers run Windows Server 2012 R2. Server1 and Server2 have the Hyper-V server role installed. The servers are configured as shown in the following table.

| Node name | Node architecture | Virtual machine name |
|-----------|-------------------|----------------------|
| Server1   | AMD               | VM1<br>VM2<br>VM3    |
| Server2   | Intel             | VM4<br>VM5<br>VM6    |

You add a third server named Server3 to the network. Server3 has Intel processors.

You need to move VM3 and VM6 to Server3. The solution must minimize downtime on the virtual machines.

Which method should you use to move each virtual machine?

To answer, select the appropriate method for each virtual machine in the answer area.

| VM3 |   |
|-----|---|
| VM6 | • |

Hot Area:

| /M3 |                     |  |
|-----|---------------------|--|
|     | export and import   |  |
|     | live migration      |  |
|     | quick migration     |  |
|     | storage migration   |  |
|     | and age mar adon    |  |
|     | atter age migration |  |
| /M6 |                     |  |
| /M6 |                     |  |
| /M6 |                     |  |
| /M6 | export and import   |  |

|     | export and Import |   |
|-----|-------------------|---|
|     | live migration    |   |
|     | quick migration   |   |
|     | storage migration |   |
|     | Sec. 3150         |   |
|     |                   |   |
| /M6 |                   | • |
| /M6 | export and import | 2 |
| VM6 |                   | 2 |
| VM6 | export and import | 2 |

#### Section: HOT AREA Explanation

# **Explanation/Reference:** Explanation:

VM3: export/import is the only option due to different processor manufacturers VM6: Live migration can be used as both have Intel CPU's Live Storage Migration requires same processor manufacturers Live migration requires same same processor manufacturers Quick migration has downtime

Reference: Migrating Virtual Machines and Storage Overview http://technet.microsoft.com/en-us/library/jj628158.aspx

#### **QUESTION 27**

Your network contains an Active Directory domain named contoso.com. You have a Dynamic Access Control policy named Policy1. You create a new Central Access Rule named Rule1. You need to add Rule1 to Policy1. What command should you run? To answer, select the appropriate options in the answer area.

Answer Area

Hot Area:

| Answer Area                    |         |          |         |
|--------------------------------|---------|----------|---------|
| •                              | -       | -Members |         |
| Add-AdCentralAccessPolicyMembe | Policy1 |          | Policy1 |
| New-AdCentralAccessRule        | Rule1   |          | Rule1   |
| Set-AdCentralAccessPolicy      | 12      |          |         |
| Set-AdCentralAccessRule        |         |          |         |

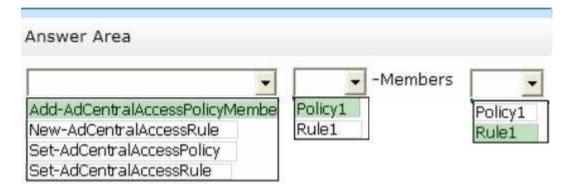

# Explanation/Reference:

The Add-ADCentralAccessPolicyMember cmdlet adds central access rules to a central access policy in Active Directory.

Syntax: Add-ADCentralAccessPolicyMember [-Identity] <ADCentralAccessPolicy> [-Members] <ADCentralAccessRule[]>

Reference: Add-AdCentralAccessPolicyMember

# **QUESTION 28**

Your network contains an Active Directory domain named contoso.com. The domain contains a domain controller named DC1 and a server named Server1. Both servers run Windows Server 2012 R2.

You configure the classification of a share on Server1 as shown in the Share1 Properties exhibit. (Click the Exhibit button.)

| General                                                                                                   | Sharing Security                                 | (    |
|----------------------------------------------------------------------------------------------------|--------------------------------------------------|------|
| Previous Versions                                                                                         | Customize Classificat                            | tion |
| Name                                                                                                    | Value                                            | 1    |
| Department                                                                                                | (none)                                           |      |
|                                                                                                    |                                                  |      |
|                                                                                                    |                                                  |      |
| <sup>p</sup> roperty: Departmen<br>falue:<br>Value                                                        |                                                  | ~    |
| /alue:<br>Value<br>(none)                                                                                 | t<br>Description<br>Choose this value to clear t | -    |
| /alue:<br>Value                                                                                           | Description                                      | -    |
| falue:<br>Value<br>(none)<br>Administration<br>Customer Service<br>Distribution<br>Engineering            | Description                                      |      |
| falue:<br>Value<br>(none)<br>Administration<br>Customer Service<br>Distribution<br>Engineering<br>Finance | Description                                      |      |
| falue:<br>Value<br>(none)<br>Administration<br>Customer Service<br>Distribution<br>Engineering            | Description<br>Choose this value to clear t.     |      |

You configure the resource properties in Active Directory as shown in the Resource Properties exhibit. (Click the Exhibit button.)

| Active Directory <                                                                                                    | Resource Properties (18)                                                                                                    |                                                                                                    | _                                                      | 0 | Tasks                    |
|----------------------------------------------------------------------------------------------------|----------------------------------------------------------------------------------------------------|----------------------------------------------------------------------------------------------------|--------------------------------------------------------|---|--------------------------|
| <ul> <li>Overview</li> <li>Contoso (local)</li> <li>Dynamic Access Control</li> <li>Central Access Policies</li> <li>Central Access Rules</li> <li>Claim Types</li> <li>Resource Properties</li> <li>Resource Property Lists</li> <li>Global Search</li> </ul> | Filter  Display name Country  Department Discoverability Folder Usage Immutable Impact Intellectual Property Come Property (Disabled) | Country_88d06afd866623c     Department_MS     Discoverability_MS     FolderUsage_MS     Immutable_MS     Impact_MS     IntellectualProperty_MS     Doccorell los Met | Referenced<br>2 No<br>No<br>No<br>No<br>No<br>No<br>No |   | Some Property (Disabled) |
|                                                                                                    | ID: SomeProperty_6<br>Display name: Some Property<br>Value type: Single-valued C<br>Description:                                      | Object class:                                                                                                    | False<br>Resource Property<br>19.8.2013 12:02          |   |                          |

You need to ensure that the Impact classification can be assigned to Share1 immediately. Which cmdlet should you run on each server? To answer, select the appropriate cmdlet for each server in the answer area.

| Answer Area |          |                                                                                                    |
|-------------|----------|----------------------------------------------------------------------------------------------------|
| DC1:        |          | •                                                                                                    |
| erver1:     |          | •                                                                                                    |
| ot Area:    |          |                                                                                                    |
|             | Answe    | er Area                                                                                                    |
|             | DC1:     |                                                                                                    |
|             |          |                                                                                                    |
|             |          | Add-AdResourcePropertyListMember                                                                                           |
|             |          | Add-AdResourcePropertyListMember                                                                                           |
|             |          |                                                                                                    |
|             |          | New-AdResourceProperty                                                                                                    |
|             | Server1: | New-AdResourceProperty<br>Set-AdResourceProperty                                                                           |
|             | Server1: | New-AdResourceProperty<br>Set-AdResourceProperty<br>Set-AdResourcePropertyList                                             |
|             | Server1: | New-AdResourceProperty<br>Set-AdResourceProperty<br>Set-AdResourcePropertyList<br>Get-FsrmClassificationPropertyDefinition |
|             | Server1: | New-AdResourceProperty<br>Set-AdResourceProperty<br>Set-AdResourcePropertyList                                             |

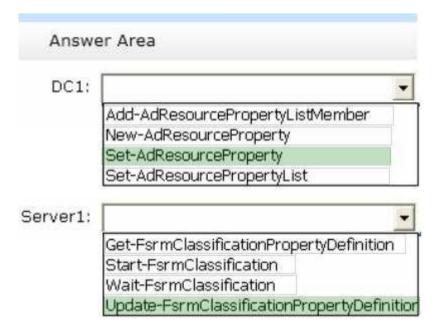

#### **Explanation/Reference:**

\* Set-AdResourceProperty

The Set-ADResourceProperty cmdlet can be used to modify a resource property in Active Directory.

\* Update-FsrmClassificationPropertyDefinition

The Update-FsrmClassificationPropertyDefinition cmdlet synchronizes the classification property definitions on the server with the Resource property definitions in Active Directory Domain Service (AD DS).

Reference: Set-AdResourceProperty; Update-FsrmClassificationPropertyDefinition

# **QUESTION 29**

Your network contains an Active Directory domain named contoso.com. The domain contains a file server named Server1. Server1 is a BranchCache hosted cache server that is located in a branch office.

The network contains client computers that run either Windows 7 or Windows 8. For the branch office, all of the user accounts and the client computer accounts are located in an organizational unit (OU) named Branch1. A Group Policy object (GPO) named GPO1 is linked to Branch 1. GPO1 contains the BranchCache settings. You discover that users in the branch office who have client computers that run Windows 7 do not access cached content from Server1. Users in the branch office who have Windows 8 computers access cached content from Server1.

You need to configure the Windows 7 computers to use BranchCache on Server1. Which setting should you configure in GPO1?

To answer, select the appropriate setting in the answer area.

#### Hot Area:

| File Action View Help                                         |                |         |
|---------------------------------------------------------------|----------------|---------|
| Setting                                                       | State          | Comment |
| 📰 Turn on BranchCache                                         | Enabled        | No      |
| 📰 Set BranchCache Distributed Cache mode                      | Not configured | No      |
| 🖅 Set BranchCache Hosted Cache mode                           | Not configured | No      |
| Enable Automatic Hosted Cache Discovery by Service Conn       | Not configured | No      |
| E Configure Hosted Cache Servers                              | Enabled        | No      |
| E Configure BranchCache for network files                     | Not configured | No      |
| 🗄 Set percentage of disk space used for client computer cache | Not configured | No      |
| 🔚 Set age for segments in the data cache                      | Not configured | No      |
| E Configure Client BranchCache Version Support                | Disabled       | No      |

| File Action View Help                                         |                |         |
|---------------------------------------------------------------|----------------|---------|
| Setting                                                       | State          | Comment |
| 📰 Turn on BranchCache                                         | Enabled        | No      |
| E Set BranchCache Distributed Cache mode                      | Not configured | No      |
| E Set BranchCache Hosted Cache mode                           | Not configured | No      |
| Enable Automatic Hosted Cache Discovery by Service Conn       | Not configured | No      |
| E Configure Hosted Cache Servers                              | Enabled        | No      |
| E Configure BranchCache for network files                     | Not configured | No      |
| E Set percentage of disk space used for client computer cache | Not configured | No      |
| 🔚 Set age for segments in the data cache                      | Not configured | No      |
| E Configure Client BranchCache Version Support                | Disabled       | No      |

# **Explanation/Reference:**

Hosted Cache mode

In hosted cache mode, cached content is maintained on a computer running Windows Server 2008 R2 on the branch office network. Reference: BranchCache Early Adopter's Guide, Client Configuration

http://technet.microsoft.com/en-us/library/dd637820(v=ws.10).aspx

# **QUESTION 30**

You have a server named Server1 that runs Windows Server 2012 R2.

Server1 has access to disks that connect to a RAID controller, iSCSI disks, and disks connected to a SCSI controller.

You plan to use a tiered storage space on Server1. You need to identify which storage controller and volume type you must use for the tiered storage space.

Which storage components should you use?

To answer, select the appropriate options in the answer area.

| Answer Area          |                                                                                                    |     |
|----------------------|----------------------------------------------------------------------------------------------------|-----|
| Storage controller:  |                                                                                                    |     |
| Storage volume type: | •                                                                                                    |     |
| Hot Area:            |                                                                                                    |     |
|                      | Answer Area                                                                                                    |     |
|                      | Storage controller: SCSI<br>RAID<br>SCSI                                                                              |     |
|                      | Storage volume type:<br>Hardware-based RAID volume<br>RAID-5 volume of dynamic dis<br>Storage Pool virtual disk volur | sks |

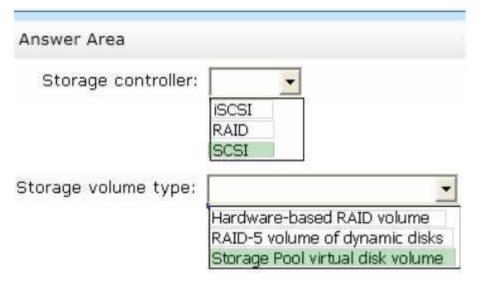

**Explanation/Reference:** 

# **QUESTION 31**

Your network contains an Active Directory domain named contoso.com. The domain contains a domain controller named DC1 and a member server named Server1. All servers run Windows Server 2012 R2. You install the IP Address Management (IPAM) Server feature on Server1. From the Provision IPAM wizard, you select the Group Policy Based provisioning method and enter a GPO name prefix of IPAM1. You need to provision IPAM by using Group Policy. What command should you run on Server1 to complete the process? To answer, select the appropriate options in the answer area.

#### Hot Area:

|                               |                             | GpoPrefixName Ipa   |
|-------------------------------|-----------------------------|---------------------|
|                               |                             | aboricinvitance the |
| Import-Gpo                    | -Domain Contoso.com         |                     |
| Invoke-IpamGpoProvisioning    | -Server Server1.contoso.com |                     |
| Invoke-IpamServerProvisioning | -TargetName Dc1.contoso.com |                     |

# **Correct Answer:**

| Answer Area                   |                             | mannan               |
|-------------------------------|-----------------------------|----------------------|
|                               |                             | -GpoPrefixName Ipam1 |
| Import-Gpo                    | -Domain Contoso.com         |                      |
| Invoke-IpamGpoProvisioning    | -Server Server1.contoso.com | 1                    |
| Invoke-IpamServerProvisioning | -TargetName Dc1.contoso.com |                      |

# Section: HOT AREA Explanation

# Explanation/Reference:

The Invoke-IpamGpoProvisioning cmdlet creates and links three group policies specified in the Domain parameter for provisioning required access settings on the server roles managed by the computer running the IP Address Management (IPAM) server. Reference: Invoke-IpamGpoProvisioning

#### **QUESTION 32**

Your network contains two Web servers named Server1 and Server2. Both servers run Windows Server 2012 R2.

Server1 and Server2 are nodes in a Network Load Balancing (NLB) cluster. The NLB cluster contains an application named App1 that is accessed by using the name appl.contoso.com. The NLB cluster has the port rules configured as shown in the exhibit. (Click the Exhibit button.)

| uster IP Addresses                      | Cluster                 | Paramete               | rs Port                 | Rules                     |                            |                         |                    |
|-----------------------------------------|-------------------------|------------------------|-------------------------|---------------------------|----------------------------|-------------------------|--------------------|
| Defined port rules:                     |                         |                        |                         |                           |                            |                         |                    |
| Cluster IP address                      | Start                   | End                    | Prot                    | Mode                      | Priority                   | Load                    | Affinity           |
| AI                                      | 80                      | 80                     | Both                    | Single                    |                            |                         |                    |
| All                                     | 443                     | 443                    | Both                    | Multiple                  | (99)                       |                         | Single             |
| All                                     | 8080                    | 8080                   | TCP                     | Multiple                  |                            | -                       | None               |
|                                         |                         |                        |                         |                           |                            |                         |                    |
| <                                       |                         |                        | H                       |                           |                            |                         | >                  |
|                                         |                         |                        |                         | Add                       | Edit                       | ][                      | Remove             |
| Port rule description                   | 3                       |                        |                         |                           |                            |                         |                    |
| TCP and UDP traff<br>handled by the act | ic directe<br>ive clust | ed to any<br>er host w | cluster IP<br>th the sm | address th<br>allest hand | at arrives<br>ing priority | on port 8<br>for this p | 0 is<br>oort rule. |

To answer, complete each statement according to the information presented in the exhibit. Each correct selection is worth one point.

| ea                                                |                                                                                                    |
|---------------------------------------------------|----------------------------------------------------------------------------------------------------|
| n users access the URL<br>//app1.contoso.com,     |                                                                                                    |
| he nodes in the cluster<br>Is, App1 is available. |                                                                                                    |
|                                                   |                                                                                                    |
| Answer Area                                       |                                                                                                    |
|                                                   |                                                                                                    |
|                                                   | the connections fail.<br>the connections are processed by a single server.<br>the connections split equally among all of the servers in the d |
| 27 2 - 27 2 2 2 2 2 2 2 2 2 2 2 2 2 2 2           |                                                                                                    |
|                                                   | n users access the URL<br>/app1.contoso.com,<br>ne nodes in the cluster<br>ls, App1 is available.                                             |

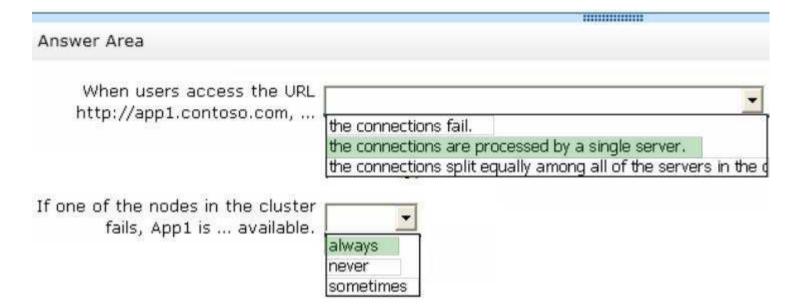

# Explanation/Reference:

\* Port 80 is in Single mode.

\* An HTTP session is a sequence of network request-response transactions. An HTTP client initiates a request by establishing a Transmission Control Protocol (TCP) connection to a particular port on a server (typically port 80, occasionally port 8080.

# **QUESTION 33**

Your network contains an Active Directory domain named contoso.com. You install the IP Address Management (IPAM) Server feature on a server named Server1 and select Manual as the provisioning method. The IPAM database is located on a server named SQL1. You need to configure IPAM to use Group Policy Based provisioning. What command should you run first? To answer, select the appropriate options in the answer area.

# Answer Area

· · ·

# Hot Area:

| Answer Area                |                     |             |
|----------------------------|---------------------|-------------|
|                            | •                   |             |
| Invoke-IpamGpoProvisioning | -ComputerName       | Automatic   |
| Remove-IpamServerInventory | -DatabaseServer     | Contoso.com |
| Set-IpamConfiguration      | -Name               | Ipam        |
| Uninstall-WindowsFeature   | -ProvisioningMethod | Sql1        |
| Update-IpamServer          | 1                   |             |

# **Correct Answer:**

| Answer Area                |                     |             |
|----------------------------|---------------------|-------------|
|                            | •                   |             |
| Invoke-IpamGpoProvisioning | -ComputerName       | Automatic   |
| Remove-IpamServerInventory | -DatabaseServer     | Contoso.com |
| Set-IpamConfiguration      | -Name               | Ipam        |
| Uninstall-WindowsFeature   | -ProvisioningMethod | Sql1        |
| Update-IpamServer          |                     | 20          |

Section: HOT AREA Explanation

Explanation/Reference:

Explanation: The choice of a provisioning method is permanent for the current installation of IPAM Server. To change the provisioning method, you must uninstall and reinstall IPAM Server. Reference: Choose an IPAM Provisioning Method

# **QUESTION 34**

Your network contains an Active Directory forest. You implement Dynamic Access Control in the forest. You have the claim types shown in the Claim Types exhibit. (Click the Exhibit button.)

| 8                                                     | Active Dire                                                                                                    | ctory Administrative Center                           | •                           |                        | x      |
|-------------------------------------------------------|----------------------------------------------------------------------------------------------------|-------------------------------------------------------|-----------------------------|------------------------|--------|
| و کی ج                                                | amic Access Control                                                                                                    | <ul> <li>Claim Types</li> </ul>                       |                             | • 🗭   Manage Help      |        |
| Active Directory <                                    | Claim Types (4)                                                                                                    |                                                       |                             | Tasks                  |        |
|                                                       | Filter                                                                                                    | • ® • ₪ •                                             | $\odot$                     | AuthenticationSilo     | ~      |
| <ul> <li>Overview</li> <li>Contoso (local)</li> </ul> | Display name ID                                                                                                    | * Source Type                                         | Source                      | Disable                |        |
| Dynamic Access Control     Central Access Policies    | The state of the second state of the second st | AuthenticationSilo Constructed                        | Department                  | Delete<br>Properties   |        |
| Central Access Rules                                  | A DECEMBER OF A DECEMBER OF A  | lisplayName:88d Attribute<br>mployeelD:88d0 Attribute | Display-Name<br>Employee-ID | Claim Types<br>New     | ^<br>, |
| Resource Properties                                   | < W                                                                                                    |                                                       | >                           | Search under this node |        |
| Resource Property Lists                               | AuthenticationSilo                                                                                                    |                                                       | ~                           | Properties             |        |
| Clobal Search                                         | ID: ad://ext/Authentica<br>Display name: AuthenticationSilo<br>Source:<br>Value type: String<br>Description:<br>Summary                                                                                                    | Object class: Claim 1                                 | уре<br>13 7:24              |                        |        |
| WINDOWS POWERSHELL HIS                                | TORY                                                                                                    |                                                       |                             | 1                      | •      |

The properties of a user named User1 are configured as shown in the User1 exhibit. (Click the Exhibit button.)

| ublished Ce                  | rtificates | Member Of                                                                | Passwo     | rd Replic | ation | Dial-in     | Object   |
|------------------------------|------------|--------------------------------------------------------------------------|------------|-----------|-------|-------------|----------|
| Security                     | Er         | vironment                                                                | Ses        | sions     | F     | lemote c    | ontrol   |
| General                      | Address    | Account                                                                  | Profile    | Telep     | hones | Orga        | nization |
| Remote Desktop Services Prof |            | ervices Profile                                                          |            | COM+      | 1     | Attribute I | Editor   |
| Attributes:                  |            |                                                                          |            |           | 81    |             |          |
| Attribute                    |            | Value                                                                    |            |           |       |             | ~        |
| defaultClas                  | ssStore    | (not set)                                                                | é.         |           |       |             |          |
| departmen                    | ıt         | Finance                                                                  |            |           |       |             |          |
| departmen                    | tNumber    | 1234                                                                     |            |           |       |             |          |
| description                  | 1          | User1 De                                                                 | escription |           |       |             |          |
| desktopPr                    | ofile      | <not set<="" td=""><td>•</td><td></td><td></td><td></td><td></td></not>  | •          |           |       |             |          |
| destination                  | Indicator  | <not set;<="" td=""><td></td><td></td><td></td><td></td><td></td></not>  |            |           |       |             |          |
| displayNar                   | ne         | User1                                                                    |            |           |       |             |          |
| displayNar                   | nePrintabl | e (not set)                                                              | >          |           |       |             |          |
| distinguish                  | edName     | CN=User                                                                  | 1.DC=Co    | ntoso,DC  | moo=  |             |          |
| division                     |            | <not set:<="" td=""><td>•</td><td></td><td></td><td></td><td></td></not> | •          |           |       |             |          |
| dSASignal                    | ture       | anot set?                                                                | 2          |           |       |             |          |
| dSCorePro                    | pagation   | ) 0x0 = ( )                                                              |            |           |       |             |          |
| dynamicLl                    | DAPServe   | r (not set)                                                              | 2          |           |       |             |          |
| employeel                    | D          | <not set:<="" td=""><td></td><td></td><td></td><td></td><td>~</td></not> |            |           |       |             | ~        |
| <                            | 81         | E.                                                                       |            |           |       | >           |          |
|                              |            |                                                                          |            |           | 100   |             |          |
| Edit                         |            |                                                                          |            |           |       | Filter      |          |
|                              |            |                                                                          |            |           |       |             |          |
|                              |            |                                                                          |            |           |       |             |          |
|                              |            |                                                                          |            |           |       |             |          |

The output of Whoa mi /claims for a user named User2 is shown in the Whoa mi exhibit. (Click

# the Exhibit button.)

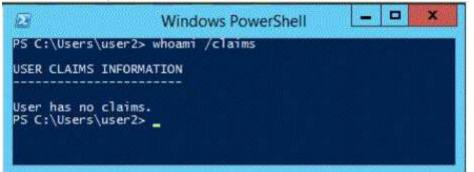

Select Yes if the statement can be shown to be true based on the available information; otherwise select No. Each correct selection is worth one point.

#### Hot Area:

| Answer Area                                                      |     |    |
|------------------------------------------------------------------|-----|----|
|                                                                  | Yes | No |
| The security token for User1 contains at least<br>one claim.     | C   | C  |
| A value is set for the department attribute of<br>Jser2.         | C   | C  |
| The client computer of User2 supports<br>Dynamic Access Control. | C   | C  |

| Answer Area                                                      |     |    |
|------------------------------------------------------------------|-----|----|
|                                                                  | Yes | No |
| The security token for User1 contains at least<br>one claim.     | C   | C  |
| A value is set for the department attribute of<br>Jser2.         | C   | C  |
| The client computer of User2 supports<br>Dynamic Access Control. | C   | С  |

Explanation/Reference:

# **QUESTION 35**

Your network contains an Active Directory domain named contoso.com. The domain contains two Active Directory sites named Site1 and Site2. You discover that when the account of a user in Site1 is locked out, the user can still log on to the servers in Site2 for up to 15 minutes by using Remote Desktop Services (RDS). You need to reduce the amount of time it takes to synchronize account lockout information across the domain. Which attribute should you modify? To answer, select the appropriate attribute in the answer area.

Hot Area:

| eneral Object Security       |                         |
|------------------------------|-------------------------|
| attri <u>b</u> utes:         |                         |
| Attribute                    | Value ^                 |
| options                      | <not set=""></not>      |
| otherWellKnownObjects        | <not set=""></not>      |
| partialAttributeDeletionList |                         |
| partialAttributeSet          | <not set=""></not>      |
| proxiedObjectName            | <not set=""></not>      |
| proxyAddresses               | <not set=""></not>      |
| replinterval                 | 15                      |
| replPropertyMetaData         | AttID Ver Loc.USN Org.I |
| replUpToDateVector           | <not set=""></not>      |
| repsFrom                     | <not set=""></not>      |
| repsTo                       | <not set=""></not>      |
| revision<br>schedule         | <not set=""></not>      |
| showInAdvancedViewOn         |                         |
|                              |                         |
| < 111                        | >                       |
|                              |                         |
| View                         | Eilter                  |

| Value                                                                                                    | ^                                         |
|----------------------------------------------------------------------------------------------------|-------------------------------------------|
| Carlos Carlos Ca |                                           |
| <not set=""></not>                                                                                                    |                                           |
| <not set=""></not>                                                                                                    |                                           |
| <not set=""></not>                                                                                                    |                                           |
| <not set=""></not>                                                                                                    |                                           |
| <not set=""></not>                                                                                                    |                                           |
|                                                                                                    |                                           |
| The second second second second                                                                                                    |                                           |
| <ul> <li>Manufacture Manufacture III</li> </ul>                                                                                                    | Org.I =                                   |
|                                                                                                    |                                           |
| Content dates.                                                                                                    |                                           |
| Sund and the                                                                                                    |                                           |
|                                                                                                    |                                           |
|                                                                                                    |                                           |
| TRUE                                                                                                    | ~                                         |
|                                                                                                    | >                                         |
|                                                                                                    |                                           |
| -                                                                                                    |                                           |
|                                                                                                    | <not set=""><br/><not set=""></not></not> |

#### **Explanation/Reference:**

#### Explanation:

Enabling reciprocal replication between two sites involves modifying the options attribute value on the site link object. With this attribute set on the site link, the KCC creates the connections across the link with the appropriate setting that is in effect. Use ADSI Edit to enable reciprocal replication.

Reference: Advanced Replication Management

http://technet.microsoft.com/en-us/library/cc961787.aspx

# **QUESTION 36**

Your network contains an Active Directory domain named contoso.com. The domain contains a server named Server1 that runs Windows Server 2012 R2. Server1 has the Active Directory Federation Services (AD FS) server role installed.

Adatum.com is a partner organization.

You are helping the administrator of adatum.com set up a federated trust between adatum.com and contoso.com. The administrator of adatum.com asks you to provide a file containing the federation metadata of contoso.com.

You need to identify the location of the federation metadata file. Which node in the AD FS console should you select?

To answer, select the appropriate node in the answer area.

# Hot Area:

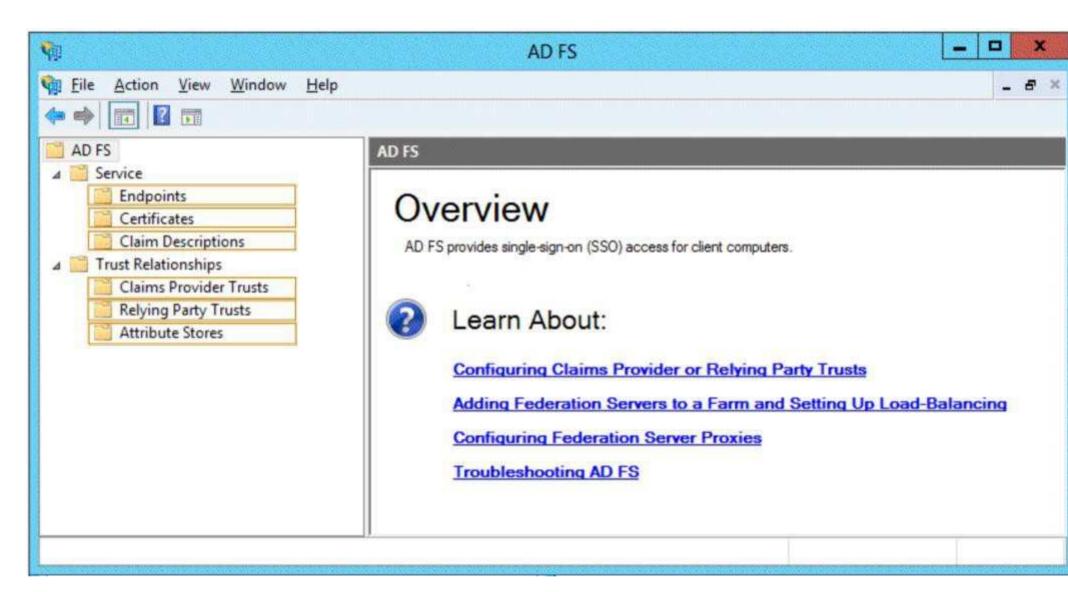

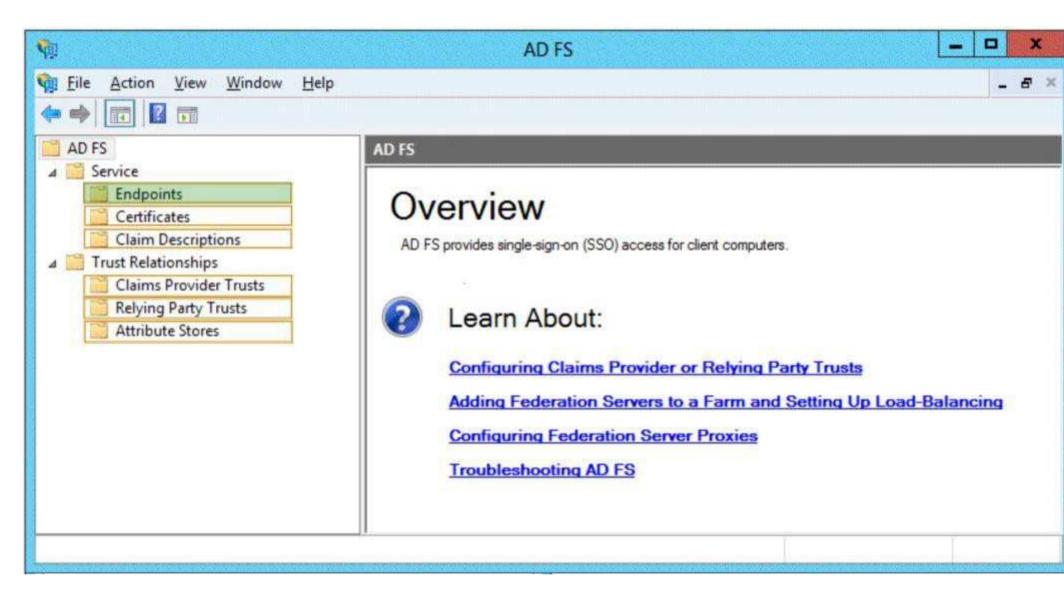

**Explanation/Reference:** 

#### Explanation: See figure below.

| AD 15 2.0                                     |                                                                                                    |              |                                                         |                      | <b>1</b> 10                                                                                                    |
|-----------------------------------------------|----------------------------------------------------------------------------------------------------|--------------|---------------------------------------------------------|----------------------|----------------------------------------------------------------------------------------------------|
| Ble Action yew Window Help                    |                                                                                                    |              |                                                         |                      | فلم                                                                                                    |
| 40 FS 2.0                                     | Codpoint                                                                                                    | 8            |                                                         |                      | Actions                                                                                                    |
| Service                                       | SCHOOL SCHOOL SC |              | ELEMENT 1                                               |                      | And Stations                                                                                                    |
| Endpoints                                     | Enabled                                                                                                    | Praw Enabled | URL Path                                                | Type                 | triapaeses                                                                                                    |
| Certificates                                  | Yes                                                                                                    | No           | /ads/services/buol/13/keiberosmied                      | WS-Truit 1-3         | View                                                                                                    |
| Clam Descriptions                             | No                                                                                                    | No           | /ads/services/buil/13/certilicale                       | WS-Trust 1.3         | New Window fr.                                                                                                    |
| Trust Relationships                           | Yes                                                                                                    | Yes          | /adis/services/huit/13/certificatenixed                 | WS-Trust 1.3         | 2 4 4 1 4 1 1 1 1 1 1 1 1 1 1 1 1 1 1 1                                                                                                    |
| Clams Provider Trusts<br>Relying Party Trusts | No                                                                                                    | No           | /adis/vervices/built/13/certificatetianipolt            | WS-Trust 1.3         | E Refresh                                                                                                    |
| Altribute Stores                              | No                                                                                                    | No           | /adis/services/buil/13/usemane                          | WS Trust 1.3         | 1 Help                                                                                                    |
| and manager stores                            | No                                                                                                    | No.          | /adis/services/hust/13/uservanebasicitarsport           | WS-Truct 1.3         | A PROPERTY AND A PROPERTY AND A PROP |
| L (377)                                       | Yes                                                                                                    | Yez          | /adis/services/built/13/usenarienwed                    | WS-Truit 1.3         | /TederationMeta.                                                                                                    |
|                                               | /ads/services/truit/13/insuedtokenalymmetricbatic256                                                                                                    | WS-Teust 1.3 | Disable on Provy                                        |                      |                                                                                                    |
|                                               | No                                                                                                    | No           | /ads/cervices/bust/13/icouedtikenarymmetricbasic256/h.  | WS-Trust 1.3         | Ousable                                                                                                    |
|                                               | Yez                                                                                                    | Yes          | /ads/services/bust/13/issuedickermivedatynmetricbasic   | WS-Trust 1.3         | 1112                                                                                                    |
|                                               | No                                                                                                    | 140          | /adis/services/buit/13/issuedokennaiedasymmetricbasic . | WS-Trust 1.3         | Pelp                                                                                                    |
|                                               | Yes                                                                                                    | Yes          | /ads/services/huit/13/inuedskenneedijnmetixbasic2       | WS-Innt13            |                                                                                                    |
|                                               | No                                                                                                    | No           | /ads/vevices/hust/13/inuedskerniveds/mineticbase2.      | WS-Tnut 1.3          | 10                                                                                                    |
|                                               | No                                                                                                    | No           | /ads/servces/trust/13/ssuedskengmmeticbasic256          | WS-Trust 1.3         | 11                                                                                                    |
|                                               | No                                                                                                    | No           | /ads/servces/huit/13/muedokengnmeticbasic2%iha          | WS-Trust 1.3         |                                                                                                    |
|                                               | No                                                                                                    | No           | /ads/services/trust/13/insuedskensymmetrictipledes      | WS-Truit 1.3         |                                                                                                    |
|                                               | No                                                                                                    | No           | /ads/services/hait/13/couedokeroymnetictipledescha      | WS-Teat 1.3          |                                                                                                    |
|                                               | No                                                                                                    | No           | /adis/services/hust/13/muedtokennivedrymmetictipledes   | WS-Trut 1.3          |                                                                                                    |
|                                               | No                                                                                                    | No           | /adis/services/huit/13/coundskermixedsymmetric/plad     | WS-Trust 1.3         |                                                                                                    |
|                                               | No                                                                                                    | No           | /adit/servces/buit/13/windows                           | WS-Trut 1.3          |                                                                                                    |
|                                               | No                                                                                                    | No           | /adit/tervicet/low?/13/windowsmixed                     | WS-Trint 1.3         |                                                                                                    |
|                                               | No                                                                                                    | No           | /adis/services/huit/13/windowstransport                 | WS-Tnat1.3           |                                                                                                    |
|                                               | Yes                                                                                                    | No           | /adis/services/truttop/windows                          | WS-Truet 2005        |                                                                                                    |
|                                               | Yes                                                                                                    | No           | /adit/unvices/hust/alifachetok.hon                      | SAML AnlactReadulion |                                                                                                    |
|                                               | Metada                                                                                                    | ta           |                                                         |                      |                                                                                                    |
|                                               | Yes                                                                                                    | Yes          | /ads/servces/hust/mex                                   | WENEX                |                                                                                                    |
|                                               | Yes                                                                                                    | Yei          | /Federal or Metadata/2007/06/Federal or Metadata seri   | Federation Metadata  |                                                                                                    |
|                                               | Ves                                                                                                    | No           | /ads/ts/federationservessenrice.asmx                    | ADFS 1.0 Meladata    | 11                                                                                                    |
|                                               | 2352                                                                                                    |              |                                                         |                      |                                                                                                    |
|                                               | 141                                                                                                    |              |                                                         | 2                    | 1                                                                                                    |

Figure 3 -Showing the federation metadata endpoint provided by AD FS 2.0

# **QUESTION 37**

Your network contains an Active Directory domain named contoso.com. The domain contains an enterprise certification authority (CA).

The domain contains a server named Server1 that runs Windows Server 2012 R2. You install the Active Directory Federation Services server role on Server1. You plan to configure Server1 as an Active Directory Federation Services (AD FS) server. The

Federation Service name will be set to adfs1.contoso.com.

You need to identify which type of certificate template you must use to request a certificate for

# AD FS.

Hot Area:

| Request Certificates You can request the following types of certif | ficates. Select the certificates you want t                                                                                                    | o request, and then           |
|--------------------------------------------------------------------|----------------------------------------------------------------------------------------------------|-------------------------------|
| click Enroll.<br>Active Directory Enrollment Policy                |                                                                                                    |                               |
| Computer                                                           | i) STATUS: Available                                                                                                    | Details                       |
| Domain Controller Authentication                                   | J STATUS: Available                                                                                                    | Details                       |
| Kerberos Authentication                                            | i) STATUS: Available                                                                                                    | Details                       |
| Web Server<br>More information is required to                      | (j) STATUS: Available<br>enroll for this certificate. Click here to compare the state of the state of the sta | Details<br>onfigure settings. |
| Show all templates                                                 |                                                                                                    |                               |

| quest Certificates                                                                                             |                                               |                     |
|----------------------------------------------------------------------------------------------------|-----------------------------------------------|---------------------|
| u can request the following types of certi<br>ck Enroll.                                                       | ficates. Select the certificates you want t   | o request, and then |
| Active Directory Enrollment Policy                                                                             |                                               |                     |
| Computer                                                                                                    | 🗼 STATUS: Available                           | Details             |
| Domain Controller Authentication                                                                               | J STATUS: Available                           | Details             |
| Kerberos Authentication                                                                                        | i) STATUS: Available                          | Details             |
| Web Server                                                                                                    | <ol> <li>STATUS: Available</li> </ol>         | Details 1           |
| More information is required to                                                                                | enroll for this certificate. Click here to co | onfigure settings.  |
| The second second second second second second second second second second second second second second second s |                                               | 7,2000              |

#### Section: HOT AREA Explanation

Explanation/Reference: Reference: Installing a stand-alone ADFS Service http://blogs.msdn.com/b/alextch/archive/2011/06/27/installing-a-stand-along-adfs-service.aspx

# **QUESTION 38**

Your network contains an Active Directory domain named contoso.com. The domain contains two Active Directory sites named Site1 and Site2. You need to configure the replication between the sites to occur by using change notification. Which attribute should you modify?

| Attribute                    | Value              | 2      |  |
|------------------------------|--------------------|--------|--|
| options                      | <not set=""></not> |        |  |
| otherWellKnownObjects        | <not set=""></not> |        |  |
| partialAttributeDeletionList | <not set=""></not> |        |  |
| partialAttributeSet          | <not set=""></not> |        |  |
| proxiedObjectName            | <not set=""></not> |        |  |
| proxyAddresses               | <not set=""></not> |        |  |
| replinterval                 | 15                 |        |  |
| replPropertyMetaData         | AttID Ver Loc.USN  | Org.I  |  |
| repIUpToDateVector           | <not set=""></not> | 5      |  |
| repsFrom                     | <not set=""></not> |        |  |
| repsTo                       | <not set=""></not> |        |  |
| revision                     | <not set=""></not> |        |  |
| schedule                     | <not set=""></not> |        |  |
| showInAdvancedViewOnly       | TRUE               | ~      |  |
| < 10                         |                    | >      |  |
| View                         |                    | Eilter |  |
| View                         |                    | Eilter |  |

|        | Org.I =            |
|--------|--------------------|
|        |                    |
|        |                    |
|        |                    |
|        |                    |
| Org.   |                    |
|        | 1                  |
|        | -                  |
|        |                    |
|        |                    |
|        |                    |
|        | V                  |
| >      |                    |
| Filter | ŝ                  |
|        | ><br><u>Filter</u> |

#### Section: HOT AREA Explanation

# Explanation/Reference:

Explanation: Explanation: Active Directory Replication Change Notification \* Right-click the site link object for the sites for which you want to enable change notification, and then click Properties. \* In the Select a property to view box, select options.

| erbute.                     | Value                 |                    |
|-----------------------------|-----------------------|--------------------|
| nS-DS-ConsistencyC          | cnot set>             |                    |
| S-DS-ConsistencyG           | (not set)             |                    |
| nsDS-LastKnownRDN           | (not set>             |                    |
| nsDS-NcType                 | <not set=""></not>    |                    |
| varte                       | Texas - Carberta      |                    |
| bjectCategory               | CN+Ste-Link,CN+Schema | a.CN+Configuration |
| bjectClass                  | top; stelink          |                    |
| bjectGUID                   | ba1c782669b4-4818 ad4 | 4-7e6035#619/ -    |
| bjectVension                | (not set>             |                    |
| ptions                      | - chot set>           |                    |
| therWelKnownObje            | cnot set>             |                    |
| antalAthbuteDeletio         | <not set=""></not>    |                    |
| vartial Attribute Set       | (not set>             |                    |
| roxiedObjectName            | (not set>             |                    |
| Card Section 1 and Contract |                       |                    |
| 1                           |                       |                    |

\*. In the Edit Attribute box, if the Value(s) box shows <not set> , type 1 in the Edit Attribute box.

| Atribute                                                        | Value                  |                    |
|-----------------------------------------------------------------|------------------------|--------------------|
| m5-DS-ConsistencyC                                              | cript set>             | 10                 |
| mS-DS-ConsidencyG                                               | crict set>             |                    |
| msDS-LastKnownRDN                                               | <not set=""></not>     |                    |
| msDS-NcType                                                     | Che toro               |                    |
| name                                                            | Texas - Canberra       |                    |
| objectCategory                                                  | CN+Ste-Lnk.CN+Schem    | a.CN+Configuration |
| objectClass                                                     | top: steLink           | officenties        |
| objectGUID                                                      | ba1c7826-b9b4-4818-ad- | 14-7e6039f619f     |
| object Version                                                  | chot set>              |                    |
| options                                                         | Ox1 = (USE_NOTIFY)     |                    |
| otherWellKnownObje                                              |                        |                    |
| and the state of the last of                                    |                        |                    |
|                                                                 |                        |                    |
| partialAttribute Set                                            | <not set=""></not>     |                    |
| partialAthbuteDeletio<br>partialAthbuteSet<br>proxiedObjectName | <not set=""></not>     | ه.                 |
|                                                                 |                        |                    |

# \* Click OK.

Reference: Active Directory Replication: Change Notification & You

# **QUESTION 39**

Your network contains an Active Directory domain named adatum.com. All servers run Windows Server 2012 R2. All domain controllers have the DNS Server server role installed.

You have a domain controller named DC1.

On DC1, you create an Active Directory-integrated zone named adatum.com and you sign the zone by using DNSSEC.

You deploy a new read-only domain controller (RODC) named R0DC1. You need to ensure that the contoso.com zone replicates to RODC1.

What should you configure on DC1?

To answer, select the appropriate tab in the answer area.

| WINS             |             | Zone Transfers                                      | Security   |
|------------------|-------------|-----------------------------------------------------|------------|
| General          | St          | art of Authority (SOA)                              | Name Serve |
| Status: Ru       | Inning      |                                                     | Pause      |
| Туре: Ас         | tive Direct | tory-Integrated                                     | Change     |
| Replication: All | DNS serv    | ers in this forest                                  | Change     |
| Dynamic updat    | es:         | Secure only                                         |            |
|                  | ility becau | e dynamic updates is a si<br>se updates can be acce |            |
| To set aging/so  | cavenging   | properties, click Aging.                            | Aging      |

| General                                                                                                    |                           | Zone Transfers                                   | 20              | ecurity |
|----------------------------------------------------------------------------------------------------|---------------------------|--------------------------------------------------|-----------------|---------|
| and a state of the state of the | St                        | art of Authority (SDA)                           | Name            | Servers |
| Status: R                                                                                                    | unning                    |                                                  |                 | Pause   |
| Type: A                                                                                                    | ctive Direct              | tory-Integrated                                  | Q               | hange   |
| Replication: Al                                                                                                    | IDNS serv                 | ers in this forest                               | C               | hange   |
| Dy <u>n</u> amic upda                                                                                                    | tes:                      | Secure only                                      |                 |         |
| Allowing vulnerat                                                                                                    | nonsecure<br>vility becau | dynamic updates is a s<br>se updates can be acce | ignificant secu |         |
| 5000000                                                                                                    |                           | properties, click Aging.                         |                 | Aging   |
|                                                                                                    | ility becau               | se updates can be acce                           | pted from untru | isted   |

#### Section: HOT AREA Explanation

**Explanation/Reference:** Explanation: For additional servers to host a zone, zone transfers are required to replicate and synchronize all copies of the zone used at each server configured to host the zone.

| General                         | Start of Authority (SOA)            | Name Servers           |
|---------------------------------|-------------------------------------|------------------------|
| WINS                            | Zone Transfers                      | Security               |
| zone transfer s                 | ends a copy of the zone to the ser  | vers that request a co |
| Allow zone tra                  | - 4                                 |                        |
| Allow zone tra<br>To any se     |                                     |                        |
|                                 | rvers listed on the Name Servers t  | ab                     |
| Sur Sur                         | a following servers                 |                        |
| IP Addr                         |                                     | ODN                    |
|                                 | ess perver i                        |                        |
|                                 | ess Server r                        | GDN                    |
|                                 | ess Jerver i                        | abn.                   |
|                                 | ess Jerver i                        | QDN                    |
|                                 | ess Jerver i                        | QDN                    |
|                                 | ess joerver i                       | QDN                    |
|                                 |                                     |                        |
|                                 |                                     | Edit                   |
| To specify se                   |                                     | Edit                   |
| To specify se<br>updates, click | condary servers to be notified of z | Edit                   |

Reference: Understanding zones and zone transfer http://technet.microsoft.com/en-us/library/cc781340(v=ws.10).aspx

# **QUESTION 40**

Your network contains an Active Directory domain named contoso.com. The domain contains a server named Server2 that runs Windows Server 2012 R2. You are a member of the local Administrators group on Server2. You install an Active Directory

Rights

Management Services (AD RMS) root cluster on Server2. You need to ensure that the AD RMS cluster is discoverable automatically by the AD RMS client computers and the users in contoso.com. Which additional configuration settings should you configure? To answer, select the appropriate tab in the answer area.

| Server Certificate                                               | Proxy                       | Settings                          | Logging                                   | SCP       |
|------------------------------------------------------------------|-----------------------------|-----------------------------------|-------------------------------------------|-----------|
| General                                                          | Cluste                      | er URLs                           | AD RMS                                    | Servers   |
|                                                                  | administered<br>er connecti | l by connectin<br>on point identi | g to any of the me<br>fies which server y |           |
| Display name for o                                               | duster:                     | server2 (Lo                       | cal)                                      |           |
| Actual cluster name:                                             |                             | server2                           |                                           |           |
| Cryptographic mo                                                 |                             | 1                                 |                                           |           |
| Administrative Conta<br>Provide the e-mail<br>issue resolution w | address of                  |                                   | tor to be contacte                        | d for any |
| E-mail address(us                                                |                             |                                   | Browse                                    |           |
|                                                                  |                             |                                   |                                           |           |

| Server Certificate                         | Proxy Settings                                         | Logging              | SCP       |
|--------------------------------------------|--------------------------------------------------------|----------------------|-----------|
| General                                    | Cluster URLs                                           | AD RMS               | Servers   |
|                                            | administered by connectin<br>er connection point ident |                      |           |
| Display name for                           | cluster: server2 (Lo                                   | ocal)                |           |
| Actual cluster nag                         | 1e: server2                                            |                      |           |
| Administrative Cont                        | ud .                                                   |                      |           |
| Administrative Conta<br>Provide the e-mail | address of the administra                              | itor to be contacted | d for any |
|                                            | er@domain.com):                                        | Browse               |           |
|                                            |                                                        | Dowse                |           |
|                                            |                                                        |                      |           |
|                                            |                                                        |                      |           |

Section: HOT AREA Explanation

Explanation/Reference: Explanation: \* Active Directory Domain Services (AD DS) service connection point (SCP) automatic service discovery. This is the recommended way to deploy an AD RMS environment. In this scenario, an SCP is created in the Active Directory forest where the AD RMS cluster is installed. When the AD RMS client attempts user activation on the computer, it queries the SCP to find the AD RMS cluster and download the rights account certificate (RAC). With automatic service discovery, no additional configuration is required on the AD RMS client.

\* Cluster - Cluster Properties - SCP Tab

| Parameter                                   | Details                                                                                                    |
|---------------------------------------------|----------------------------------------------------------------------------------------------------|
| Registered service<br>domain                | The fully-qualified domain name that this AD RMS cluster serves.                                                                                                    |
| Current SCP                                 | URL that is currently present in the domain specified for connecting to AD RMS services. If another AD RMS installation was present in this domain, this object can still be identified with that connection URL. |
| Change SCP                                  | Allows you to change or create the AD RMS service connection point (SCP).                                                                                                    |
| Set SCP to current<br>certification cluster | Provides a means for you to update the SCP when your AD RMS clusters change or to register the SCP for the first time                                                                                             |
| Remove current SCP                          | Select this option to remove the current SCP from Active Directory Domain Services (AD DS).                                                                                                    |

Reference: AD RMS Client Service Discovery; Cluster - Cluster Properties - SCP Tab http://technet.microsoft.com/en-us/library/cc753538(v=ws.10).aspx http://technet.microsoft.com/en-u s/library/cc755112.aspx

#### **QUESTION 41**

Your network contains an Active Directory domain named contoso.com. The domain contains a server named Server1 that runs Windows Server 2012 R2. Server1 has the Active Directory Federation Services server role installed. You need to make configuration changes to the Windows Token-based Agent role service. Which tool should you use? To answer, select the appropriate tool in the answer area.

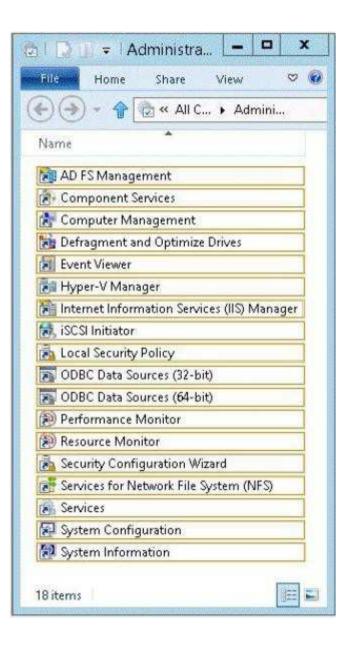

| 🕲 🕞 🗊 🗢 Administra 🗕 🗖 🗙                    |
|---------------------------------------------|
| nonfilles Home Share View 🗢 🕢               |
| 🛞 🌖 👻 🎓 🍖 « All C 🕨 Admini                  |
| Name                                        |
| AD FS Management                            |
| Component Services                          |
| 😤 Computer Management                       |
| Defragment and Optimize Drives              |
| Event Viewer                                |
| 🛃 Hyper-V Manager                           |
| Internet Information Services (IIS) Manager |
| 😹 iSCSI Initiator                           |
| 📩 Local Security Policy                     |
| 🔊 ODBC Data Sources (32-bit)                |
| ODBC Data Sources (64-bit)                  |
| Performance Monitor                         |
| Resource Monitor                            |
| 🚵 Security Configuration Wizard             |
| 😹 Services for Network File System (NFS)    |
| Services                                    |
| 🔛 System Configuration                      |
| 🛃 System Information                        |
| 18 items 🛛 📰 🖬                              |

Section: HOT AREA

# Explanation

#### Explanation/Reference:

Explanation: To configure the Windows token-based agent 1. Click Start, point to Administrative Tools, and then click Internet Information Services (IIS) Manager. Etc.

Reference: https://technet.microsoft.com/en-us/library/cc771128%28v=ws.10%29.aspx

# **QUESTION 42**

Your network contains an Active Directory domain named contoso.com. The domain contains two member servers named Server1 and Server2. All servers run Windows Server 2012. Server1 and Server2 have the Hyper-V server role and the Failover Clustering feature installed. Server1 and Server2 are members of a cluster named Cluster1. Cluster1 hosts 10 virtual machines. When you try to migrate a running virtual machine from one server to another, you receive the following error message: "There was an error checking for virtual machine compatibility on the

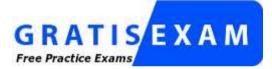

http://www.gratisexam.com/

target node."

You need to ensure that the virtual machines can be migrated from one node to another. From which node should you perform the configuration? To answer, select the appropriate node in the answer area.

| M1                   |                                                                                                    | ~             | 4 1 0                                                                                                    |                             |
|----------------------|----------------------------------------------------------------------------------------------------|---------------|----------------------------------------------------------------------------------------------------|-----------------------------|
| : Ha                 | rdware<br>Add Hardware                                                                                                    |               | Md Hardware                                                                                                    |                             |
| 1                    | BIOS<br>Boot from CD                                                                                                    |               | You can use this setting to add devices to your virtual machine.<br>Select the devices you want to add and click the Add button.                                |                             |
| [mmg                 | Memory<br>1024 MB                                                                                                    |               | SCSI Controller<br>Network Adapter                                                                                                    |                             |
| D                    | Processor<br>1 Virtual processor                                                                                                    |               | Legacy Network Adapter<br>Fibre Channel Adapter                                                                                                    |                             |
|                      | IDE Controller 0<br>Hard Drive<br>20414A-LON-CA1 8803A2                                                                                                    |               | RemoteFX 3D Video Adapter                                                                                                    | Add                         |
|                      | IDE Controller 1<br>DVD Drive<br>None                                                                                                    | in the second | You can increase the storage available to a virtual machine by adding a SCS<br>and attaching virtual hard disks to it. A SCSI controller requires integration s | I controller<br>services in |
| œ                    | SCSI Controller                                                                                                    | 1             | the guest operating system. Do not attach a system disk to a SCSI controlle<br>disks must be attached to an IDE controller.                                     | r. System                   |
| Q                    | Legacy Network Adapter<br>Private Network                                                                                                    | Ш             |                                                                                                    |                             |
| MP.                  | COM 1                                                                                                    |               |                                                                                                    |                             |
| 4                    | None                                                                                                    |               |                                                                                                    |                             |
|                      | None<br>COM 2<br>None                                                                                                    |               |                                                                                                    |                             |
| 1                    | COM 2                                                                                                    |               |                                                                                                    |                             |
| (中)<br>(日)           | COM 2<br>None<br>Diskette Drive                                                                                                    |               |                                                                                                    |                             |
| ₩<br>Wa              | COM 2<br>None<br>Diskette Drive<br>None                                                                                                    |               |                                                                                                    |                             |
| Ma<br>Ma             | COM 2<br>None<br>Diskette Drive<br>None<br>magement<br>Name                                                                                                    |               |                                                                                                    |                             |
| Ma<br>Ma<br>Ma<br>Ma | COM 2<br>None<br>Diskette Drive<br>None<br>magement<br>Name<br>VM1<br>Integration Services<br>All services offered<br>Snapshot File Location<br>C: Program Files Wicrosoft Lea |               |                                                                                                    |                             |
|                      | COM 2<br>None<br>Diskette Drive<br>None<br>magement<br>Name<br>VM1<br>Integration Services<br>All services offered<br>Snapshot File Location<br>C: Program Files Wicrosoft Lea |               |                                                                                                    |                             |

Ŧ

| M1                                                                                                    | ×    |                                                                                                    |                  |
|----------------------------------------------------------------------------------------------------|------|----------------------------------------------------------------------------------------------------|------------------|
| Hardware<br>M Add Hardware                                                                                                    | ^    | Mdd Hardware —                                                                                                    |                  |
| BIOS<br>Boot from CD                                                                                                    |      | You can use this setting to add devices to your virtual machine.<br>Select the devices you want to add and click the Add button.                      |                  |
| Memory<br>1024 MB                                                                                                    |      | SCSI Controller<br>Network Adapter                                                                                                    |                  |
| Processor<br>1 Virtual processor                                                                                                    |      | Legacy Network Adapter<br>Fibre Channel Adapter                                                                                                    |                  |
| IDE Controller 0                                                                                                    | 1000 | RemoteFX 3D Video Adapter                                                                                                    |                  |
| 20414A-LON-CA1_8803A2<br>IDE Controller 1<br>DVD Drive<br>None                                                                                                    |      | You can increase the storage available to a virtual machine by adding a<br>and attaching virtual hard disks to it. A SCSI controller requires integra | tion services in |
| SCSI Controller                                                                                                    | 1    | the guest operating system. Do not attach a system disk to a SCSI con<br>disks must be attached to an IDE controller.                                 | troller. System  |
|                                                                                                    |      |                                                                                                    |                  |
| the second second second second                                                                                                    | =    |                                                                                                    |                  |
| Legacy Network Adapter                                                                                                    | Ш    |                                                                                                    |                  |
| Legacy Network Adapter<br>Private Network                                                                                                    |      |                                                                                                    |                  |
| Legacy Network Adapter<br>Private Network<br>COM 1<br>None<br>COM 2                                                                                                    |      |                                                                                                    |                  |
| Legacy Network Adapter     Private Network      COM 1     None      COM 2     None      Diskette Drive     None                                                                                                    |      |                                                                                                    |                  |
| Legacy Network Adapter     Private Network      COM 1     None      COM 2     None      Diskette Drive     None                                                                                                    |      |                                                                                                    |                  |
| Legacy Network Adapter<br>Private Network  COM 1 None  COM 2 None  Diskette Drive None  Management  Name                                                                                                    |      |                                                                                                    |                  |
|                                                                                                    |      |                                                                                                    |                  |
| Legacy Network Adapter   Private Network   Private Network   Name   VM1   Private Network   Private Network |      |                                                                                                    |                  |

#### Section: HOT AREA Explanation

#### **Explanation/Reference:**

#### Explanation:

The Migrate to a physical computer with a different processor version setting ensures that the virtual machine uses only the features of the processor that are available on all versions of a virtualization-capable processor by the same processor manufacturer. It does not provide compatibility between different processor manufacturers.

Processor compatibility

You can limit the processor features that a virtual machine can use. This improves the virtual machine's compatibility with different processor versions and older guest operating systems. Select the scenarios you want to enable:

Migrate to a physical computer with a different processor version

🔽 Run an older operating system, such as Windows NT

Some settings cannot be modified because the virtual machine was running when this window was opened. To modify a setting that is unavailable, shut down the virtual machine and then reopen this window.

Reference: Configure Memory and Processors http://technet.microsoft.com/en-us/library/cc742470.aspx

# **QUESTION 43**

Your network contains two DHCP servers named Server1 and Server2. Server1 fails. You discover that DHCP clients can no longer receive IP address leases. You need to ensure that the DHCP clients receive IP addresses immediately. What should you configure from the View/Edit Failover Relationship settings? To answer, select the appropriate setting in the answer area.

| elationship name:                     | server1.contoso.com-server2.contoso.cc |  |  |  |  |
|---------------------------------------|----------------------------------------|--|--|--|--|
| State of this server:                 | Lost contact with partner              |  |  |  |  |
|                                       |                                        |  |  |  |  |
| tate of partner server:               | Not available                          |  |  |  |  |
| Enable Message Authentication         |                                        |  |  |  |  |
| Shared Secret:                        |                                        |  |  |  |  |
| C Load Balance Mode                   |                                        |  |  |  |  |
| <sub>a</sub> ocal Server              | 0                                      |  |  |  |  |
| Partner Server                        | <u> </u>                               |  |  |  |  |
| Hot Standby Mode                      |                                        |  |  |  |  |
| Role of this server:                  | Standby                                |  |  |  |  |
| Addresses reserved for standby server | r. <u>5</u> * %                        |  |  |  |  |
|                                       |                                        |  |  |  |  |

|                                    | server1.contoso.com-server2.contoso.cc |
|------------------------------------|----------------------------------------|
| State of this server:              | Lost contact with partner              |
|                                    | Change to partner down                 |
| tate of partner server:            | Not available                          |
| 🗂 Enable Message Authenticat       | lori                                   |
| Shared Secret:                     |                                        |
| C Load Balance Mode                |                                        |
| Local Server                       | 0                                      |
| <u>P</u> artner Server             | 0-+-1%                                 |
| Hot Stangby Mode                   | 1                                      |
| Role of this server:               | Standby                                |
| A Desire and the set of the set of |                                        |

Section: HOT AREA Explanation

### Explanation/Reference:

Explanation:

You can manually change the state of a server which is running in communication interrupted to partner down using DHCP MMC or DHCP PowerShell.

In MMC, go to IPv4->Properties, go to Failover tab, select the specific failover relationship and click edit. You will see "Change to partner down" button on the edit page. This button is enabled when the server is running in communication interrupted state.

Reference: DHCP Failover Hot-Standby Mode

http://blogs.technet.com/b/tea mdhcp/archive/2012/09/03/dhcp-failover-hot-standby-mode.aspx

# **QUESTION 44**

Your network contains an Active Directory domain named contoso.com. The domain contains the two servers.

The servers are configured as shown in the following table.

| Server name | Role                                 |  |
|-------------|--------------------------------------|--|
| Server1     | Issuing certification authority (CA) |  |
| Server2     | Web server                           |  |

You investigate a report about the potential compromise of a private key for a certificate issued to Server2.

You need to revoke the certificate issued to Server2. The solution must ensure that the revocation can be reverted.

Which reason code should you select?

To answer, select the appropriate reason code in the answer area.

| Certificate Revocation                       | ı 🔛             |
|----------------------------------------------|-----------------|
| Are you sure you want to revoke the selected | certificate(s)? |
| Specify a reason, date and time.             |                 |
|                                              |                 |
| Reason code:                                 |                 |
| Unspecified V                                |                 |
| Unspecified                                  |                 |
| Key Compromise                               | स्टरम्प         |
| CA Compromise                                | \$              |
| Change of Affiliation                        |                 |
| Superseded                                   |                 |
| Cease of Operation                           | No              |
| Certificate Hold                             | 140             |

| Certificate Revocation                       | n 💌               |
|----------------------------------------------|-------------------|
| Are you sure you want to revoke the selected | d certificate(s)? |
| Specify a reason, date and time.             |                   |
| Reason code:                                 |                   |
| Unspecified V                                |                   |
| Unspecified                                  |                   |
| Key Compromise                               | -                 |
| CA Compromise                                | ÷                 |
| Change of Affiliation                        |                   |
| Superseded                                   |                   |
| Cease of Operation                           | No                |
| Certificate Hold                             | 170               |

Section: HOT AREA Explanation

#### **Explanation/Reference:**

If you specify "Certificate Hold" as the reason for revoking the certificate, it typically means that you may want to unrevoke the certificate at a future time. Only certificates that have been revoked with the reason of "Certificate Hold" can be unrevoked.

Reference: Manage Certificate Revocation

http://technet.microsoft.com/en-us/library/cc753724(v=WS.10).aspx

### **QUESTION 45**

Your network contains two Web servers named Server1 and Server2. Both servers run Windows Server 2012 R2.

Server1 and Server2 are nodes in a Network Load Balancing (NLB) cluster. The NLB cluster contains an application named App1 that is accessed by using the name appl.contoso.com. The NLB cluster has the port rules configured as shown in the exhibit. (Click the Exhibit button.)

| uster IP Addresses                      | Cluster | Paramete | rs Port | Rules    |          |                 |          |
|-----------------------------------------|---------|----------|---------|----------|----------|-----------------|----------|
| Defined port rules:                     |         |          |         |          |          |                 |          |
| Cluster IP address                      | Start   | End      | Prot    | Mode     | Priority | Load            | Affinity |
| AI                                      | 80      | 80       | Both    | Single   |          |                 |          |
| All                                     | 443     | 443      | Both    | Multiple | (m)      | ( <del>1)</del> | Single   |
| All                                     | 8080    | 8080     | TCP     | Multiple |          | ÷+1             | None     |
|                                         |         |          |         |          |          |                 |          |
| <                                       |         |          | III     |          |          |                 | >        |
|                                         |         |          |         | Add      | Edit     | t               | Remove   |
| Port rule description                   | n       |          |         |          |          |                 |          |
| TCP and UDP traff<br>handled by the act |         |          |         |          |          |                 |          |
|                                         |         |          |         |          |          |                 |          |

To answer, complete each statement according to the information presented in the exhibit. Each correct selection is worth one point.

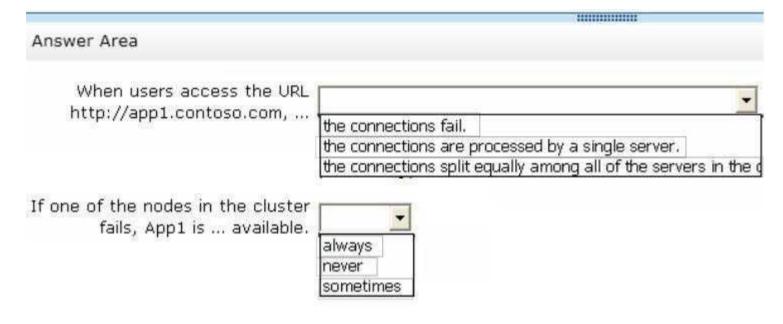

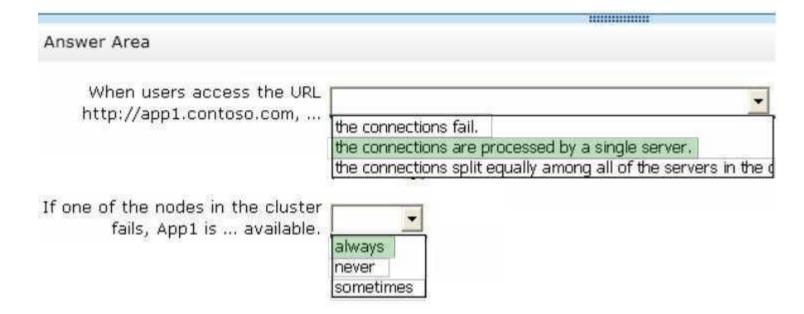

# Section: HOT AREA Explanation

# Explanation/Reference:

\* Port 80 is in Single mode.

\* An HTTP session is a sequence of network request-response transactions. An HTTP client initiates a request by establishing a Transmission Control Protocol (TCP) connection to a particular port on a server (typically port 80, occasionally port 8080.

# **QUESTION 46**

Your network contains an Active Directory domain named contoso.com. The domain contains two servers named Server1 and Server2. Both servers have the IP Address Management (IPAM) Server feature installed.

You have a support technician named Tech1. Tech1 is a member of the IPAM Administrators group on Server1 and Server2. You need to ensure that Tech1 can use Server Manager on Server1 to manage IPAM on Server2. To which group on Server2 should you add Tech1? To answer, select the appropriate group in the answer area.

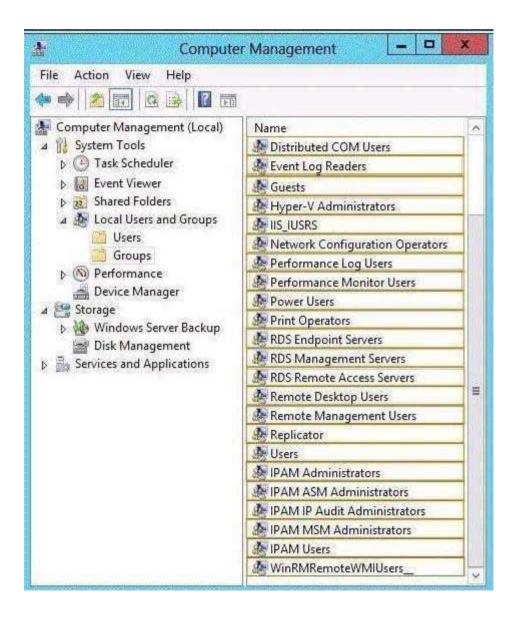

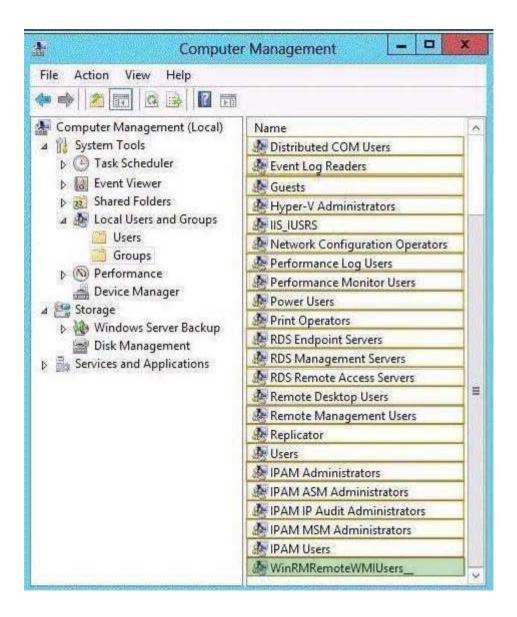

Section: HOT AREA Explanation

# Explanation/Reference:

### Explanation:

If you are accessing the IPAM server remotely using Server Manager IPAM client RSAT, then you must be a member of the WinRMRemoteWMIUsers group on the IPAM server, in addition to being a member of the appropriate IPAM security group (or local Administrators group). Reference: Understand and Troubleshoot IP Address Management (IPAM) in Windows Server "8" Beta

# SELECT AND PLACE

#### **QUESTION 1**

Your network contains an Active Directory domain named contoso.com. You need to ensure that third-party devices can use Workplace Join to access domain resources on the Internet. Which four actions should you perform in sequence? To answer, move the appropriate four actions from the list of actions to the answer area and arrange them in the correct order.

### Select and Place:

|                                                                                             | Answer Area |
|---------------------------------------------------------------------------------------------|-------------|
| Create a claims provider trust.                                                             |             |
| Create an attribute store.                                                                  |             |
| Enable the Device Registration Service.                                                     |             |
| Install a certificate obtained from a trusted third-<br>party certification authority (CA). |             |
| Install and configure Active Directory Federation<br>Services (AD FS).                      |             |
| Install and configure a Web Application Proxy.                                              |             |

| Answer Area                                                                                 |
|---------------------------------------------------------------------------------------------|
| Install a certificate obtained from a trusted third-<br>party certification authority (CA). |
|                                                                                             |
| Install and configure Active Directory Federation<br>Services (AD FS).                      |
| Enable the Device Registration Service.                                                     |
| Install and configure a Web Application Proxy.                                              |
|                                                                                             |
|                                                                                             |

Section: SELECT AND PLACE Explanation

# Explanation/Reference:

Note:

\* Checklist: Deploying a Federation Server Farm include: (Box 1) Enroll a Secure Socket Layer (SSL) certificate for AD FS.

(Box 2) Install the AD FS role service.

(Box 3, box 4) Optional step: Configure a federation server with Device Registration Service

(DRS).

Box 3: To enable Device Registration Service On your federation server, open a Windows PowerShell command window and type:

Enable-AdfsDeviceRegistration

Repeat this step on each federation farm node in your AD FS farm..

Box 4: Update the Web Application Proxy configuration

The Device Registration Service will be available through the Web Application Proxy once it is enabled on a federation server. You may need to complete this procedure to update the Web Application Proxy configuration if it was deployed prior to enabling the Device Registration Service. \* Workplace Join is made possible by the Device Registration Service (DRS) that is included with the Active Directory Federation Role in Windows Server 2012 R2. When a device is Workplace Joined, the DRS provisions a device object in Active Directory and sets a certificate on the consumer device that is used to represent the device identity. The DRS is meant to be both internal and external facing. Companies that deploy both DRS and the Web Application Proxy will be able to Workplace Join devices from any internet connected location. Reference: Deploying a Federation Server Farm

#### **QUESTION 2**

Your network contains an Active Directory domain named contoso.com. The domain contains a file server named Server1. All servers run Windows Server 2012 R2. All domain user accounts have the Division attribute automatically populated as part of the user

provisioning process. The Support for Dynamic Access Control and Kerberos armoring policy is enabled for the domain.

You need to control access to the file shares on Server1 based on the values in the Division attribute and the Division resource property.

Which three actions should you perform in sequence?

Select and Place:

| Actions                                                                                  | Answer Area |
|------------------------------------------------------------------------------------------|-------------|
| From Active Directory Administrative Center, create a reference resource property.       |             |
| From Active Directory Administrative Center, create a resource property list.            |             |
| On the shared folders, set the classification value.                                     |             |
| From Active Directory Administrative Center, create a claim type.                        |             |
| From Active Directory Users and Computers, configure the Delegation settings of Server1. |             |

| From Active Directory   | Administrative | Center, create a | ¢, |
|-------------------------|----------------|------------------|----|
| resource property list. |                |                  |    |

From Active Directory Users and Computers, configure the Delegation settings of Server1.

# Section: SELECT AND PLACE Explanation

## Explanation/Reference:

Actions

Explanation:

\* First create a claim type for the property, then create a reference resource property that points back to the claim. Finally set the classification value on the folder.

- \* Configure the components and policy
- 1. Create claim types
- 2. Create resource properties
- Deploy the central access policy

3. Assign the CAP to the appropriate shared folders on the file server. Reference: Deploy a Central Access Policy (Demonstration Steps)

## https://technet.microsoft.com/en-us/library/hh846167.aspx

## **QUESTION 3**

## Answer Area

From Active Directory Administrative Center, create a claim type.

From Active Directory Administrative Center, create a reference resource property.

On the shared folders, set the classification value.

Your network contains an Active Directory domain named contoso.com. All file servers in the domain run Windows Server 2012 R2.

The computer accounts of the file servers are in an organizational unit (OU) named OU1. A Group Policy object (GPO) named GPO1 is linked to OU1. You plan to modify the NTFS permissions for many folders on the file servers by using central access policies.

You need to identify any users who will be denied access to resources that they can currently access once the new permissions are implemented.

In which order should you Perform the five actions?

## Select and Place:

|                                                                                                    | 111111      |
|----------------------------------------------------------------------------------------------------|-------------|
| Actions                                                                                                    | Answer Area |
| Create a central access policy.                                                                                         |             |
| Create a central access rule.                                                                                           |             |
| Modify the Security settings of the shared folders on the file servers.                                                 |             |
| Search for failure events in the security logs from the file servers.                                                   |             |
| In GPO1, modify the Audit Central Access Policy<br>Staging setting and configure the Central Access Policy<br>settings. |             |

| 10-124-0-0-0- |                                                                                                    |
|---------------|----------------------------------------------------------------------------------------------------|
| Actions       | Answer Area                                                                                                    |
|               | Create a central access rule.                                                                                           |
|               | Create a central access policy.                                                                                         |
|               | In GPO1, modify the Audit Central Access Policy<br>Staging setting and configure the Central Access Policy<br>settings. |
|               | Modify the Security settings of the shared folders on the file servers.                                                 |
|               | Search for failure events in the security logs from the file servers.                                                   |

## Explanation/Reference:

Explanation:

- \* Configure a central access rule
  \* Configure a central access policy (CAP) (with help of central access rules)
  \* Deploy the central access policy (through GPO)
- \* Modify security settings
- \* Check the result

Reference: Deploy a Central Access Policy (Demonstration Steps) http://technet.microsoft.com/en-us/library/hh846167.aspx

## **QUESTION 4**

You have a server that runs Windows Server 2012 R2. You create a new work folder named Share1.

You need to configure Share1 to meet the following requirements:

- Ensure that all synchronized copies of Share1 are encrypted. •
- .
- Ensure that clients synchronize to Share1 every 30 minutes. Ensure that Share1 inherits the NTFS permissions of the parent folder. •

Which cmdlet should you use to achieve each requirement?

To answer, drag the appropriate cmdlets to the correct requirements. Each cmdlet may be used once, more than once, or not at all. You may need to drag the split bar between panes or scroll to view content.

## Select and Place:

| Cmdlets                | Answer Area                                                    |        |
|------------------------|----------------------------------------------------------------|--------|
| Enable-SyncShare       | Ensure that all synchronized copies of Share1 are encrypted.   | Cmdlet |
| New-SyncDevicePolicy   | Ensure that clients synchronize to Share1<br>every 30 minutes. | Cmdlet |
| New-SyncShare          | Ensure that Share1 inherits the NTFS                           |        |
| Set-SyncDevicePolicy   | permissions of the parent folder.                              | Cmdlet |
| Set-SyncServerSettings |                                                                |        |
| Set-SyncShare          |                                                                |        |

| Cmdlets                | Answer Area                                                     |                        |
|------------------------|-----------------------------------------------------------------|------------------------|
| Enable-SyncShare       | Ensure that all synchronized copies of<br>Share1 are encrypted. | Set-SyncShare          |
| New-SyncDevicePolicy   | Ensure that clients synchronize to Share1<br>every 30 minutes.  | Set-SyncServerSettings |
| New-SyncShare          | Ensure that Share1 inherits the NTFS                            | Set-SyncShare          |
| Set-SyncDevicePolicy   | permissions of the parent folder.                               | Sec-Synconare          |
| Set-SyncServerSettings |                                                                 |                        |
| Set-SyncShare          |                                                                 |                        |

## Explanation/Reference:

Explanation:

\* (box 1) Set-SyncShare

The Set-SyncShare cmdlet modifies the settings for a sync share.

/ parameter: -RequireEncryption<Boolean>

Indicates whether the sync server requests that the contents of Work Folders be encrypted on

each PC and device that accesses the sync share.

\* (box 2) Set-SyncServerSettings

Parameter: -MinimumChangeDetectionMins<UInt32>

Specifies the time, in minutes, before the Sync Share server detects changes on devices and

syncs the client and server.

\* (box 3): Example: Modify a sync share to enable inherited permissions

This command modifies settings on the share named Share01, and sets KeepParentFolderPermission

to enable the share to inherit permissions from the parent folder.

Windows PowerShell

PS C:\> Set-SyncShare Share01 -KeepParentFolderPermission

Reference: Set-SyncShare; Set-SyncServerSettings

## **QUESTION 5**

Your network contains an Active Directory domain named contoso.com. The domain contains a server named Server1 that runs Windows Server 2012 R2.

You plan to install the Active Directory Federation Services server role on Server1 to allow for Workplace Join.

You run nslookup enterprise registration and you receive the following results:

Server: dc1.contoso.com Address: 192.168.0.100

Name: adfsl.contoso.com Address: 192.168.0.70 Aliases: enterpriseregistration.contoso.com

You need to create a certificate request for Server1 to support the Active Directory Federation Services (AD FS) installation.

How should you configure the certificate request?

To answer, drag the appropriate names to the correct locations. Each name may be used once, more than once, or not at all. You may need to drag the split bar between panes or scroll to view content.

#### Select and Place:

| Names                              | Answer Area                                                                                                    |      |
|------------------------------------|----------------------------------------------------------------------------------------------------|------|
| Adfs1.contoso.com                  | Subject name (CN):                                                                                              | Name |
| Contoso.com                        | Subject Alternative Name (DNS):                                                                                 | Name |
| Dc1.contoso.com                    | Subject Alternative Name (DNS):                                                                                 | Name |
| Enterpriseregistration.contoso.com | Control Control Control Control Control Control Control Control Control Control Control Control Control Control |      |
| Server1.contoso.com                |                                                                                                    |      |

|                                    | 311112111111111                 |                                    |
|------------------------------------|---------------------------------|------------------------------------|
| Names                              | Answer Area                     |                                    |
| Adfs1.contoso.com                  | Subject name (CN):              | Adfs1.contoso.com                  |
| Contoso.com                        | Subject Alternative Name (DNS): | Adfs1.contoso.com                  |
| Dc1.contoso.com                    | Subject Alternative Name (DNS): | Enterpriseregistration.contoso.com |
| Enterpriseregistration.contoso.com |                                 |                                    |
| Server1.contoso.com                |                                 |                                    |

## Explanation/Reference:

Explanation:

Obtain a server SSL certificate from either a public certificate authority (CA) or from your organization's PKI subordinate CA that is trusted by a public certificate authority.

The server SSL certificate must have the following certificate attributes to be used with Workplace Join:

- Subject Name (CN): adfs1.contoso.com

- Subject Alternative Name (DNS): adfs1.contoso.com

- Subject Alternative Name (DNS): enterpriseregistration.contoso.com

Reference: Why R2? Step-by-Step: Solve BYOD Challenges with Workplace Join in Windows Server 2012 R2 and Windows 8.1

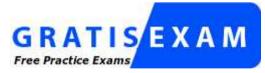

http://www.gratisexam.com/

## **QUESTION 6**

Your network contains two Active Directory forests named contoso.com and adatum.com. All domain controllers run Windows Server 2012 R2.

A federated trust exists between adatum.com and contoso.com. The trust provides adatum.com users with access to contoso.com resources.

You need to configure Active Directory Federation Services (AD FS) claim rules for the federated trust.

The solution must meet the following requirements:

- In contoso.com, replace an incoming claim type named Group with an outgoing claim type named Role.
- In adatum.com, allow users to receive their tokens for the relying party by using their Active Directory group membership as the claim type.

The AD FS claim rules must use predefined templates.

Which rule types should you configure on each side of the federated trust?

To answer, drag the appropriate rule types to the correct location or locations. Each rule type may be used once, more than once, or not at all. You may need to drag the split bar between panes or scroll to view content.

### Select and Place:

| Rule Types                      | Answer Area            |           |
|---------------------------------|------------------------|-----------|
| An acceptance transform rule    | Claims Provider trust: | Rule type |
| A delegation authorization rule | Relaying Party trust:  | Rule type |
| An issuance authorization rule  |                        |           |
| An issuance transform rule      |                        |           |

| Rule Types                      | Answer Area           |                                |
|---------------------------------|-----------------------|--------------------------------|
|                                 | Claims Provider trust | An acceptance transform rule   |
| A delegation authorization rule | Relaying Party trust  | An issuance authorization rule |
| An issuance transform rule      |                       |                                |

### **Explanation/Reference:**

Explanation:

\* Acceptance transform rule set

A set of claim rules that you use on a particular claims provider trust to specify the incoming claims that will be accepted from the claims provider organization and the outgoing claims that will be sent to the relying party trust. Used on: Claims provider trusts \* Issuance Authorization Rule Set A set of claim rules that you use on a relying party trust to specify the claims that will be issued to the relying party. Used on: Relying party trusts Reference: The Role of Claim Rules http://technet.microsoft.com/zh-cn/library/ee913586(v=WS.10).aspx

## **QUESTION 7**

You have two failover clusters named Cluster1 and Cluster2. All of the nodes in both of the clusters run Windows Server 2012 R2. Cluster1 hosts two virtual machines named VM1 and VM2. You plan to configure VM1 and VM2 as nodes in a new failover cluster named Cluster3. You need to configure the witness disk for Cluster3 to be hosted on Cluster2. Which three actions should you perform in sequence? To answer, move the appropriate three actions from the list of actions to the answer area and arrange them in the correct order.

## Select and Place:

|                                                                                                    | Answer Area |
|----------------------------------------------------------------------------------------------------|-------------|
| On Cluster2, install the Scale-Out File Server for application data (Scale-Out File Server) option. |             |
| On Cluster1, add a SCSI hard disk drive to VM1 and VM2.                                             |             |
| On Cluster1, add an iSCSI hard disk drive to VM1 and VM2.                                           |             |
| On Cluster2, install the File Server role service.                                                  |             |
| On Cluster2, install the File Server for general use option.                                        |             |

|                                                              | Answer Area                                                                                         |
|--------------------------------------------------------------|----------------------------------------------------------------------------------------------------|
|                                                              | On Cluster2, install the File Server role service.                                                  |
| On Cluster1, add a SCSI hard disk drive to VM1 and VM2.      | On Cluster2, install the Scale-Out File Server for application data (Scale-Out File Server) option. |
|                                                              | On Cluster1, add an iSCSI hard disk drive to VM1 and VM2.                                           |
| On Cluster2, install the File Server for general use option. | T                                                                                                   |

#### Explanation/Reference:

Explanation: Note: \* Use the Create Clustered File Server Wizard When you create a Scale-Out File Server Cluster from existing servers, the Create Clustered File Server Wizard does the following: Enables the file server role on the computers (box 1) Enables the Scale-Out File Server role on the cluster (box 2) Adds the provisioned computers as a Scale-Out File Server cluster under VMM management \* VMM provides support for the Microsoft iSCSI Software Target by using an SMI-S provider. Microsoft iSCSI is now fully integrated into Windows Server 2012.

\* Scale-Out File Server-- As of System Center 2012 R2, VMM can create a Scale-Out File

Server and manage its storage. Reference: How to Create a Scale-Out File Server in VMM

## **QUESTION 8**

Your network contains an Active Directory domain named contoso.com. The domain contains four member servers named Server1, Server2, Server3, and Server4. All servers run Windows Server 2012 R2.

Server1 and Server3 are located in a site named Site1. Server2 and Server4 are located in a site named Site2. The servers are configured as nodes in a failover cluster named Cluster1.

Dynamic quorum management is disabled.

Cluster1 is configured to use the Node Majority quorum configuration.

You need to ensure that users in Site2 can access Cluster1 if the network connection between the two sites becomes unavailable.

What should you run from Windows PowerShell?

To answer, drag the appropriate commands to the correct location. Each command may be used once, more than once, or not at all. You may need to drag the split bar between panes or scroll to view content.

#### Select and Place:

|                         |             | 111111111111111 |         |
|-------------------------|-------------|-----------------|---------|
| Commands                | Answer Area |                 |         |
| Get-ClusterNode Server1 | Command     | Î Î             | Command |
| Get-ClusterNode Server2 |             |                 |         |
| \$NodeWeight = 0        |             |                 |         |
| \$NodeWeight = 1        |             |                 |         |

| Commands                | Answer Area             |                  |
|-------------------------|-------------------------|------------------|
|                         | Get-ClusterNode Server1 | \$NodeWeight = 0 |
| Get-ClusterNode Server2 |                         |                  |
| \$NodeWeight = 1        |                         |                  |

## **Explanation/Reference:**

Explanation:

NodeWeight settings are used during quorum voting to support disaster recovery and multi-subnet scenarios for AlwaysOn Availability Groups and SQL Server Failover Cluster Instances.

Example (Powershell)

The following example changes the NodeWeight setting to remove the quorum vote for the "AlwaysOnSrv1" node.

Import-Module FailoverClusters

\$node = "AlwaysOnSrv1"

(Get-ClusterNode \$node).NodeWeight = 0

Reference: Configure Cluster Quorum NodeWeight Settings

## **QUESTION 9**

Your network contains two Active Directory forests named contoso.com and adatum.com. Each forest contains an Active Directory Rights Management Services (AD RMS) root cluster. All servers run Windows Server 2012 R2.

You need to ensure that the rights account certificates issued in adatum.com are accepted by the AD RMS root cluster in contoso.com.

What should you do in each forest?

To answer, drag the appropriate actions to the correct forests. Each action may be used once, more than once, or not at all. You may need to drag the split bar between panes or scroll to view content.

Select and Place:

|                                         | minimum      |        |
|-----------------------------------------|--------------|--------|
| Actions                                 | Answer Area  |        |
| Add a trusted user domain.              | Adatum.com:  | Action |
| Add a rights policy template.           | Contoso.com: | Action |
| Export the client licensor certificate. |              |        |
| Export the server licensor certificate. |              |        |

### **Correct Answer:**

|                                         | 10000000     |                                         |
|-----------------------------------------|--------------|-----------------------------------------|
| Actions                                 | Answer Area  |                                         |
|                                         | Adatum.com:  | Export the server licensor certificate. |
| Add a rights policy template.           | Contoso.com: | Add a trusted user domain.              |
| Export the client licensor certificate. |              |                                         |
|                                         |              |                                         |

# Section: SELECT AND PLACE Explanation

#### Explanation/Reference:

Explanation:

A trusted user domain, often referred as a TUD, is a trust between AD RMS clusters that instructs a licensing server to accept rights account certificates (the certificates identifying users) from another AD RMS server in a different Active Directory forest. An AD RMS trust is not the same as an Active Directory trust, but it is similar in that it refers to the ability of one environment to accept identities from another environment as valid subjects. Illustration:

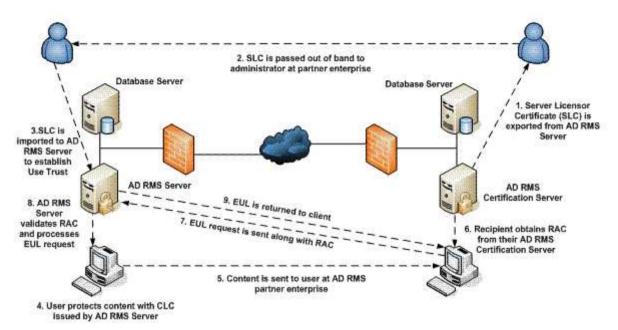

Reference: Trusted User Domain

#### **QUESTION 10**

You have a file server named Server1 that runs Windows Server 2012 R2. The folders on Server1 are configured as shown in the following table.

| Folder name | NTFS encryption | NTFS compression |
|-------------|-----------------|------------------|
| Folder1     | No              | No               |
| Folder2     | Yes             | No               |
| Folder3     | No              | Yes              |

A new corporate policy states that backups must use Windows Azure Online Backup whenever possible.

You need to identify which technology you must use to back up Server1. The solution must use Windows Azure Online Backup whenever possible.

What should you identify?

To answer, drag the appropriate backup type to the correct location or locations. Each backup type may be used once, more than once, or not at all. You may need to drag the split bar between panes or scroll to view content.

## Select and Place:

| Backup Type                 | Answer Area  |             |
|-----------------------------|--------------|-------------|
| Windows Azure Online Backup | Folder1      | Backup type |
| Windows Server Backup       | Folder2      | Backup type |
|                             | Folder3      | Backup type |
|                             | System State | Backup type |

#### **Correct Answer:**

| Backup Type                 | Answer Area  |                             |
|-----------------------------|--------------|-----------------------------|
| Windows Azure Online Backup | Folder1      | Windows Azure Online Backup |
| Windows Server Backup       | Folder2      | Windows Azure Online Backup |
|                             | Folder3      | Windows Azure Online Backup |
|                             | System State | Windows Server Backup       |
|                             |              |                             |

# Section: SELECT AND PLACE Explanation

## Explanation/Reference:

Explanation: \* NTFS encrypted Azure Backup supported \* NTFS compressed Azure Backup supported \* At this time you cannot backup entire Azure Virtual Machines or perform a system state backup of Azure Virtual Machines using Azure Backup. Note: \* NTFS encrypted + NTFS compressed Azure Backup not supported Reference: Azure Backup Frequently Asked Questions (FAQ) http://msdn.microsoft.com/en-us/library/azure/jj573031.aspx

### **QUESTION 11**

Your network contains an Active Directory domain named contoso.com. The domain contains two DHCP servers named DHCP1 and DHCP2 that run Windows Server 2012 R2. You install the IP Address Management (IPAM) Server feature on a member server named Server1 and you run the Run Invoke-IpamGpoProvisioning cmdlet. You need to manage the DHCP servers by using IPAM on Server1. Which three actions should you perform? To answer, move the three appropriate actions from the list of actions to the answer area and arrange them in the correct order. Answer:

#### Select and Place:

| Answer Area |
|-------------|
|             |
|             |
|             |
|             |
|             |

| Actions                          | Answer Area                                 |
|----------------------------------|---------------------------------------------|
|                                  | Provision the IPAM server.                  |
|                                  | Configure server discovery.                 |
|                                  | Set the manageability status of the server. |
| Install the IPAM client feature. |                                             |

Explanation/Reference: Explanation:

| Task                                           | Reference                                                                                                  |
|------------------------------------------------|----------------------------------------------------------------------------------------------------|
| Install the IPAM Server feature                | ✓ Install IPAM Se                                                                                          |
| Provision the IPAM server                      | ✓ Choose an IPA!                                                                                           |
| Configure the scope of discovery               | ✓ Configure Serve                                                                                          |
| Start server discovery                         | <ul> <li>✓ Discover Server</li> <li>✓ Manually Add a</li> </ul>                                            |
| Configure settings on managed servers          | <ul> <li>Create IPAM Pr</li> <li>Manually Confi</li> <li>Manually Confi</li> <li>Manually Confi</li> </ul> |
| Select manageability status on managed servers | ✓ Choose Manag                                                                                             |
| Verify IPAM access to managed servers          | ✓ Verify Managed                                                                                           |
| Retrieve data from managed servers             | ✓ Retrieve Data fr                                                                                         |

Reference: Checklist: Deploy IPAM Server

## **QUESTION 12**

Your network contains four servers that run Windows Server 2012 R2. Each server has the Failover Clustering feature installed. Each server has three network adapters installed. An iSCSI SAN is available on the network.

You create a failover cluster named Cluster1. You add the servers to the cluster.

You plan to configure the network settings of each server node as shown in the following table.

| Network<br>card name | Network ID     | Cluster<br>network   | Network<br>communication                                           |
|----------------------|----------------|----------------------|--------------------------------------------------------------------|
| NIC1                 | 192.168.1.0/24 | Cluster<br>Network 1 | Client traffic,<br>Management traffic,<br>and Heartbeat<br>traffic |
| NIC2                 | 192.168.2.0/24 | Cluster<br>Network 2 | Heartbeat traffic<br>only                                          |
| NIC3                 | 192.168.3.0/24 | Cluster<br>Network 3 | iSCSI SAN traffic<br>only                                          |

You need to configure the network settings for Cluster1. What should you do?

To answer, drag the appropriate network communication setting to the correct cluster network. Each network communication setting may be used once, more than once, or not at all. You may need to drag the split bar between panes or scroll to view content.

## Select and Place:

| Answer Area       |                               |
|-------------------|-------------------------------|
| Cluster Network 1 | Network communication setting |
| Cluster Network 2 | Network communication setting |
| Cluster Network 3 | Network communication setting |
|                   | Cluster Network 1             |

| Network Communication Settings                             | Answer Area       |                                                     |
|------------------------------------------------------------|-------------------|-----------------------------------------------------|
| Allow cluster network communication on this network        | Cluster Network 1 | Allow cluster network communication on this network |
| Do not allow cluster network communication on this network | Cluster Network 2 | Allow cluster network communication on this networ  |
|                                                            | Cluster Network 3 | Do not allow cluster network communication on this  |

## Explanation/Reference:

Explanation: Allow cluster network communication for heartbeats. Note: Heartbeats The Cluster service, running on each node of the cluster, keeps track of the current state of the nodes within a cluster and determines when a group and its resources fail over to an alternate node. This communication takes the form of messages that are sent regularly between each node's Cluster service. These messages are called heartbeats. Reference: Network communication between nodes http://technet.microsoft.com/en-us/library/cc787135(v=WS.10).aspx

## **QUESTION 13**

You have a server named Server2 that runs Windows Server 2012 R2. You have storage provisioned on Server2 as shown in the exhibit. (Click the Exhibit button.)

| <b>L</b>                                                                                                    |                                                                          | Server Manager                     |                             |              | _ <b>_</b> ×   |
|----------------------------------------------------------------------------------------------------|--------------------------------------------------------------------------|------------------------------------|-----------------------------|--------------|----------------|
| Ser 🔹 🔹 iscsi vi                                                                                                 | irtual Disk:                                                             |                                    | • @                         | Manage To    | ools View Help |
| <ul> <li>Servers</li> <li>Storage Pools</li> <li>Volumes</li> <li>Shares</li> <li>iSCSI Virtual Disks</li> </ul> | Last refreshed on 9:57:43      ISCSI TARGETS  E\jSCSIVirtualDisks\Vdisk1 | M Thursday, April 19, 2012         |                             |              |                |
|                                                                                                    | Filter                                                                   | € ★ (8)                            | ) 🕶                         |              | ۲              |
|                                                                                                    | Name Server Name T                                                       | arget IQN                          | Target Status               | Initiator ID | *              |
|                                                                                                    | target1 SERVER2 is                                                       | n. 1991-05.com. microsoftserver2-t | arget1-target Not Connected |              |                |
|                                                                                                    | <ul> <li>View all targets</li> </ul>                                     | m                                  |                             |              | 5              |

You need to configure the storage so that it appears in Windows Explorer as a drive letter on

## Server1.

Which three actions should you perform in sequence? To answer, move the three appropriate actions from the list of actions to the answer area and arrange them in the correct order.

## Select and Place:

| Actions                                                          | Answer Area |
|------------------------------------------------------------------|-------------|
| On Server1, add an iSCSI initiator ID to target1.                |             |
| On Server2, create a new volume from Server<br>Manager.          |             |
| On Server2, add an iSCSI initiator ID to target1.                |             |
| On Server2, configure the iSCSI initiator to connect to target1. |             |
| On Server1, create a new volume from Server<br>Manager.          |             |
| On Server1, configure the iSCSI initiator to connect to target1. |             |

| Actions                                                          | Answer Area                                                      |
|------------------------------------------------------------------|------------------------------------------------------------------|
|                                                                  | On Server1, add an iSCSI initiator ID to target1.                |
| On Server2, create a new volume from Server                      |                                                                  |
| Manager.                                                         | On Server1, configure the iSCSI initiator to connect to target1. |
| On Server2, add an iSCSI initiator ID to target1.                |                                                                  |
|                                                                  | On Server1, create a new volume from Server<br>Manager.          |
| On Server2, configure the iSCSI initiator to connect to target1. | Manager.                                                         |
|                                                                  |                                                                  |
|                                                                  |                                                                  |
|                                                                  |                                                                  |
|                                                                  |                                                                  |
|                                                                  |                                                                  |

### Explanation/Reference:

Explanation:

Step 1: Target: It is an object which allows the iSCSI initiator to make a connection. The Target keeps track of the initiators which are allowed to be connected to it. The Target also keeps track of the iSCSI virtual disks which are associated with it. Once the initiator establishes the connection to the Target, all the iSCSI virtual disks associated with the Target will be accessible by the initiator.

Step 2: Configure iSCSI initiator to logon the Target Once the iSCSI Virtual disk is created and assigned, it is ready for the initiator to logon.

Step 3: Create new volume

Once the connection is established, the iSCSI virtual disk will be presented to the initiator as a disk. By default, this disk will be offline,. For typical usage, you want to create a volume, format the volume and assign with a drive letter so it can be used just like a local hard disk. Reference: Introduction of iSCSI Target in Windows Server 2012

### **QUESTION 14**

Your network contains an Active Directory domain named contoso.com. The domain contains two servers named Server1 and Server3. The network contains a standalone server named Server2.

All servers run Windows Server 2012 R2. The servers are configured as shown in the following table.

| Server name | Role                                 |  |
|-------------|--------------------------------------|--|
| Server1     | Active Directory Federation Services |  |
| Server2     | Web Application Proxy                |  |
| Server3     | Web Server (IIS)                     |  |

Server3 hosts an application named App1. App1 is accessible internally by using the URL https://app1.contoso.com. App1 only supports Integrated Windows authentication. You need to ensure that all users from the Internet are pre-authenticated before they can access

App1.

What should you do?

To answer, drag the appropriate servers to the correct actions. Each server may be used once, more than once, or not at all. You may need to drag the split bar between panes or scroll to view content.

## Select and Place:

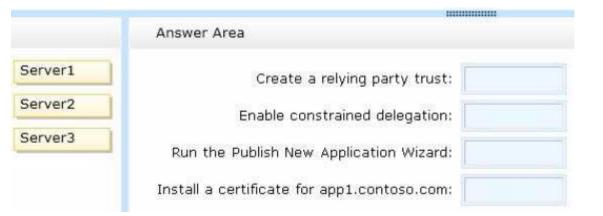

#### **Correct Answer:**

|         | Answer Area                                 |         |  |
|---------|---------------------------------------------|---------|--|
| Server1 | Create a relying party trust:               | Server1 |  |
| Server2 | Enable constrained delegation:              | Server2 |  |
| Server3 | Run the Publish New Application Wizard:     | Server2 |  |
|         | Install a certificate for app1.contoso.com: | Server2 |  |

## Section: SELECT AND PLACE Explanation

#### **Explanation/Reference:**

Box 1: For all types of application that you can publish using AD FS preauthentication, you must

add a AD FS relying party trust to the Federation Service.

Box 2: When publishing applications that use Integrated Windows authentication, the Web Application Proxy server uses Kerberos constrained delegation to authenticate users to the published

application ..

Box 3:

To install the Web Application Proxy role service

1. On the Web Application Proxy server, in the Server Manager console, in the Dashboard, click Add

## roles and features.

2. In the **Add Roles and Features Wizard**, click **Next** three times to get to the server role selection screen.

3. On the Select server roles dialog, select Remote Access, and then click Next.

4. Click Next twice.

5. On the **Select role services** dialog, select **Web Application Proxy**, click **Add Features**, and then click **Next**.

6. On the **Confirm installation selections** dialog, click **Install**.

7. On the Installation progress dialog, verify that the installation was successful, and then

click Close.

Box 4:

Configure CAs and certificates

Web Application Proxy servers require the following certificates in the certificate store on each

Web Application Proxy server:

/ A certificate whose subject covers the federation service name. If you want to use Workplace Join, the certificate must also contain the following subject alternative names (SANs): <federation service name>.<domain> and enterpriseregistration.<domain>. Etc.

Reference: Install and Configure the Web Application Proxy Server; Planning to Publish Applications Using Web Application Proxy; Publish Applications using AD FS Preauthentication

## **QUESTION 15**

You plan to deploy a failover cluster that will contain two nodes that run Windows Server 2012 R2.

You need to configure a witness disk for the failover cluster.

How should you configure the witness disk?

To answer, drag the appropriate configurations to the correct location or locations. Each configuration may be used once, more than once, or not at all. You may need to drag the split bar between panes or scroll to view content.

### Select and Place:

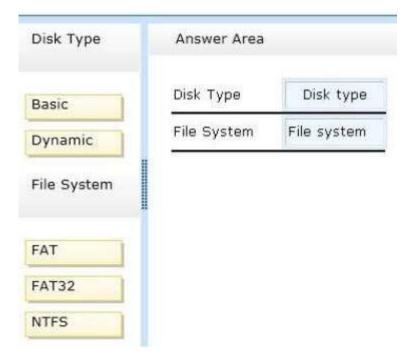

**Correct Answer:** 

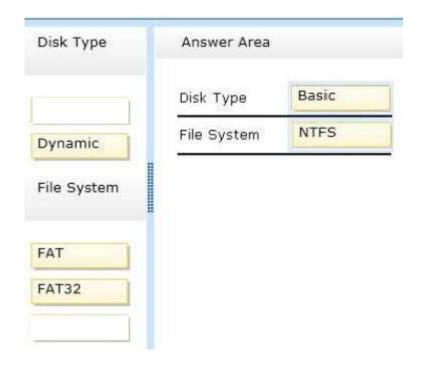

Section: SELECT AND PLACE Explanation

**Explanation/Reference:** 

Explanation: Disk witness requirements include:

\* Basic disk with a single volume \* Can be formatted with NTFS or ReFS

Reference: Configure and Manage the Quorum in a Windows Server 2012 Failover Cluster http://technet.micr osoft.com/en-us/library/jj612870.aspx#BKMK\_witness

## **QUESTION 16**

Your network contains an Active Directory domain named adatum.com. The domain contains three servers. The servers are configured as shown in the following table.

| Server1 | Windows Server 2012 R2 | Enterprise certification authority (CA) |
|---------|------------------------|-----------------------------------------|
| Server2 | Windows Server 2012 R2 | Web server                              |
| Server3 | Windows Server 2008 R2 | Web server                              |

Server1 is configured as shown in the exhibit. (Click the Exhibit button.)

| 🔄 🔿 🙇 🖪 🖉                                                                                                    |                                                                                                    |                                                                                                    |
|----------------------------------------------------------------------------------------------------|----------------------------------------------------------------------------------------------------|----------------------------------------------------------------------------------------------------|
| Certification Authority (Local)<br>adatum-RootCA<br>Revoked Certificates<br>Issued Certificates<br>Pending Requests<br>Failed Requests<br>Certificate Templates | Name Administrator<br>Administrator<br>Basic EFS<br>Computer<br>Directory Email Replication<br>Domain Controller<br>Domain Controller Authentication<br>EFS Recovery Agent<br>Kerberos Authentication<br>Subordinate Certification Authority<br>Template1<br>User<br>Web Server | Intended Purpose<br>Microsoft Trust List Signing, Encrypting File System, Secure Email, Client Authentication<br>Encrypting File System<br>Client Authentication, Server Authentication<br>Directory Service Email Replication<br>Client Authentication, Server Authentication<br>Client Authentication, Server Authentication, Smart Card Logon<br>File Recovery<br>Client Authentication, Server Authentication, Smart Card Logon, KDC Authentication<br><all><br/>Server Authentication<br/>Encrypting File System, Secure Email, Client Authentication<br/>Server Authentication</all> |

Template1 contains custom cryptography settings that are required by the corporate security team.

On Server2, an administrator successfully installs a certificate based on Template1. The administrator reports that Template1 is not listed in the Certificate Enrollment wizard on Server3, even after selecting the Show all templates check box.

You need to ensure that you can install a server authentication certificate on Server3. The certificate

must comply with the cryptography requirements.

Which three actions should you perform in sequence?

To answer, move the appropriate three actions from the list of actions to the answer area and arrange them in the correct order.

### Select and Place:

| Actions                                                                                                | Answer Area |
|----------------------------------------------------------------------------------------------------|-------------|
| From Certification Authority, click <b>New</b> , and then click <b>Certificate Template to Issue</b> . |             |
| From Certificate Templates, modify the Request<br>Handling settings of the template.                   |             |
| From Certificate Templates, modify<br>the Compatibility settings of the template.                      |             |
| From Certification Authority, modify the Policy<br>Module settings.                                    |             |
| From Certificate Templates, click <b>Duplicate</b><br>Template.                                        |             |
| From Certificate Templates, modify the Issuance<br>Requirements settings of the template.              |             |

| Actions                                                                                   | Answer Area                                                                         |
|-------------------------------------------------------------------------------------------|-------------------------------------------------------------------------------------|
| From Certification Authority, click New, and then<br>click Certificate Template to Issue. | From Certificate Templates, click <b>Duplicate</b><br><b>Template</b> .             |
|                                                                                           | From Certificate Templates, modify the Compatibility settings of the template.      |
|                                                                                           | From Certificate Templates, modify the Reques<br>Handling settings of the template. |
| From Certification Authority, modify the Policy<br>Module settings.                       |                                                                                     |
| From Certificate Templates, modify the Issuance                                           |                                                                                     |
| Requirements settings of the template.                                                    |                                                                                     |

## Explanation

## Explanation/Reference:

Note:

Duplicate an existing template, modify the Compatibility Settings (to Windows Server 2008), and modify the Request Handling settings.

## **QUESTION 17**

Your network contains an Active Directory forest. The forest contains a single domain named

contoso.com.

The forest contains two Active Directory sites named Main and Branch1. The sites connect to each other by using a site link named Main-Branch1. There are no other site links. Each site contains several domain controllers. All domain controllers run Windows Server 2012

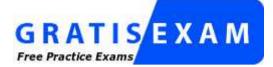

http://www.gratisexam.com/

R2. Your company plans to open a new branch site named Branch2. The new site will have a WAN link that connects to the Main site only. The site will contain two domain controllers that run Windows Server 2012 R2.

You need to create a new site and a new site link for Branch2. The solution must ensure that the domain controllers in Branch2 only replicate to the domain controllers in Branch1 if all of the domain controllers in Main are unavailable.

Which three actions should you perform?

To answer, move the three appropriate actions from the list of actions to the answer area and arrange them in the correct order.

Select and Place:

| Actions                                           | Answer Area |
|---------------------------------------------------|-------------|
| Disable site link bridging.                       |             |
| Add Branch2 to the Main-Branch1 site link.        |             |
| Remove Branch2 from the Main-Branch1 site link.   |             |
| Create a new site link bridge named Main-Branch2. |             |
| Create a new site link object named Main-Branch2. |             |
| Create a new site object named Branch2.           |             |

| Answer   |
|----------|
| Create a |
| Remove   |
| Create a |
|          |
|          |

r Area

a new site object named Branch2.

Branch2 from the Main-Branch1 site link.

a new site link object named Main-Branch2.

Section: SELECT AND PLACE Explanation

## **Explanation/Reference:**

Explanation:

SO...the first part of this answer is:

1. Create a new site object named Branch2

\*When you create the new site Branch2 you will be prompted to associate it with a site

link...right now we only have one site link (Main-Branch1). Hit Finish

2. Remove Branch2 site from the Main-Branch1 Site Link

\*In order to move a site into a new site link, you must first remove them from their previous site link....In this case Branch2 was put in Main-Branch1 when we create the new site because we

didn't have another site link to associate the new site with at the time we created it.

3. Create a new site link object named Main-Branch2

\*When you create the site link object you will be asked to place the appropriate sites in this link...choose Main and Branch 2

Because we are using Interstice topology replication, ISTG (similar to KCC with Intrasite) will build a logical transitive connection path between all site links because site link bridge is enabled by default and is a Microsoft best practice to leave this default.

By default a site link has a default cost of 100 so the Main-Branch1 site cost 100. Since we do not have a site link established from Branch2 - Branch1, ISTG will create a logical patch that travels along the Main-Branch2 site link (cost 100) and through Main-Branch1 site link(cost 100) to establish replication connection in the event the least cost path goes down. Since the logical path =200, Branch2 will only replicate with Branch1 if the site link to the Main Site goes down.

### **QUESTION 18**

Your network contains an Active Directory domain named contoso.com. The domain contains two member servers named Server1 and Server2 that run Windows Server 2012 R2. You configure a new failover cluster named Cluster1. Server1 and Server2 are nodes in Cluster1. You need to configure the disk that will be used as a witness disk for Cluster1.

How should you configure the witness disk?

To answer, drag the appropriate configurations to the correct location or locations. Each configuration may be used once, more than once, or not at all. You may need to drag the split bar between panes or scroll to view content.

#### Select and Place:

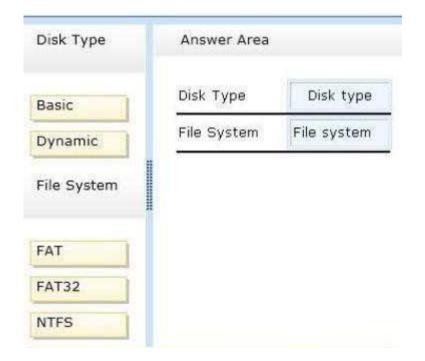

**Correct Answer:** 

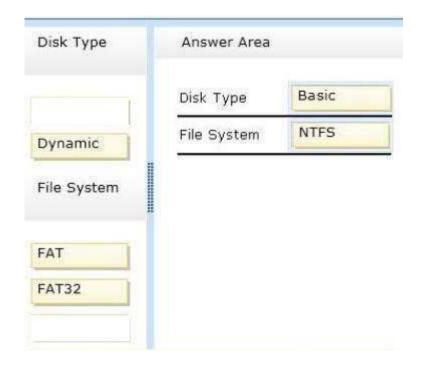

Section: SELECT AND PLACE Explanation

**Explanation/Reference:** 

Explanation: Disk witness requirements include:

\* Basic disk with a single volume

\* Can be formatted with NTFS or ReFS

Reference: Configure and Manage the Quorum in a Windows Server 2012 Failover Cluster http://technet.micr osoft.com/en-us/library/jj612870.aspx#BKMK\_witness

## **QUESTION 19**

Your network contains an Active Directory domain named contoso.com. The domain contains four member servers named Server1, Server2, Server3, and Server4. Server1 and Server2 run Windows Server 2008 R2.

Server1 and Server2 have the Hyper-V server role and the Failover Clustering feature installed. Failover

Clustering is configured to provide highly available virtual machines by using a cluster named Cluster1.

Cluster1 hosts 10 virtual machines.

Server3 and Server4 run Windows Server 2012 R2.

You install the Hyper-V server role and the Failover Clustering feature on Server3 and Server4.

You create a cluster named Cluster2.

You need to migrate cluster resources from Cluster1 to Cluster2. The solution must minimize

downtime on the virtual machines.

Which five actions should you perform?

To answer, move the appropriate five actions from the list of actions to the answer area and arrange them in the correct order.

Select and Place:

| Actions                                                                         | Answer Area |
|---------------------------------------------------------------------------------|-------------|
| From Failover Cluster Manager in Cluster1, run the<br>Migrate a Cluster Wizard. |             |
| From Failover Cluster Manager in Cluster2, run the Migrate a Cluster Wizard.    |             |
| Unmask the shared storage to present the storage to Cluster 2.                  |             |
| Shut down all of the virtual machines in Cluster2.                              |             |
| Mask the shared storage to prevent the storage from being accessed by Cluster1. |             |
| Start the virtual machines in Cluster2.                                         |             |
| Start the virtual machines in Cluster1.                                         |             |
| Shut down all of the virtual machines in Cluster1.                              |             |

**Correct Answer:** 

| Answer Area                                                                     |
|---------------------------------------------------------------------------------|
| From Failover Cluster Manager in Cluster2, run the Migrate a Cluster Wizard.    |
| Shut down all of the virtual machines in Cluster1.                              |
| Mask the shared storage to prevent the storage from being accessed by Cluster1. |
| Unmask the shared storage to present the storage to Cluster 2.                  |
| Start the virtual machines in Cluster2.                                         |
|                                                                                 |
|                                                                                 |

Section: SELECT AND PLACE Explanation

Explanation/Reference: Explanation: 1:Move Highly Available (Clustered) VMs to Windows Server 2012 with the Cluster Migration Wizard

On the Windows Server 2012 cluster – the target cluster - from the Failover Cluster Manger, select a cluster and then use the **More Actions | Migrate Roles...** menu to launch the Cluster Migration Wizard:

| and the second second s | ister Manager                                          | Cluster A1 | C2F4X64.ctdev.nttest.microsoft.com                                                                      |
|----------------------------------------------------------------------------------------------------|--------------------------------------------------------|------------|----------------------------------------------------------------------------------------------------|
|                                                                                                    | Configure Role.<br>Validate Cluster<br>View Validation | Taon       | mary of Cluster A1C2F4X64<br>4064 has 0 clustered roles and 2 nodes.<br>4064.ctdev.nttest.microsoft.com |
| i ci                                                                                                    | Add Node<br>Close Connecti<br>Reset Recent Ev          |            | Server: A1C2F4X64N2 Subnets: Alguration: Node and Disk Majority (Cluster Disk 1)                        |
|                                                                                                    | More Actions                                           | ,          | er Events: None in the last hour<br>Configure Cluster Quorum Settings                                   |
|                                                                                                    | View                                                   | ,          | Migrate Roles                                                                                           |
|                                                                                                    | Refresh                                                |            | Shut Down Cluster                                                                                       |
|                                                                                                    | Properties                                             |            | Destroy Cluster                                                                                         |
|                                                                                                    | Help                                                   |            | Move Core Cluster Resources                                                                             |
| -                                                                                                    |                                                        | Volidati   | Cluster-Aware Updating                                                                                  |

2.Shutdown all VMs on the source Windows Server 2008 R2 cluster that have been migrated.

3. Unmask the common shared storage (LUNs) so that they are not presented to the Windows Server 2008 R2source cluster

4. Mask the common shared storage (LUNs) to the Windows Server 2012 target cluster.

1. Start all VMs on the target Windows Server 2012 cluster.

Reference: Best practices for migration of cluster windows 2008 R2 / 2012

http://blogs.technet.com/b/hugofe/archive/2012/12/06/best-practices-for-migration-of-clusterwindows-2008-r2-2012-as-melhores-praticas-para-migrar-um-cluster-de-windows-2008-

para-windows-2012.aspx

# **QUESTION 20**

You have 3 server named Server1 that runs Windows Server 2012 R2. You are asked to test Windows Azure Online Backup to back up Server1. You need to back up Server1 by using Windows Azure Online Backup. Which four actions should you perform in sequence? To answer, move the appropriate four actions from the list of actions to the answer area and arrange them in the correct order.

## Select and Place:

|                                                            | 1000        |
|------------------------------------------------------------|-------------|
| Actions                                                    | Answer Area |
| Sign up for a Microsoft Online Services account.           |             |
| Install the Windows Server Backup feature.                 |             |
| Run the Windows Azure Online Backup Agent Setup<br>Wizard. |             |
| Download the Windows Azure Online Backup Agent.            |             |
| Run the Register Server Wizard.                            |             |

**Correct Answer:** 

| inini -                                                    |
|------------------------------------------------------------|
| Answer Area                                                |
| Sign up for a Microsoft Online Services account.           |
| Download the Windows Azure Online Backup Agent.            |
| Run the Windows Azure Online Backup Agent Setup<br>Wizard. |
| Run the Register Server Wizard.                            |
|                                                            |

Section: SELECT AND PLACE Explanation

## Explanation/Reference:

Explanation:

\* Getting started with Windows Azure Online Backup is a simple two-step process:

1. Get a free preview Windows Azure Online Backup account (with 300 GB of cloud storage).

2. Login to the Windows Azure Online Backup portal and download and install the Windows

Azure Online Backup agent for Windows Server 2012 R2 or System Center 2012 SP1 Data Protection

Manager. For Windows Server 2012 R2 Essentials, download and install the Windows

Azure Online Backup integration module.

Once you have installed the agent or integration module you can use the existing user interfaces for registering the server to the service and setting up online backup.

\* Install the Windows Azure Online Backup agent

Before you can begin to use the online protection service, you must download and install the Windows Azure Online Backup agent on the Data Protection Manager (DPM) server. You can download the Windows Azure Online Backup agent from the Windows Azure Online Backup portal.

To registering for online protection (box 4)

After you install the agent on the DPM server, you must register the DPM server for online protection. Click Register Online Protection on the tool ribbon to start the Windows Azure Backup Register Online Protection on the toor hobor to start the windows Azure Dackup Registration wizard. Etc. (finish the steps in the wizard). Reference: Setting up Windows Azure Online Backup for DPM http://technet.microsoft.com/en-us/library/jj884318.aspx http://technet.microsoft.com/en-us/library/

hh831761.aspx#BKMK installagent

## EXAM A

#### **QUESTION 1**

Your network contains two Active Directory forests named contoso.com and adatum.com. Contoso.com contains one domain. Adatum.com contains a child domain named child.adatum.- com.

Contoso.com has a one-way forest trust to adatum.com. Selective authentication is enabled on the forest trust.

Several user accounts are migrated from child.adatum.com to adatum.com. Users report that after the migration, they fail to access resources in contoso.com. The users suc- cessfully accessed the resources in contoso.com before the accounts were migrated.

You need to ensure that the migrated users can access the resources in contoso.com.

What should you do?

- A. Replace the existing forest trust with an external trust.
- B. Run netdom and specify the /quarantine attribute.
- C. Disable SID filtering on the existing forest trust.
- D. Disable selective authentication on the existing forest trust.

Correct Answer: C Section: EXAM A Explanation

Explanation/Reference: Explanation: Security Considerations for Trusts Need to gain access to the resources in contoso.com

Disabling SID Filter Quarantining on External Trusts

Although it reduces the security of your forest (and is therefore not recommended), you can dis- able SID filter quarantining for an external trust by using the Netdom.exe tool. You should con- sider disabling SID filter quarantining only in the following situations:

\* Users have been migrated to the trusted domain with their SID histories preserved, and you want to grant them access to resources in the trusting domain based on the SID history attribute. Etc.

#### Incorrect:

not B. Enables administrators to manage Active Directory domains and trust relationships from the command prompt, /quarantine Sets or clears the domain quarantine not D. Selective authentication over a forest trust restricts access to only those users in a trusted forest who have been explicitly given authentication permissions to computer objects (resource computers) that reside in the trusting forest

http://technet.microsoft.com/en-us/library/cc755321(v=ws.10).aspx

# **QUESTION 2**

Your network contains an Active Directory forest named adatum.com. The forest contains a sin- gle domain. The domain contains four servers. The servers are configured as shown in the fol- lowing table.

| Server<br>name | Configuration                                                                                                    | Operating system       |
|----------------|----------------------------------------------------------------------------------------------------|------------------------|
| DC1            | <ul> <li>Global catalog server</li> <li>Domain controller</li> <li>Schema master</li> <li>DNS server</li> </ul>          | Windows Server 2003 R2 |
| DC2            | <ul> <li>Domain controller</li> <li>PDC emulator</li> <li>DHCP server</li> <li>DNS server</li> </ul>                     | Windows Server 2003 R2 |
| DC3            | <ul> <li>Infrastructure master</li> <li>Global catalog server</li> <li>Domain controller</li> <li>WINS server</li> </ul> | Windows Server 2008 R2 |
| Server1        | Member server     WINS server     DNS server                                                                             | Windows Server 2003 R2 |

You need to update the schema to support a domain controller that will run Windows Server 2012 R2.

On which server should you run adprep.exe?

A. Server1

B. DC3

C. DC2

D. DC1

Correct Answer: B Section: EXAM A Explanation

#### **Explanation/Reference:**

Explanation: Upgrade Domain Controllers to Windows Server 2012 R2 and Windows Server 2012

You can use adprep.exe on domain controllers that run 64-bit versions of Windows Server 2008 or Windows Server 2008 R2 to upgrade to Windows Server 2012. You cannot upgrade domain controllers that run Windows Server 2003 or 32-bit versions of Windows Server 2008. To re- place them, install domain controllers that run a later version of Windows Server in the domain, and then remove the domain controllers that Windows Server 2003.

Ref: http://technet.microsoft.com/en-us/library/hh994618.aspx#BKMK\_UpgradePaths

## **QUESTION 3**

Your network contains an Active Directory forest named contoso.com. The forest contains three domains. All domain controllers run Windows Server 2012 R2.

The forest has a two-way realm trust to a Kerberos realm named adatum.com.

You discover that users in adatum.com can only access resources in the root domain of contoso.- com.

You need to ensure that the adatum.com users can access the resources in all of the domains in the forest.

What should you do in the forest?

- A. Delete the realm trust and create a forest trust.
- B. Delete the realm trust and create three external trusts.
- C. Modify the incoming realm trust.
- D. Modify the outgoing realm trust.

Correct Answer: D Section: EXAM A Explanation

#### **Explanation/Reference:**

\* A one-way, outgoing realm trust allows resources in your Windows Server domain (the do- main that you are logged on to at the time that you run the New Trust Wizard) to be accessed by users in the Kerberos realm.

\* You can establish a realm trust between any non-Windows Kerberos version 5 (V5) realm and an Active Directory domain. This trust relationship allows crossplatform interoperability with security services that are based on other versions of the Kerberos V5 protocol, for example, UNIX and MIT implementations. Realm trusts can switch from nontransitive to transitive and back. Realm trusts can also be either one-way or two-way.

Reference: Create a One-Way, Outgoing, Realm Trust

**QUESTION 4** 

Your network contains an Active Directory forest named contoso.com. The forest contains two domains named contoso.com and childl.contoso.com. The domains contain three domain con- trollers.

The domain controllers are configured as shown in the following table.

| Domain controller name  | Operating<br>system       | Configuration                            |
|-------------------------|---------------------------|------------------------------------------|
| dc1.contoso.com         | Windows Server<br>2008 R2 | Schema master<br>Domain naming<br>master |
| dc10.child1.contoso.com | Windows Server<br>2012    | PDC emulator                             |
| dc11.child1.contoso.com | Windows Server<br>2008 R2 | RID master                               |

You need to ensure that the KDC support for claims, compound authentication, and kerberos ar- moring setting is enforced in the child1.contoso.com domain.

Which two actions should you perform? (Each correct answer presents part of the solution. Choose two.)

- A. Upgrade DC1 to Windows Server 2012 R2.
- B. Upgrade DC11 to Windows Server 2012 R2.
- C. Raise the domain functional level of childl.contoso.com.
- D. Raise the domain functional level of contoso.com.
- E. Raise the forest functional level of contoso.com.

Correct Answer: AE Section: EXAM A Explanation

## Explanation/Reference:

Explanation:

The root domain in the forest must be at Windows Server 2012 level. First upgrade DC1 to this level (A), then raise the contoso.com domain functional level to Windows Server 2012 (E).

\* (A) To support resources that use claims-based access control, the principal's domains will need to be running one of the following:

/ All Windows Server 2012 domain controllers

/ Sufficient Windows Server 2012 domain controllers to handle all the Windows 8 device au- thentication requests

/ Sufficient Windows Server 2012 domain controllers to handle all the Windows Server 2012 re- source protocol transition requests to support non-Windows 8 devices

Reference: What's New in Kerberos Authentication http://technet.microsoft.com/en-us/library/hh831747.aspx.

## **QUESTION 5**

Your network contains an Active Directory domain named contoso.com. All domain controllers run Windows Server 2012 R2. The domain contains two domain controllers.

The domain controllers are configured as shown in the following table.

| Domain<br>controller name | Site name | Configuration                         |
|---------------------------|-----------|---------------------------------------|
| DC1                       | Main      | Domain controller                     |
| DC10                      | Branch    | Read-only domain controller<br>(RODC) |

You configure a user named User1 as a delegated administrator of DC10.

You need to ensure that User1 can log on to DC10 if the network link between the Main site and the Branch site fails.

What should you do?

- A. Add User1 to the Domain Admins group.
- B. On DC10, modify the User Rights Assignment in Local Policies.
- C. Run repadmin and specify the /prp parameter.
- D. On DC10, run ntdsutil and configure the settings in the Roles context.

Correct Answer: C Section: EXAM A Explanation

## Explanation/Reference:

Explanation:

repadmin /prp will allow the password caching of the local administrator to the RODC. This command lists and modifies the Password Replication Policy (PRP) for read-only domain controllers (RODCs).

## **QUESTION 6**

Your company has offices in Montreal, New York, and Amsterdam. The network contains an Active Directory forest named contoso.com. An Active Directory site exists for each office. All of the sites connect to each other by using the DEFAULTIPSITELINK site link.

You need to ensure that only between 20:00 and 08:00, the domain controllers in the Montreal office replicate the Active Directory changes to the domain controllers in the Amsterdam office.

The solution must ensure that the domain controllers in the Montreal and the New York offices can replicate the Active Directory changes any time of day.

What should you do?

- A. Create a new site link that contains Montreal and Amsterdam. Remove Amsterdam from DE- FAULTIPSITE1INK. Modify the schedule of DEFAULTIPSITE1INK.
- B. Create a new site link that contains Montreal and Amsterdam. Create a new site link bridge. Modify the schedule of DEFAU LTIPSITE1INK.
- C. Create a new site link that contains Montreal and Amsterdam. Remove Amsterdam from DE- FAULTIPSITELINK. Modify the schedule of the new site link.
- D. Create a new site link that contains Montreal and Amsterdam. Create a new site link bridge. Modify the schedule of the new site link.

Correct Answer: C Section: EXAM A Explanation

## **Explanation/Reference:**

Explanation:

Very Smartly reworded with same 3 offices. In the exam correct answer is "Create a new site link that contains Newyork to Montreal. Remove Montreal from DEFAULTIPSITE1INK.Mod- ify the schedule of the new site link".

Reference: How Active Directory Replication Topology Works http://technet.microsoft.com/en-us/library/cc755994(v=ws.10).aspx

#### **QUESTION 7**

Your network contains two Web servers named Server1 and Server2. Both servers run Windows Server 2012 R2.

Server1 and Server2 are nodes in a Network Load Balancing (NLB) cluster. The NLB cluster contains an application named App1 that is accessed by using the URL http://app1.contoso.com.

You plan to perform maintenance on Server1.

You need to ensure that all new connections to App1 are directed to Server2. The solution must not disconnect the existing connections to Server1. What should you run?

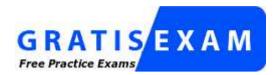

http://www.gratisexam.com/

- A. The Set-NlbCluster cmdlet
- B. The Set-NIbClusterNode cmdlet
- C. The Stop-NlbCluster cmdlet
- D. The Stop-NlbClusterNode cmdlet

Correct Answer: D Section: EXAM A Explanation

#### **Explanation/Reference:**

The Stop-NIbClusterNode cmdlet stops a node in an NLB cluster. When you use the stop the nodes in the cluster, client connections that are already in progress are interrupted. To avoid in- terrupting active connections, consider using the -drain parameter, which allows the node to con- tinue servicing active connections but disables all new traffic to that node.

-Drain <SwitchParameter> Drains existing traffic before stopping the cluster node. If this parameter is omitted, existing traf- fic will be dropped.

#### **QUESTION 8**

Your network contains two servers named HV1 and HV2. Both servers run Windows Server 2012 R2 and have the Hyper-V server role installed.

HV1 hosts 25 virtual machines. The virtual machine configuration files and the virtual hard disks are stored in D:\VM.

You shut down all of the virtual machines on HV1.

You copy D:\VM to D:\VM on HV2.

You need to start all of the virtual machines on HV2. You want to achieve this goal by using the minimum amount of administrative effort.

What should you do?

A. Run the Import-VMInitialReplication cmdlet.

B. From HV1, export all virtual machines to D:\VM. Copy D:\VM to D:\VM on HV2 and over- write the existing files. On HV2, run the Import Virtual Machine wizard.
C. From HV1, export all virtual machines to D:\VM. Copy D:\VM to D:\VM on HV2 and over- write the existing files. On HV2, run the New Virtual Machine wizard.

D. Run the Import-VM cmdlet.

#### Correct Answer: D Section: EXAM A Explanation

### **Explanation/Reference:**

Explanation: Import-VM Imports a virtual machine from a file. Example Imports the virtual machine from its configuration file. The virtual machine is registered in- place, so its files are not copied.

#### Windows PowerShell PS C:\> Import-VM Path 'D:\Test\VirtualMachines\5AE40946-3A98-428E-8C83-081A3C6B- D18C.XML'

Reference: Import-VM

## **QUESTION 9**

Your network contains an Active Directory domain named contoso.com. The domain contains two member servers named Server1 and Server2. All servers run Windows Server 2012 R2.

Server1 and Server2 have the Failover Clustering feature installed. The servers are configured as nodes in a failover cluster named Cluster1. Cluster1 contains a cluster disk resource.

A developer creates an application named App1. App1 is NOT a cluster-aware application. App1 runs as a service. App1 stores date on the cluster disk resource.

You need to ensure that App1 runs in Cluster1. The solution must minimize development effort.

Which cmdlet should you run?

- A. Add-ClusterGenericServiceRole
- B. Add-ClusterGenericApplicationRole
- C. Add-ClusterScaleOutFileServerRole
- D. Add-ClusterServerRole

Correct Answer: B Section: EXAM A

## Explanation

#### **Explanation/Reference:**

Add-ClusterGenericApplicationRole

Configure high availability for an application that was not originally designed to run in a failover cluster.

If you run an application as a Generic Application, the cluster software will start the application, then periodically query the operating system to see whether the application appears to be run- ning. If so, it is presumed to be online, and will not be restarted or failed over.

EXAMPLE 1 -Command Prompt: C:\PS>

Add-ClusterGenericApplicationRole -CommandLine NewApplication.exe

This command configures NewApplication.exe as a generic clustered application. A default name will be used for client access and this application requires no storage.

Ref: Add-ClusterGenericApplicationRole http://technet.microsoft.com/en-us/library/ee460976.aspx

#### **QUESTION 10**

Your network contains an Active Directory domain named contoso.com. The domain contains a server named Server1 that runs Windows Server 2012 R2. The system properties of Server1 are shown in the exhibit. (Click the Exhibit button.)

| 🕤 💿 – ↑ 📳 Kontrol        | Panel 🔸 System and Security 🔸 Sy          | stem v C                       | Search Control Panel     |
|--------------------------|-------------------------------------------|--------------------------------|--------------------------|
| Control Panel Home       | View basic information                    | about your computer            |                          |
| Device Manager           | Windows edition                           |                                |                          |
| Remote settings          | Windows Server 2012 Stan                  |                                |                          |
| Advanced system settings | © 2012 Microsoft Corporative<br>reserved. | tion. All rights               | indows Server 2012       |
|                          | System                                    |                                |                          |
|                          | Processor                                 | Intel(R) Core(TM)2 Duo CPU     | T9400 @ 2.53GHz 2.53 GHz |
|                          | Installed memory (RAM):                   | 1.00 GB                        |                          |
|                          | System type:                              | 64-bit Operating System, x64-  | based processor          |
|                          | Pen and Touch:                            | No Pen or Touch Input is avai  | lable for this Display   |
|                          | Computer name, domain, and                | workgroup settings             |                          |
|                          | Computer name:                            | Server1                        | Change settings          |
|                          | Full computer name:                       | Server1                        |                          |
|                          | Computer description:                     |                                |                          |
|                          | Workgroup:                                | WORKGROUP                      |                          |
|                          | Windows activation                        |                                |                          |
|                          | Windows is not activated.                 | View details in Windows Activa | tion                     |
| See also                 | Product ID: 00183-80850-0                 | 5098-44334                     |                          |
| Action Center            | 11000cc101 00103 00030 0                  |                                |                          |

You need to configure Server1 as an enterprise subordinate certification authority (CA).

What should you do first?

A. Add RAM to the server.

- B. Set the Startup Type of the Certificate Propagation service to Automatic.
- C. Install the Certification Authority Web Enrollment role service.
- D. Join Server1 to the contoso.com domain.

#### Correct Answer: D Section: EXAM A Explanation

## Explanation/Reference:

Explanation: Enterprise CAs must be domain members. From the exhibit we see that it is only a Workgroup member.

Note:

A new CA can be the root CA of a new PKI or subordinate to another in an existing PKI.

Enterprise subordinate certification authority

An enterprise subordinate CA must get a CA certificate from an enterprise root CA but can then issue certificates to all users and computers in the enterprise. These types of CAs are often used for load balancing of an enterprise root CA.

Enterprise CAs can be used to issue certificates to support such services as digital signatures, Se- cure Multipurpose Internet Mail Extensions (S/MIME) secure mail, Secure Sockets Layer (SSL) or Transport Layer Security (TLS) secured web access and smart card authentication. Enterprise CAsare used to provide certificate services to internal users who have user accounts in the do- main.

Requiring Active Directory, an Enterprise subordinate CA obtains its certificate from an already existing CA.

These types of CAs are used to provide smart-card-enabled logons by Windows XP and other Windows Server 2003 machines.

After a root certification authority (CA) has been installed, many organizations will install one or more subordinate CAs to implement policy restrictions on the public key infrastructure (PKI) and to issue certificates to end clients. Using at least one subordinate CA can help protect the root CA from unnecessary exposure. If a subordinate CA will be used to issue certificates to users or computers with accounts in an Active Directory domain, installing the subordinate CA as an enterprise CA allows you to use the client's existing account data in Active Directory Do- main Services (AD DS) to issue and manage certificates and to publish certificates to AD DS. Membership in local Administrators, or equivalent, is the minimum required to complete this procedure. If this will be an enterprise CA, membership in Domain Admins, or equivalent, is the minimum required to complete this procedure.

| B.                                                                                                    | AD CS Configuration                                                                                                    |
|----------------------------------------------------------------------------------------------------|----------------------------------------------------------------------------------------------------|
| Credentials<br>Credentials<br>Role Services<br>Setup Type<br>CA Type<br>Private Key<br>Cryptography<br>CA Name | AD CS Configuration<br>DESTINATION SERVER<br>DC1.home.local<br>Specify the setup type of the CA<br>Enterprise certification authorities (CAs) can use Active Directory Domain Services (AD DS) to<br>simplify the management of certificates. Standalone CAs do not use AD DS to issue or manage<br>certificates.<br>() Enterprise CA<br>Enterprise CAs must be domain members and are typically online to issue certificates or<br>certificate policies. |
| CA Name<br>Validity Period<br>Certificate Database<br>Confirmation<br>Progress<br>Results                      | Certificate policies. Standalone CA Standalone CAs can be members or a workgroup or domain. Standalone CAs do not require AD DS and can be used without a network connection (offline). More about Setup Type                                                                                                    |
|                                                                                                    | < Previous Next > Configure Cancel                                                                                                    |
|                                                                                                    |                                                                                                    |

# **QUESTION 11**

Your network contains a perimeter network and an internal network. The internal network con- tains an Active Directory Federation Services (AD FS) 2.1 infrastructure. The infrastructure uses Active Directory as the attribute store.

You plan to deploy a federation server proxy to a server named Server2 in the perimeter net- work.

You need to identify which value must be included in the certificate that is deployed to Server2.

What should you identify?

- A. The FQDN of the AD FS server
- B. The name of the Federation Service
- C. The name of the Active Directory domain
- D. The public IP address of Server2

## Correct Answer: A Section: EXAM A Explanation

## **Explanation/Reference:**

Explanation:

To add a host (A) record to corporate DNS for a federation server On a DNS server for the corporate network, open the DNS snap-in.

1. In the console tree, right-click the applicable forward lookup zone, and then click New Host (A).

2. In Name, type only the computer name of the federation server or federation server cluster (for example, type fs for the fully qualified domain name (FQDN) fs.adatum.com).

3. In IP address, type the IP address for the federation server or federation server cluster (for ex- ample, 192.168.1.4).

4. Click Add Host.

Reference: Add a host (A) record to corporate DNS for a federation server

http://technet.microsoft.com/en-us/library/cc776786(v=ws.10).aspx

# **QUESTION 12**

Your network contains an Active directory forest named contoso.com. The forest contains two child domains named east.contoso.com and west.contoso.com.

You install an Active Directory Rights Management Services (AD RMS) cluster in each child domain.

You discover that all of the users in the contoso.com forest are directed to the AD RMS cluster in east.contoso.com.

You need to ensure that the users in west.contoso.com are directed to the AD RMS cluster in west.contoso.com and that the users in east.contoso.com are directed to the AD RMS cluster in east.contoso.com.

What should you do?

- A. Modify the Service Connection Point (SCP).
- B. Configure the Group Policy object (GPO) settings of the users in the west.contoso.com do- main.
- C. Configure the Group Policy object (GPO) settings of the users in the east.contoso.com do- main.
- D. Modify the properties of the AD RMS cluster in west.contoso.com.

Correct Answer: B Section: EXAM A Explanation

## **Explanation/Reference:**

The west.contoso.com are the ones in trouble that need to be redirected to the west.contoso.com not the east.contoso.com.

Note: It is recommended that you use GPO to deploy AD RMS client settings and that you only deploy settings as needed. Reference: AD RMS Best Practices Guide

## **QUESTION 13**

You have a server named Server1 that runs Windows Server 2012 R2.

From Server Manager, you install the Active Directory Certificate Services server role on Server1.

A domain administrator named Admin1 logs on to Server1.

When Admin1 runs the Certification Authority console, Admin1 receive the following error message.

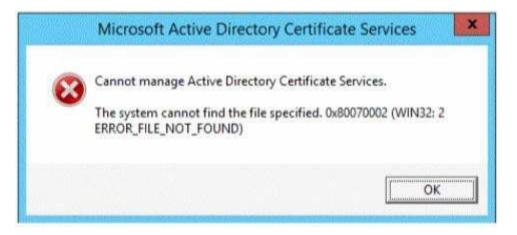

You need to ensure that when Admin1 opens the Certification Authority console on Server1, the error message does not appear.

What should you do?

- A. Install the Active Directory Certificate Services (AD CS) tools.
- B. Run the regsvr32.exe command.
- C. Modify the PATH system variable.
- D. Configure the Active Directory Certificate Services server role from Server Manager.

Correct Answer: D Section: EXAM A Explanation

# **Explanation/Reference:**

The error message is related to missing role configuration.

\* Cannot Manage Active Directory Certificate Services Resolution: configure the two Certification Authority and Certification Authority Web Enroll- ment Roles:

| Credentials          | Select Role Services to configure                       |
|----------------------|---------------------------------------------------------|
| Role Services        | 1999 - 19                                               |
| Setup Type           | Certification Authority                                 |
| СА Туре              | Certification Authority Web Enrollment Online Responder |
| Private Key          | Network Device Enrollment Service                       |
| Cryptography         | Certificate Enrollment Web Service                      |
| CA Name              | Certificate Enrollment Policy Web Service               |
| Validity Period      |                                                         |
| Certificate Database |                                                         |
| Confirmation         |                                                         |
|                      |                                                         |

Reference: Cannot manage Active Directory Certificate Services in Server 2012 Error 0x800070002

# **QUESTION 14**

Your network contains an Active Directory domain named contoso.com.

A previous administrator implemented a Proof of Concept installation of Active Directory Rights Management Services (AD RMS).

After the proof of concept was complete, the Active Directory Rights Management Services server role was removed.

You attempt to deploy AD RMS.

During the configuration of AD RMS, you receive an error message indicating that an existing AD RMS Service Connection Point (SCP) was found.

You need to remove the existing AD RMS SCP.

Which tool should you use?

- A. Active Directory Users and Computers
- B. Authorization Manager
- C. Active Directory Domains and Trusts
- D. Active Directory Sites and Services E: Active Directory Rights Management Services

Correct Answer: Section: EXAM A Explanation

## **Explanation/Reference:**

ADRMS will registered the Service Connection Point (SCP) in Active Directory and you will need to unregister first before you remove the ADRMS server role If your ADRMS server is still alive, you can easily manually remove the SCP by below:

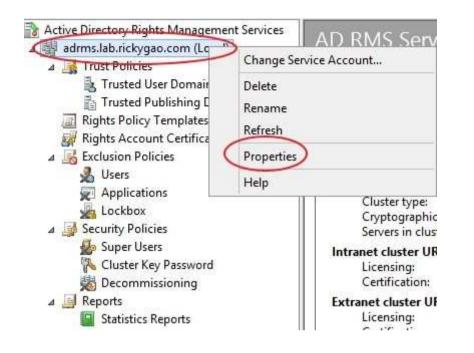

|                                  | Cluster URLs                                                                            | AD RM            | IS Servers   |
|----------------------------------|-----------------------------------------------------------------------------------------|------------------|--------------|
| Server Certificate               | Proxy Settings                                                                          | Logging          | SCP          |
|                                  | n point (SCP) is an obje<br>D RMS. It provides clier                                    |                  |              |
| Registered service dor           | main: lab.rickygao.c                                                                    | om               |              |
| Current SCP:                     | https://adms                                                                            | lab.rickygao.com | / wmcs/certi |
| create ar                        | )<br>on requires you to h<br>nd modify objects in<br>Services.                          |                  |              |
| This acticreate and Domain State | nd modify objects in<br>Services.<br>ent certification cluster                          | Active Directo   |              |
| This acticreate and Domain State | nd modify objects in<br>Services.<br>ent certification cluster<br>lab.rickygao.com/_wmc | Active Directo   |              |

Reference: How to manually remove or reinstall ADRMS

## **QUESTION 15**

Your network contains an Active Directory domain named contoso.com. The domain contains a member server named Server1 that has the Active Directory Federation Services server role in- stalled. All servers run Windows Server 2012.d

You complete the Active Directory Federation Services Configuration Wizard on Server1.

You need to ensure that client devices on the internal network can use Workplace Join.

Which two actions should you perform on Server1? (Each correct answer presents part of the so- lution. Choose two.)

- A. Run Enable-AdfsDeviceRegistration -PrepareActiveDirectory.
- B. Edit the multi-factor authentication global authentication policy settings.
- C. Run Enable-AdfsDeviceRegistration.
- D. Run Set-AdfsProxyProperties HttpPort 80.
- E. Edit the primary authentication global authentication policy settings.

Correct Answer: CE Section: EXAM A Explanation

## **Explanation/Reference:**

C: To enable Device Registration Service On your federation server, open a Windows PowerShell command window and type: Enable-AdfsDeviceRegistration Repeat this step on each federation farm node in your AD FS farm.

E: Enable seamless second factor authentication

Seamless second factor authentication is an enhancement in AD FS that provides an added level of access protection to corporate resources and applications from external devices that are trying to access them. When a personal device is Workplace Joined, it becomes a `known' device and administrators can use this information to drive conditional access and gate access to resources. To enable seamless second factor authentication, persistent single sign-on (SSO) and conditional access for Workplace Joined devices

In the AD FS Management console, navigate to Authentication Policies. Select Edit Global Pri- mary Authentication. Select the check box next to Enable Device Authentication, and then click OK.

# **QUESTION 16**

Your network contains an Active Directory domain named contoso.com. The domain contains a server named Server1 that runs Windows Server 2012 R2. Server1 has the Active Directory Cer- tificate Services server role installed and is configured as an enterprise certification authority (CA).

You need to ensure that all of the users in the domain are issued a certificate that can be used for the following purposes:

- Email security
- Client authentication
- Encrypting File System (EFS)

Which two actions should you perform? (Each correct answer presents part of the solution. Choose two.)

- A. From a Group Policy, configure the Certificate Services Client Auto-Enrollment settings.
- B. From a Group Policy, configure the Certificate Services Client Certificate Enrollment Pol- icy settings.
- C. Modify the properties of the User certificate template, and then publish the template.
- D. Duplicate the User certificate template, and then publish the template.
- E. From a Group Policy, configure the Automatic Certificate Request Settings settings.

#### Correct Answer: AD Section: EXAM A Explanation

# Explanation/Reference:

Explanation:

The default user template supports all of the requirements EXCEPT auto enroll as shown below:

| emissions for Authenticated Users          | Allow    | Deny     |
|--------------------------------------------|----------|----------|
| Full Control                               |          |          |
| Read                                       | ~        |          |
| Write                                      |          |          |
| Enroll                                     |          |          |
|                                            |          |          |
|                                            |          |          |
| 6                                          |          |          |
| or special permissions or advanced setting | s, click | Advanced |
| dvanced.                                   |          | Adv      |

However a duplicated template from users has the ability to autoenroll:

| ermissions for Authenticated Users | Allow | Deny |
|------------------------------------|-------|------|
| Full Control                       |       |      |
| Read                               | ~     |      |
| Write                              |       |      |
| Enroll                             |       |      |
| Autoenroll                         | ~     |      |

The Automatic Certificate Request Settings GPO setting is only available to Computer, not user.

|                                                 | Jser Properties                              | ?           |
|-------------------------------------------------|----------------------------------------------|-------------|
| neral                                           |                                              |             |
| Certificate Template                            |                                              |             |
| User                                            |                                              |             |
| Certificate Purposes:                           |                                              |             |
| Encrypting File System                          |                                              |             |
| Secure Email                                    |                                              |             |
| Client Authentication                           |                                              |             |
|                                                 |                                              |             |
| Public Key Usage List                           | Yes<br>Digital Signature<br>Key Encipherment |             |
| Include e-mail address                          | Digital Signature<br>Key Encipherment        | 2<br>2<br>7 |
| Include e-mail address<br>Public Key Usage List | Digital Signature<br>Key Encipherment        |             |

Reference: Manage Certificate Enrollment Policy by Using Group Policy http://technet.microsoft.com/en-us/library/dd851772.aspx

# **QUESTION 17**

Your network contains an Active Directory domain named contoso.com. The domain contains a server named Server3 that runs Windows Server 2012 R2 and has the DHCP Server server role installed.

DHCP is configured as shown in the exhibit. (Click the Exhibit button.)

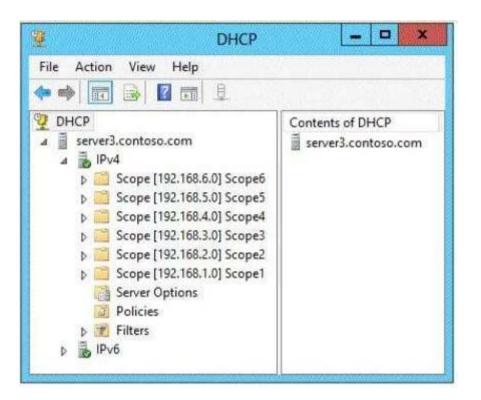

You need to ensure that only Scope1, Scope3, and Scope5 assign the same DNS servers to DHCP clients. The solution must minimize administrative effort.

What should you do?

- A. Create a superscope and scope-level policies.
- B. Configure the Scope Options.
- C. Create a superscope and a filter.
- D. Configure the Server Options.

Correct Answer: B Section: EXAM A Explanation

**Explanation/Reference:** 

Explanation: Any DHCP scope options can be configured for assignment to DHCP clients, such as DNS server.

Reference: Configuring a DHCP Scope http://technet.microsoft.com/en-us/library/dd759218.aspx

## **QUESTION 18**

Your network contains an Active Directory domain named contoso.com. The domain contains a server named Server1 that runs Windows Server 2012 R2 and has the DNS Server server role in- stalled.

Server1 has a zone named contoso.com. The zone is configured as shown in the exhibit. (Click the Exhibit button.)

| General                                  | Start of Authority (SOA) |                  | Start of |
|------------------------------------------|--------------------------|------------------|----------|
| Name Servers                             | WINS                     | Zone Transfers   |          |
| o add name servers to t                  | he list, click Add.      |                  |          |
| ame servers:<br>Server Fully Qualified D | omain Name (FQDN)        | IP Address       |          |
|                                          |                          |                  |          |
| server Licontoso, com                    |                          | [192,168,10,191] |          |
| Add                                      | Remove                   | [192.168.16.191] |          |

You need to assign a user named User1 permission to add and delete records from the contoso.- com zone only.

What should you do first?

- A. Enable the Advanced view from DNS Manager.
- B. Add User1 to the DnsUpdateProxy group.
- C. Run the New Delegation Wizard.
- D. Configure the zone to be Active Directory-integrated.

Correct Answer: D Section: EXAM A Explanation

#### **Explanation/Reference:**

Secure dynamic updates are only supported or configurable for resource records in zones that are stored in Active Directory Domain Services (AD DS).

Note: To modify security for a resource record

1. Open DNS Manager.

- 2. In the console tree, click the applicable zone.
- 3. In the details pane, click the record that you want to view.
- 4. On the Action menu, click Properties.

5. On the Security tab, modify the list of member users or groups that are allowed to securely up- date the applicable record and reset their permissions as needed.

Reference: Modify Security for a Resource Record

#### **QUESTION 19**

Your network contains an Active Directory domain named contoso.com. The domain contains a server named Server1 that runs Windows Server 2012 R2 and has the DHCP Server server role installed.

An administrator installs the IP Address Management (IPAM) Server feature on a server named Server2. The administrator configures IPAM by using Group Policy based provisioning and starts server discovery.

You plan to create Group Policies for IPAM provisioning.

You need to identify which Group Policy object (GPO) name prefix must be used for IPAM Group Policies.

What should you do on Server2?

- A. From Server Manager, review the IPAM overview.
- B. Run the ipamgc.exe tool.
- C. From Task Scheduler, review the IPAM tasks.

#### D. Run the Get-IpamConfiguration cmdlet.

Correct Answer: D Section: EXAM A Explanation

**Explanation/Reference:** Example:

| PS C:\Users\Adm | inistrator> Get-IpamCon | figuration         |                                                                                                    |                      |
|-----------------|-------------------------|--------------------|----------------------------------------------------------------------------------------------------|----------------------|
| Version         | Port                    | ProvisioningMethod | GpoPrefix                                                                                                    | HmacKey              |
|                 |                         |                    | Second Second Se |                      |
| 6.3.0.1         | 48885                   | Automatic          | thisistheprefix                                                                                                    | System.Security.Secu |

#### **QUESTION 20**

Your network contains an Active Directory domain named contoso.com. The domain contains a server named Server1 that runs Windows Server 2012 R2 and has the DHCP Server server role installed.

You need to create an IPv6 scope on Server1. The scope must use an address space that is re- served for private networks. The addresses must be routable. Which IPV6 scope prefix should you use?

- A. 2001:123:4567:890A::
- B. FE80:123:4567::
- C. FF00:123:4567:890A::
- D. FD00:123:4567::

Correct Answer: D Section: EXAM A Explanation

## **Explanation/Reference:**

Explanation:

\* A unique local address (ULA) is an IPv6 address in the block fc00::/7, defined in RFC 4193. It is the approximate IPv6 counterpart of the IPv4 private address. The address block fc00::/7 is divided into two /8 groups:

/ The block fc00::/8 has not been defined yet.

/ The block fd00::/8 is defined for /48 prefixes, formed by setting the 40 least-significant bits of the prefix to a randomly generated bit string.

\* Prefixes in the fd00::/8 range have similar properties as those of the IPv4 private address ranges:

/ They are not allocated by an address registry and may be used in networks by anyone without outside involvement.

/ They are not guaranteed to be globally unique. / Reverse Domain Name System (DNS) entries (under ip6.arpa) for fd00::/8 ULAs cannot be delegated in the global DNS.

# Reference: RFC 4193

# **QUESTION 21**

Your network contains an Active Directory domain named contoso.com. The domain contains a domain controller named DC1 that runs Windows Server 2012 R2. DC1 has the DNS Server server role installed.

The network contains client computers that run either Linux, Windows 7, or Windows 8. You have a standard primary zone named adatum.com as shown in the exhibit. (Click the Exhibit button.)

| Dygamic updates:<br>Allowing nonsecure dynamic updates is a significant security<br>vulnerability because updates can be accepted from untrusted<br>sources.                                                                                                    | WINS                                                                                                    | Zone Transfers                   | Security          |
|----------------------------------------------------------------------------------------------------|----------------------------------------------------------------------------------------------------|----------------------------------|-------------------|
| Type: Active Directory-Integrated Change<br>Replication: All DNS servers in this domain Change<br>Data is stored in Active Directory.<br>Dynamic updates: None •<br>Allowing nonsecure dynamic updates is a significant security vulnerability because updates can be accepted from untrusted sources. | General                                                                                                    | Start of Authority (SOA)         | Name Servers      |
| Replication: All DNS servers in this domain       Change         Data is stored in Active Directory.         Dynamic updates:       None         Allowing nonsecure dynamic updates is a significant security vulnerability because updates can be accepted from untrusted sources.                    | Status: Runn                                                                                                   | ing                              | Pause             |
| Data is stored in Active Directory. Dynamic updates: None Allowing nonsecure dynamic updates is a significant security vulnerability because updates can be accepted from untrusted sources.                                                                                                    | Type: Activ                                                                                                    | e Directory-Integrated           | Change            |
| Allowing nonsecure dynamic updates is a significant security<br>vulnerability because updates can be accepted from untrusted<br>sources.                                                                                                    | Replication: All D                                                                                             | NS servers in this domain        | Change            |
| To set aging/scavenging properties, click Aging. Aging                                                                                                    | 1.1.291000000000000000000000000000000000                                                                       | because updates can be accept    | ed from untrusted |
| Aging                                                                                                    | sources.                                                                                                    |                                  |                   |
|                                                                                                    |                                                                                                    | venging properties, click Aging. | Aging             |
|                                                                                                    | and a second second second second second second second second second second second second second second second | venging properties, click Aging. | Aging             |

You plan to configure Name Protection on all of the DHCP servers.

You need to configure the adatum.com zone to support Name Protection.

Which two configurations should you perform from DNS Manager? (Each correct answer presents part of the solution. Choose two.)

- A. Sign the zone.
- B. Store the zone in Active Directory.
- C. Modify the Security settings of the zone.
- D. Configure Dynamic updates.
- E. Add a DNS key record

## Correct Answer: BD Section: EXAM A Explanation

# Explanation/Reference:

Explanation:

Name protection requires secure update to work. Without name protection DNS names may be hijacked.

You can use the following procedures to allow only secure dynamic updates for a zone. Secure dynamic update is supported only for Active Directoryintegrated zones. If the zone type is con- figured differently, you must change the zone type and directory-integrate the zone before secur- ing it for Domain Name System (DNS) dynamic updates.

1. (B) Convert primary DNS server to Active Directory integrated primary

2. (D) Enable secure dynamic updates

|                    | Start of Authority (SOA)<br>Running<br>Active Directory-Integrated | Name Servers |
|--------------------|--------------------------------------------------------------------|--------------|
| UT 1970 SAA        | 1999 (1997) (1999 <del>-</del> ))                                  | Pause        |
| /pe:               | Active Directonulntegrated                                         |              |
|                    | souve bilectory integrated                                         | Change       |
| eplication: /      | AI DNS servers in this domain                                      | Change       |
| C150000-0000-9600- | ates: Secure only<br>g nonsecure dynamic updates is a sig          |              |
| ynamic upd         |                                                                    |              |
|                    | bility because updates can be accep                                |              |
| set aging/         | scavenging properties, click Aging,                                | Aging        |

Reference: DHCP: Secure DNS updates should be configured if Name Protection is enabled on any IPv4 scope

http://technet.microsoft.com/en-us/library/ee941152(v=ws.10).aspx

# **QUESTION 22**

Your network contains two DNS servers named DN51 and DNS2 that run Windows Server 2012 R2.

DNS1 has a primary zone named contoso.com. DNS2 has a secondary copy of the contoso.com zone.

You need to log the zone transfer packets sent between DNS1 and DNS2.

What should you configure?

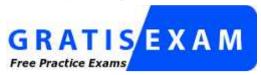

http://www.gratisexam.com/

- A. Monitoring from DNS Manager
- B. Logging from Windows Firewall with Advanced Security
- C. A Data Collector Set (DCS) from Performance Monitor
- D. Debug logging from DNS Manager

Correct Answer: D Section: EXAM A Explanation

#### **Explanation/Reference:**

#### Explanation:

Debug logging allows you to log the packets sent and received by a DNS server. Debug logging is disabled by default, and because it is resource intensive, you should only activate it temporar- ily when you need more specific detailed information about server performance.

Reference: Active Directory 2008: DNS Debug Logging Facts...

#### **QUESTION 23**

Your network contains an Active Directory forest named contoso.com.

Users frequently access the website of an external partner company. The URL of the website is http://partners.adatum.com.

The partner company informs you that it will perform maintenance on its Web server and that the IP addresses of the Web server will change.

After the change is complete, the users on your internal network report that they fail to access the website. However, some users who work from home report that they can access the website.

You need to ensure that your DNS servers can resolve partners.adatum.com to the correct IP ad- dress immediately.

What should you do?

- A. Run dnscmd and specify the CacheLockingPercent parameter.
- B. Run Set-DnsServerGlobalQueryBlockList.
- C. Run ipconfig and specify the Renew parameter.
- D. Run Set-DnsServerCache.

#### Correct Answer: D Section: EXAM A Explanation

#### Explanation/Reference:

Explanation: The Set-DnsServerCache cmdlet modifies cache settings for a Domain Name System (DNS) server.

Run Set-DnsServerCache with the -LockingPercent switch.

#### / -LockingPercent<UInt32>

Specifies a percentage of the original Time to Live (TTL) value that caching can consume. Cache locking is configured as a percent value. For example, if the cache locking value is set to 50, the DNS server does not overwrite a cached entry for half of the duration of the TTL. By de- fault, the cache locking percent value is 100. This value means that the DNS server will not over- write cached entries for the entire duration of the TTL.

Note: A better way would be clear the DNS cache on the DNS server with either Dnscmd /ClearCache (from command prompt) or Clear-DnsServerCache (from Windows PowerShell).

Reference: Set-DnsServerCache http://technet.microsoft.com/en-us/library/jj649852.aspx

Incorrect: Not A: You need to use the /config parameter as well: You can change this value if you like by using the dnscmd command:

dnscmd /Config /CacheLockingPercent<percent>

#### **QUESTION 24**

You have a server named Server1.

You install the IP Address Management (IPAM) Server feature on Server1.

You need to provide a user named User1 with the ability to set the access scope of all the DHCP servers that are managed by IPAM. The solution must use the principle of least privilege.

Which user role should you assign to User1?

- A. DNS Record Administrator Role
- B. IPAM DHCP Reservations Administrator Role
- C. IPAM Administrator Role
- D. IPAM DHCP Administrator Role

Correct Answer: D Section: EXAM A Explanation

#### Explanation/Reference:

Explanation: The IPAM DHCP administrator role completely manages DHCP servers.

| Туре            | Name                                 | Description                                                                                                    |  |  |  |  |
|-----------------|--------------------------------------|----------------------------------------------------------------------------------------------------|--|--|--|--|
| Role            | DNS record administrator             | Manages DNS resource records                                                                                                    |  |  |  |  |
| Role            | IP address record<br>administrator   | Manages IP addresses but not IP address spaces, ranges, blocks, or subnets.                                                                 |  |  |  |  |
| Role            | IPAM administrator                   | Manages all settings and objects in IPAM                                                                                                    |  |  |  |  |
| Role            | IPAM ASM administrator               | Completely manages IP addresses                                                                                                    |  |  |  |  |
| Role            | IPAM DHCP administrator              | Completely manages DHCP servers                                                                                                    |  |  |  |  |
| Role            | IPAM DHCP reservations administrator | Manages DHCP reservations                                                                                                    |  |  |  |  |
| Role            | IPAM DHCP scope<br>administrator     | Manages DHCP scopes                                                                                                    |  |  |  |  |
| Role            | IPAM MSM administrator               | Completely manages DHCP and DNS servers                                                                                                    |  |  |  |  |
| Access<br>scope | Global                               | By default, all objects in IPAM are included in the global access scope. All addition<br>configured are subsets of the global access scope. |  |  |  |  |

Reference: What's New in IPAM

#### **QUESTION 25**

Your network contains an Active Directory domain named contoso.com. The domain contains a domain controller named DC1 and a member server named Server1. Server1 has the IP Address Management (IPAM) Server feature installed.

On Dc1, you configure Windows Firewall to allow all of the necessary inbound ports for IPAM.

On Server1, you open Server Manager as shown in the exhibit. (Click the Exhibit button.)

| OVERVIEW                                        | Managed Servers<br>Managed Servers   1 total                                         | TASKS 👻 |
|-------------------------------------------------|--------------------------------------------------------------------------------------|---------|
| SERVER INVENTORY                                | Filter P (1) + (1) +                                                                 |         |
| IP Address Blocks                               | Recommended Action IPAM Access Status Server Name Domain Name Server Type IP Address |         |
| IP Address Inventory<br>IP Address Range Groups | Unblock IPAM access Blocked DC1 contoso.com DC, DNS 10.0.0.1                         |         |
| MONITOR AND MANAGE<br>DNS and DHCP Servers      |                                                                                      |         |
| DHCP Scopes                                     |                                                                                      |         |
| DNS Zone Monitoring                             |                                                                                      |         |
| Server Groups                                   | Details View                                                                         |         |
| EVENT CATALOG                                   | Details                                                                              |         |
| E E                                             | Data Retrieval Status: Completed                                                     | ^       |
| IPv4                                            | Manageability Status: Managed                                                        |         |
| Managed Servers                                 | IPAM Access Status: Blocked                                                          |         |
| Unmanaged Servers                               | Recommended Action: Unblock IPAM access                                              |         |
| IPv6                                            | Owner:<br>DHCP RPC Access Status: Not applicable                                     |         |
| Managed Servers                                 | DHCP Audit Share Access Status: Not applicable                                       |         |
| Tanan was to come to car an interference of the | DNS RPC Access Status: UnBlocked                                                     |         |
| Unmanaged Servers                               |                                                                                      |         |

You need to ensure that you can use IPAM on Server1 to manage DNS on DC1.

What should you do?

- A. Modify the outbound firewall rules on Server1.
- B. Modify the inbound firewall rules on Server1.
- C. Add Server1 to the Remote Management Users group.
- D. Add Server1 to the Event Log Readers group.

Correct Answer: D Section: EXAM A Explanation

#### **Explanation/Reference:**

To access configuration data and server event logs, the IPAM server must be a member of the domain IPAM Users Group (IPAMUG). The IPAM server must also be a member of the Event Log Readers security group.

Note: The computer account of the IPAM server must be a member of the Event Log Readers se- curity group.

Ref: Manually Configure DC and NPS Access Settings http://technet.microsoft.com/en-us/library/jj878317.aspx http://technet.microsoft.com/en-us/library/jj878313.aspx

#### **QUESTION 26**

You have a server named SCI that runs a Server Core Installation of Windows Server 2012 R2. Shadow copies are enabled on all volumes.

You need to delete a specific shadow copy. The solution must minimize server downtime.

Which tool should you use?

- A. Shadow
- B. Diskshadow
- C. Wbadmin
- D. Diskpart

Correct Answer: B Section: EXAM A Explanation

#### Explanation/Reference:

DiskShadow.exe is a tool that exposes the functionality offered by the Volume Shadow Copy Service (VSS). The diskshadow command delete shadows deletes shadow copies.

| Parameter                                                  | Description                                                                                                    |
|------------------------------------------------------------|----------------------------------------------------------------------------------------------------|
| all                                                        | Deletes all shadow copies.                                                                                                    |
| volume <volume></volume>                                   | Deletes all shadow copies of the given volume.                                                                                      |
| oldest <volume></volume>                                   | Deletes the oldest shadow copy of the given volume.                                                                                 |
| set <setid></setid>                                        | Deletes the shadow copies in the Shadow Copy Set of the given ID. You can specify an alias alias exists in the current environment. |
| id <shadowid></shadowid>                                   | Deletes a shadow copy of the given ID. You can specify an alias by using the % symbol if the environment.                           |
| exposed { <drive>  <br/><mountpoint>}</mountpoint></drive> | Deletes the shadow copy exposed at the specified drive letter or mount point. Specify mou<br>by the drive letter such as p:.        |

#### Reference: Technet, Diskshadow

#### **QUESTION 27**

You have 20 servers that run Windows Server 2012 R2.

You need to create a Windows PowerShell script that registers each server in Windows Azure Backup and sets an encryption passphrase.

Which two PowerShell cmdlets should you run in the script? (Each correct answer presents part of the solution. Choose two.)

- A. New-OBPolicy
- B. New-OBRetentionPolicy
- C. Add-OBFileSpec
- D. Start-OBRegistration

#### E. Set OBMachineSetting

Correct Answer: DE Section: EXAM A Explanation

#### **Explanation/Reference:**

D: Start-OBRegistration

Registers the current computer with Windows Azure Online Backup using the credentials (user- name and password) created during enrollment. E: The Set-OBMachineSetting cmdlet sets a OBMachineSetting object for the server that in- cludes proxy server settings for accessing the internet, network bandwidth throttling settings, and the encryption passphrase that is required to decrypt the files during recovery to another server.

Incorrect:

Not C: TheAdd-OBFileSpeccmdlet adds theOBFileSpecobject, which specifies the items to in- clude or exclude from a backup, to the backup policy (OBPolicyobject). TheOBFileSpecobject can include or exclude multiple files, folders, or volumes. T

Reference: Start-OBRegistration; Set OBMachineSetting

http://technet.microsoft.com/en-us/library/hh770398.aspx http://technet.microsoft.com/en-us/library/hh770409.aspx

#### **QUESTION 28**

You have 30 servers that run Windows Server 2012 R2.

All of the servers are backed up daily by using Windows Azure Online Backup.

You need to perform an immediate backup of all the servers to Windows Azure Online Backup.

Which Windows PowerShell cmdlets should you run on each server?

- A. Get-OBPolicy | StartOBBackup
- B. Start-OBRegistration | StartOBBackup
- C. Get-WBPolicy | Start-WBBackup
- D. Get-WBBackupTarget | Start-WBBackup

Correct Answer: A Section: EXAM A Explanation

**Explanation/Reference:** Explanation: This example starts a backup job using a policy. Windows PowerShell PS C:\> Get-OBPolicy | Start-OBBackup Incorrect: Not B. Registers the current computer to Windows Azure Backup. Not C. Not using Azure Not D. Not using Azure

Reference: Start-OBBackup http://technet.microsoft.com/en-us/library/hh770406(v=wps.620).aspx

#### **QUESTION 29**

You have a server named Server1 that runs Windows Server 2012 R2 and is used for testing.

A developer at your company creates and installs an unsigned kernel-mode driver on Server1. The developer reports that Server1 will no longer start.

You need to ensure that the developer can test the new driver. The solution must minimize the amount of data loss.

Which Advanced Boot Option should you select?

- A. Disable Driver Signature Enforcement
- B. Disable automatic restart on system failure
- C. Last Know Good Configuration (advanced)
- D. Repair Your Computer

Correct Answer: A Section: EXAM A Explanation

#### **Explanation/Reference:**

Explanation:

A. By default, 64-bit versions of Windows Vista and later versions of Windows will load a ker- nel-mode driver only if the kernel can verify the driver signature. However, this default behavior can be disabled to facilitate early driver development and non-automated testing.

## Advanced Boot Options

Choose Advanced Options for: Windows Server 2012 (Use the arrow keys to highlight your choice.)

Repair Your Computer

Safe Mode Safe Mode with Networking Safe Mode with Command Prompt

Enable Boot Logging Enable low-resolution video Last Known Good Configuration (advanced) Directory Services Repair Mode Debugging Mode Disable automatic restart on system failure Disable Driver Signature Enforcement Disable Early Launch Anti-Malware Driver

Start Windows Normally

Description: Allows drivers containing improper signatures to be loaded.

#### Incorrect:

Not B. specifies that Windows automatically restarts your computer when a failure occurs Not C. Developer would not be able to test the driver as needed Not D. Removes or repairs critical windows files, Developer would not be able to test the driver as needed and some file loss

#### Reference: Installing Windows Server 2012

http://technet.microsoft.com/en-us/library/jj134246.aspx http://msdn.microsoft.com/en-us/library/windows/hardware/ff547565(v=vs.85).aspx

#### **QUESTION 30**

You have a server named Server1 that runs Windows Server 2012 R2. When you install a custom Application on Server1 and restart the server, you receive the follow- ing error message: "The Boot Configuration Data file is missing some required information.

File: \Boot\BCD Error code: 0x0000034."

You start Server1 by using Windows RE.

You need to ensure that you can start Windows Server 2012 R2 on Server1.

Which tool should you use?

- A. Bootsect
- B. Bootim
- C. Bootrec
- D. Bootcfg

Correct Answer: C Section: EXAM A Explanation

#### **Explanation/Reference:**

#### Explanation:

\* Bootrec.exe tool to troubleshoot "Bootmgr Is Missing" issue. The /ScanOs option scans all disks for installations that are compatible with Windows Vista or Windows 7. Additionally, this option displays the entries that are currently not in the BCD store. Use this option when there are Windows Vista or Windows 7 installations that the Boot Manager menu does not list.

\* Error code 0x0000034 while booting.

Resolution:

1. Put the Windows Windows 7 installation disc in the disc drive, and then start the computer.

2. Press any key when the message indicating "Press any key to boot from CD or DVD ...". appears.

3. Select a language, time, currency, and a keyboard or another input method. Then click Next.

4. Click Repair your computer.

5. Click the operating system that you want to repair, and then click Next.

6. In the System Recovery Options dialog box, click Command Prompt.

7. Type Bootrec /RebuildBcd, and then press ENTER.

#### Incorrect:

Not A. Bootsect.exe updates the master boot code for hard disk partitions to switch between BOOTMGR and NTLDR. You can use this tool to restore the boot sector on your computer. This tool replaces FixFAT and FixNTFS. Not D. The bootcfg command is a Microsoft Windows Server 2003 utility that modifies the Boot.ini file.

Reference: Bootsect Command-Line Options

http://technet.microsoft.com/en-us/library/cc749177(v=ws.10).aspx http://support.microsoft.com/kb/927392/en-us http://answers.microsoft.com/en-us/windows/forum/windows\_7-system/error-code-0x0000034- in-windows-7/4dcb8d38-a206-40ed-bced-55e4a4de9bf2

#### **QUESTION 31**

You have a server named Server1 that runs Windows Server 2012 R2. Server1 is backed up by using Windows Server Backup. The backup configuration is shown in the exhibit. (Click the Exhibit button.)

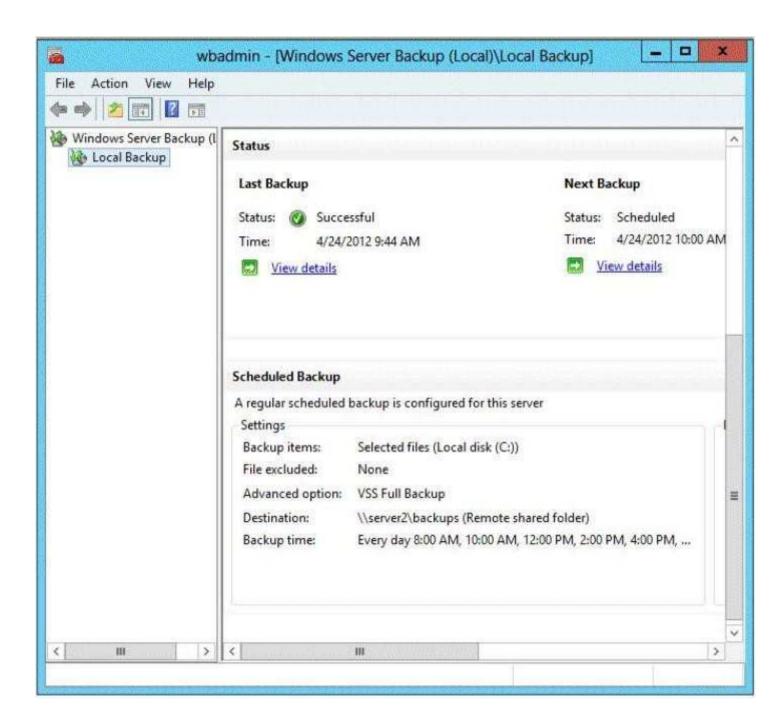

You discover that only the last copy of the backup is maintained.

You need to ensure that multiple backup copies are maintained.

What should you do?

- A. Modify the backup destination.
- B. Configure the Optimize Backup Performance settings.
- C. Modify the Volume Shadow Copy Service (VSS) settings.
- D. Modify the backup times.

#### Correct Answer: A Section: EXAM A Explanation

#### Explanation/Reference:

Explanation:

The destination in the exhibit shows a network share is used. If a network share is being used only the latest copy will be saved

| 🍋 Backup Schedule Wizar                                                                                                    | d 🛛                                                                                                    |
|----------------------------------------------------------------------------------------------------|----------------------------------------------------------------------------------------------------|
| Specify D                                                                                                    | estination Type                                                                                                    |
| Getting Started<br>Select Backup Configur<br>Specify Backup Time<br>Specify Destination Type<br>Select Destination Disk<br>Confirmation<br>Summary | <ul> <li>Where do you want to store the backups?</li> <li>Back up to a hard disk that is dedicated for backups (recommended)<br/>Choose this option for the safest way to store backups. The hard disk that<br/>you use will be formatted and then dedicated to only store backups.</li> <li>Back up to a volume<br/>Choose this option if you cannot dedicate an entire disk for backups. Note<br/>that the performance of the volume may be reduced by up to 200 percent<br/>while it is used to store backups. We recommend that you do not store other<br/>server data on the same volume.</li> <li>Back up to a shared network folder<br/>Choose this option if you do not want to store backups locally on the server.<br/>Note that you will only have one backup at a time because when you create<br/>a new backup it overwrites the previous backup.</li> </ul> |
|                                                                                                    | < Previous Next > Finish Cancel                                                                                                    |

Reference: Where should I save my backup? http://windows.microsoft.com/en-us/windows7/where-should-i-save-my-backup

### **QUESTION 32**

Your network contains an Active Directory domain named contoso.com. The domain contains four servers named Server1, Server2, Server3, and Server4 that run Windows Server 2012 R2. All servers have the Hyper-V server role and the Failover Clustering feature installed.

| Cluster<br>name | Site name | Server name        | Virtual machine name |  |  |  |  |
|-----------------|-----------|--------------------|----------------------|--|--|--|--|
| Cluster1        | Site1     | Server1<br>Server2 | VM1<br>VM2<br>VM3    |  |  |  |  |
| Cluster2        | Site2     | Server3<br>Server4 | VM4<br>VM5           |  |  |  |  |

You need to replicate virtual machines from Cluster1 to Cluster2.

Which three actions should you perform? (Each correct answer presents part of the solution. Choose three.)

- A. From Hyper-V Manager on a node in Cluster2, create three virtual machines.
- B. From Cluster2, add and configure the Hyper-V Replica Broker role.
- C. From Failover Cluster Manager on Cluster1, configure each virtual machine for replication.
- D. From Cluster1, add and configure the Hyper-V Replica Broker role.
- E. From Hyper-V Manager on a node in Cluster2/ modify the Hyper-V settings.

Correct Answer: BCD Section: EXAM A Explanation

#### **Explanation/Reference:**

Explanation:

These are two clusters, to replicate any VM to a cluster you need to configure the Replica Broker role on each cluster the last step should be enabling replication on the VMs.

#### **QUESTION 33**

You have a server named Server1 that runs Windows Server 2012 R2.

Each day, Server1 is backed up fully to an external disk.

On Server1, the disk that contains the operating system fails.

You replace the failed disk.

You need to perform a bare-metal recovery of Server1 by using the Windows Recovery Environ- ment (Windows RE).

What should you do?

A. Run the Start-WBVolumeRecovery cmdlet and specify the -backupset parameter.

- B. Run the Get-WBBareMetalRecovery cmdlet and specify the -policy parameter.
- C. Run the wbadmin.exe start recovery command and specify the -recoverytarget parameter.
- D. Run the wbadmin.exe start sysrecovery command and specify the -backuptarget parameter.

Correct Answer: D Section: EXAM A Explanation

#### **Explanation/Reference:**

#### Explanation:

Performs a system recovery (bare metal recovery). This subcommand can be run only from the Windows Recovery Environment.

\* -backupTarget

Specifies the storage location that contains the backup or backups that you want to recover. This parameter is useful when the storage location is different from where backups of this computer are usually stored.

Ref: Wbadmin start sysrecovery http://technet.microsoft.com/en-us/library/cc742118.aspx

#### **QUESTION 34**

You have a virtual machine named VM1 that runs on a host named Host1.

You configure VM1 to replicate to another host named Host2. Host2 is located in the same phys- ical location as Host1.

You need to add an additional replica of VM1. The replica will be located in a different physical site.

What should you do?

- A. From VM1 on Host2, click Extend Replication.
- B. On Host1, configure the Hyper-V settings.
- C. From VM1 on Host1, click Extend Replication.
- D. On Host2, configure the Hyper-V settings.

Correct Answer: A Section: EXAM A Explanation Explanation/Reference: Explanation: Extend Replication through UI:

Before you Extend Replication to third site, you need to establish the replication between a pri- mary server and replica server. Once that is done, go to replica site and from Hyper-V UI manager select the VM for which you want to extend the replication. Right click on VM and select "Replication->Extend Replication ...". This will open Extend Replication Wizard which is similar to Enable Replication Wizard.

NOTE: You configure a server to receive replication with Hyper-V Manager, in this situation the replica site is assumed to be the Replica Server. Therefore you extend replication from VM1 on Host2.

Note 2: With Hyper-V Extend Replication feature in Windows Server 2012 R2, customers can have multiple copies of data to protect them from different outage scenarios. For example, as a customer I might choose to keep my second DR site in the same campus or a few miles away while I want to keep my third copy of data across the continents to give added protection for my workloads. Hyper-V Replica Extend replication exactly addresses this problem by providing one more copy of workload at an extended site apart from replica site.

Reference: Hyper-V Replica: Extend Replication

http://blogs.technet.com/b/virtualization/archive/2013/12/10/hyper-v-replica-extend-replica- tion.aspx

#### **QUESTION 35**

Your network contains two servers named Server1 and Server2 that run Windows Server 2012 R2.

Both servers have the Hyper-V server role installed. Server1 and Server2 are located in different offices. The offices connect to each other by using a high-latency WAN link.

Server2 hosts a virtual machine named VM1.

You need to ensure that you can start VM1 on Server1 if Server2 fails. The solution must mini- mize hardware costs.

What should you do?

A. On Server1, install the Multipath I/O (MPIO) feature. Modify the storage location of the VHDs for VM1.

B. From the Hyper-V Settings of Server2, modify the Replication Configuration settings. Enable replication for VM1.

C. On Server2, install the Multipath I/O (MPIO) feature. Modify the storage location of the VHDs for VM1.

D. From the Hyper-V Settings of Server1, modify the Replication Configuration settings. Enable replication for VM1.

Correct Answer: D Section: EXAM A Explanation

# Explanation/Reference: Explanation:

You first have to enable replication on the Replica server--Server1--by going to the server and modifying the "Replication Configuration" settings under Hyper-V settings. You then go to VM1--which presides on Server2-- and run the "Enable Replication" wizard on VM1.

| 99                                                    | Enable Replication for VDISRV2                                                                                                    | ×     |
|-------------------------------------------------------|----------------------------------------------------------------------------------------------------|-------|
| Specify Rep                                           | lica Server                                                                                                    |       |
| Before You Begin<br>Specify Replica Server            | Specify the Replica server name to use to replicate this virtual machine. If the Replica server is failover cluster, specify the name of the Hyper-V Replica Broker as the Replica server. Use the |       |
| Specify Connection<br>Parameters                      | Failover Cluster Manager on the Replica server to find the name of the Replica Broker.         Replica server:         Bro                                                                         | wse   |
| Choose Replication VHDs<br>Configure Recovery History |                                                                                                    |       |
| Choose Initial Replication<br>Method<br>Summary       |                                                                                                    |       |
| Занинану                                              |                                                                                                    |       |
|                                                       |                                                                                                    |       |
|                                                       |                                                                                                    |       |
|                                                       |                                                                                                    |       |
|                                                       |                                                                                                    |       |
|                                                       | < Previous Next > Finish C                                                                                                    | ancel |

#### **QUESTION 36**

You have a Hyper-V host named Server1 that runs Windows Server 2012 R2. Server1 contains a virtual machine named VM1 that runs Windows Server 2012 R2.

You fail to start VM1 and you suspect that the boot files on VM1 are corrupt.

On Server1, you attach the virtual hard disk (VHD) of VM1 and you assign the VHD a drive let- ter of F.

You need to repair the corrupt boot files on VM1.

What should you run?

- A. bootrec.exe /rebuildbcd
- B. bootrec.exe /scanos
- C. bcdboot.exe f:\windows /s c:
- D. bcdboot.exe c:\windows /s f:

#### Correct Answer: D Section: EXAM A Explanation

#### Explanation/Reference:

#### Explanation:

Enables you to quickly set up a system partition, or to repair the boot environment located on the system partition. The system partition is set up by copying a simple set of Boot Configuration Data (BCD) files to an existing empty partition.

| Parameter | Description                                                                                                    |
|-----------|----------------------------------------------------------------------------------------------------|
| source    | Specifies the location of the Windows directory to use as the source for copying boot environment files.             |
| /I        | Specifies the locale. The default locale is US English.                                                              |
| /5        | Specifies the volume letter of the system partition. The default is the system partition identified by the firmware. |

The following example copies BCD files from the C:\Windows folder to a system partition on a secondary hard drive that will k another computer. The system partition on the secondary drive was assigned the volume letter *S*:

bcdboot C:\Windows /s S:

The following example creates boot entries on a USB flash drive with the volume letter F, including boot files to support either a BIOS-based computer:

bcdboot C:\Windows /s F: /f ALL

Reference: BCDboot Command-Line Options

#### **QUESTION 37**

You have a server named LON-DC1 that runs Windows Server 2012 R2. An iSCSI virtual disk named VirtualiSCSI1.vhd exists on LON-DC1 as shown in the exhibit. (Click the Exhibit but- ton.)

| là.  |                                       |                |                                                       |          |     | Server I      | Manager                 | - Minister    |                           |        |             | -    |        |
|------|---------------------------------------|----------------|-------------------------------------------------------|----------|-----|---------------|-------------------------|---------------|---------------------------|--------|-------------|------|--------|
| ۲    | <b>*</b> 44                           | File ar        | nd Stora                                              | ge Servi | ces | • iSC         | SI                      | • @           | )   🏲                     | Manage | Tools       | View | Help   |
|      | Serve<br>Volu<br>Dis<br>Sto<br>Shares | Filter<br>Name | ARGETS<br>irtualDisks\Virti<br>Server Name<br>LON-DC1 |          | P   | (ii) <b>•</b> | (Â) ←<br><1-itgt-target | Target Status | Initiator II<br>IQN:iqn.1 |        | icrosoftilo |      | ▼<br>⊙ |
| in d |                                       | ¢              |                                                       |          |     |               | m                       |               |                           |        |             |      | 3      |

You create a new iSCSI virtual disk named VirtualiSCSI2.vhd by using the existing itgt iSCSI target.

VirtualiSCSII.vhd is removed from LON-DC1.

You need to assign VirtualiSCSI2.vhd a logical unit value of 0.

What should you do?

- A. Modify the properties of the itgt ISCSI target.
- B. Modify the properties of the VirtualiSCSI2.vhd iSCSI virtual disk.
- C. Run the Set-VirtualDisk cmdlet and specify the -Uniqueld parameter.

D. Run the iscsicli command and specify the reportluns parameter.

Correct Answer: B Section: EXAM A Explanation

#### **Explanation/Reference:**

The virtual disk has the option to change the lun ID, no other option available in the answers ap- pear to allow this change. Note: Logical unit numbers (LUNs) created on an iSCSI disk storage subsystem are not directly assigned to a server. For iSCSI, LUNs are assigned to logical entities called targets.

#### **QUESTION 38**

Your network contains 20 iSCSI storage appliances that will provide storage for 50 Hyper-V hosts running Windows Server 2012 R2.

You need to configure the storage for the Hyper-V hosts. The solution must minimize adminis- trative effort.

What should you do first?

- A. Install the iSCSI Target Server role service and configure iSCSI targets.
- B. Install the iSNS Server service feature and create a Discovery Domain.
- C. Start the Microsoft iSCSI Initiator Service and configure the iSCSI Initiator Properties.
- D. Install the Multipath I/O (MPIO) feature and configure the MPIO Properties.

#### Correct Answer: A Section: EXAM A Explanation

#### **Explanation/Reference:**

Windows Server 2012 includes an iSCSI Target role that, along with Failover Clustering, allows it to become a cost-effective and highly-available iSCSI Storage Array.

We can connect from our Hyper-V host to the iSCSI target on the storage array with the follow- ing PowerShell command line:

New-IscsiTargetPortal TargetPortalAddress <IP\_Address or FQDN of storage array>

\$target = Get-IscsiTarget

Connect-IscsiTarget NodeAddress \$target.NodeAddress

Incorrect:

not B: Discovery Domains in an iSCSI fabric, like zones in a Fibre Channel fabric, enable you to partition the storage resources in your storage area network (SAN).

By creating and managing Discovery Domains, you can control the iSCSI targets that each iSCSI initiator can see and log on to.

Reference: Configure iSCSI Target Server Role on Windows Server 2012

#### **QUESTION 39**

Your network contains an Active Directory domain named contoso.com. The domain contains a file server named Server1 that runs Windows Server 2012 R2. All client computers run Windows 8.

You need to configure a custom Access Denied message that will be displayed to users when they are denied access to folders or files on Server1.

What should you configure?

- A. A classification property
- B. The File Server Resource Manager Options
- C. A file management task
- D. A file screen template

#### Correct Answer: B Section: EXAM A Explanation

#### **Explanation/Reference:**

Access-denied assistance can be configured by using the File Server Resource Manager console on the file server.

Note: Access-denied assistance is a new feature in Windows Server 2012, which provides the following ways to troubleshoot issues that are related to access to files and folders:

\* Self-assistance. If a user can determine the issue and remediate the problem so that they can get the requested access, the impact to the business is low, and no special exceptions are needed in the central access policy. Access-denied assistance provides an access-denied message that file server administrators can customize with information specific to their organizations. For exam- ple, an administrator could set the message so that users can request access from a data owner without involving the file server administrator.

Reference: Scenario: Access-Denied Assistance

#### **QUESTION 40**

You have a server named Server1 that runs Windows Server 2012 R2. The storage on Server1 is configured as shown in the following table.

| Drive letter | File system | Туре       | Configuratio<br>n |  |  |  |
|--------------|-------------|------------|-------------------|--|--|--|
| с            | NTFS        | Local disk | System            |  |  |  |
| D            | NTFS        | Local disk | ProgramData       |  |  |  |
| E            | REFS        | iSCSI      | UserData          |  |  |  |
| F            | NTFS        | iSCSI      | UserData          |  |  |  |
| G            | NTFS        | Local disk | UserData          |  |  |  |

You plan to implement Data Deduplication on Server1.

You need to identify on which drives you can enable Data Deduplication. Which three drives should you identify? (Each correct answer presents part of the solution. Choose three.)

A. C

B. D

C.E

D. F

E. G

Correct Answer: BDE Section: EXAM A Explanation

#### **Explanation/Reference:**

Explanation:

Volumes that are candidates for deduplication must conform to the following requirements:

\* Must not be a system or boot volume. (not A)

\* Can be partitioned as a master boot record (MBR) or a GUID Partition Table (GPT), and must be formatted using the NTFS file system. (not C)

\* Can reside on shared storage, such as storage that uses a Fibre Channel or an SAS array, or when an iSCSI SAN and Windows Failover Clustering is fully supported.

\* Do not rely on Cluster Shared Volumes (CSVs). You can access data if a deduplication-en- abled volume is converted to a CSV, but you cannot continue to process files for deduplication.

\* Do not rely on the Microsoft Resilient File System (ReFS).

\* Must be exposed to the operating system as non-removable drives. Remotely-mapped drives are not supported.

Ref: Plan to Deploy Data Deduplication

http://technet.microsoft.com/en-us/library/hh831700.aspx

#### **QUESTION 41**

Your network contains an Active Directory domain named contoso.com. All servers run Windows Server 2012 R2.

You are creating a central access rule named TestFinance that will be used to audit members of the Authenticated Users group for access failure to shared folders in the finance department.

You need to ensure that access requests are unaffected when the rule is published.

What should you do?

A. Add a User condition to the current permissions entry for the Authenticated Users principal.

- B. Set the Permissions to Use the following permissions as proposed permissions.
- C. Add a Resource condition to the current permissions entry for the Authenticated Users princi- pal.
- D. Set the Permissions to Use following permissions as current permissions.

Correct Answer: B Section: EXAM A Explanation

#### **Explanation/Reference:**

#### Explanation:

Proposed permissions enable an administrator to more accurately model the impact of potential changes to access control settings without actually changing them.

Reference: Access Control and Authorization Overview http://technet.microsoft.com/en-us/library/jj134043.aspx

#### **QUESTION 42**

You create a new virtual disk in a storage pool by using the New Virtual Disk Wizard. You dis- cover that the new virtual disk has a write-back cache of 1 GB.

You need to ensure that the virtual disk has a write-back cache of 5 GB.

What should you do?

- A. Detach the virtual disk, and then run the Resize-VirtualDisk cmdlet.
- B. Detach the virtual disk, and then run the Set-VirtualDisk cmdlet.
- C. Delete the virtual disk, and then run the New-StorageSubSystemVirtualDisk cmdlet.
- D. Delete the virtual disk, and then run the New-VirtualDisk cmdlet.

#### Correct Answer: D Section: EXAM A Explanation

#### **Explanation/Reference:**

So what about changing the cache size? Well, you can't modify the cache size, but you can spec- ify it at the time that you create a new virtual hard disk. In order to do so, you have to use Windows PowerShell.

New-VirtualDisk StoragePoolFriendlyName "<storage pool name>" FriendlyName "<v

Reference: Using Windows Server 2012's SSD Write-Back Cache

#### **QUESTION 43**

Your network contains an Active Directory domain named contoso.com. The domain contains two member servers named Server1 and Server2. All servers run Windows Server 2012 R2.

Server1 and Server2 have the Failover Clustering feature installed. The servers are configured as nodes in a failover cluster named Cluster1.

You configure File Services and DHCP as clustered resources for Cluster1. Server1 is the active node for both clustered resources.

You need to ensure that if two consecutive heartbeat messages are missed between Server1 and Server2, Server2 will begin responding to DHCP requests. The solution must ensure that Server1 remains the active node for the File Services clustered resource for up to five missed heartbeat messages. What should you configure?

- A. Affinity-None
- B. Affinity-Single
- C. The cluster quorum settings
- D. The failover settings
- E. A file server for general use
- F. The Handling priority
- G. The host priority
- H. Live migration
- I. The possible owner
- J. The preferred owner
- K. Quick migration
- L. the Scale-Out File Server

Correct Answer: D

## Section: EXAM A Explanation

#### Explanation/Reference:

Explanation: The number of heartbeats that can be missed before failover occurs is known as the heartbeat threshold.

Reference: Tuning Failover Cluster Network Thresholds

http://technet.microsoft.com/en-us/library/dn265972.aspx http://technet.microsoft.com/en-us/library/dd197562(v=ws.10).aspx http://blogs.msdn.com/b/clustering/ archive/2012/11/21/10370765.aspx

#### **QUESTION 44**

Your network contains an Active Directory domain named contoso.com. The domain contains two member servers named Server1 and Server2. All servers run Windows Server 2012 R2.

Server1 and Server2 have the Failover Clustering feature installed. The servers are configured as nodes in a failover cluster named Cluster1.

You add two additional nodes to Cluster1. You need to ensure that Cluster1 stops running if three nodes fail.

What should you configure?

- A. Affinity-None
- B. Affinity-Single
- C. The cluster quorum settings
- D. The failover settings
- E. A file server for general use
- F. The Handling priority
- G. The host priority
- H. Live migration
- I. The possible owner
- J. The preferred owner
- K. Quick migration
- L. the Scale-Out File Server

Correct Answer: C Section: EXAM A Explanation

#### **Explanation/Reference:**

Explanation:

The quorum configuration in a failover cluster determines the number of failures that the cluster can sustain.

Reference: Understanding Quorum Configurations in a Failover Cluster http://technet.microsoft.com/en-us/library/cc731739.aspx

#### **QUESTION 45**

Information and details provided in a question App1y only to that question.

Your network contains an Active Directory domain named contoso.com. The domain contains two member servers named Server1 and Server2. All servers run Windows Server 2012 R2. Server1 and Server2 have the Network Load Balancing (NLB) feature installed. The servers are configured as nodes in an NLB cluster named Cluster1.

Cluster1 hosts a secure web Application named WebApp1. WebApp1 saves user state informa- tion locally on each node.

You need to ensure that when users connect to WebApp1, their session state is maintained.

What should you configure?

- A. Affinity-None
- B. Affinity-Single
- C. The cluster quorum settings
- D. The failover settings
- E. A file server for general use
- F. The Handling priority
- G. The host priority
- H. Live migration
- I. The possible owner
- J. The preferred owner
- K. Quick migration
- L. the Scale-Out File Server

Correct Answer: B Section: EXAM A Explanation

**Explanation/Reference:** Explanation: Affinity Single: Single Multiple requests from the same client must access the same member; useful for clusters within an intranet.

#### Note:

Affinity none: Multiple requests from the same client can access any member; useful for clusters that do not store session state information on individual members.

Reference: Using NLB http://technet.microsoft.com/en-us/library/bb687542.aspx

#### **QUESTION 46**

Your network contains an Active Directory domain named contoso.com. The domain contains two member servers named Server1 and Server2. All servers run Windows Server 2012 R2.

Server1 and Server2 have the Failover Clustering feature installed. The servers are configured as nodes in a failover cluster named Cluster1.

You add two additional nodes in Cluster1.

You have a folder named Folder1 on Server1 that hosts Application data. Folder1 is a folder tar- get in a Distributed File System (DFS) namespace.

You need to provide highly available access to Folder1. The solution must support DFS Replica- tion to Folder1.

What should you configure?

- A. Affinity-None
- B. Affinity-Single
- C. The cluster quorum settings
- D. The failover settings
- E. A file server for general use
- F. The Handling priority
- G. The host priority
- H. Live migration
- I. The possible owner
- J. The preferred owner
- K. Quick migration
- L. The Scale-Out File Server

Correct Answer: E Section: EXAM A Explanation

#### **Explanation/Reference:**

Explanation: File Server for general use

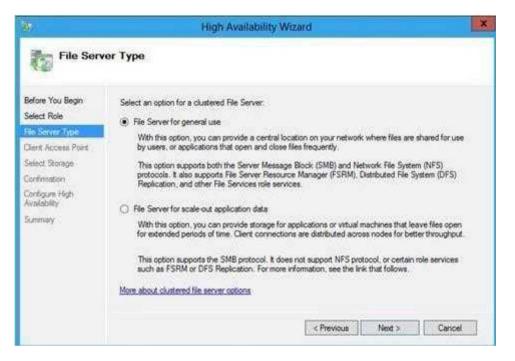

Note: You can deploy and configure a clustered file server by using either of the following meth- ods:

#### \* File Server for general use

This is the continuation of the clustered file server that has been supported in Windows Server since the introduction of Failover Clustering. This type of clustered file server, and therefore all the shares associated with the clustered file server, is online on one node at a time. This is some- times referred to as active-passive or dual-active. File shares associated with this type of clus- tered file server are called clustered file shares. This is the recommended file server type when deploying information worker scenarios.

#### \* Scale-Out File Server for application data

This clustered file server feature was introduced in Windows Server 2012, and it lets you store server application data, such as Hyper-V virtual machine files, on file shares, and obtain a similar level of reliability, availability, manageability, and high performance that you would expect from a storage area network. All file shares are simultaneously online on all nodes. File shares associ- ated with this type of clustered file server are called scale-out file shares. This is sometimes re- ferred to as active-active. This is the recommended file server type when deploying either Hyper-V over Server Message Block (SMB) or Microsoft SQL Server over SMB.

Scale-Out File Server for Application Data Overview

#### **QUESTION 47**

Your network contains an Active Directory domain named contoso.com. The domain contains three servers named Server1, Server2, and Server3 that run Windows Server 2012 R2. All three servers have the Hyper-V server role installed and the Failover Clustering feature installed. Server1 and Server2 are nodes in a failover cluster named Cluster1. Several highly available vir- tual machines run on Cluster1. Cluster1 has the Hyper-V Replica Broker role installed. The Hy- per-V Replica Broker currently runs on Server1.

Server3 currently has no virtual machines.

You need to configure Cluster1 to be a replica server for Server3 and Server3 to be a replica server for Cluster1.

Which two tools should you use? (Each correct answer presents part of the solution. Choose two.)

- A. The Hyper-V Manager console connected to Server3
- B. The Failover Cluster Manager console connected to Server3
- C. The Hyper-V Manager console connected to Server1.
- D. The Failover Cluster Manager console connected to Cluster1
- E. The Hyper-V Manager console connected to Server2

Correct Answer: AD Section: EXAM A Explanation

#### **Explanation/Reference:**

#### Explanation:

- A. To configure the Replica server [on a server that is not part of a cluster]
- 1. In Hyper-V Manager, click Hyper-V Settings in the Actions pane.
- 2. In the Hyper-V Settings dialog, click Replication Configuration.
- 3. In the Details pane, select Enable this computer as a Replica server.
- Etc.

D: To configure a Replica server that is part of a failover cluster

- 1. In Server Manager, open Failover Cluster Manager.
- 2. In the left pane, connect to the cluster, and while the cluster name is highlighted, click Roles in the Navigate category of the Details pane
- 3. Right-click the role and choose Replication Settings.
- 4. In the Details pane, select Enable this cluster as a Replica server.

Etc.

Reference: Deploy Hyper-V Replica , Step 2: Enable Replication http://technet.microsoft.com/en-us/library/jj134240.aspx

#### **QUESTION 48**

Your network contains an Active Directory domain named contoso.com. The domain contains a file server named File1 that runs a Server Core Installation of

Windows Server 2012 R2.

File1 has a volume named D that contains home folders. File1 creates a shadow copy of volume D twice a day. You discover that volume D is almost full.

You add a new volume named H to File1.

You need to ensure that the shadow copies of volume D are stored on volume H.

Which command should you run?

- A. The Set-Volume cmdlet with the -driveletter parameter
- B. The vssadmin.exe create shadow command
- C. The Set-Volume cmdlet with the -path parameter
- D. The vssadmin.exe add shadowstorage command

#### Correct Answer: D Section: EXAM A Explanation

#### Explanation/Reference:

Explanation: Add ShadowStorage Adds a shadow copy storage association for a specified volume.

Incorrect:

Not A. Sets or changes the file system label of an existing volume. -DriveLetter Specifies a letter used to identify a drive or volume in the system. Not B. Create Shadow Creates a new shadow copy of a specified volume.

Not C. Sets or changes the file system label of an existing volume -Path Contains valid path in- formation.

Reference: Vssadmin; Set-Volume

http://technet.microsoft.com/en-us/library/cc754968(v=ws.10).aspx http://technet.microsoft.com/en-us/library/hh848673(v=wps.620).aspx

#### EXAM B

#### **QUESTION 1**

Your network contains two servers named Server1 and Server2 that run Windows Server 2012 R2. Server1 and Server2 have the Hyper-V server role installed. Server1 and Server2 are config- ured as Hyper-V replicas of each other.

Server2 hosts a virtual machine named VM5. VM5 is replicated to Server1.

You need to verify whether the replica of VM5 on Server1 is functional. The solution must en- sure that VM5 remains accessible to clients.

What should you do from Hyper-V Manager?

A. On Server1, execute a Planned Failover.

- B. On Server1, execute a Test Failover.
- C. On Server2, execute a Planned Failover.
- D. On Server2, execute a Test Failover.

#### Correct Answer: B Section: EXAM B Explanation

#### **Explanation/Reference:**

#### Explanation:

Test Failover (TFO) is an operation initiated on your replica virtual machine which allows you to test the sanity of the virtualized workload without interrupting your production workload or on- going replication.

TFO is performed on the replica virtual machine by right-clicking on the VM and choosing the Test Failover operation (either from the Hyper-V Manager or from the Failover Clustering Man- ager).

Reference: Types of failover operations in Hyper-V Replica Part I Test Failover

#### **QUESTION 2**

Your network contains an Active Directory domain named contoso.com. The domain contains a server named Server1 that runs Windows Server 2012 R2. Server1 is an enterprise root certifica- tion authority (CA) for contoso.com.

Your user account is assigned the certificate manager role and the auditor role on the contoso.- com CA. Your account is a member of the local Administrators group on Server1.

You enable CA role separation on Server1.

You need to ensure that you can manage the certificates on the CA.

What should you do?

- A. Remove your user account from the local Administrators group.
- B. Assign the CA administrator role to your user account.
- C. Assign your user account the Bypass traverse checking user right.
- D. Remove your user account from the Manage auditing and security log user right.

Correct Answer: D Section: EXAM B Explanation

#### **Explanation/Reference:**

The separation of CA roles can be enforced using role separation. Once enforced, role separation only allows a user to be assigned a single role. If a user is assigned to more than one role and at- tempts to perform an operation on the CA, the operation is denied. For this reason, before role separation is enabled, a user should be assigned only one CA role.

Reference: Role Separation

#### **QUESTION 3**

Your network contains an Active Directory domain named contoso.com. The domain contains servers named Server1 and Server2 that run Windows Server 2012 R2. Server1 has the Active Directory Federation Services server role installed. Server2 is a file server.

Your company introduces a Bring Your Own Device (BYOD) policy.

You need to ensure that users can use a personal device to access domain resources by using Sin- gle Sign-On (SSO) while they are connected to the internal network. Which two actions should you perform? (Each correct answer presents part of the solution. Choose two.)

- A. Enable the Device Registration Service in Active Directory.
- B. Publish the Device Registration Service by using a Web Application Proxy.
- C. Configure Active Directory Federation Services (AD FS) for the Device Registration Service.
- D. Create and configure a sync share on Server2.
- E. Install the Work Folders role service on Server2.

Correct Answer: AC Section: EXAM B Explanation

Explanation/Reference:

\* Workplace Join leverages a feature included in the Active Directory Federation Services (AD FS) Role in Windows Server 2012 R2, called Device Registration Service (DRS). DRS provisions a device object in Active Directory when a device is Workplace Joined. Once the device object is in Active Directory, attributes of that object can be retrieved and used to pro- vide conditional access to resources and applications. The device identity is represented by a cer- tificate which is set on the personal device by DRS when the device is Workplace Joined.

\* In Windows Server 2012 R2, AD FS and Active Directory Domain Services have been ex- tended to comprehend the most popular mobile devices and provide conditional access to enter- prise resources based on user+device combinations and access policies. With these policies in place, you can control access based on users, devices, locations, and access times.

Reference: BYOD Basics: Enabling the use of Consumer Devices using Active Directory in Windows Server 2012 R2

#### **QUESTION 4**

Your network contains an Active Directory domain named contoso.com. All servers run Windows Server 2012 R2.

The domain contains a domain controller named DC1 that is configured as an enterprise root cer- tification authority (CA).

All users in the domain are issued a smart card and are required to log on to their domain-joined client computer by using their smart card.

A user named User1 resigned and started to work for a competing company.

You need to prevent User1 immediately from logging on to any computer in the domain. The so- lution must not prevent other users from logging on to the domain.

Which tool should you use?

- A. Active Directory Administrative Center
- B. Certificate Templates
- C. The Security Configuration Wizard
- D. The Certificates snap-in

Correct Answer: A Section: EXAM B Explanation

#### **Explanation/Reference:**

To disable or enable a user account using Active Directory Administrative Center

1. To open Active Directory Administrative Center, click Start, click Administrative Tools, and then click Ac- tive Directory Administrative Center.

To open Active Directory Users and Computers in Windows Server 2012, click Start , type dsac.exe .

2. In the navigation pane, select the node that contains the user account whose status you want to change.

3. In the management list, right-click the user whose status you want to change.

4. Depending on the status of the user account, do one of the following:

To disable the user account, click Disable .

To enable the user account, click Enable .

# **QUESTION 5**

You have a datacenter that contains six servers. Each server has the Hyper-V server role installed and runs Windows Server 2012 R2. The servers are configured as shown in the following table.

| Host name | Processor<br>manufacturer | Storage type                   |
|-----------|---------------------------|--------------------------------|
| Host1     | Intel                     | Local disk                     |
| Host2     | AMD                       | iSCSI disk                     |
| Host3     | Intel                     | iSCSI disk                     |
| Host4     | Intel                     | Cluster Shared<br>Volume (CSV) |
| Host5     | 5 Intel                   |                                |
| Host6     | AMD                       | iSCSI disk                     |

Host4 and Host5 are part of a cluster named Cluster1. Cluster1 hosts a virtual machine named VM1.

You need to move VM1 to another Hyper-V host. The solution must minimize the downtime of VM1.

To which server and by which method should you move VM1?

- A. To Host3 by using a storage migration
- B. To Host6 by using a storage migration
- C. To Host2 by using a live migration

D. To Host1 by using a quick migration

Correct Answer: A Section: EXAM B Explanation

# **Explanation/Reference:**

Explanation:

With Hyper-V live migration, you can move running VMs from one Hyper-V physical host to another without any disruption of service or perceived downtime.

Incorrect:

Not A, not C: The migration of a virtual machine between physical computers is only supported on computers that have the same processor steppings or are from the same vendor. Therefore you cannot move a virtual machine from a Hyper-V host on an Intel-based server to a Hyper-V Host on an AMD-based server. Not D: Quick Migration saves, moves and restores VMs, which results in some downtime.

Ref: Hyper-V Migration Guide http://technet.microsoft.com/en-us/library/ee849855(v=WS.10).aspx

Ref: Virtual Machine Storage Migration Overview http://technet.microsoft.com/en-us/library/hh831656.aspx

Ref: Windows Server 2008 R2 & Microsoft Hyper-V Server 2008 R2 - Hyper-V Live Migration Overview & Architecture (http://www.microsoft.com/en-us/download/ details.aspx?id=12601)

# **QUESTION 6**

Your network contains an Active Directory domain named contoso.com. The domain contains two member servers named Server1 and Server2. All servers run Windows Server 2012 R2.

Server1 and Server2 have the Failover Clustering feature installed. The servers are configured as nodes in a failover cluster named Cluster1. Cluster1 contains a Clustered Shared Volume (CSV).

A developer creates an application named App1. App1 is NOT a cluster-aware application. App1 stores data in the file system.

You need to ensure that App1 runs in Cluster1. The solution must minimize development effort.

Which cmdlet should you run?

- A. Add-ClusterServerRole
- B. Add-ClusterGenericServiceRole
- C. Add ClusterScaleOutFileServerRole
- D. Add ClusterGenericApplicationRole

Correct Answer: D Section: EXAM B Explanation

# **Explanation/Reference:**

Add-ClusterGenericApplicationRole

Configure high availability for an application that was not originally designed to run in a failover cluster.

If you run an application as a Generic Application, the cluster software will start the application, then periodically query the operating system to see whether the application appears to be run- ning. If so, it is presumed to be online, and will not be restarted or failed over.

EXAMPLE 1 -Command Prompt: C:\PS>

Add-ClusterGenericApplicationRole -CommandLine NewApplication.exe

This command configures NewApplication.exe as a generic clustered application. A default name will be used for client access and this application requires no storage.

Ref: Add-ClusterGenericApplicationRole http://technet.microsoft.com/en-us/library/ee460976.aspx

# **QUESTION 7**

Your network contains an Active Directory domain named contoso.com. The domain contains two member servers named Server1 and Server2. All servers run Windows Server 2012 R2.

Server1 and Server2 have the Network Load Balancing (NLB) feature installed. The servers are configured as nodes in an NLB cluster named Cluster1.

Port rules are configured for all clustered Applications.

You need to ensure that Server2 handles all client requests to the cluster that are NOT covered by a port rule. What should you configure?

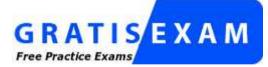

http://www.gratisexam.com/

- A. Affinity-None
- B. Affinity-Single
- C. The cluster quorum settings
- D. The failover settings
- E. A file server for general use

- F. The Handling priority
- G. The host priority
- H. Live migration
- I. The possible owner
- J. The preferred owner
- K. Quick migration
- L. The Scale-Out File Server

**Correct Answer**: G Section: EXAM B Explanation

# Explanation/Reference:

Explanation:

Host Priorities

Each cluster host is assigned a unique host priority in the range of 1 to 32, where lower numbers denote higher priorities. The host with the highest host priority (lowest numeric value) is called the default host. It handles all client traffic for the virtual IP addresses that is not specifically in- tended to be load-balanced. This ensures that server applications not configured for load balanc- ing only receive client traffic on a single host. If the default host fails, the host with the next highest priority takes over as default host.

Reference: Network Load Balancing Technical Overview http://technet.microsoft.com/en-us/library/bb742455.aspx

# **QUESTION 8**

Your network contains an Active Directory domain named contoso.com. The domain contains two member servers named Server1 and Server2. All servers run Windows Server 2012 R2.

Server1 and Server2 have the Failover Clustering feature installed. The servers are configured as nodes in a failover cluster named Cluster1.

Cluster1 hosts an Application named App1.

You need to ensure that Server2 handles all of the client requests to the cluster for App1. The so- lution must ensure that if Server2 fails, Server1 becomes the active node for App1.

What should you configure?

- A. Affinity-None
- B. Affinity-Single
- C. The cluster quorum settings

- D. The failover settings
- E. A file server for general use
- F. The Handling priority
- G. The host priority
- H. Live migration
- I. The possible owner
- J. The preferred owner
- K. Quick migration
- L. the Scale-Out File Server

Correct Answer: J Section: EXAM B Explanation

# Explanation/Reference:

Explanation: The preferred owner in a 2 server cluster will always be the active node unless it is down.

Reference: Preferred Owners in a Cluster http://blogs.msdn.com/b/clustering/archive/2008/10/14/9000092.aspx

# **QUESTION 9**

Your network contains an Active Directory domain named contoso.com. The domain contains two member servers named Server1 and Server2. All servers run Windows Server 2012 R2.

Server1 and Server2 have the Failover Clustering feature installed. The servers are configured as nodes in a failover cluster named Cluster1.

You add two additional nodes to Cluster1. You have a folder named Folder1 on Server1 that contains Application data.

You plan to provide continuously available access to Folder1.

You need to ensure that all of the nodes in Cluster1 can actively respond to the client requests for Folder1.

What should you configure?

- A. Affinity-None
- B. Affinity-Single
- C. The cluster quorum settings

- D. The failover settings
- E. A file server for general use
- F. The Handling priority
- G. The host priority
- H. Live migration
- I. The possible owner
- J. The preferred owner
- K. Quick migration
- L. The Scale-Out File Server

Correct Answer: L Section: EXAM B Explanation

# Explanation/Reference:

Explanation:

Scale-Out File Server is a feature that is designed to provide scale-out file shares that are contin- uously available for file-based server application storage. Scale-out file shares provides the abil- ity to share the same folder from multiple nodes of the same cluster.

Note: You can deploy and configure a clustered file server by using either of the following meth- ods:

- \* Scale-Out File Server for Application data (Scale-Out File Server)
- \* File Server for general use

Scale-Out File Server for Application data (Scale-Out File Server) This clustered file server is in- troduced in Windows Server 2012 R2 and lets you store server Application data, such as Hyper- V virtual machine files, on file shares, and obtain a similar level of reliability, availability, man- ageability, and high performance that you would expect from a storage area network. All file shares are online on all nodes simultaneously. File shares associated with this type of clustered file server are called scale-out file shares. This is sometimes referred to as active-active.

Reference: Scale-Out File Server for Application Data Overview http://technet.microsoft.com/en-us/library/hh831349.aspx

# **QUESTION 10**

Your network contains an Active Directory domain named contoso.com. The domain contains a domain controller named DC1 that runs Windows Server 2012 R2. DC1 has the DNS Server server role installed.

The network contains client computers that run either Linux, Windows 7, or Windows 8.

You have a zone named adatum.com as shown in the exhibit. (Click the Exhibit button.)

| WINS               | Zone Transfers                   | Security          |
|--------------------|----------------------------------|-------------------|
| General            | Start of Authority (SOA)         | Name Servers      |
| Status: Runn       | ing                              | Pause             |
| Type: Activ        | e Directory-Integrated           | Change            |
| Replication: All D | NS servers in this domain        | Change            |
| sources.           | because updates can be accepte   | ed from untrusted |
| To set aging/sca   | venging properties, click Aging. | Aging             |
| 9.9                |                                  |                   |

You plan to configure Name Protection on all of the DHCP servers.

You need to configure the adatum.com zone to support Name Protection.

What should you do?

- A. Change the zone type.
- B. Sign the zone.
- C. Add a DNSKEY record.
- D. Configure Dynamic updates.

#### Correct Answer: D Section: EXAM B Explanation

# Explanation/Reference:

Explanation:

Name protection requires secure update to work. Without name protection DNS names may be hijacked.

You can use the following procedures to allow only secure dynamic updates for a zone. Secure dynamic update is supported only for Active Directoryintegrated zones. If the zone type is con- figured differently, you must change the zone type and directory-integrate the zone before secur- ing it for Domain Name System (DNS) dynamic updates.

Enable secure dynamic updates:

| Status: Running Pause Type: Active Directory-Integrated Change.                                                                                                    | tatus:       Running       Pause         type:       Active Directory-Integrated       Change         Replication:       All DNS servers in this domain       Change         Data is stored in Active Directory.       Secure only       Image: Change         Allowing nonsecure dynamic updates is a significant security vulnerability because updates can be accepted from untrusted sources.       Image: Change                                                                                                    | WINS                                  | Zone Transfers                                                          | Security         |
|----------------------------------------------------------------------------------------------------|----------------------------------------------------------------------------------------------------|---------------------------------------|-------------------------------------------------------------------------|------------------|
| Type:       Active Directory-Integrated       Change         Replication: All DNS servers in this domain       Change         Data is stored in Active Directory.       Change         Dynamic updates:       Secure only.         Allowing nonsecure dynamic updates is a significant security vulnerability because updates can be accepted from untrusted sources. | Type:       Active Directory-Integrated       Change         Replication:       All DNS servers in this domain       Change         Data is stored in Active Directory.       Change         Dynamic updates:       Secure only         Allowing nonsecure dynamic updates is a significant security vulnerability because updates can be accepted from untrusted sources.                                                                                                    | General                               | Start of Authority (SOA)                                                | Name Servers     |
| Replication: All DNS servers in this domain       Change         Data is stored in Active Directory.       Dynamic updates:         Dynamic updates:       Secure only         Allowing nonsecure dynamic updates is a significant security vulnerability because updates can be accepted from untrusted sources.                                                     | Replication: All DNS servers in this domain       Change         Data is stored in Active Directory.       Image: Change         Image: Change of the store of the store of | Status: Rur                           | nning                                                                   | Pause            |
| Data is stored in Active Directory. Dynamic updates: Secure only Allowing nonsecure dynamic updates is a significant security vulnerability because updates can be accepted from untrusted sources.                                                                                                    | Data is stored in Active Directory.         Dynamic updates:         Secure only         Allowing nonsecure dynamic updates is a significant security vulnerability because updates can be accepted from untrusted sources.                                                                                                    | Type: Act                             | ve Directory-Integrated                                                 | Change           |
| Dynamic updates: Secure only<br>Allowing nonsecure dynamic updates is a significant security<br>vulnerability because updates can be accepted from untrusted<br>sources.                                                                                                    | Allowing nonsecure dynamic updates is a significant security vulnerability because updates can be accepted from untrusted sources.                                                                                                    | Replication: All I                    | ONS servers in this domain                                              | Change           |
|                                                                                                    |                                                                                                    | vnamic update                         | S: Secure only                                                          |                  |
|                                                                                                    |                                                                                                    | Allowing n                            | onsecure dynamic updates is a sign                                      |                  |
|                                                                                                    |                                                                                                    | Allowing n<br>vulnerabili<br>sources. | onsecure dynamic updates is a sign<br>ty because updates can be accepte | d from untrusted |
|                                                                                                    |                                                                                                    | Allowing n<br>vulnerabili<br>sources. | onsecure dynamic updates is a sign<br>ty because updates can be accepte | d from untrusted |

Reference: DHCP: Secure DNS updates should be configured if Name Protection is enabled on any IPv4 scope

http://technet.microsoft.com/en-us/library/ee941152(v=ws.10).aspx

# **QUESTION 11**

You have a server named Server1 that runs Windows Server 2012 R2. Server1 is located in the perimeter network and has the DNS Server server role installed.

Server1 has a zone named contoso.com. You App1y a security template to Server1. After you App1y the template, users report that they can no longer resolve names from contoso.- com. On Server1, you open DNS Manager as shown in the DNS exhibit. (Click the Exhibit button.)

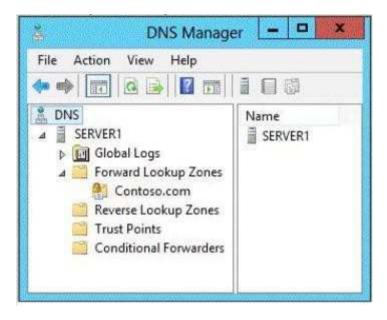

On Server1, you open Windows Firewall with Advanced Security as shown in the Firewall ex- hibit. (Click the Exhibit button.)

| File Action View Help                                                                                          |                 |         |         |        |          |         |               |                |          |   |
|----------------------------------------------------------------------------------------------------|-----------------|---------|---------|--------|----------|---------|---------------|----------------|----------|---|
| the first of the second second second second second second second second second second second second second se |                 |         |         |        |          |         |               |                |          | _ |
| 🗢 🧼 🖄 🗊 🕞 📴 🗂                                                                                                  |                 |         |         |        |          |         |               |                |          |   |
| Inbound Rules                                                                                                  |                 |         |         |        |          |         |               |                |          |   |
| Name                                                                                                    | Group           | Profile | Enabled | Action | Override | Program | Local Address | Remote Address | Protocol | 1 |
| 🕐 Core Networking - Neighbor Discovery A                                                                       | Core Networking | Private | Yes     | Allow  | No       | System  | Any           | Any            | ICMPv6   |   |
| Ore Networking - Neighbor Discovery S                                                                          | Core Networking | Private | Yes     | Allow  | No       | System  | Any           | Any            | ICMPv6   |   |
| Core Networking - Packet Too Big (ICMP                                                                         | Core Networking | Private | Yes     | Allow  | No       | Any     | Any           | Any            | ICMPv6   |   |
| 🕑 Core Networking - Parameter Problem (I                                                                       | Core Networking | Private | Yes     | Allow  | No       | System  | Any           | Any            | ICMPv6   | 1 |
| 🕐 Core Networking - Router Advertisement                                                                       | Core Networking | Private | Yes     | Allow  | No       | System  | Any           | fe80::/64      | ICMPv6   |   |
| Ore Networking - Router Solicitation (IC                                                                       | Core Networking | Private | Yes     | Allow  | No       | System  | Any           | Any            | ICMPv6   |   |
| 🕑 Core Networking - Teredo (UDP-In)                                                                            | Core Networking | Private | Yes     | Allow  | No       | %System | Any           | Any            | UDP      |   |
| 🕐 Core Networking - Time Exceeded (ICMP                                                                        | Core Networking | Private | Yes     | Allow  | No       | System  | Any           | Any            | ICMPv6   |   |
| DNS (TCP, Incoming)                                                                                            | DNS Service     | Private | Yes     | Allow  | No       | %system | Any           | Алу            | TCP      |   |
| DNS (UDP, Incoming)                                                                                            | DNS Service     | Private | Yes     | Allow  | No       | %system | Any           | Any            | UDP      |   |
| RPC (TCP, Incoming)                                                                                            | DNS Service     | Private | No      | Allow  | No       | %system | Any           | Any            | TCP      |   |
| RPC Endpoint Mapper (TCP, Incoming)                                                                            | DNS Service     | Private | No      | Allow  | No       | %system | Any           | Any            | TCP      |   |
| ¢                                                                                                    | III             |         |         |        |          |         |               | - 10           | 1        | > |

You need to ensure that users can resolve contoso.com names.

What should you do?

- A. From Windows Firewall with Advanced Security, disable the DNS (TCP, Incoming) rule and the DNS (UDP, Incoming) rule.
- B. From DNS Manager, modify the Zone Transfers settings of the contoso.com zone.
- C. From DNS Manager, unsign the contoso.com zone.
- D. From DNS Manager, modify the Start of Authority (SOA) of the contoso.com zone.
- E. From Windows Firewall with Advanced Security, modify the profiles of the DNS (TCP, In- coming) rule and the DNS (UDP, Incoming) rule.

# Correct Answer: E Section: EXAM B Explanation

# **Explanation/Reference:**

To configure Windows Firewall on a managed DNS server 1. On the Server Manager menu, click Tools and then click Windows Firewall with Advanced Se- curity.

2. Right-click Inbound Rules, and then click New Rule. The New Inbound Rule Wizard will launch.
3. In Rule Type, select Predefined, choose DNS Service from the list, and then click Next.
4. In Predefined Rules, under Rules, select the checkboxes next to the following rules: RPC (TCP, Incoming)
0
DNS (UDP, Incoming)
0

DNS (TCP, Incoming)

0

RPC Endpoint Mapper (TCP, Incoming)

5. Click Next, choose Allow the connection, and then click Finish.

6. Right-click Inbound Rules, and then click New Rule. The New Inbound Rule Wizard will launch. etc.

Reference: Manually Configure DNS Access Settings

# **QUESTION 12**

Your network contains an Active Directory forest named contoso.com. All servers run Windows Server 2012 R2.

The domain contains four servers. The servers are configured as shown in the following table.

| Server name | Configuration                                                                  |
|-------------|--------------------------------------------------------------------------------|
| DC1         | Domain controller                                                              |
| DC2         | <ul> <li>Domain controller</li> <li>DNS server</li> <li>DHCP server</li> </ul> |
| DC3         | Domain controller     DHCP server                                              |
| Server1     | <ul> <li>Windows Server Updates<br/>Services (WSUS) server</li> </ul>          |

You need to deploy IP Address Management (IPAM) to manage DNS and DHCP.

On which server should you install IPAM?

A. DC1

B. DC2

C. DC3

- D. Server1
- Correct Answer: D Section: EXAM B Explanation

# **Explanation/Reference:**

IPAM cannot be installed on Domain Controllers. All servers, except Server1, have the DC role

Reference: IP Address Management (IPAM) Overview http://technet.microsoft.com/en-us/library/hh831353.aspx

# **QUESTION 13**

Your network contains an Active Directory domain named contoso.com. The domain contains two member servers named Server1 and Server2.

You install the DHCP Server server role on Server1 and Server2. You install the IP Address Management (IPAM) Server feature on Server1.

You notice that you cannot discover Server1 or Server2 in IPAM.

You need to ensure that you can use IPAM to discover the DHCP infrastructure.

Which two actions should you perform? (Each correct answer presents part of the solution. Choose two.)

- A. On Server2, create an IPv4 scope.
- B. On Server1, run the Add-IpamServerInventory cmdlet.
- C. On Server2, run the Add-DhcpServerInDc cmdlet
- D. On both Server1 and Server2, run the Add-DhcpServerv4Policy cmdlet.
- E. On Server1, uninstall the DHCP Server server role.

Correct Answer: BC Section: EXAM B Explanation

**Explanation/Reference:** 

# Explanation:

B: The Add-IpamServerInventory cmdlet adds a new infrastructure server to the IP Address Management (IPAM) server inventory. Use the fully qualified domain name (FQDN) of the server to add to the server inventory.

C: The Add-DhcpServerInDC cmdlet adds the computer running the DHCP server service to the list of authorized Dynamic Host Configuration Protocol (DHCP) server services in the Active Directory (AD). A DHCP server service running on a domain joined computer needs to be autho- rized in AD so that it can start leasing IP addresses on the network.

Reference: Add-IpamServerInventory; Add-DhcpServerInDC

# **QUESTION 14**

Your network contains an Active Directory domain named contoso.com. The domain contains a server named Server1 that runs Windows Server 2012 R2 and has the DHCP Server server role installed. Server1 has an IPv6 scope named Scope1.

You implement an additional DHCP server named Server2 that runs Windows Server 2012 R2.

You need to provide high availability for Scope1. The solution must minimize administrative ef- fort.

What should you do?

- A. Install and configure Network Load Balancing (NLB) on Server1 and Server2.
- B. Create a scope on Server2.
- C. Configure DHCP failover on Server1.
- D. Install and configure Failover Clustering on Server1 and Server2.

Correct Answer: C Section: EXAM B Explanation

# **Explanation/Reference:**

Explanation:

Overview: Configure DHCP failover using the DHCP console To configure DHCP failover using the DHCP console, right-click a DHCP scope or right-click IPv4 and then click Configure Failover.

| 8                       |                                                    | DHCP                                                                               |                              |
|-------------------------|----------------------------------------------------|------------------------------------------------------------------------------------|------------------------------|
|                         | iew Help                                           |                                                                                    |                              |
| 2 DHCP                  | ^                                                  | Contents of DHCP Server                                                            | Status                       |
| ⊿ dhcp1.cor<br>⊿ b IPv4 | ntoso.com                                          | Scope [192.168.0.0] 192.168.0.x Scope                                              | ** Active **<br>** Active ** |
| 4 🛄 9                   | Display Statistics                                 | Scope [192.168.15.0] 192.168.15.x Scope                                            | ** Active **                 |
|                         | New Scope<br>New Superscope<br>New Multicast Scope | Scope [192.168.150.0] 192.168.150.x Scope<br>Server Options<br>Policies<br>Filters | ** Active **                 |
|                         | Configure Failover                                 |                                                                                    |                              |
| ⊿ 🛄 S                   | Replicate Failover Scopes                          |                                                                                    |                              |
| d                       | Define User Classes                                |                                                                                    |                              |

The Configure Failover wizard guides you through configuring DHCP failover on the selected scope.

Note: The DHCP server failover feature, available in Windows Server 2012 and later, provides the ability to have two DHCP servers provide IP addresses and option configuration to the same subnet or scope, providing for continuous availability of DHCP service to clients.

Incorrect:

Not A: NLB is not related to DHCP scope availability.

Not B: DHCP failover requirements include:

DHCP Scopes requirement:

At least one IPv4 DHCP scope must be configured on the primary DHCP server. The same DHCP scope ID, or an overlapping scope, must not be configured on the failover part- ner.

Not D: Failover clustering is possibly, but would not minimize administration.

Reference: Deploy DHCP Failover

# **QUESTION 15**

Your network contains two Active Directory forests named contoso.com and corp.contoso.com.

| Name              | Server Role                   | Zone Type                   |
|-------------------|-------------------------------|-----------------------------|
| DC1.contoso.com   | Domain Controller, DNS server | Active Directory integrated |
| DCR21.contoso.com | Domain Controller, DNS server | Standard Primary            |

User1 is a member of the DnsAdmins domain local group in contoso.com.

User1 attempts to create a conditional forwarder to corp.contoso.com but receive an error mes- sage shown in the exhibit. (Click the Exhibit button.)

| General                   | Start o             | f Authority (SOA)           |
|---------------------------|---------------------|-----------------------------|
| Name Servers              | WINS                | Zone Transfers              |
| add name servers to the   | ne list, click Add. |                             |
| Server Fully Qualified Do | main Name (FQDN)    | IP Address                  |
| server1.contoso.com.      |                     | [192, 168, 10, 191]         |
|                           |                     | and a second and a second a |
| Add Edit.                 | Remove              |                             |

You need to configure bi-directional name resolution between the two forests.

What should you do first?

A. Add User1 to the DnsUpdateProxy group.

- B. Configure the zone to be Active Directory-integrated.
- C. Enable the Advanced view from DNS Manager.
- D. Run the New Delegation Wizard.

Correct Answer: B Section: EXAM B Explanation

**Explanation/Reference:** The zone must be Active Directory-integrated.

# **QUESTION 16**

Your network contains an Active Directory domain named contoso.com. The domain contains a server named Server3 that runs Windows Server 2012 R2 and has the DHCP Server server role installed.

DHCP is configured as shown in the exhibit. (Click the Exhibit button.)

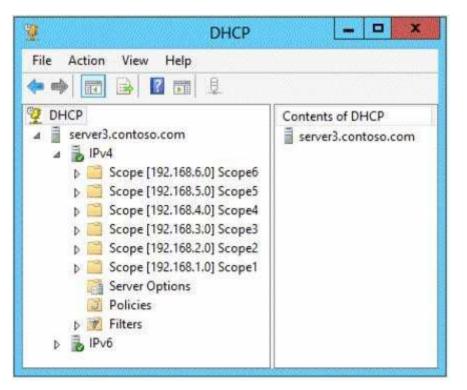

Scope1, Scope2, and Scope3 are configured to assign the IP addresses of two DNS servers to DHCP clients. The remaining scopes are NOT configured to assign IP addresses of DNS servers to DHCP clients.

You need to ensure that only Scope1, Scope3, and Scopes assign the IP addresses of the DNS servers to the DHCP clients. The solution must minimize administrative effort.

What should you do?

- A. Create a superscope and a filter.
- B. Create a superscope and scope-level policies.
- C. Configure the Server Options.
- D. Configure the Scope Options.

Correct Answer: D Section: EXAM B Explanation

# **Explanation/Reference:**

Incorrect:

Not A, not B: A superscope allows a DHCP server to provide leases from more than one scope to clients on a single physical network. It is not applicable here. not C: If we configure the Server Options and set the DNS Servers then all DHCP clients would be assigned a DNS server.

# **QUESTION 17**

Your network contains two Active Directory forests named contoso.com and adatum.com. Each forest contains one domain. Contoso.com has a two-way forest trust to adatum.com. Selective authentication is enabled on the forest trust.

Contoso contains 10 servers that have the File Server role service installed. Users successfully access shared folders on the file servers by using permissions granted to the Authenticated Users group.

You migrate the file servers to adatum.com.

Contoso users report that after the migration, they are unable to access shared folders on the file servers.

You need to ensure that the Contoso users can access the shared folders on the file servers.

What should you do?

- A. Disable selective authentication on the existing forest trust.
- B. Disable SID filtering on the existing forest trust.

C. Run netdom and specify the /quarantine attribute.

D. Replace the existing forest trust with an external trust.

Correct Answer: B Section: EXAM B Explanation

#### **Explanation/Reference:**

Although it is not recommended, you can use this procedure to disable security identifier (SID) filter quarantining for an external trust with the Netdom.exe tool. You should consider disabling SID filter quarantining only in the following situations:

\* Users have been migrated to the trusted domain with their SID histories preserved, and you want to grant those users access to resources in the trusting domain (the former domain of the migrated users) based on the sIDHistory attribute.

Etc.

Ref: Disabling SID filter quarantining

http://technet.microsoft.com/en-us/library/cc794713(v=ws.10).aspx

#### **QUESTION 18**

Your network contains an Active Directory forest. The forest contains two domains named con- toso.com and fabrikam.com. The functional level of the forest is Windows Server 2003.

You have a domain outside the forest named adatum.com.

You need to configure an access solution to meet the following requirements:

- \* Users in adatum.com must be able to access resources in contoso.com.
- \* Users in adatum.com must be prevented from accessing resources in fabrikam.com.

\* Users in both contoso.com and fabrikam.com must be prevented from accessing resources in adatum.com.

# What should you create?

- A. a one-way realm trust from contoso.com to adatum.com
- B. a one-way realm trust from adatum.com to contoso.com
- C. a one-way external trust from contoso.com to adatum.com
- D. a one-way external trust from adatum.com to contoso.com

Correct Answer: C Section: EXAM B Explanation

# **Explanation/Reference:**

The contoso domain must trust the adatum domain.

Note: In a One-way: incoming trust, users in your (trusted) domain can be authenticated in the other (trusting) domain. Users in the other domain cannot be authenticated in your domain.

Incorrect:

Not A, not B: Use realm trusts to form a trust relationship between a non-Windows Kerberos realm and a Windows Server domain. Not D: The resources that are to be shared are in the contoso domain.

Reference: Trust types

# **QUESTION 19**

Your network contains an Active Directory forest named contoso.com. The forest contains a sin- gle domain. The forest functional level is Windows Server 2012 R2.

You have a domain controller named DC1.

On DC1, you create a new Group Policy object (GPO) named GPO1. You need to verify that GPO1 was replicated to all of the domain controllers.

Which tool should you use?

- A. Group Policy Management
- B. Active Directory Sites and Services
- C. DFS Management
- D. Active Directory Administrative Center

Correct Answer: A Section: EXAM B Explanation

# **Explanation/Reference:**

Explanation:

In Windows Server 2012, the Group Policy Management Console (GPMC) was enhanced to pro-vide a report for the overall health state of the Group Policy infrastructure for a domain, or to scope the health view to a single GPO.

Reference: Check Group Policy Infrastructure Status http://technet.microsoft.com/en-us/library/jj134176.aspx

# **QUESTION 20**

Your network contains an Active Directory forest named contoso.com. The forest contains two domains named contoso.com and childl.contoso.com. The domains

contain three domain con- trollers. The domain controllers are configured as shown in the following table.

| Domain controller name  | Operating<br>system       | Configuration                            |
|-------------------------|---------------------------|------------------------------------------|
| dc1.contoso.com         | Windows Server<br>2008 R2 | Schema master<br>Domain naming<br>master |
| dc10.child1.contoso.com | Windows Server<br>2012 R2 | PDC emulator                             |
| dc11.child1.contoso.com | Windows Server<br>2008 R2 | RID master                               |

You need to ensure that the KDC support for claims, compound authentication, and kerberos ar- moring setting is enforced in both domains.

Which two actions should you perform? (Each correct answer presents part of the solution. Choose two.)

- A. Raise the domain functional level of contoso.com.
- B. Raise the domain functional level of childl.contoso.com.
- C. Raise the forest functional level of contoso.com.
- D. Upgrade DC11 to Windows Server 2012 R2.
- E. Upgrade DC1 to Windows Server 2012 R2.

Correct Answer: AE Section: EXAM B Explanation

# Explanation/Reference:

The root domain in the forest must be at Windows Server 2012 level. First upgrade DC1 to this level (E), then raise the contoso.com domain functional level to Windows Server 2012 (A).

\* (E) To support resources that use claims-based access control, the principal's domains will need to be running one of the following:

/ All Windows Server 2012 domain controllers

/ Sufficient Windows Server 2012 domain controllers to handle all the Windows 8 device au- thentication requests

/ Sufficient Windows Server 2012 domain controllers to handle all the Windows Server 2012 re- source protocol transition requests to support non-Windows 8 devices

Reference: What's New in Kerberos Authentication http://technet.microsoft.com/en-us/library/hh831747.aspx.

# **QUESTION 21**

Your company recently deployed a new Active Directory forest named contoso.com. The forest contains two Active Directory sites named Site1 and Site2. The first domain controller in the for- est runs Windows Server 2012 R2.

You need to force the replication of the SYSVOL folder from Site1 to Site2.

Which tool should you use?

- A. Active Directory Sites and Services
- B. DFS Management
- C. Repadmin
- D. Dfsrdiag

## Correct Answer: D Section: EXAM B Explanation

# Explanation/Reference:

Explanation:

In Windows Server 2012 R2, Windows Server 2008 R2, or Windows Server 2008, you can force replication immediately by using DFS Management, as described in Edit Replication Schedules. You can also force replication by using the Dfsrdiag SyncNow command. You can force polling by using the Dfsrdiag PollAD command.

Reference: DFS Replication: Frequently Asked Questions (FAQ) http://technet.microsoft.com/en-us/library/cc773238(v=ws.10).aspx#BKMK\_072

# **QUESTION 22**

Your network contains an Active Directory forest named contoso.com. The forest contains a sin- gle domain. The forest contains three Active Directory sites named SiteA, SiteB, and SiteC. The sites contain four domain controllers. The domain controllers are configured as shown in the fol- lowing table.

| Site name | Domain controller name |
|-----------|------------------------|
| SiteA     | DC1, DC2               |
| SiteB     | DC3, DC4               |
| SiteC     | None                   |

An IP site link exits between each site.

You discover that the users in SiteC are authenticated by the domain controllers in SiteA and SiteB.

You need to ensure that the SiteC users are authenticated by the domain controllers in SiteB, un-less all of the domain controllers in SiteB are unavailable.

What should you do?

- A. Create an SMTP site link between SiteB and SiteC.
- B. Create additional connection objects for DC3 and DC4.
- C. Decrease the cost of the site link between SiteB and SiteC.
- D. Create additional connection objects for DC1 and DC2.

Correct Answer: C Section: EXAM B Explanation

# Explanation/Reference:

By decreasing the site link cost between SiteB and SiteC the SiteC users would be authenticated by SiteB rather than by SiteA.

# **QUESTION 23**

Your network contains an Active Directory forest. The forest contains one domain named ada- tum.com. The domain contains three domain controllers. The domain controllers are configured as shown in the following table.

| Domain controller name | Operating system       |
|------------------------|------------------------|
| DC1                    | Windows Server 2003    |
| DC2                    | Windows Server 2008 R2 |
| DC3                    | Windows Server 2008 R2 |
| DC4                    | Windows Server 2012 R2 |

DC2 has all of the domain-wide operations master roles. DC3 has all of the forest-wide operation master roles.

You need to ensure that you can use Password Settings objects (PSOs) in the domain.

What should you do first?

- A. Uninstall Active Directory from DC1.
- B. Change the domain functional level.
- C. Transfer the domain-wide operations master roles.

D. Transfer the forest-wide operations master roles.

Correct Answer: A Section: EXAM B Explanation

#### **Explanation/Reference:**

In Windows Server 2008 and later, you can use fine-grained password policies to specify multi- ple password policies and apply different password restrictions and account lockout policies to different sets of users within a single domain.

Note: In Microsoft Windows 2000 and Windows Server 2003 Active Directory domains, you could apply only one password and account lockout policy, which is specified in the domain's Default Domain Policy, to all users in the domain. As a result, if you wanted different password and account lockout settings for different sets of users, you had to either create a password filter or deploy multiple domains. Both options were costly for different reasons.

Reference: AD DS Fine-Grained Password and Account Lockout Policy Step-by-Step Guide

# **QUESTION 24**

You have a server named FS1 that runs Windows Server 2012 R2.

You install the File and Storage Services server role on FS1.

From Windows Explorer, you view the properties of a shared folder named Share1 and you dis- cover that the Classification tab is missing.

You need to ensure that you can assign classifications to Share1 from Windows Explorer manu- ally.

What should you do?

- A. From Folder Options, select Show hidden files, folders, and drives.
- B. From Folder Options, clear Use Sharing Wizard (Recommend).
- C. Install the File Server Resource Manager role service.
- D. Install the Enhanced Storage feature.

#### Correct Answer: C Section: EXAM B Explanation

#### Explanation/Reference:

On the Classification tab of the file properties in Windows Server 2012, File Classification Infra- structure adds the ability to manually classify files. You can also classify folders so that any file added to the classified folder will inherit the classifications of the parent folder.

Reference: What's New in File Server Resource Manager in Windows Server

# **QUESTION 25**

Your network contains two servers named Server1 and Server2 that run Windows Server 2012 R2. Server1 and Server2 are configured as shown in the following table.

| Server name | Installed component |
|-------------|---------------------|
| Server1     | iSCSI Target Server |
| Server2     | iSNS server service |

You need to ensure that when new targets are added to Server1, the targets are registered on Server2 automatically.

What should you do on Server1?

- A. Configure the Discovery settings of the iSCSI initiator.
- B. Configure the security settings of the iSCSI target.
- C. Run the Set-Wmilnstance cmdlet.
- D. Run the Set-IscsiServerTarget cmdlet.

# Correct Answer: C Section: EXAM B Explanation

# **Explanation/Reference:**

Explanation: Manage iSNS server registration The iSNS server registration can be done using the following cmdlets, which manages the WMI objects. To add an iSNS server: Set-WmiInstance -Namespace root\wmi -Class WT\_iSNSServer Arguments @{ServerName="ISNSservername"}

Note: The Set-Wmilnstance cmdlet creates or updates an instance of an existing WMI class. The created or updated instance is written to the WMI repository.

Reference: iSCSI Target cmdlet reference http://blogs.technet.com/b/filecab/archive/2012/06/08/iscsi-target-cmdlet-reference.aspx

# **QUESTION 26**

Your network contains three servers named Server1, Server2, and Server3. All servers run Windows Server 2012 R2.

You need to ensure that Server1 can provide iSCSI storage for Server2 and Server3.

What should you do on Server1?

- A. Start the Microsoft iSCSI Initiator Service and configure the iSCSI Initiator Properties.
- B. Install the iSNS Server service feature and create a Discovery Domain.
- C. Install the Multipath I/O (MPIO) feature and configure the MPIO Properties.
- D. Install the iSCSI Target Server role service and configure iSCSI targets.

Correct Answer: D Section: EXAM B Explanation

# **Explanation/Reference:**

# Explanation:

iSCSI Target Server: The server runs the iSCSI Target. It is also the iSCSI Target role name in Windows Server 2012.

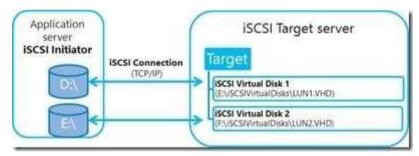

# Note:

iSCSI: it is an industry standard protocol allow sharing block storage over the Ethernet. The server shares the storage is called iSCSI Target. The server (machine) consumes the storage is called iSCSI initiator. Typically, the iSCSI initiator is an application server. For example, iSCSI Target provides storage to a SQL server, the SQL server will be the iSCSI initiator in this de- ployment.

Target: It is an object which allows the iSCSI initiator to make a connection. The Target keeps track of the initiators which are allowed to be connected to it. The Target also keeps track of the iSCSI virtual disks which are associated with it. Once the initiator establishes the connection to the Target, all the iSCSI virtual disks associated with the Target will be accessible by the initia- tor.

# **QUESTION 27**

Your network contains an Active Directory domain named contoso.com. All servers run Windows Server 2012 R2.

You are creating a central access rule named TestFinance that will be used to grant members of the Authenticated users group access to a folder stored on a Microsoft SharePoint Server 2013 server.

You need to ensure that the permissions are granted when the rule is published.

What should you do?

- A. Set the Permissions to Use the following permissions as proposed permissions.
- B. Set the Permissions to Use following permissions as current permissions.
- C. Add a Resource condition to the current permissions entry for the Authenticated Users princi-pal.
- D. Add a User condition to the current permissions entry for the Authenticated Users principal.

Correct Answer: B Section: EXAM B Explanation

# Explanation/Reference:

Explanation: Proposed permissions enable an administrator to more accurately model the impact of potential changes to access control settings without actually changing them.

Reference: Access Control and Authorization Overview http://technet.microsoft.com/en-us/library/jj134043.aspx

# **QUESTION 28**

Your network contains an Active Directory domain named contoso.com. The network contains a file server named Server1 that runs Windows Server 2012 R2.

You are configuring a central access policy for temporary employees.

You enable the Department resource property and assign the property a suggested value of Temp.

You need to configure a target resource condition for the central access rule that is scoped to re- sources assigned to Temp only.

Which condition should you use?

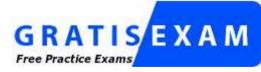

http://www.gratisexam.com/

- A. (Temp.Resource Equals "Department")
- B. (Resource.Temp Equals "Department")
- C. (Resource.Department Equals "Temp")
- D. (Department.Value Equals "Temp")

#### Correct Answer: C Section: EXAM B Explanation

# **Explanation/Reference:**

Explanation: Example: Targeting: Resource.Department Contains Finance Access rule: Allow read User.Country=Resource.Country AND User.department = Resource.De- partment

Reference: Deploy a Central Access Policy (Demonstration Steps)

# **QUESTION 29**

Your network contains an Active Directory domain named contoso.com. The domain contains two sites named Site1 and Site2 and two domain controllers named DC1 and DC2. Both domain controllers are located in Site1.

You install an additional domain controller named DC3 in Site1 and you ship DC3 to Site2. A technician connects DC3 to Site2.

You discover that users in Site2 are authenticated by all three domain controllers.

You need to ensure that the users in Site2 are authenticated by DC1 or DC2 only if DC3 is un-available.

What should you do?

- A. From Network Connections, modify the IP address of DC3.
- B. In Active Directory Sites and Services, modify the Query Policy of DC3.
- C. From Active Directory Sites and Services, move DC3.
- D. In Active Directory Users and Computers, configure the insDS-PrimaryComputer attribute for the users in Site2.

Correct Answer: C Section: EXAM B Explanation

**Explanation/Reference:** 

Explanation: DC3 needs to be moved to Site2 in AD DS

Incorrect: Not A. Modifying IP will not effect authentication Not B. A query policy prevents specific Lightweight Directory Access Protocol (LDAP) opera- tions from adversely impacting the performance of the domain controller and also makes the do- main controller more resilient to denial-of-service attacks. Reference: Move a domain controller between sites http://technet.microsoft.com/en-us/library/cc759326(v=ws.10).aspx

# **QUESTION 30**

Your network contains two Active Directory forests named contoso.com and litwareinc.com. A two-way forest trusts exists between the forest. Selective authentication is enabled on the trust.

The contoso.com forest contains a server named Server1.

You need to ensure that users in litwareinc.com can access resources on Server1.

What should you do?

- A. Install Active Directory Rights Management Services on a domain controller in contoso.com.
- B. Modify the permission on the Server1 computer account.
- C. Install Active Directory Rights Management Services on a domain controller in litwareinc.- com.
- D. Configure SID filtering on the trust.

#### Correct Answer: B Section: EXAM B Explanation

# **Explanation/Reference:**

Explanation:

Selective authentication between forests

If you decide to set selective authentication on an incoming forest trust, you need to manually as- sign permissions on each computer in the domain as well as the resources to which you want users in the second forest to have access. To do this, set a control access right Allowed to authen- ticate on the computer object that hosts the resource in Active Directory Users and Computers in the second forest. Then, allow user or group access to the particular resources you want to share.

Reference: Accessing resources across forests

# **QUESTION 31**

Your network contains an Active Directory domain named adatum.com. The domain contains two domain controllers that run Windows Server 2012 R2. The domain controllers are config- ured as shown in the following table.

| Domain controller name | Configuration Domain controller    |  |
|------------------------|------------------------------------|--|
| DC1                    |                                    |  |
| DC2                    | Read-only domain controller (RODC) |  |

You log on to DC1 by using a user account that is a member of the Domain Admins group, and then you create a new user account named User1.

You need to prepopulate the password for User1 on DC2. What should you do first?

A. Connect to DC2 from Active Directory Users and Computers.

- B. Add DC2 to the Allowed RODC Password Replication Policy group.
- C. Add the User1 account to the Allowed RODC Password Replication Policy group.
- D. Run Active Directory Users and Computers as a member of the Enterprise Admins group.

#### Correct Answer: C Section: EXAM B Explanation

# **Explanation/Reference:**

# Explanation:

You can prepopulate the password cache for an RODC with the passwords of user and computer accounts that you plan to authenticate to it. When you prepopulate the RODC password cache, you trigger the RODC to replicate and cache the passwords for users and computers before the accounts try to log on in the branch office.

Note: To prepopulate the password cache for an RODC by using Active Directory Users and Computers

1. Click Start, click Administrative Tools, and then click Active Directory Users and Computers.

2. Ensure that Active Directory Users and Computers points to the writable domain controller that is running Windows Server 2008, and then click Domain Controllers.

- 3. In the details pane, right-click the RODC computer account, and then click Properties.
- 4. Click the Password Replication Policy tab.
- 5. Click Advanced.
- 6. Click Prepopulate Passwords.
- 7. Type the name of the accounts whose passwords you want to prepopulate in the cache for the RODC, and then click OK.
- 8. When you are asked if you want to send the passwords for the accounts to the RODC, click Yes.

Reference: Password Replication Policy Administration

http://technet.microsoft.com/en-us/library/cc753470(v=ws.10).aspx#BKMK\_pre

# **QUESTION 32**

Your network contains an Active Directory forest named contoso.com. The contoso.com domain only contains domain controllers that run Windows Server 2012 R2.

The forest contains a child domain named child.contoso.com. The child.contoso.com domain only contains domain controllers that run Windows Server 2008 R2. The child.contoso.com do- main contains a member server named Server1 that runs Windows Server 2012 R2.

You have access to four administrative user accounts in the forest. The administrative user ac- counts are configured as shown in the following table.

| Account name | Location          | Group membership  |
|--------------|-------------------|-------------------|
| Admin1       | Contoso.com       | Enterprise Admins |
| Admin2       | Contoso.com       | Schema Admins     |
| Admin3       | Child.contoso.com | Domain Admins     |
| Admin4       | Server1           | Administrators    |

You need to ensure that you can add a domain controller that runs Windows Server 2012 R2 to the child.contoso.com domain.

Which account should you use to run adprep.exe?

- A. Admin1
- B. Admin2
- C. Admin3
- D. Admin4

Correct Answer: C Section: EXAM B Explanation

# Explanation/Reference:

Explanation:

Preparing to run adprep /domainprep (see step 2 below).

To help ensure that the adprep /domainprep command runs successfully, complete these steps before you run the command on the infrastructure operations master role holder in each domain:

1. Make sure that the schema updates that adprep /forestprep performs replicated throughout the forest or that they at least replicated to the infrastructure master for the domain where you plan to run adprep /domainprep.

2. Make sure that you can log on to the infrastructure master with an account that is a member of the Domain Admins group.

3. Verify that the domain functional level is appropriate.

Reference: Running Adprep.exe http://technet.microsoft.com/en-us/library/dd464018(v=ws.10).aspx

# **QUESTION 33**

Your network contains an Active Directory domain named contoso.com. The domain contains two servers named Server1 and Server2 that run Windows Server 2012 R2. Server1 is a file server that has the Hyper-V server role installed.

Server1 hosts several virtual machines. The virtual machine configuration files are stored on drive D and the VHD files are stored on drive E. You plan to replace drive E with a larger volume.

You need to ensure that the virtual machines on Server1 remain available while drive E is being replaced.

What should you do?

- A. Perform a quick migration.
- B. Add Server1 and Server2 as nodes in a failover cluster.
- C. Perform a live migration.
- D. Perform a storage migration.

# Correct Answer: D Section: EXAM B Explanation

# **Explanation/Reference:**

Explanation:

Hyper-V in Windows Server 2012 R2 introduces support for moving virtual machine storage without downtime by making it possible to move the storage while the virtual machine remains running.

Reference: Virtual Machine Storage Migration Overview http://technet.microsoft.com/en-us/library/hh831656.aspx

# **QUESTION 34**

Your network contains two servers named Server1 and Server2 that run Windows Server 2008 R2. Server1 and Server2 are nodes in a failover cluster named Cluster1. The network contains two servers named Server3 and Server4 that run Windows Server 2012 R2. Server3 and Server4 are nodes in a failover cluster named Cluster2.

You need to move all of the applications and the services from Cluster1 to Cluster2.

What should you do first from Failover Cluster Manager?

- A. On a server in Cluster2, configure Cluster-Aware Updating.
- B. On a server in Cluster2, click Move Core Cluster Resources, and then click Best Possible Node.
- C. On a server in Cluster1, click Move Core Cluster Resources, and then click Best Possible Node.
- D. On a server in Cluster1, click Migrate Roles.

# Correct Answer: D Section: EXAM B Explanation

# Explanation/Reference:

Explanation:

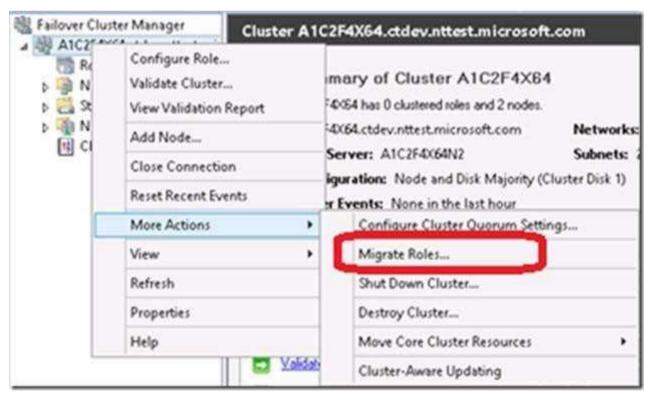

Reference: Migrating Clustered Services and Applications to Windows Server 2012

# **QUESTION 35**

You deploy an Active Directory Federation Services (AD FS) 2.1 infrastructure. The infrastruc- ture uses Active Directory as the attribute store.

Some users report that they fail to authenticate to the AD FS infrastructure.

You discover that only users who run third-party web browsers experience issues.

You need to ensure that all of the users can authenticate to the AD FS infrastructure successfully.

Which Windows PowerShell command should you run?

- A. Set-ADFSProperties -ProxyTrustTokenLifetime 1:00:00
- B. Set-ADFSProperties -AddProxyAuthenticationRules None
- C. Set-ADFSProperties -SSOLifetime 1:00:00
- D. Set-ADFSProperties -ExtendedProtectionTokenCheck None

Correct Answer: D Section: EXAM B Explanation

# **Explanation/Reference:**

Explanation:
Disable the extended Protection for authentication
To disable the Extended Protection for Authentication feature in AD FS 2.0
1. On a federation server, login using the Administrator account, open the Windows PowerShell command prompt, and then type the following command:
Set-ADFSProperties ExtendedProtectionTokenCheck None
2. Repeat this step on each federation server in the farm.

Note: Certain client browser software, such as Firefox, Chrome, and Safari, do not support the Extended Protection for Authentication capabilities that can be used across the Windows plat- form to protect against man-in-the-middle attacks. To prevent this type of attack from occurring over secure AD FS communications, AD FS 2.0 enforces (by default) that all communications use a channel binding token (CBT) to mitigate against this threat.

Reference: Configuring Advanced Options for AD FS 2.0

# **QUESTION 36**

Your network contains a server named Server1 that runs Windows Server 2012 R2. Server1 has the Active Directory Certificate Services server role installed and is configured as a standalone certification authority (CA).

You install a second server named Server2. You install the Online Responder role service on Server2.

You need to ensure that Server1 can issue an Online Certificate Status Protocol (OCSP) Re- sponse Signing certificate to Server2.

What should you run on Server1?

- A. The certreq.exe command and specify the -policy parameter
- B. The certutil.exe command and specify the -getkey parameter
- C. The certutil.exe command and specify the -setreg parameter
- D. The certreq.exe command and specify the -retrieve parameter

Correct Answer: C Section: EXAM B Explanation

# **Explanation/Reference:**

Need to make a configuration.

Certutil -setreg Set a registry value.

Incorrect: not A: -policy display enrollment policy NOT B: -getkey retrieve an archived private key recovery blob Not D: No such certutil parameter.

# **QUESTION 37**

Your network contains four Active Directory forests. Each forest contains an Active Directory Rights Management Services (AD RMS) root cluster.

All of the users in all of the forests must be able to access protected content from any of the forests.

You need to identify the minimum number of AD RMS trusts required.

How many trusts should you identify?

A. 3

B. 6

C. 12

D. 16

Correct Answer: C Section: EXAM B Explanation

#### **Explanation/Reference:**

The number of AD RMS trusts required to interact between all AD RMS forests can be defined by using the following formula: N\*(N-1). Here N=4, so the number of trust is 12 (4\*3).

Reference: AD RMS Prerequisites, Important considerations for installing AD RMS in a mul- ti-forest environment

# **QUESTION 38**

Your network contains an Active Directory domain named contoso.com. All servers run Windows Server 2012 R2.

The domain contains a domain controller named DC1 that is configured as an enterprise root cer- tification authority (CA).

All users in the domain are issued a smart card and are required to log on to their domain-joined client computer by using their smart card.

A user named User1 resigned and started to work for a competing company.

You need to prevent User1 immediately from logging on to any computer in the domain. The so- lution must not prevent other users from logging on to the domain.

Which tool should you use?

- A. Active Directory Users and Computers
- B. Server Manager
- C. The Certificates snap-in
- D. Active Directory Administrative Center

Correct Answer: D Section: EXAM B Explanation

## **Explanation/Reference:**

To disable or enable a user account using Active Directory Administrative Center

1. To open Active Directory Administrative Center, click Start, click Administrative Tools, and then click Ac- tive Directory Administrative Center.

To open Active Directory Users and Computers in Windows Server 2012, click Start , type dsac.exe .

2. In the navigation pane, select the node that contains the user account whose status you want to change.

3. In the management list, right-click the user whose status you want to change.

4. Depending on the status of the user account, do one of the following:

To disable the user account, click Disable .

To enable the user account, click Enable .

# **QUESTION 39**

Your network contains an Active Directory domain named contoso.com. The domain contains a server named Server1 that runs a Server Core installation of Windows Server 2012 R2.

You need to deploy a certification authority (CA) to Server1. The CA must support the auto-en- rollment of certificates.

Which two cmdlets should you run? (Each correct answer presents part of the solution. Choose two.)

- A. Add-CAAuthorityInformationAccess
- B. Install-AdcsCertificationAuthority
- C. Add-WindowsFeature
- D. Install-AdcsOnlineResponder
- E. Install-AdcsWebEnrollment

#### Correct Answer: BE Section: EXAM B Explanation

## **Explanation/Reference:**

B: The Install-AdcsCertificationAuthority cmdlet performs installation and configuration of the AD CS CA role service. It can be used to install a root CA. Example:

Install-AdcsCertificationAuthority CAType StandaloneRootCA CACommonName "Contoso- RootCA" KeyLength 2048 HashAlgorithm SHA1 CryptoProviderName "RSA#Microsoft Software Key Storage Provider"

E: The Install-AdcsWebEnrollment cmdlet performs initial installation and configuration of the Certification Authority Web Enrollment role service.

Note: Prior to the availability of Certificate Enrollment Web Services, AD CS required that client computers configured for certificate auto-enrollment be connected directly to the corporate network. Certificate Enrollment Web Services allows organizations to enable AD CS using a perimeter network. This allows users and computers outside the corporate network to enroll for certificates.

| Role Service                                         | Install binaries                          | Configure                                     | Remove                                         |
|------------------------------------------------------|-------------------------------------------|-----------------------------------------------|------------------------------------------------|
| Certification Authority                              | Add-WindowsFeature<br>Adcs-Cert-Authority | Linstall-AdcsCertificationAuthority 🖄         | Uninstall-AdcsCertificationAuthority           |
| Certificate Enrollment<br>Policy Web Service         | Add-WindowsFeature<br>Adcs-Enroll-Web-Pol | Install-<br>AdcsEnrollmentPolicyWebService Id | Uninstall-<br>AdcsEnrollmentPolicyWebService 🗹 |
| Certificate Enrollment<br>Web Service                | Add-WindowsFeature<br>Adcs-Enroll-Web-Svc | enstall-AdcsEnrollmentWebService L            | Ninstall-AdcsEnrollmentWebService              |
| Certification Authority<br>Web Enrollment<br>Service | Add-WindowsFeature<br>Adcs-Web-Enrollment | Install-AdcsWebEnrollment 앱                   | Uninstall-AdcsWebEnrollment 🗹                  |
| Network Device                                       | Add-WindowsFeature                        | Install-                                      | Uninstall-                                     |
| Enrollment Service                                   | Adcs-Device-Enrollment                    | AdcsNetworkDeviceEnrollmentService            | AdcsNetworkDeviceEnrollmentService             |
| Online Responder                                     | Add-WindowsFeature<br>Adcs-Online-Cert    | Install-AdcsOnlineResponder 🗹                 | Uninstall-AdcsOnlineResponder 🗹                |

## Certificate Enrollment web service

Reference: Deploying AD CS Using Windows PowerShell

# **QUESTION 40**

Your network contains an Active Directory domain named contoso.com. The domain contains a server named Server1 that runs Windows Server 2012 R2. Server1 has the Active Directory Rights Management Services server role installed.

The domain contains a domain local group named Group1. You create a rights policy template named Template1. You assign Group1 the rights to Tem- plate1. You need to ensure that all the members of Group1 can use Template1.

What should you do?

- A. Configure the email address attribute of Group1.
- B. Convert the scope of Group1 to global.
- C. Convert the scope of Group1 to universal.
- D. Configure the email address attribute of all the users who are members of Group1.

Correct Answer: D Section: EXAM B Explanation

# **Explanation/Reference:**

## Explanation:

When a user or group is created in Active Directory, the mail attribute is an optional attribute that can be set to include a primary email address for the user or group. For AD RMS to work properly, this attribute must be set because all users must have an email attribute to protect and consume content.

# Reference: AD RMS Troubleshooting Guide

http://social.technet.microsoft.com/wiki/contents/articles/13130.ad-rms-troubleshoot- ing-guide.aspx

## **QUESTION 41**

You have a server named Server1 that runs Windows Server 2012 R2. From Server Manager, you install the Active Directory Certificate Services server role on Server1.

A domain administrator named Admin1 logs on to Server1.

When Admin1 runs the Certification Authority console, Admin1 receive the following error message.

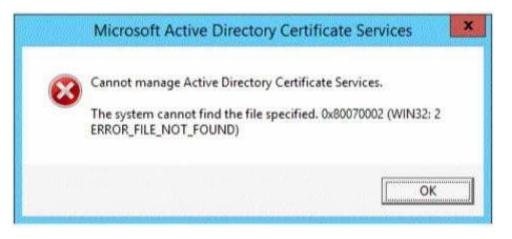

You need to ensure that when Admin1 opens the Certification Authority console on Server1, the error message does not appear. What should you do?

- A. Run the Install-AdcsCertificationAuthority cmdlet.
- B. Install the Active Directory Certificate Services (AD CS) tools.
- C. Modify the PATH system variable.
- D. Add Admin1 to the Cert Publishers group.

# Correct Answer: A

#### Section: EXAM B Explanation

## Explanation/Reference:

Cannot manage Active Directory Certificate Services

The error message is related to missing role configuration.

\* Cannot Manage Active Directory Certificate Services

Resolution: configure the two Certification Authority and Certification Authority Web Enroll- ment Roles:

| Credentials          | Select Role Services to configure                       |  |
|----------------------|---------------------------------------------------------|--|
| Role Services        | 1238<br>1977 - 10                                       |  |
| Setup Type           | Certification Authority                                 |  |
| CA Type              | Certification Authority Web Enrollment Online Responder |  |
| Private Key          | Network Device Enrollment Service                       |  |
| Cryptography         | Certificate Enrollment Web Service                      |  |
| CA Name              | Certificate Enrollment Policy Web Service               |  |
| Validity Period      |                                                         |  |
| Certificate Database |                                                         |  |
| Confirmation         |                                                         |  |
|                      |                                                         |  |

\* Install-AdcsCertificationAuthority

The Install-AdcsCertificationAuthority cmdlet performs installation and configuration of the AD CS CA role service.

Reference: Cannot manage Active Directory Certificate Services in Server 2012 Error 0x800070002; Install-AdcsCertificationAuthority

# **QUESTION 42**

Your network contains an Active Directory domain named contoso.com. The domain contains a file server named Server1. The File Server Resource Manager role service is installed on Server1. All servers run Windows Server 2012 R2.

A Group Policy object (GPO) named GPO1 is linked to the organizational unit (OU) that con- tains Server1. The following graphic shows the configured settings in GPO1.

| Group Policy Management Editor                                                                                                    | -     | 0                | x |
|----------------------------------------------------------------------------------------------------|-------|------------------|---|
| File Action View Help                                                                                                    |       |                  |   |
| 🚧 🐟 📷 🗟 📓 📷 🛛 🐨                                                                                                    |       |                  |   |
| Setting                                                                                                    | State |                  |   |
| <ul> <li>Customize message for Access Denied errors</li> <li>Enable access-denied assistance on client for all file types</li> </ul> |       | sabled<br>onfigu |   |
| Extended Standard                                                                                                    |       |                  |   |
| setting(s)                                                                                                    |       |                  |   |

Server1 contains a folder named Folder1. Folder1 is shared as Share1.

You attempt to configure access-denied assistance on Server1, but the Enable access-denied as- sistance option cannot be selected from File Server Resource Manager.

You need to ensure that you can configure access-denied assistance on Server1 manually by us- ing File Server Resource Manager.

Which two actions should you perform?

- A. Set the Enable access-denied assistance on client for all file types policy setting to Disabled for GPO1.
- B. Set the Customize message for Access Denied errors policy setting to Not Configured for GPO1.
- C. Set the Enable access-denied assistance on client for all file types policy setting to Enabled for GPO1.
- D. Set the Customize message for Access Denied errors policy setting to Enabled for GPO1.

Correct Answer: CD Section: EXAM B Explanation

## **Explanation/Reference:**

- C: To configure access-denied assistance for all file types by using Group Policy
- 1. Open Group Policy Management. In Server Manager, click Tools, and then click Group Policy Management.
- 2. Right-click the appropriate Group Policy, and then click Edit.
- 3. Click Computer Configuration, click Policies, click Administrative Templates, click System, and then click Access-Denied Assistance.
- 4. Right-click Enable access-denied assistance on client for all file types, and then click Edit.
- 5. Click Enabled, and then click OK.

D: To configure access-denied assistance by using Group Policy

1. Open Group Policy Management. In Server Manager, click Tools, and then click Group Policy Management.

2. Right-click the appropriate Group Policy, and then click Edit.

3. Click Computer Configuration, click Policies, click Administrative Templates, click System, and then click Access-Denied Assistance.

4. Right-click Customize message for Access Denied errors, and then click Edit.

5. Select the Enabled option.

Etc

Reference: Deploy Access-Denied Assistance (Demonstration Steps) http://technet.microsoft.com/en-us/library/hh831402.aspx

## **QUESTION 43**

Your network contains an Active Directory forest named contoso.com. The forest contains four domains. All servers run Windows Server 2012 R2.

Each domain has a user named User1.

You have a file server named Server1 that is used to synchronize user folders by using the Work Folders role service.

Server1 has a work folder named Sync1.

You need to ensure that each user has a separate folder in Sync1.

What should you do?

- A. From Windows Explorer, modify the Sharing properties of Sync1.
- B. Run the Set-SyncServerSetting cmdlet.
- C. From File and Storage Services in Server Manager, modify the properties of Sync1.
- D. Run the Set-SyncShare cmdlet.

Correct Answer: D Section: EXAM B Explanation

**Explanation/Reference:** Explanation: The Set-SyncShare cmdlet modifies the settings for a sync share.

Example: Modify a sync share to add a user group

This example modifies settings on the share named Share01, and enables the user group named ContosoEngGroup to access the share.

The first command uses the Get-SyncShare cmdlet to retrieve the sync share for Share01, and as- signs the results to the variable \$Current.

The second command uses the Set-SyncShare cmdlet to modify the sync share and add the cur- rent user and the ContosoEngGroup to the list of users allowed to

access the share. PS C:\> \$Current = Get-SyncShare Share01 PS C:\> Set-SyncShare Share01 -User \$Current.user,"ContosoEngGroup"

http://technet.microsoft.com/en-US/library/dn296649.aspx

# **QUESTION 44**

You have a server named Server1 that runs Windows Server 2012 R2. Server1 has the File Server Resource Manager role service installed.

You attempt to delete a classification property and you receive the error message as shown in the exhibit. (Click the Exhibit button.)

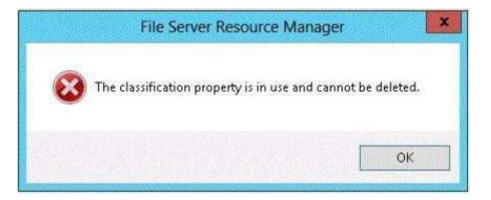

You need to delete the isConfidential classification property.

What should you do?

- A. Delete the classification rule that is assigned the isConfidential classification property.
- B. Disable the classification rule that is assigned the isConfidential classification property.
- C. Set files that have an isConfidential classification property value of Yes to No.
- D. Clear the isConfidential classification property value of all files.

Correct Answer: A Section: EXAM B Explanation

# Explanation/Reference:

Explanation:

You would have to delete the classification rule in order to delete the classification property.

## **QUESTION 45**

Your network contains an Active Directory domain named contoso.com. The domain contains two servers named Server1 and Server2. Both servers have the Hyper-V server role installed.

You plan to replicate virtual machines between Server1 and Server2. The replication will be en- crypted by using Secure Sockets Layer (SSL).

You need to request a certificate on Server1 to ensure that the virtual machine replication is en- crypted.

Which two intended purposes should the certificate for Server1 contain? (Each correct answer presents part of the solution. Choose two.)

- A. Client Authentication
- B. Kernel Mode Code Signing
- C. Server Authentication
- D. IP Security end system
- E. KDC Authentication

### Correct Answer: AC Section: EXAM B Explanation

**Explanation/Reference:** Explanation: Replica Server Certificate Requirements

To enable a server to receive replication traffic, the certificate in the replica server must meet the following conditions \* Enhanced Key Usage must support both Client and Server authentication Etc. Reference: Hyper-V Replica - Prerequisites for certificate based deployments

# **QUESTION 46**

You have a file server named Server1 that runs a Server Core Installation of Windows Server 2012 R2.

Server1 has a volume named D that contains user data. Server1 has a volume named E that is empty.

Server1 is configured to create a shadow copy of volume D every hour. You need to configure the shadow copies of volume D to be stored on volume E. What should you run?

- A. The Set-Volume cmdlet with the -driveletter parameter
- B. The Set-Volume cmdlet with the -path parameter
- C. The vssadmin.exe add shadowstorage command

#### D. The vssadmin.exe create shadow command

Correct Answer: C Section: EXAM B Explanation

#### **Explanation/Reference:**

Explanation: Add ShadowStorage Adds a shadow copy storage association for a specified volume.

Incorrect: Not A. Sets or changes the file system label of an existing volume. -DriveLetter Specifies a letter used to identify a drive or volume in the system. Not B. Create Shadow Creates a new shadow copy of a specified volume. Not C. Sets or changes the file system label of an existing volume -Path Contains valid path in- formation.

Reference: Vssadmin; Set-Volume http://technet.microsoft.com/en-us/library/cc754968(v=ws.10).aspx http://technet.microsoft.com/en-us/library/hh848673(v=wps.620).aspx

#### **QUESTION 47**

You have a server named Server1 that runs Windows Server 2012 R2.

Each day, Server1 is backed up fully to an external disk.

On Server1, the disk that contains the operating system fails.

You replace the failed disk.

You need to perform a bare-metal recovery of Server1 by using the Windows Recovery Environ- ment (Windows RE).

What should you use?

- A. The Wbadmin.exe command
- B. The Repair-bde.exe command
- C. The Get-WBBareMetalRecovery cmdlet
- D. The Start-WBVolumeRecovery cmdlet

Correct Answer: A Section: EXAM B Explanation

# Explanation/Reference:

Explanation:

Wbadmin enables you to back up and restore your operating system, volumes, files, folders, and applications from a command prompt.

# Wbadmin start sysrecovery

runs a recovery of the full system (at least all the volumes that contain the operating system's state). This subcommand is only available if you are using the Windows Recovery Environment.

# Incorrect:

Not B. Accesses encrypted data on a severely damaged hard disk if the drive was encrypted by using BitLocker. Repair-bde can reconstruct critical parts of the drive and salvage recoverable data as long as a valid recovery password or recovery key is used to decrypt the data. Not C. Gets the value that indicates whether the ability to perform bare metal recoveries from backups has been added to the backup policy (WBPolicy object). Not D. Starts a volume recovery operation.

# Reference: Wbadmin

# **QUESTION 48**

You have five servers that run Windows Server 2012 R2. The servers have the Failover Cluster- ing feature installed. You deploy a new cluster named Cluster1. Cluster1 is configured as shown in the following table.

| Site name | Server name                   |  |
|-----------|-------------------------------|--|
| Site1     | Server1<br>Server2<br>Server3 |  |
| Site2     | Server4<br>Server5            |  |

Server1, Server2, and Server3 are configured as the preferred owners of the cluster roles. Dy- namic quorum management is disabled.

You plan to perform hardware maintenance on Server3.

You need to ensure that if the WAN link between Site1 and Site2 fails while you are performing maintenance on Server3, the cluster resource will remain available in Site1.

What should you do?

- A. Add a file share witness in Site1.
- B. Enable DrainOnShutdown on Cluster1.

C. Remove the node vote for Server4 and Server5.

D. Remove the node vote for Server3.

Correct Answer: C Section: EXAM B Explanation

## **Explanation/Reference:**

Recommended Adjustments to Quorum Voting

When enabling or disabling a given WSFC (Windows Server Failover Clustering) node's vote, follow these guidelines:

\* Exclude secondary site (here site2) nodes (here server4 and server5). In general, do not give votes to WSFC nodes that reside at a secondary disaster recovery site. You do not want nodes in the secondary site to contribute to a decision to take the cluster offline when there is nothing wrong with the primary site.

Reference: WSFC Quorum Modes and Voting Configuration (SQL Server)

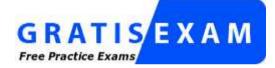

http://www.gratisexam.com/